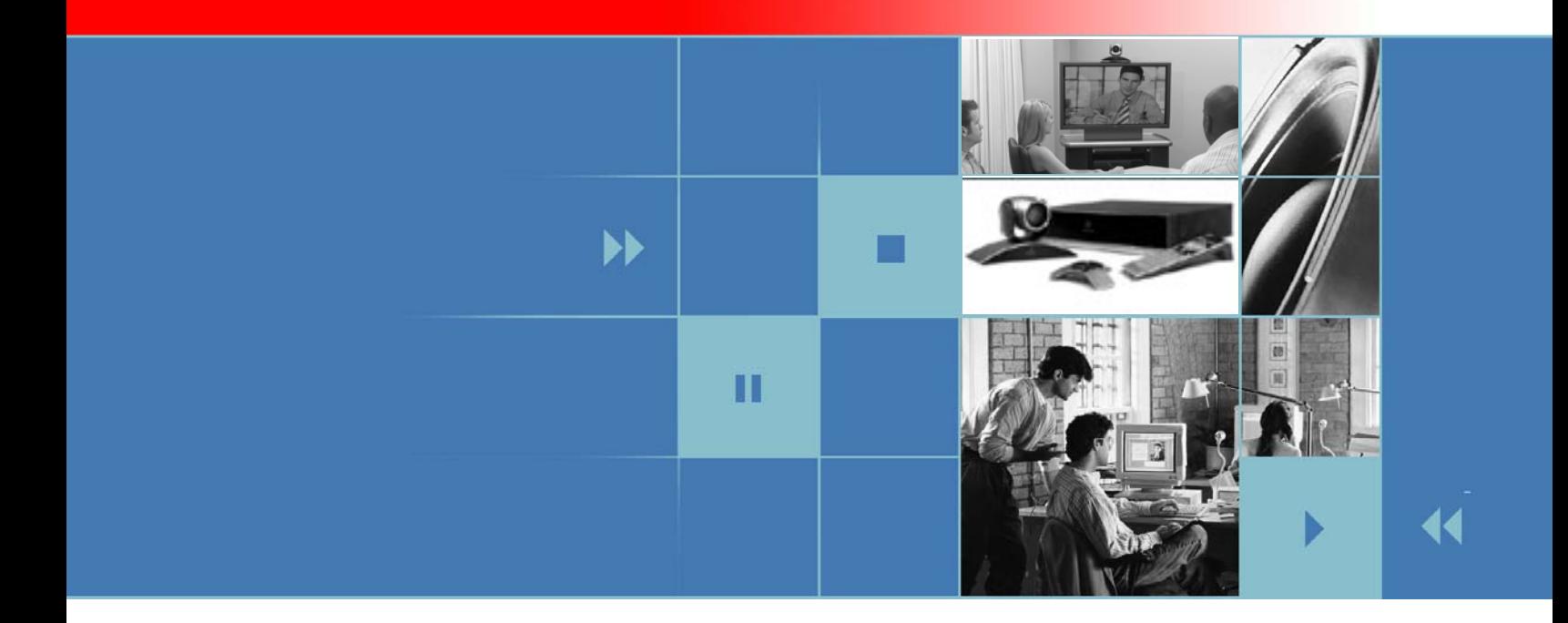

# Integrator's Reference Manual for Polycom HDX Systems Version 1.0

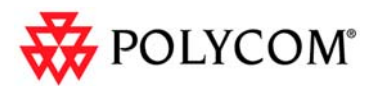

December 2006 Edition 3725-23979-001/A Version 1.0

#### **Trademark Information**

Polycom®, the Polycom logo design, and Vortex® are registered trademarks of Polycom, Inc., and Global Management System™, MGC™, People+Content™, People On Content™, Polycom *Instant*Designer™, Polycom PathNavigator™, PowerCam™, Siren™, and VSX™ are trademarks of Polycom, Inc. in the United States and various other countries. VISCA is a trademark of Sony Corporation. All other trademarks are the property of their respective owners.

#### **Patent Information**

The accompanying product is protected by one or more U.S. and foreign patents and/or pending patent applications held by Polycom, Inc.

© 2006 Polycom, Inc. All rights reserved.

Polycom Inc. 4750 Willow Road Pleasanton, CA 94588-2708 USA

No part of this document may be reproduced or transmitted in any form or by any means, electronic or mechanical, for any purpose, without the express written permission of Polycom, Inc. Under the law, reproducing includes translating into another language or format.

As between the parties, Polycom, Inc. retains title to, and ownership of, all proprietary rights with respect to the software contained within its products. The software is protected by United States copyright laws and international treaty provision. Therefore, you must treat the software like any other copyrighted material (e.g. a book or sound recording).

Every effort has been made to ensure that the information in this manual is accurate. Polycom, Inc. is not responsible for printing or clerical errors. Information in this document is subject to change without notice.

# **Contents**

п

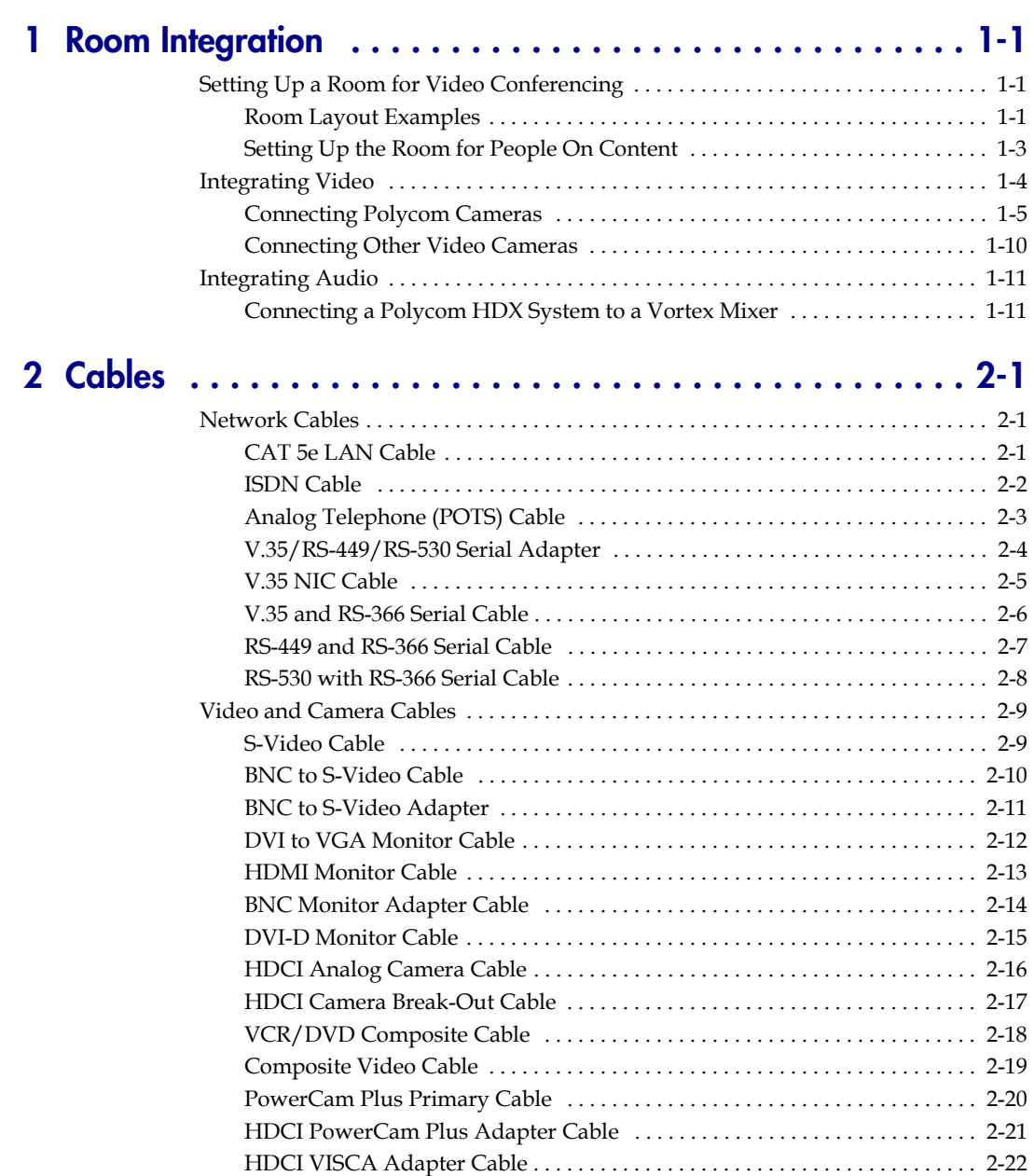

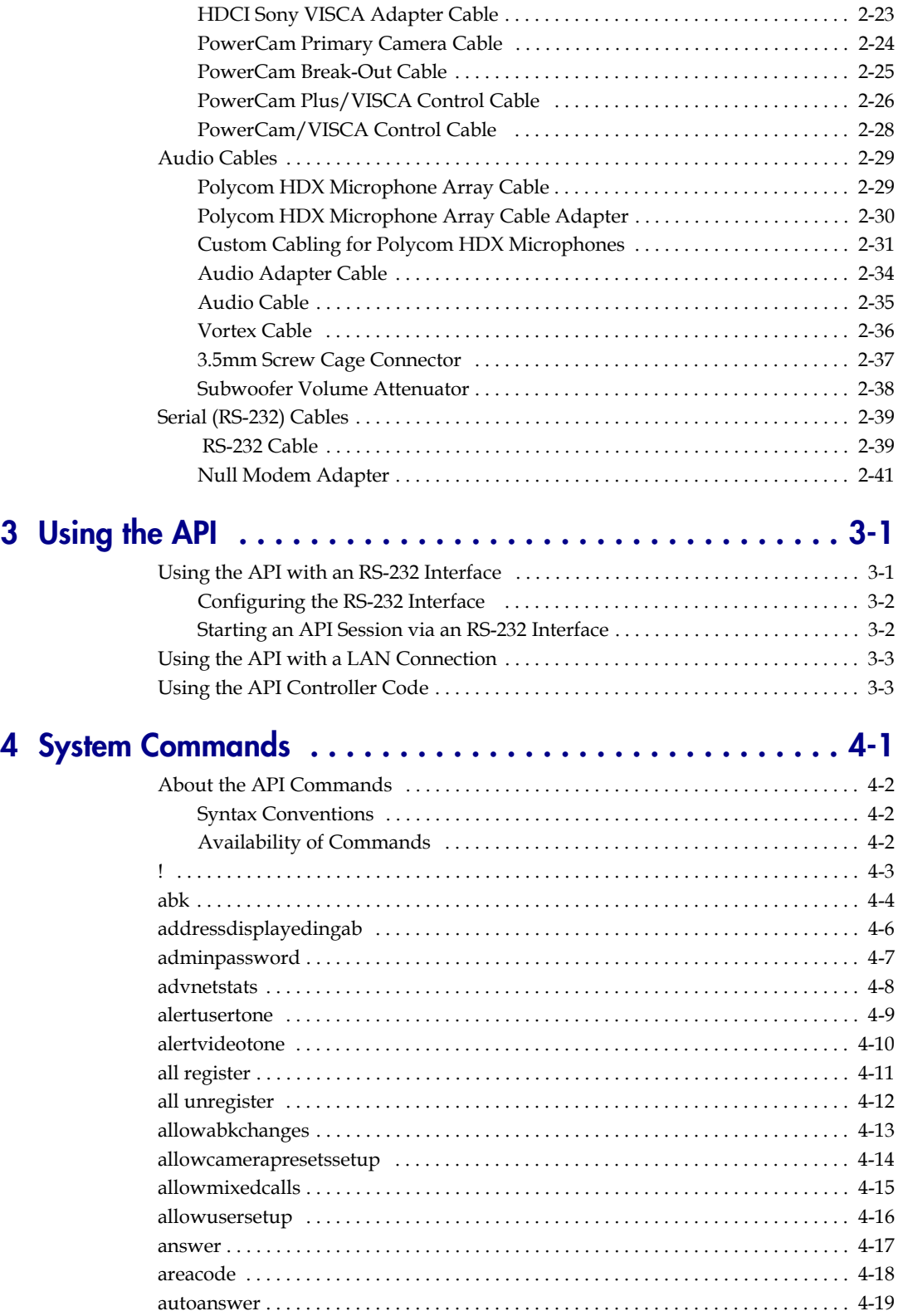

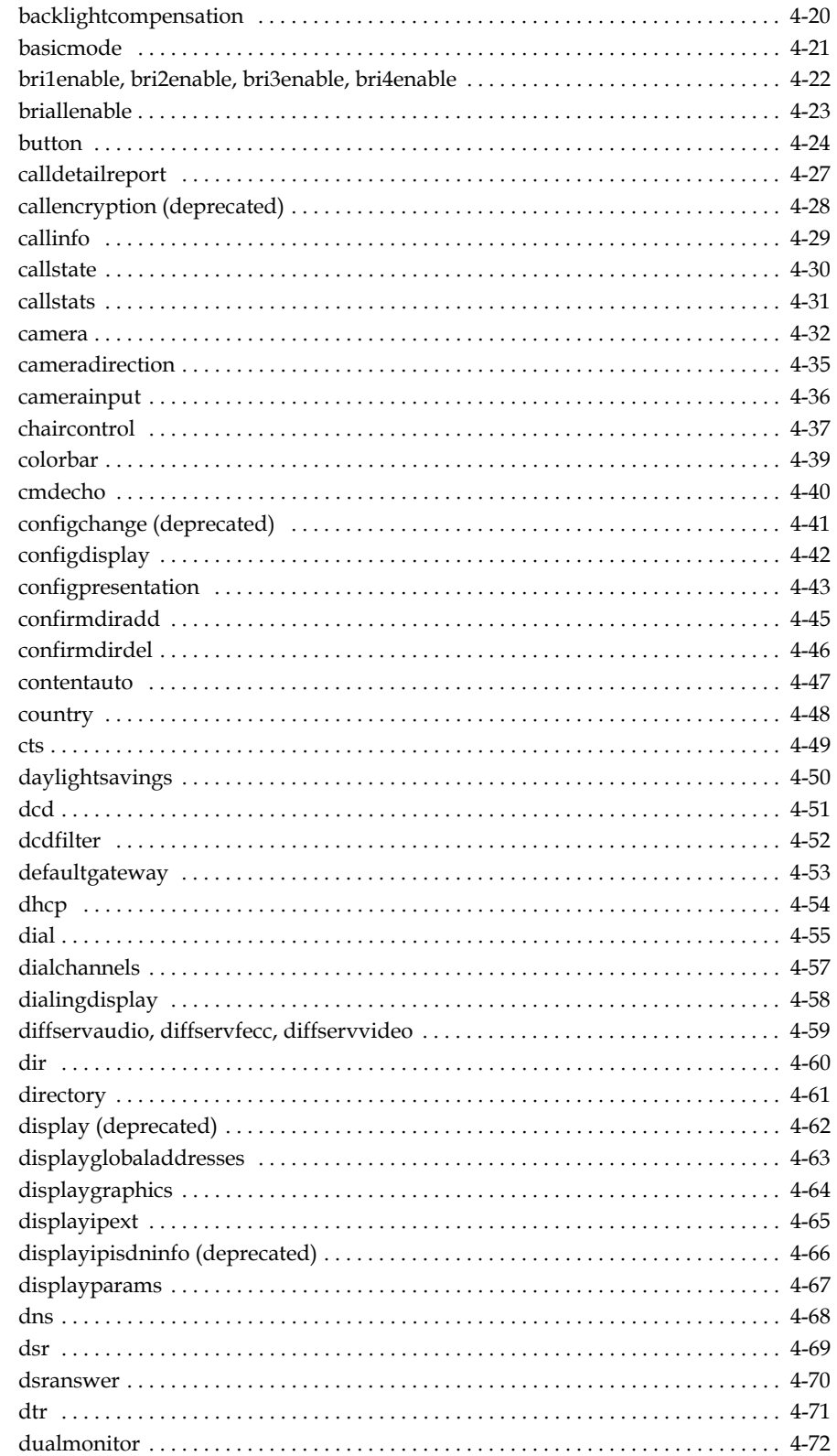

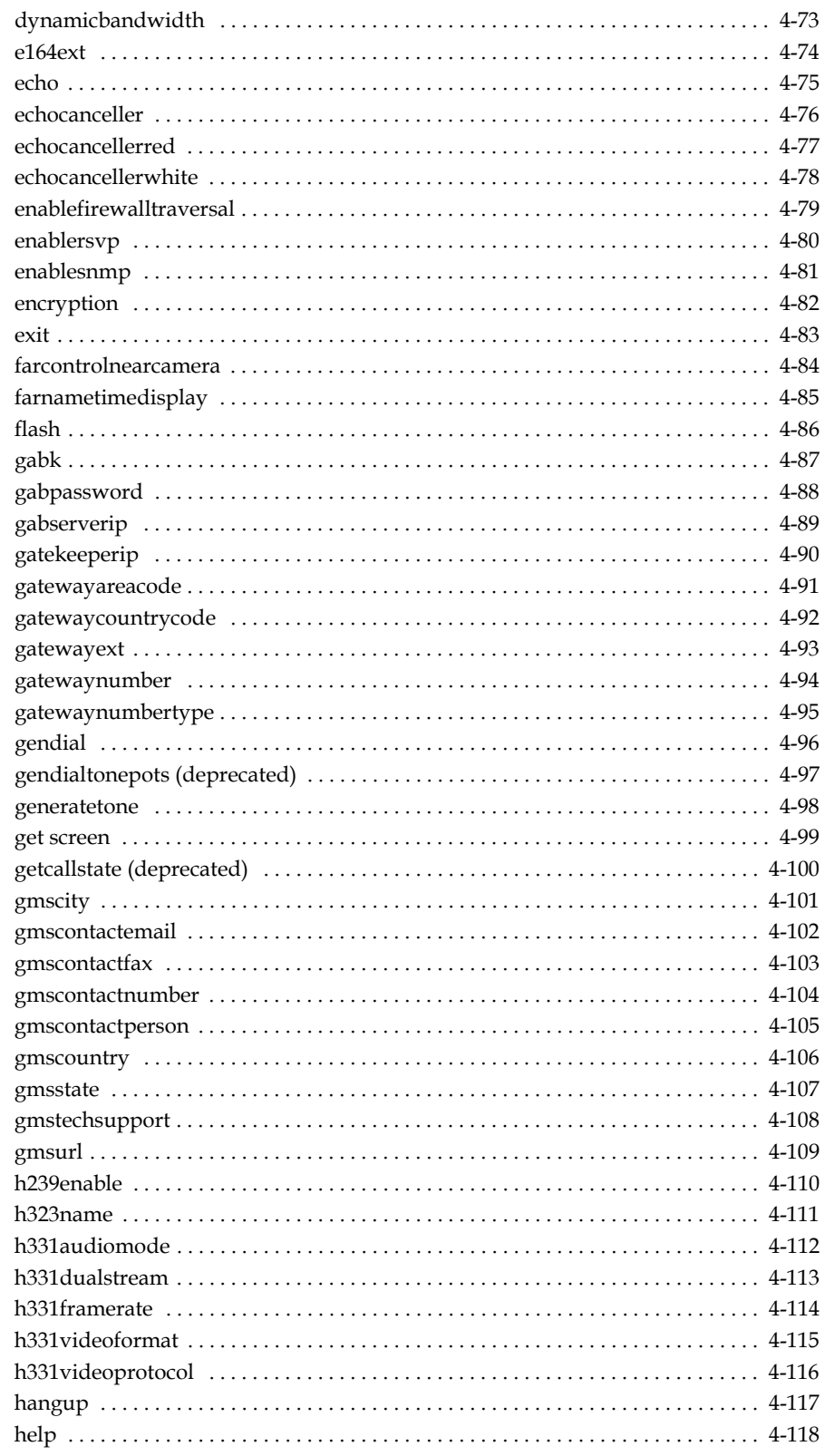

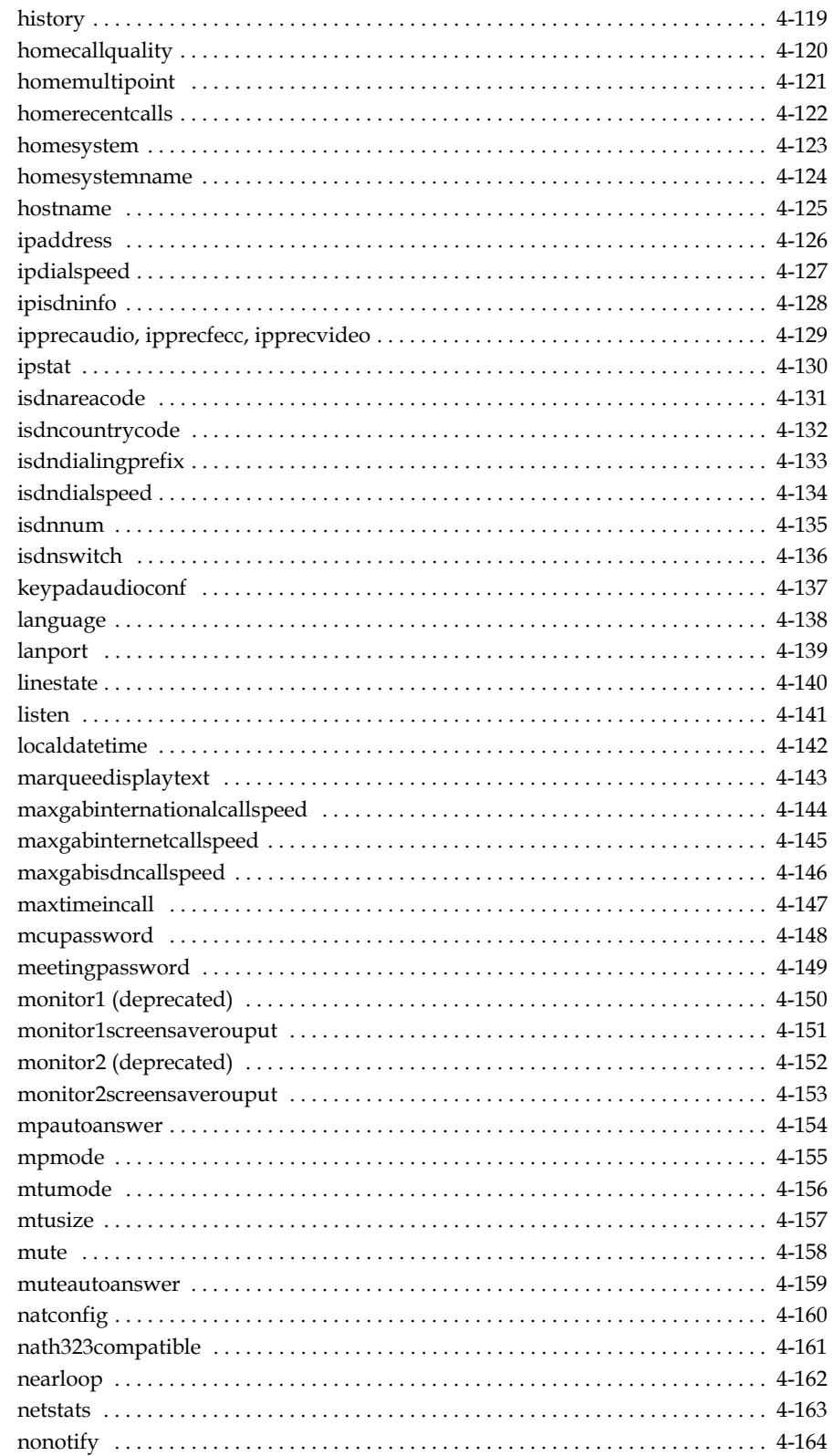

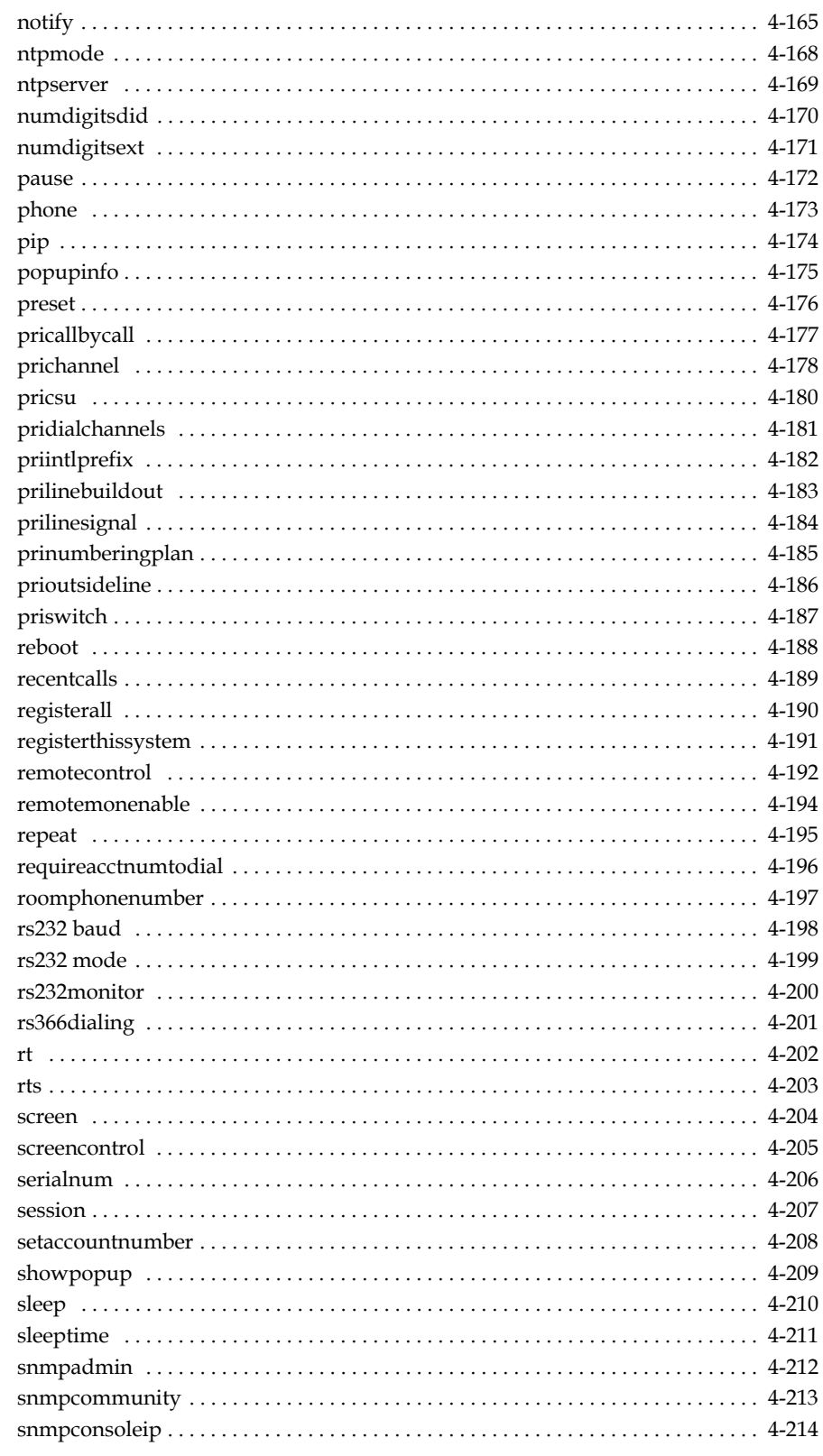

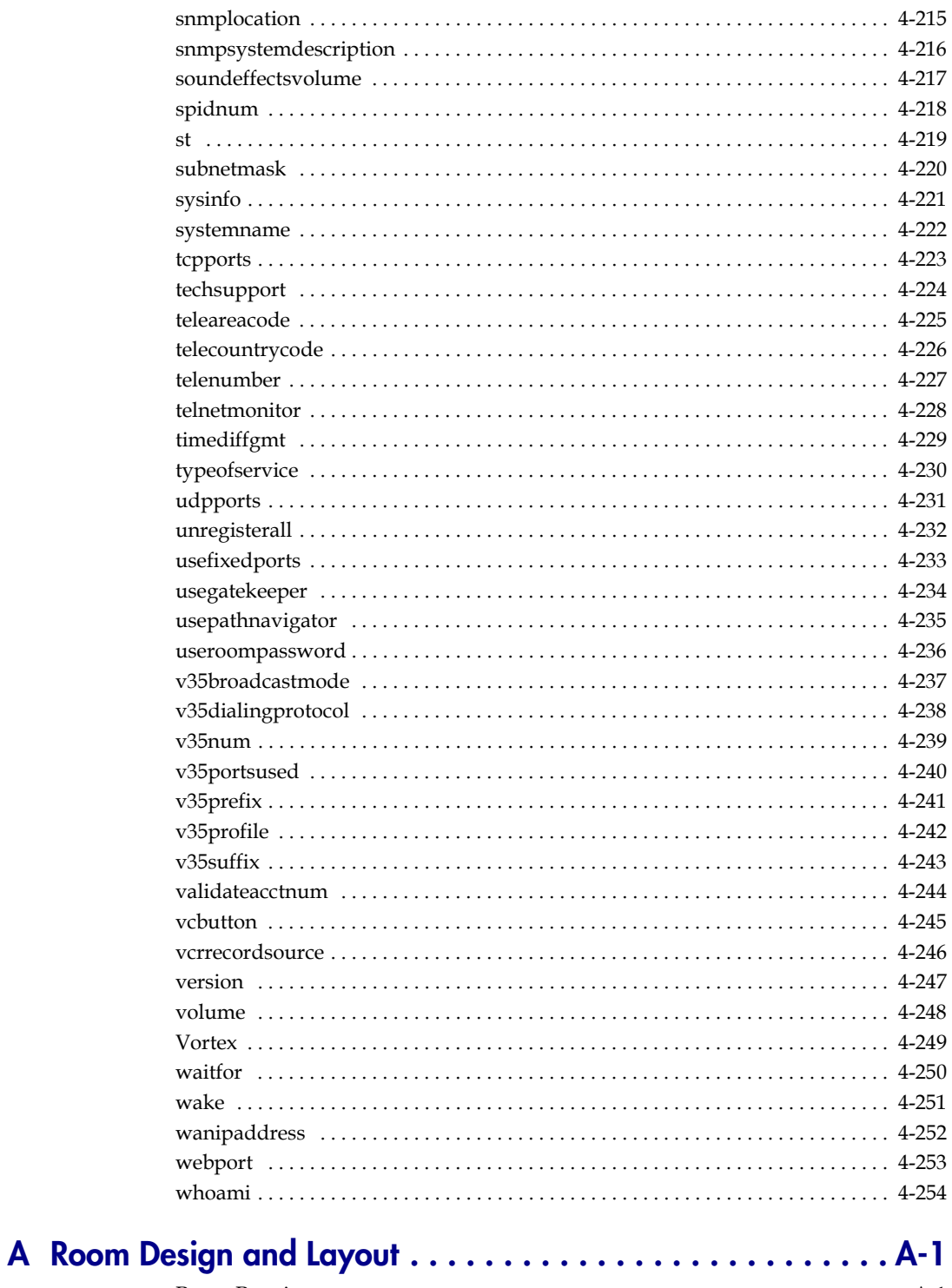

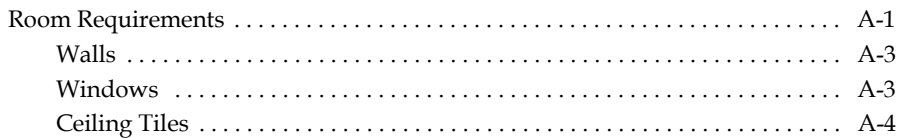

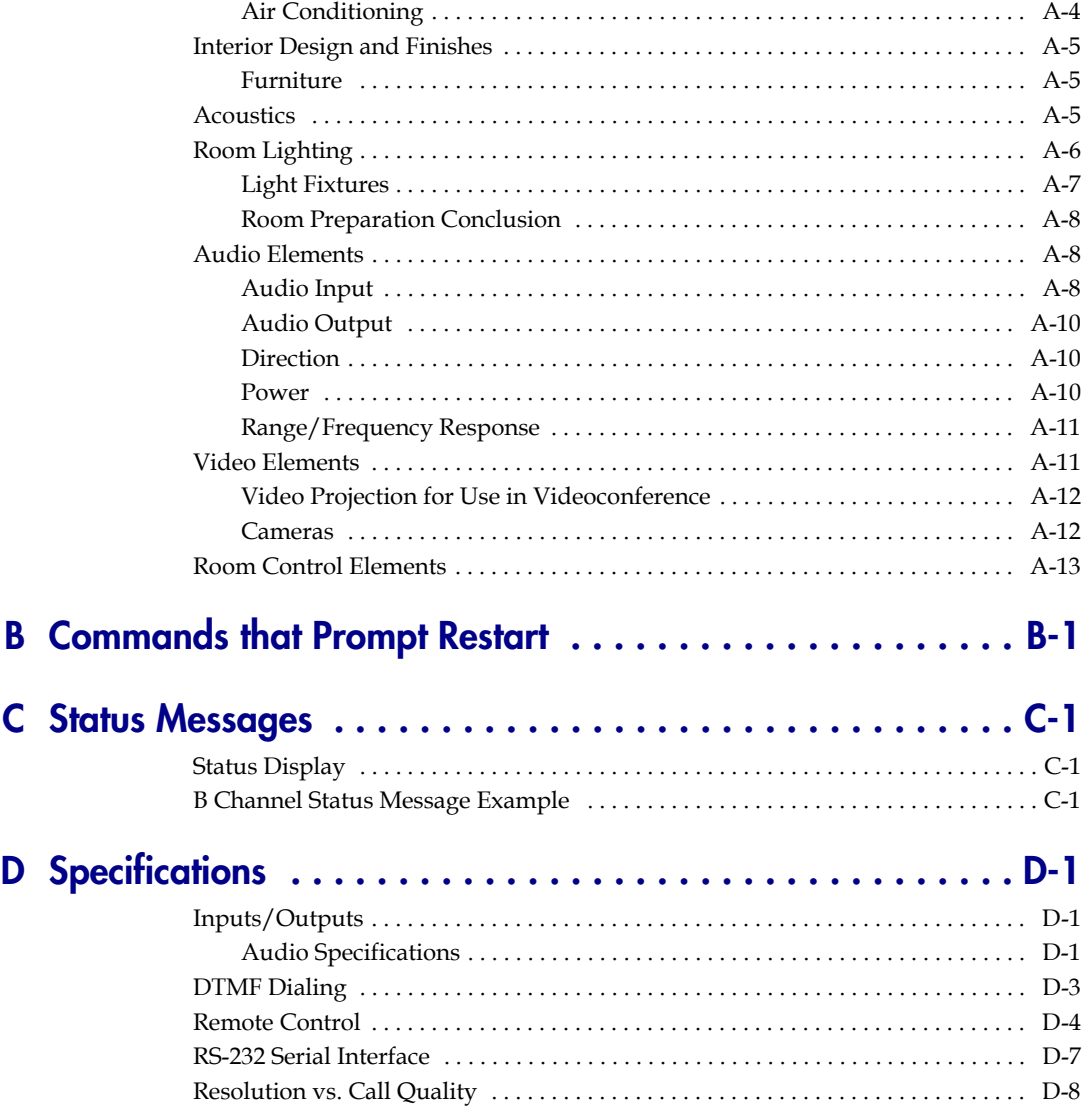

# <span id="page-10-1"></span><span id="page-10-0"></span>Room Integration

## <span id="page-10-2"></span>**Setting Up a Room for Video Conferencing**

For detailed information about setting up a room for video conferencing, refer to [Room Design and Layout](#page-322-3) on page [A-1.](#page-322-3)

#### <span id="page-10-3"></span>**Room Layout Examples**

Use the following diagrams as examples for setting up a conference room with Polycom® HDX systems. Polycom recommends that you contract an experienced contractor to assure all the components operate as a single cohesive system.

#### **Small Conference Room**

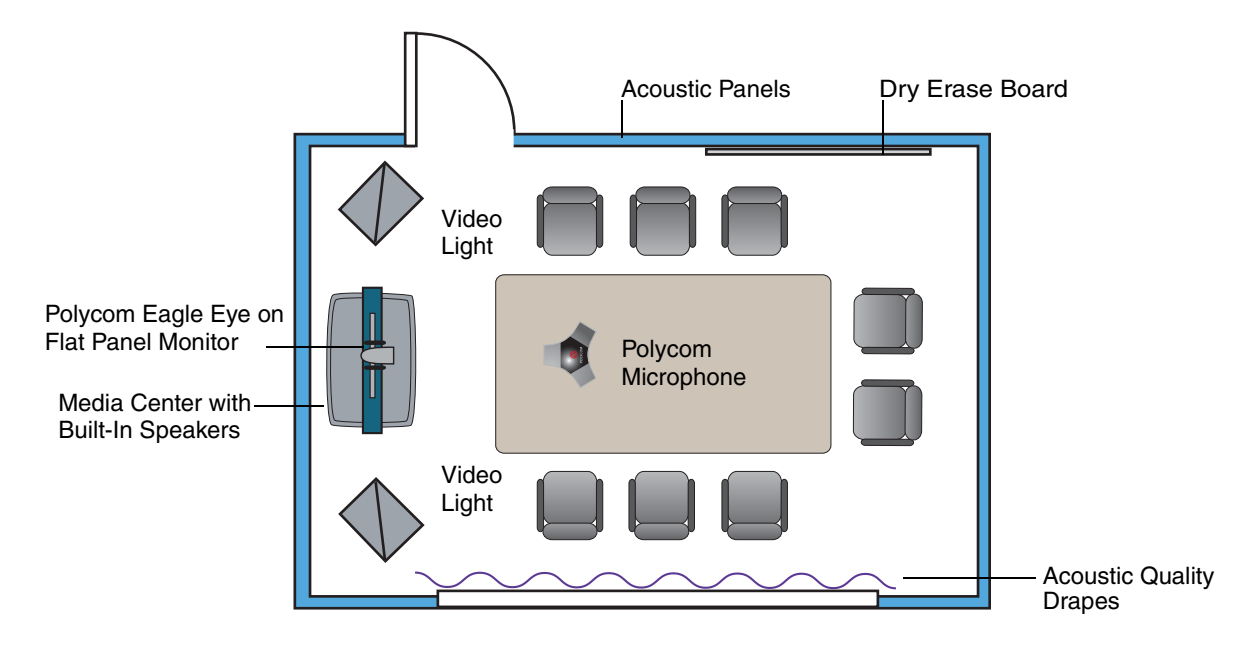

**1**

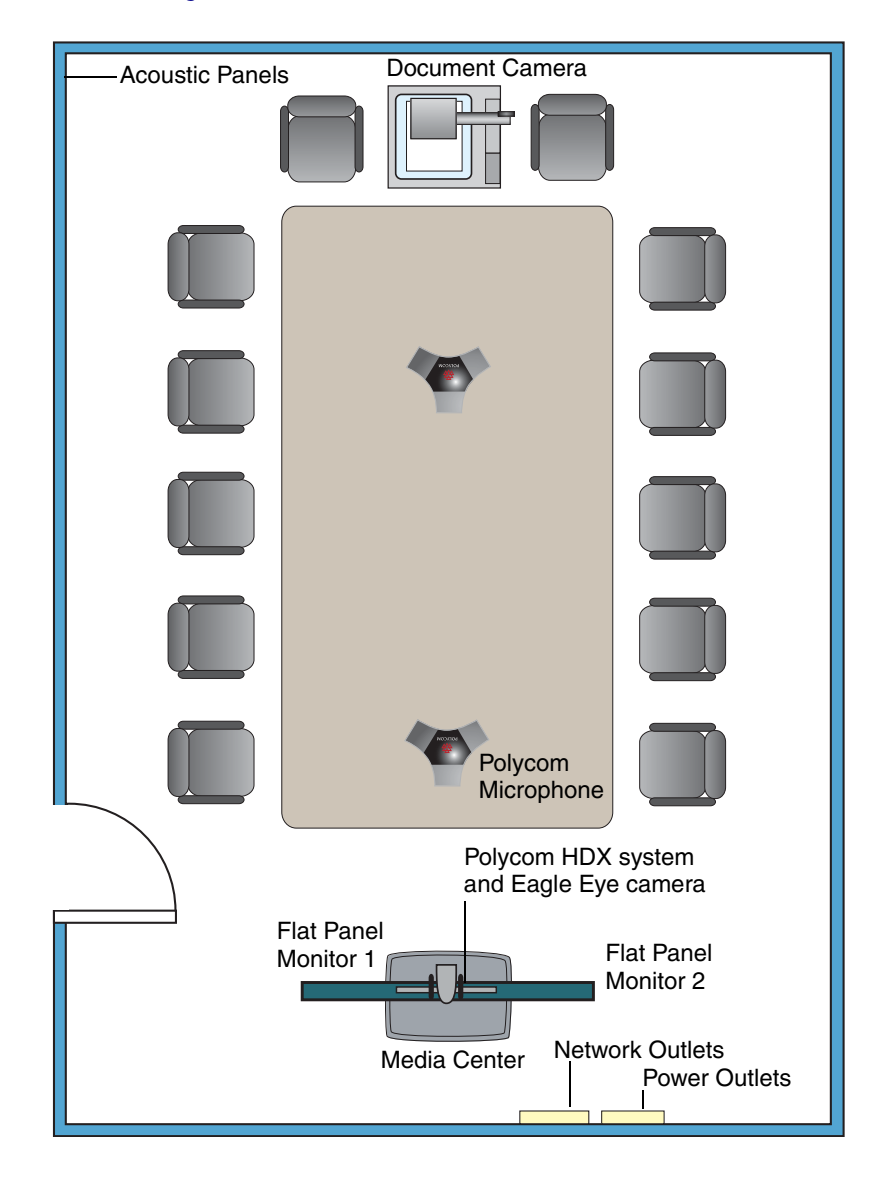

#### **Large Conference Room**

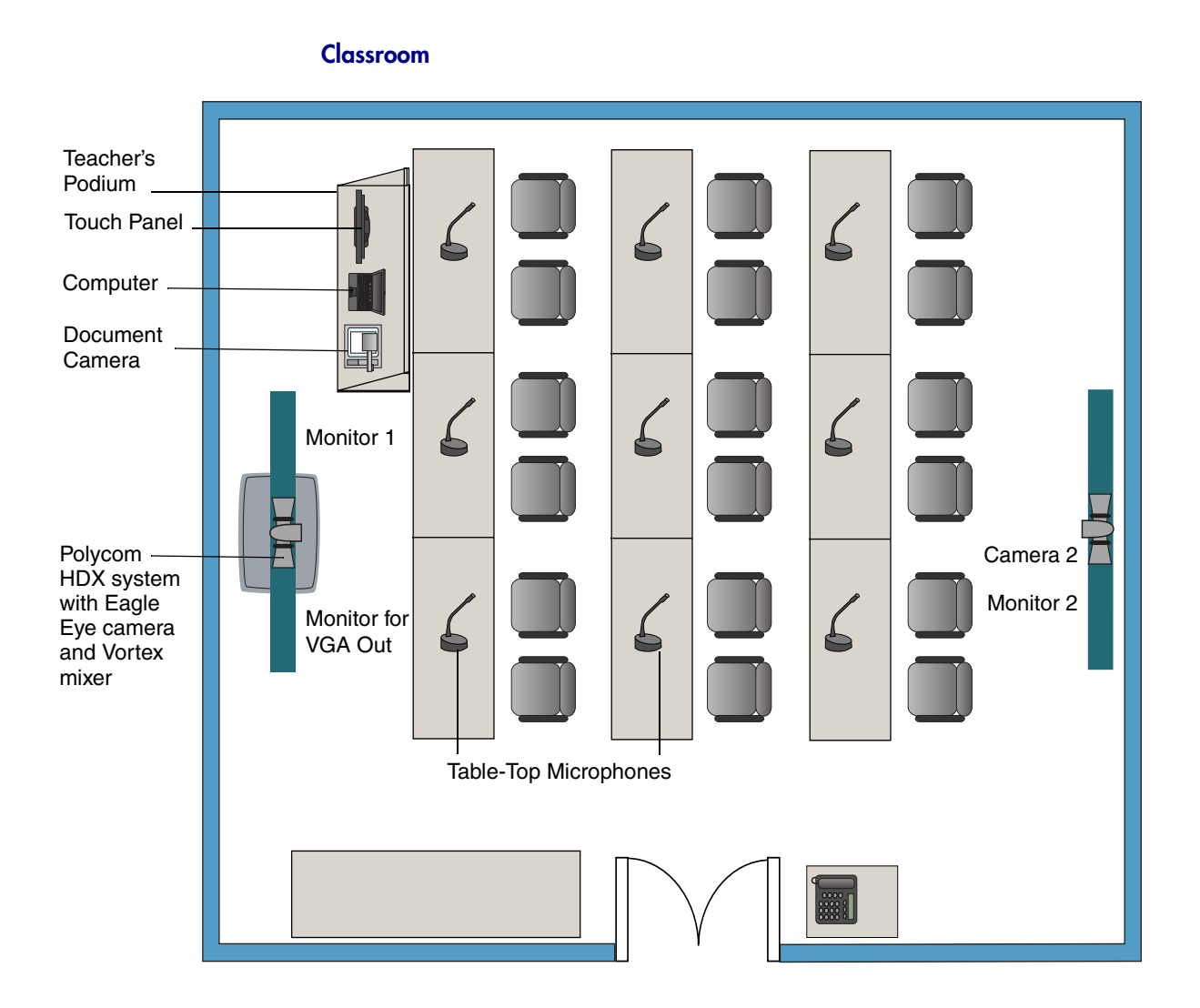

## <span id="page-12-0"></span>**Setting Up the Room for People On Content**

For the best results, follow these guidelines for setting up People On Content™:

- **•** Use the Polycom Eagle Eye camera.
- **•** Create a flat, consistent background color using a screen or matte-finish paint in green or blue. Make sure the background does not have shadows or glare.
- **•** Make sure that the background and the presenter are well lit. For example, use a minimum of two 250 W halogen lights on the background and one on the presenter.
- **•** Experiment with different room and lighting arrangements until the best results are achieved.

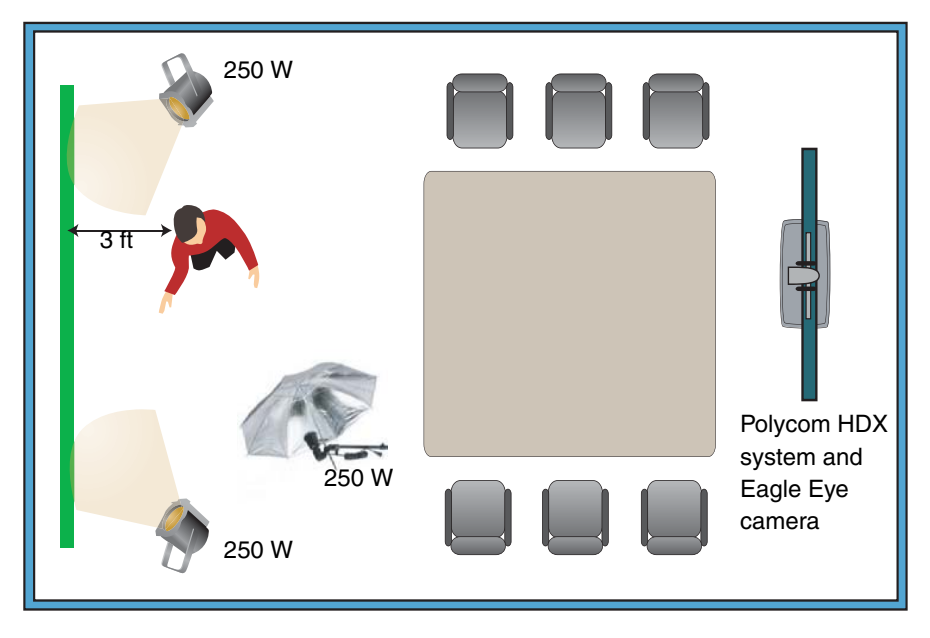

For more information about configuring and using People On Content, refer to the *Administrator's Guide for Polycom HDX Systems* and *User's Guide for Polycom HDX Systems*.

## <span id="page-13-0"></span>**Integrating Video**

The following sections describe how to connect cameras to Polycom HDX systems. After you connect a camera to a Polycom HDX system, refer to the *Administrator's Guide for Polycom HDX Systems* for information about configuring the camera options in the user interface.

#### <span id="page-14-0"></span>**Connecting Polycom Cameras**

You can connect Polycom HDX systems to a Polycom Eagle Eye, PowerCam™ or PowerCam Plus camera from Polycom, or to other supported cameras. You must use a PowerCam Plus as the main camera, not as a secondary camera. Refer to the release notes for a list of supported PTZ cameras.

#### **Polycom Eagle Eye as the Main Camera**

**You can connect a Polycom Eagle Eye camera (part number 8200-23600-001 or 8200-23610-001) to a Polycom HDX system as the main camera using:** 

**•** HDCI analog camera cable shown on page [2-16](#page-37-1)

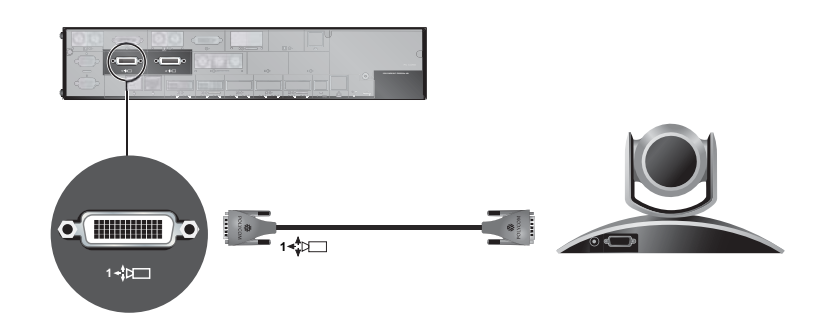

#### **Polycom Eagle Eye as the Second Camera**

**You can connect a Polycom Eagle Eye camera (part number 8200-23600-001 or 8200-23610-001) to a Polycom HDX system as the second camera using:** 

- **•** HDCI analog camera cable shown on page [2-16](#page-37-1)
- **•** Power supply. Use only the approved power supply from Polycom (part number 1465-52621-036). Do not exceed 12 Volts at 3 Amps.

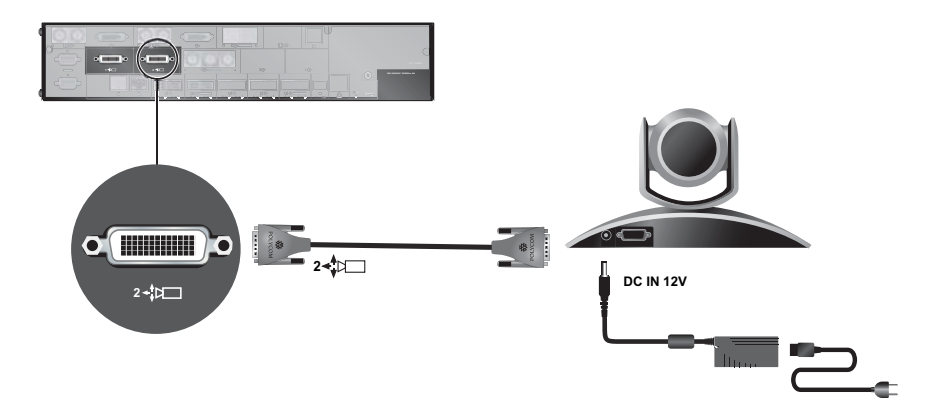

#### **PowerCam as the Main Camera up to 10 ft Away**

**You can connect a PowerCam (part number 2215-50370-001) to a Polycom HDX system as the main camera up to 10 ft away using:** 

- **•** A—PowerCam Primary cable shown on page [2-24](#page-45-1)
- **•** B—HDCI PowerCam Plus adapter cable shown on page [2-21](#page-42-1)

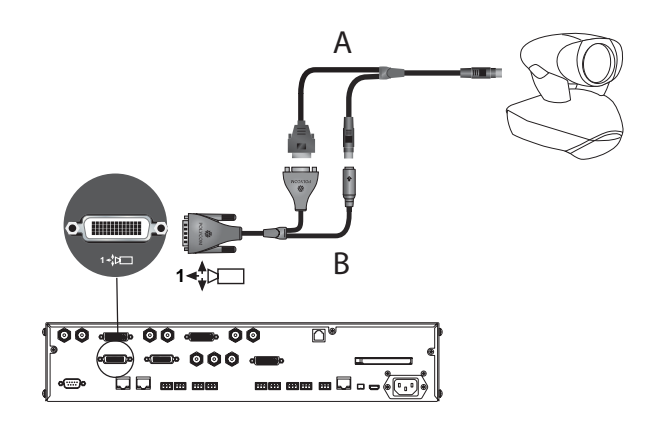

#### **PowerCam as the Secondary Camera**

The following kits are available, which include the power supply, PowerCam Break-Out cable, PowerCam/VISCA Control cable, and S-Video cable:

- **•** 7230-22231-001 (50 ft)
- **•** 7230-22232-001 (100 ft)

#### **You can connect a PowerCam (part number 2215-50370-001) to a Polycom HDX system as the second camera using:**

- **•** A—PowerCam Break-Out cable shown on page [2-25](#page-46-1)
- **•** B—PowerCam/VISCA Control cable shown on page [2-26](#page-47-1)
- **•** C—S-Video cable shown on page [2-9](#page-30-2)
- **•** D—HDCI PowerCam Plus adapter cable shown on page [2-21](#page-42-1)
- **•** Power Supply (part number 1465-52621-036)

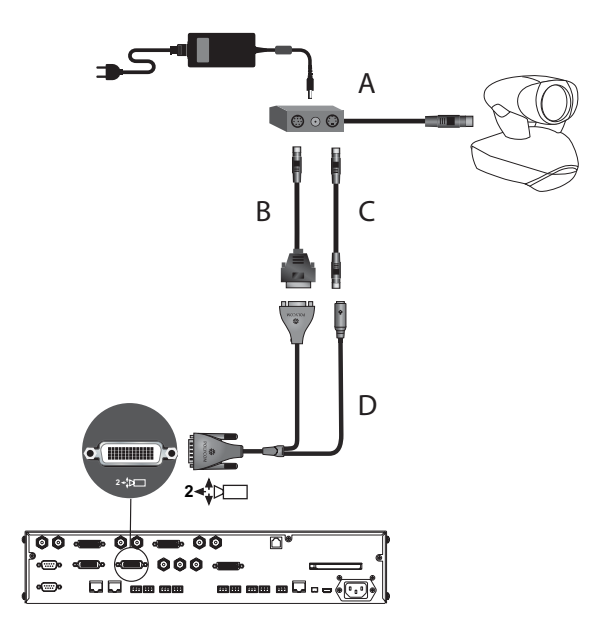

**You can connect a PowerCam (part number 2215-50370-001) to a Polycom HDX system as the third camera using:**

- **•** A—PowerCam Break-Out cable shown on page [2-25](#page-46-1)
- **•** B—8-pin mini-DIN to DB-9 cable shown on page [2-27](#page-48-0)
- **•** C—S-Video cable shown on page [2-9](#page-30-2)
- **•** D—S-Video to BNC adapter shown on page [2-11](#page-32-1)
- **•** Power Supply (part number 1465-52621-036)

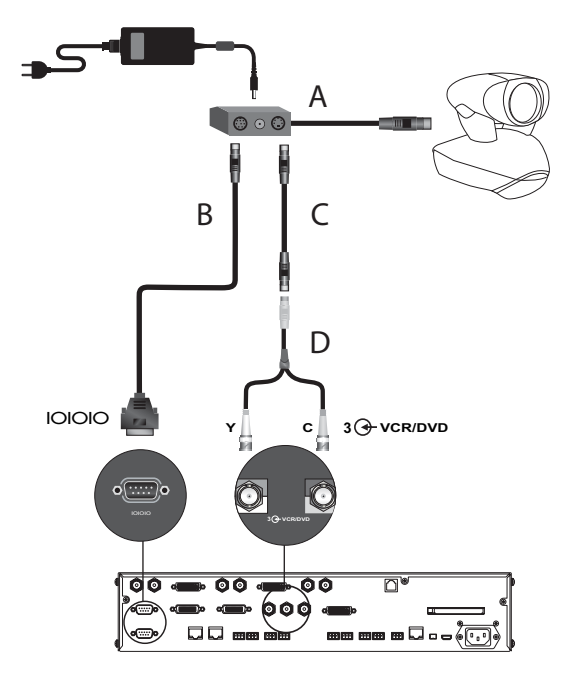

#### **PowerCam Plus as the Main Camera up to 10' Away**

**You can connect a PowerCam Plus (part number 2215-50200-001) to a Polycom HDX system as the main camera up to 10 ft away using:**

- **•** A—PowerCam Plus Primary cable shown on page [2-20](#page-41-1)
- **•** B—HDCI PowerCam Plus adapter cable shown on page [2-21](#page-42-1)

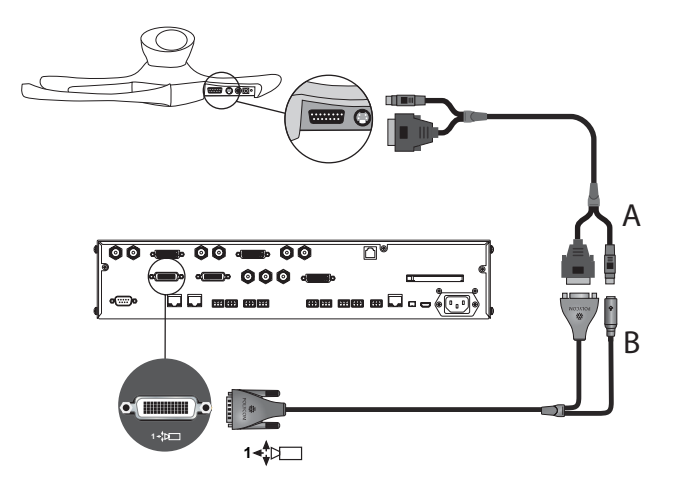

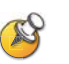

Polycom HDX systems do not support automatic camera tracking with the PowerCam Plus camera.

#### <span id="page-19-0"></span>**Connecting Other Video Cameras**

Refer to the release notes for a list of supported Pan/Tilt/Zoom (PTZ) cameras.

#### **To connect a PTZ camera to a Polycom HDX system as the main or second camera:**

You can connect a Sony or ELMO PTZ camera to a Polycom HDX system using:

- **•** HDCI Sony VISCA camera adaptor cable shown on page [2-23](#page-44-1)
- **•** S-Video cable
- **•** VISCA cable

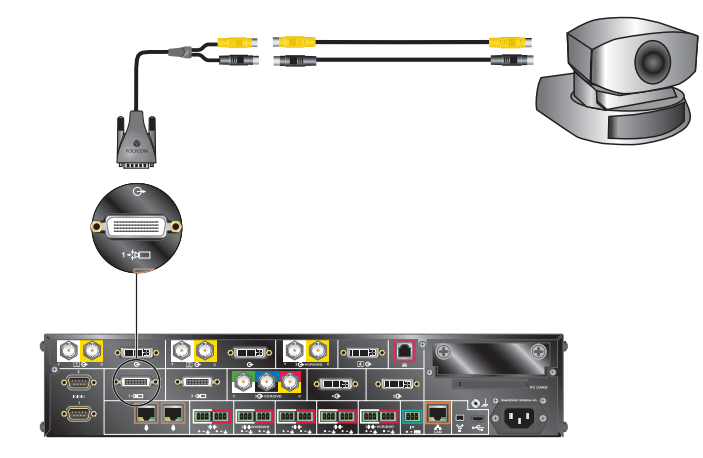

You can connect a Vaddio or Canon (with VISCA cable shoe) PTZ camera to a Polycom HDX system using:

**•** HDCI VISCA adaptor cable shown on page [2-22](#page-43-1)

## <span id="page-20-0"></span>**Integrating Audio**

 $\mathbb{Z}$ 

Polycom strongly recommends using Polycom *Instant*Designer™ to get started with your Polycom Vortex® mixer integration. *Instant*Designer resolves many common issues with connections and configuration settings.

To use a Polycom HDX system with audio input from a Vortex mixer, set the **Input Type** to **Line Input** and disable **Echo Canceller**.

#### <span id="page-20-1"></span>**Connecting a Polycom HDX System to a Vortex Mixer**

Connect a Polycom HDX system to the Vortex mixer using:

**•** Vortex cable shown on page [2-36](#page-57-1)

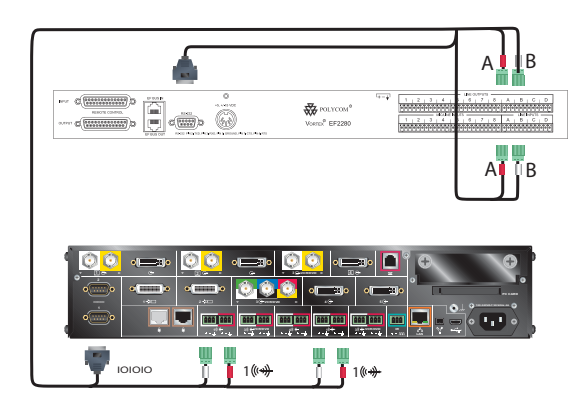

# <span id="page-22-1"></span><span id="page-22-0"></span>**Cables**

This chapter includes information about cables that can be used with a Polycom HDX system. Please note that drawings and part numbers are provided for reference only. Compliance information is provided for the Restriction of certain Hazardous Substances Directive (RoHS).

## <span id="page-22-2"></span>**Network Cables**

## <span id="page-22-3"></span>**CAT 5e LAN Cable**

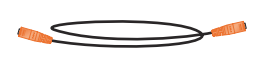

This cable connects a Polycom HDX system to the LAN. It has orange RJ-45 connectors on both ends. It meets category 5e requirements and is wired according to EIA/TIA-568B. The maximum approved length for this cable is 100 ft (30 m) on an 802 network.

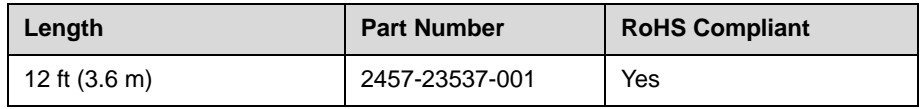

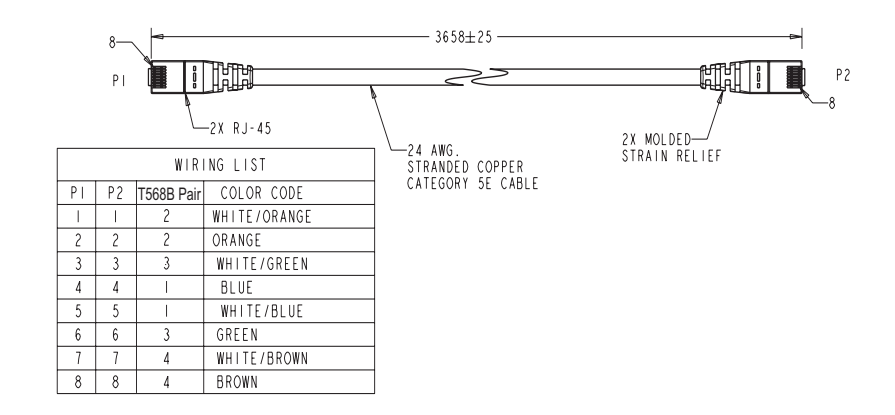

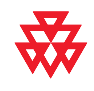

#### <span id="page-23-0"></span>**ISDN Cable**

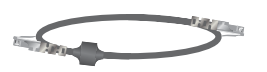

This cable connects a Polycom HDX system to a BRI or PRI line. It has clear RJ-45 connectors on both ends and is used with all Polycom HDX systems that have ISDN capability. The maximum approved length for this cable is 50 ft (15 m).

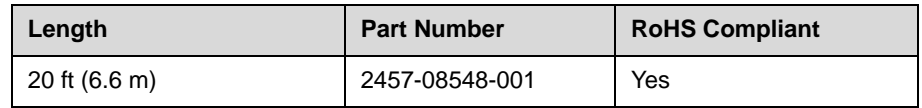

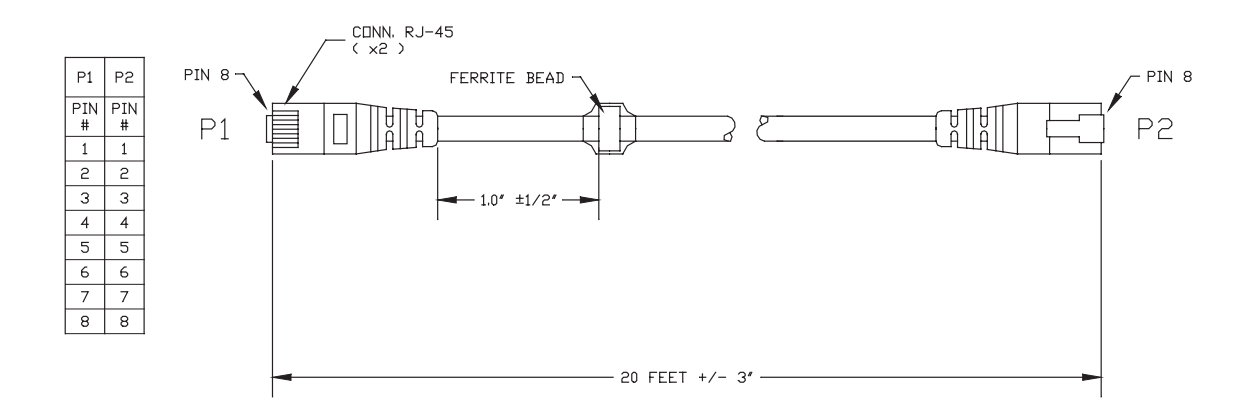

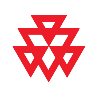

Drawings and part numbers are provided for reference only. Polycom claims no responsibility or liability for the quality, performance, or reliability of cables based on these reference drawings, other than cables provided by Polycom. Contact your Polycom distributor or Polycom Custom/Vertical Products to order cables that meet the appropriate manufacturing tolerances, quality, and performance parameters for your application.

#### **PRI Pin Assignments**

The following illustration and table show the pin assignments for the PRI port on the Polycom HDX system.

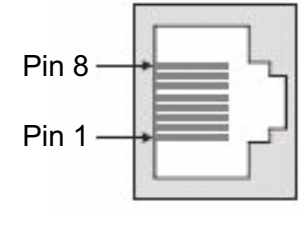

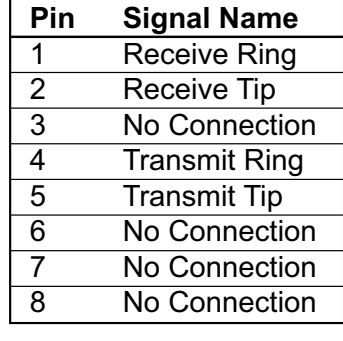

## <span id="page-24-0"></span>**Analog Telephone (POTS) Cable**

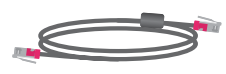

This cable connects a Polycom HDX system to an analog telephone line. It has pink RJ-11 connectors on both ends. The maximum approved length for this cable is 100 ft (30 m).

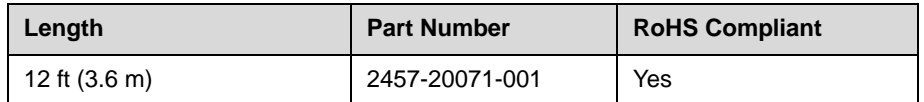

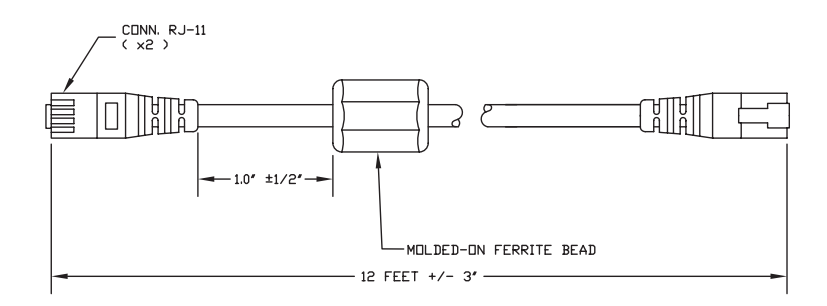

#### <u> Wiring is "pin to pin" 1-1, 2-2, etc.</u>

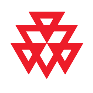

## <span id="page-25-0"></span>**V.35/RS-449/RS-530 Serial Adapter**

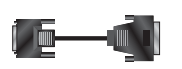

This adapter is used when connecting a Polycom HDX system to other third-party network equipment. It adapts the 68-pin interface to an industry standard 44-pin interface used by some network interface equipment. It is used with Polycom HDX systems that have a V.35/RS-449/RS-530 serial network interface card (NIC) installed.

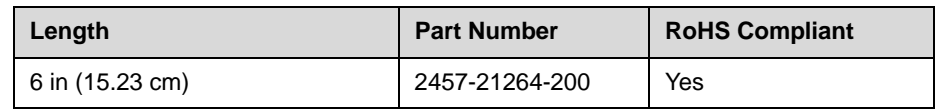

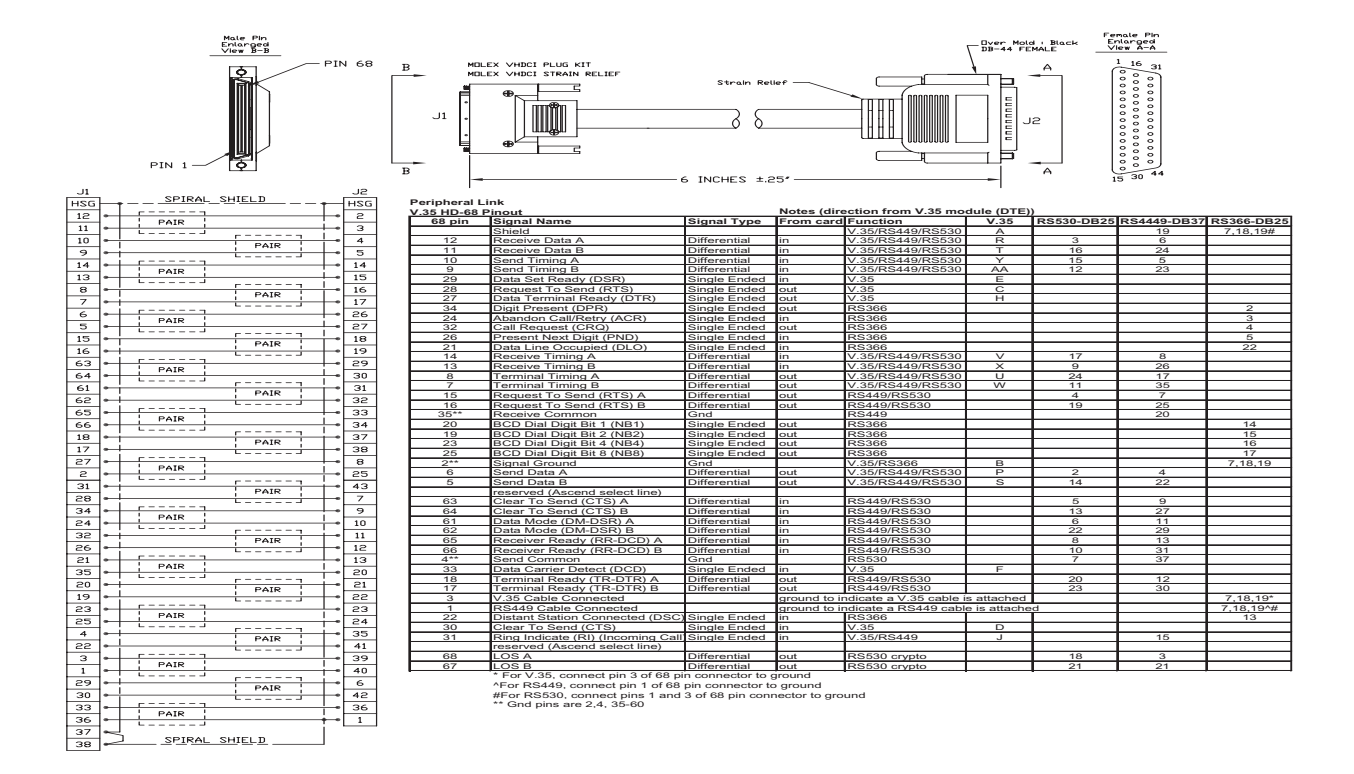

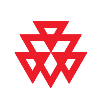

## <span id="page-26-0"></span>**V.35 NIC Cable**

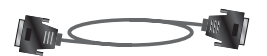

This cable connects a Polycom HDX system to Ascend network equipment. It is used with the V.35/RS-449/RS-530 serial adapter on page [2-4](#page-25-0) to connect to network equipment that has the HD-44 pin interface. It has HD-44 M connectors on both ends and is used with Polycom HDX systems that have a serial network interface card (NIC) installed.

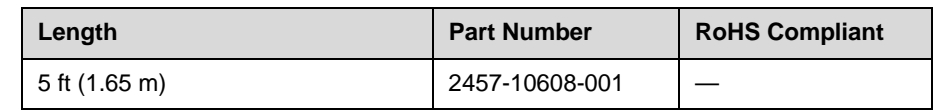

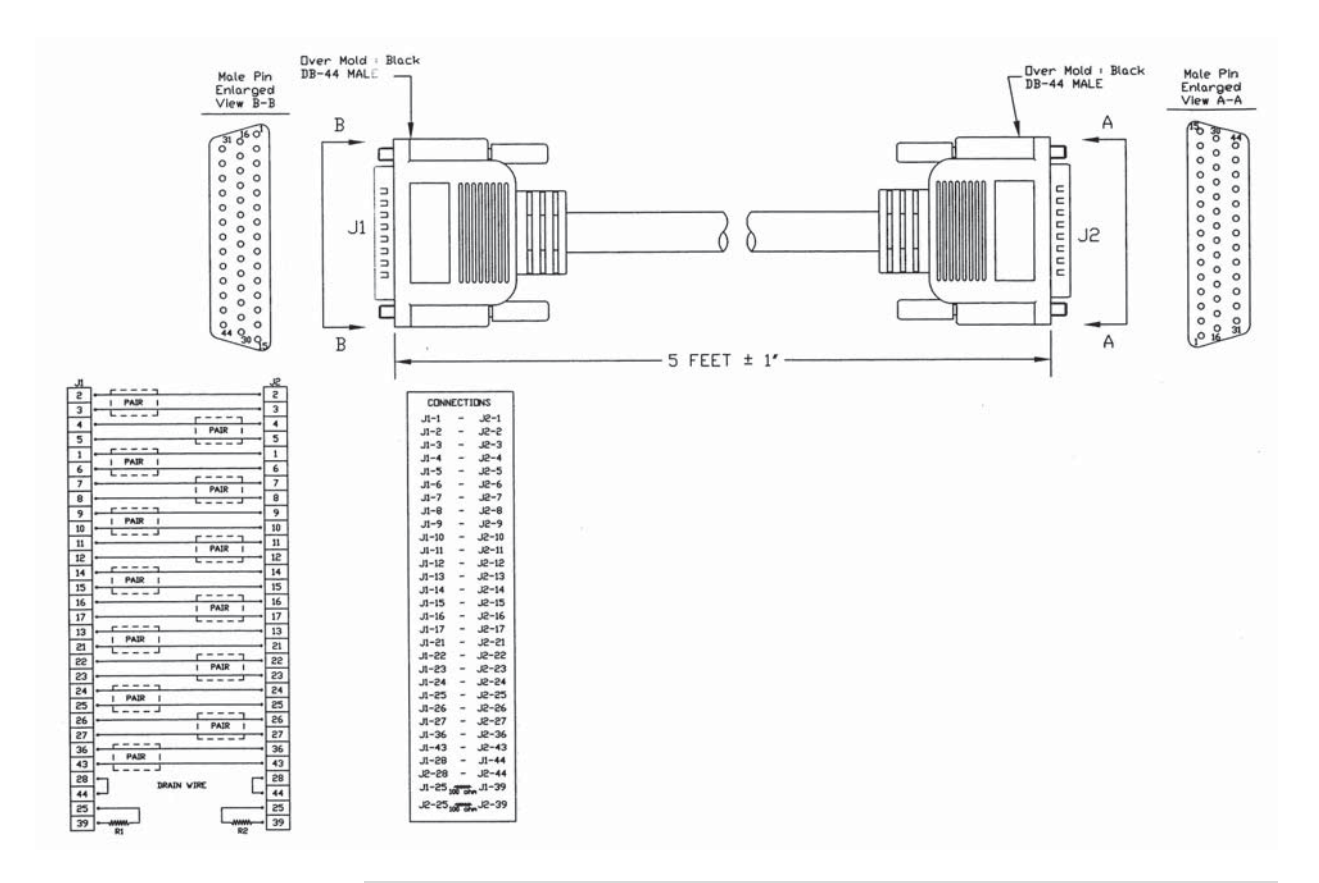

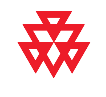

## <span id="page-27-0"></span>**V.35 and RS-366 Serial Cable**

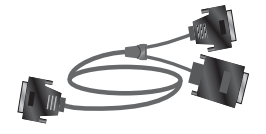

This cable connects a Polycom HDX system to third-party network equipment. It is used with the V.35/RS-449/RS-530 serial adapter on page [2-4](#page-25-0) to connect to network equipment that has a V.35/RS-366 interface. It is HD-44 M to "Y" Winchester 34M/RS-366 DB-25M and is used with Polycom HDX systems that have a serial network interface card (NIC) installed.

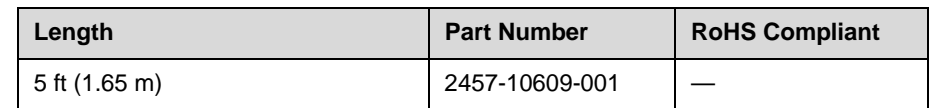

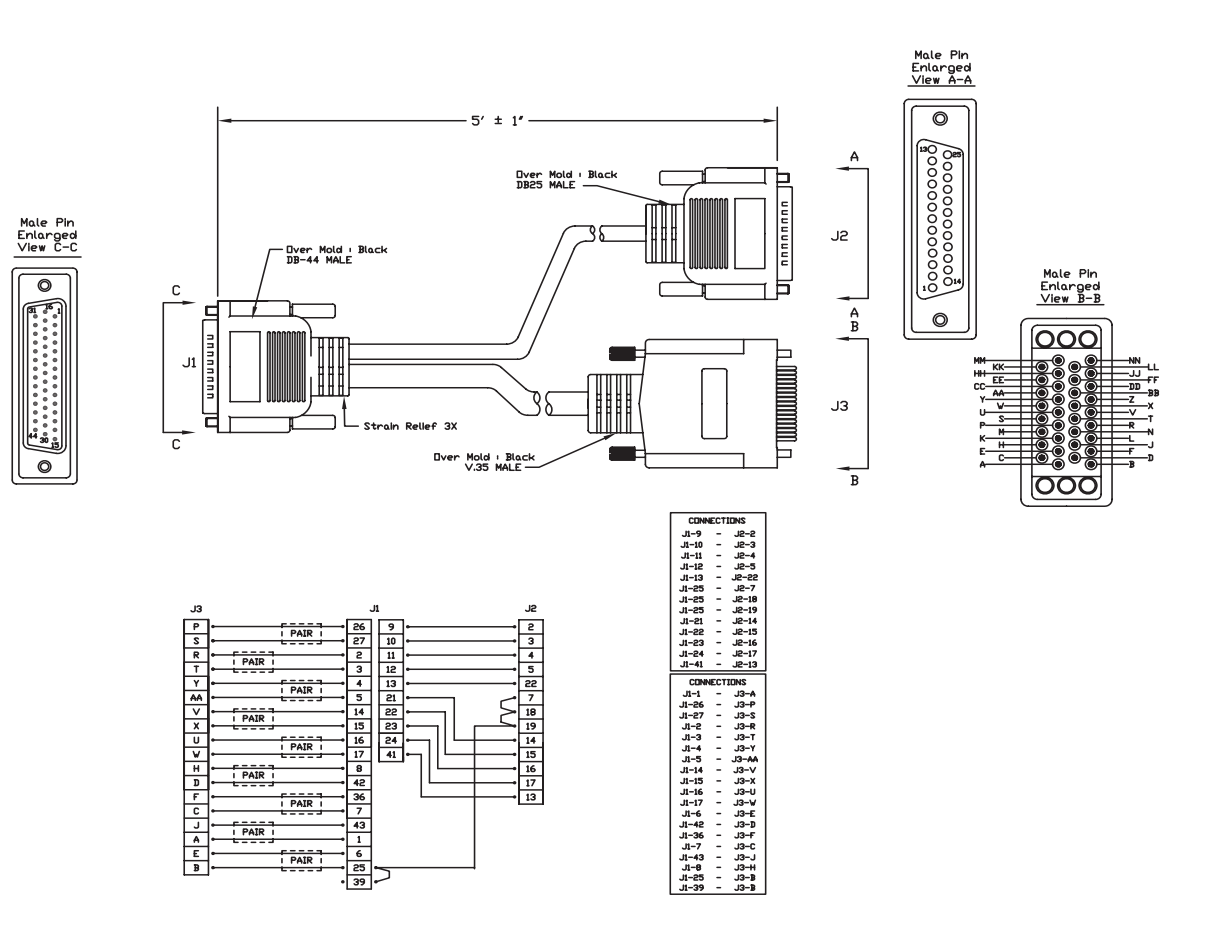

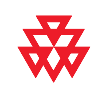

## <span id="page-28-0"></span>**RS-449 and RS-366 Serial Cable**

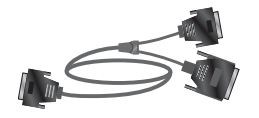

This cable connects a Polycom HDX system to third-party network equipment. It is used with the V.35/RS-449/RS-530 serial adapter on page [2-4](#page-25-0) to connect to network equipment that has an RS-449/RS-366 interface. It is HD-44 M to "Y" RS-449 DB-37M/RS-366 DB-25M and is used with Polycom HDX systems that have a serial network interface card (NIC) installed.

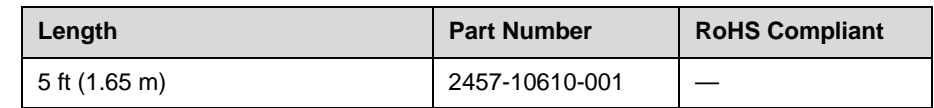

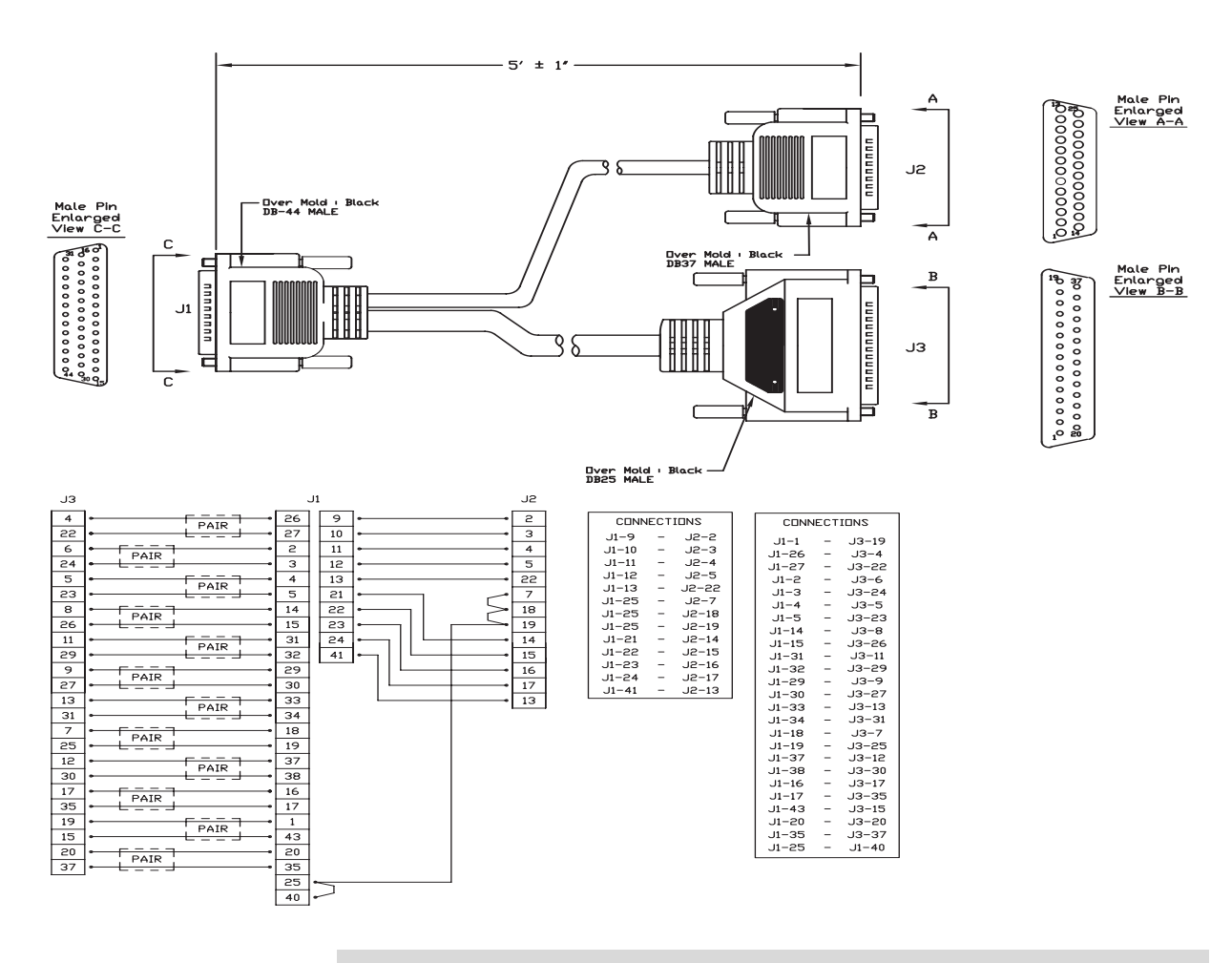

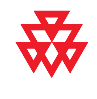

## <span id="page-29-0"></span>**RS-530 with RS-366 Serial Cable**

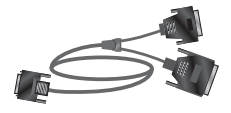

This cable connects a Polycom HDX system to third-party network equipment. It is used with the V.35/RS-449/RS-530 serial adapter on page [2-4](#page-25-0) to connect to network equipment that has an RS-530/RS-366 interface. It is HD-68M to "Y" DB-25M and is used with Polycom HDX systems that have a serial network interface card (NIC) installed.

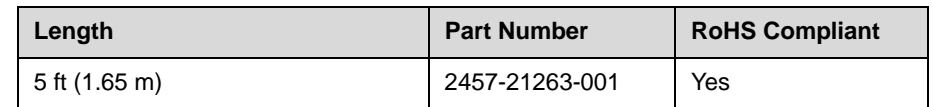

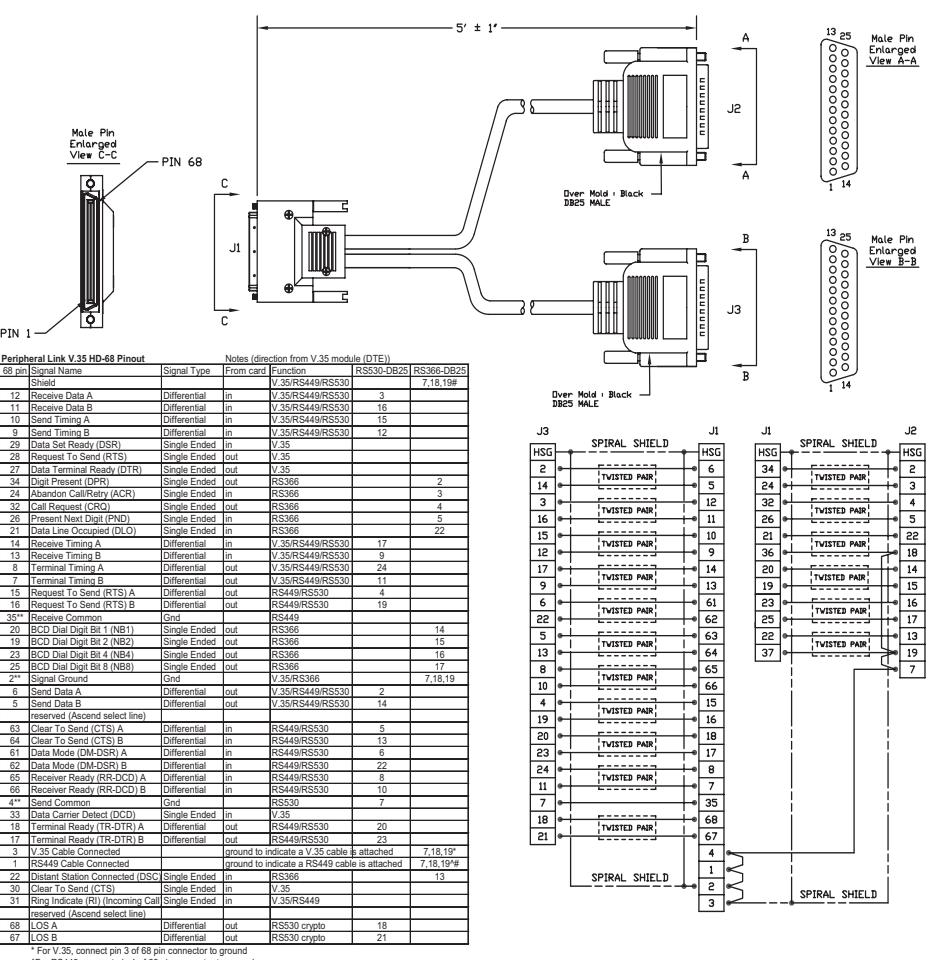

\* For V.35, connect pin 3 of 68 pin connector to ground<br>^For RS449, connect pin 1 of 68 pin connector to ground<br>#For RS530, connect pins 1 and 3 of 68 pin connector to ground<br>\*\* Gnd pins are 2,4, 35-60

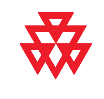

## <span id="page-30-0"></span>**Video and Camera Cables**

## <span id="page-30-2"></span><span id="page-30-1"></span>**S-Video Cable**

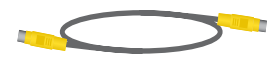

These cables connect a Polycom HDX system to a monitor or camera. They have yellow 4-pin mini-DIN connectors on both ends and are used with all Polycom HDX systems. The maximum approved length for this cable is 200 ft (60 m).

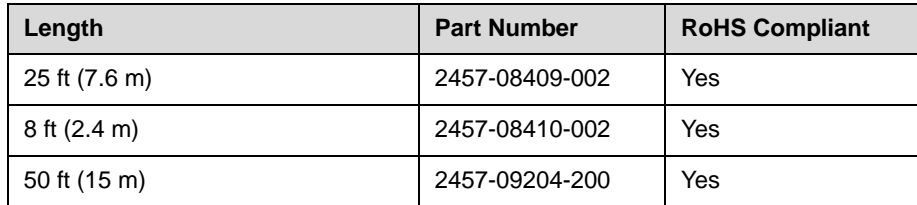

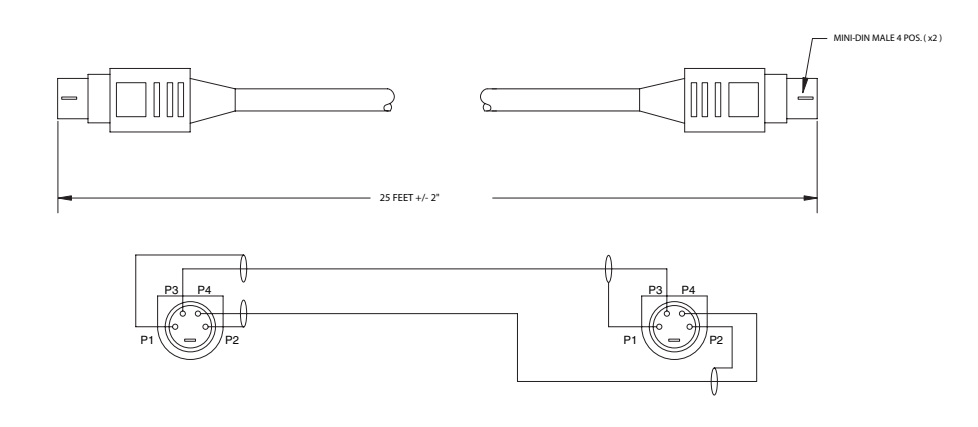

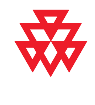

### <span id="page-31-0"></span>**BNC to S-Video Cable**

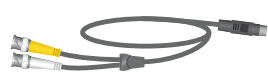

This cable connects S-Video devices to a Polycom HDX system. It is 4-pin male mini-DIN to dual BNC. The maximum approved length for this cable is 100 ft (30 m).

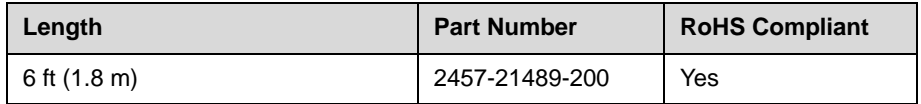

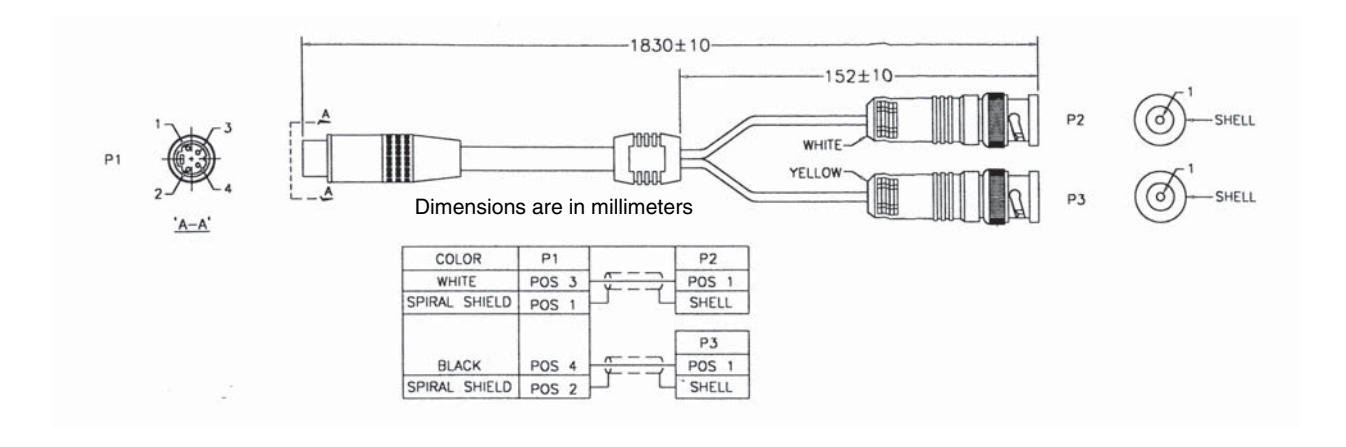

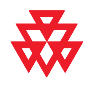

<span id="page-32-1"></span><span id="page-32-0"></span>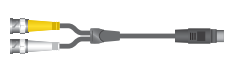

This adapter may be required when connecting standard S-Video cables to a Polycom HDX system. It is dual BNC to 4-pin female mini-DIN.

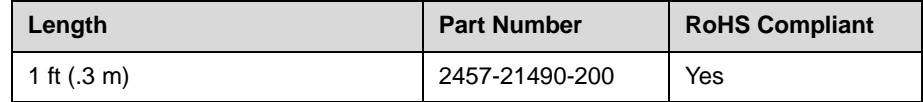

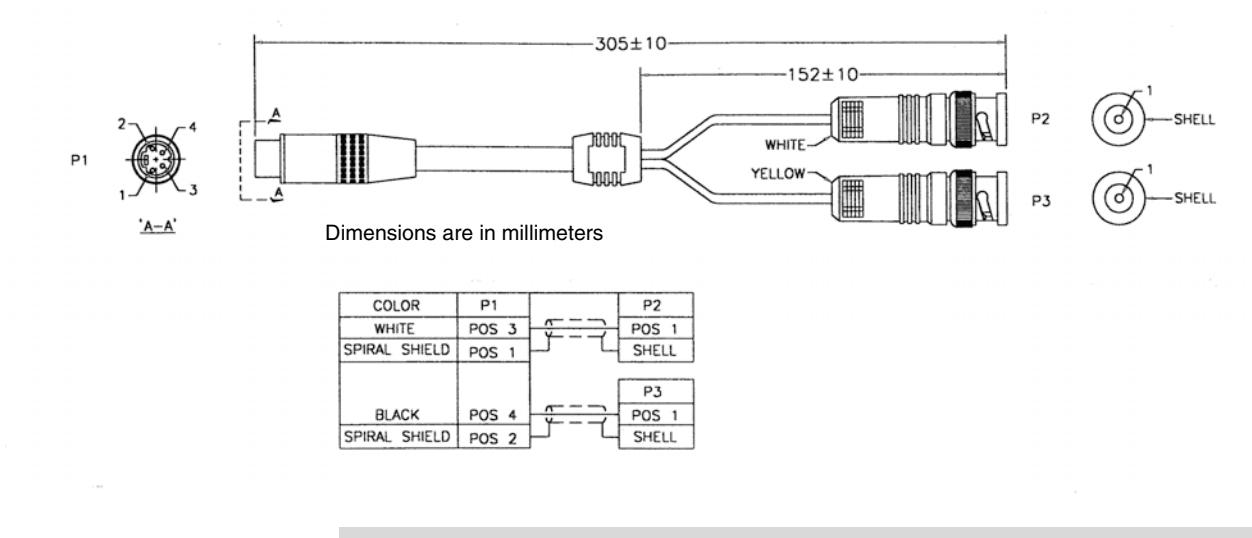

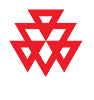

### <span id="page-33-0"></span>**DVI to VGA Monitor Cable**

$$
\mathbb{R} \longrightarrow \mathbb{R}
$$

This cable connects a Polycom HDX system DVI-I output to a VGA monitor. It can also be used to connect a computer to one of the DVI-I video inputs on a Polycom HDX system. It is male DVI-A to male HD-15.

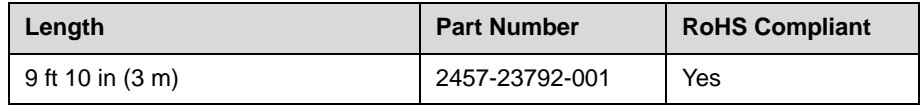

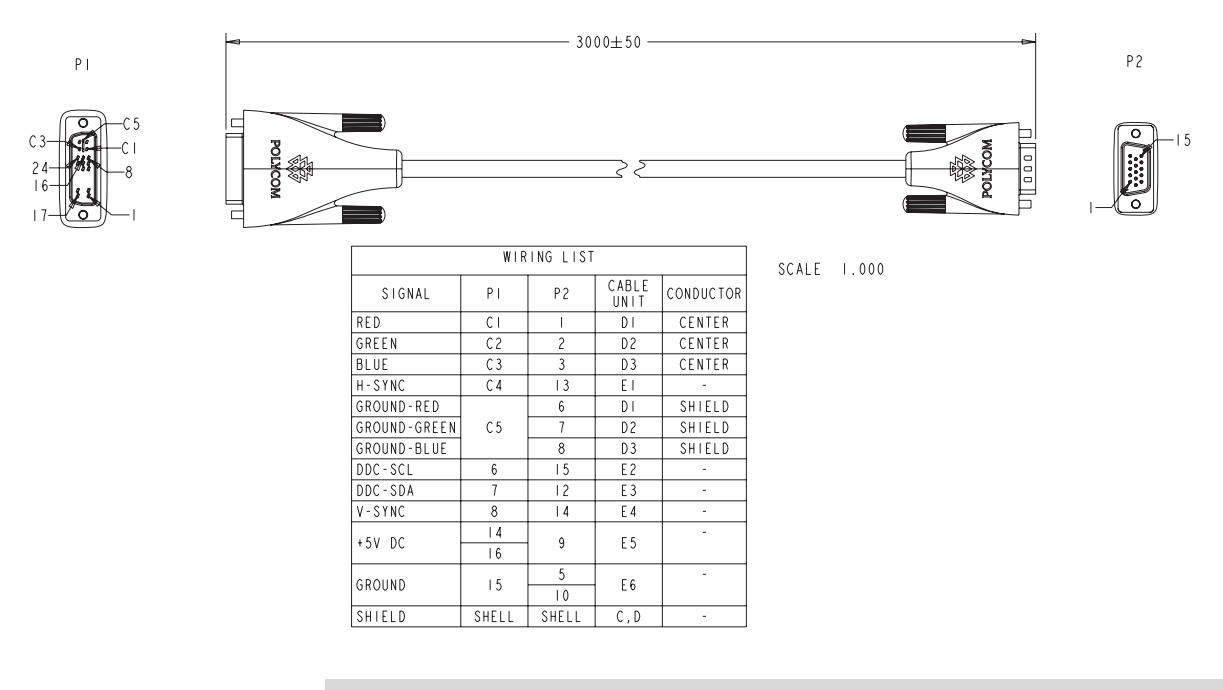

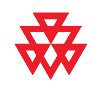

#### <span id="page-34-0"></span>**HDMI Monitor Cable**

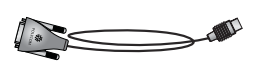

This cable connects the Polycom HDX system DVI-I output to an HDMI monitor. It is male DVI-D to male HDMI.

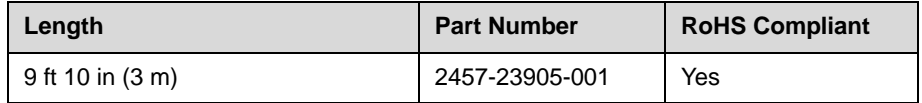

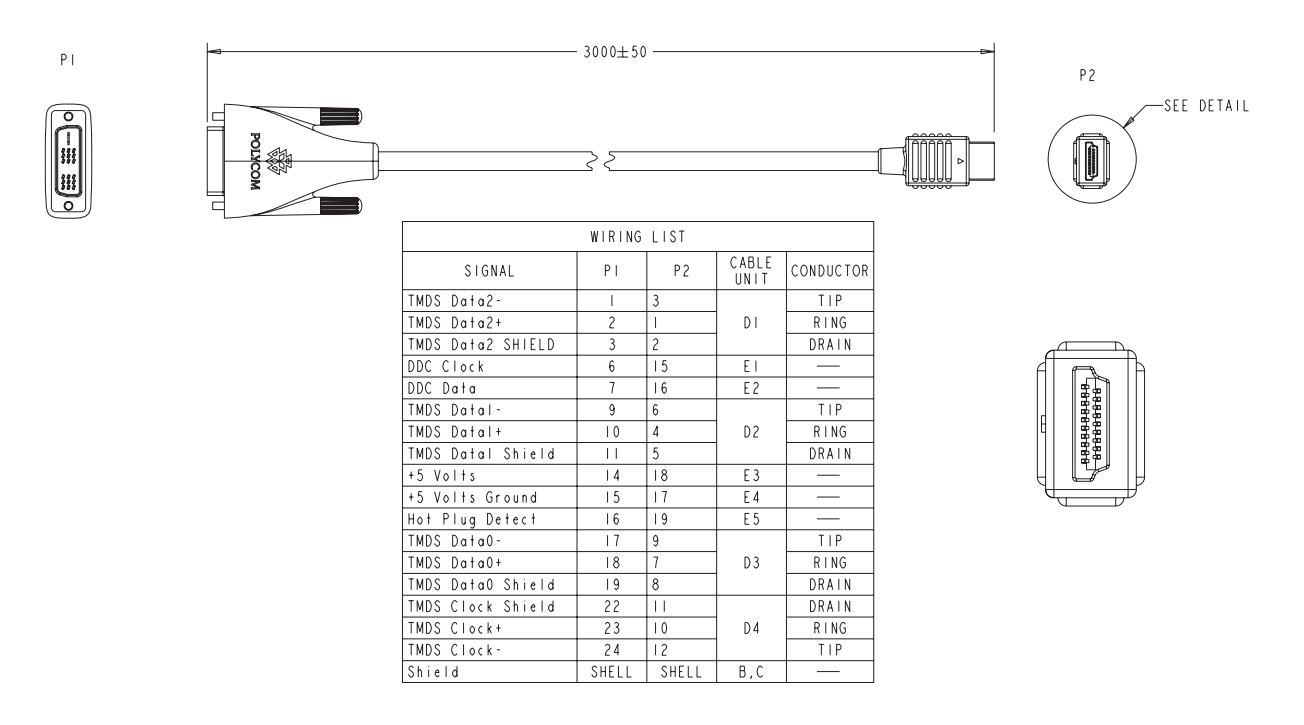

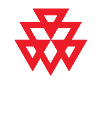

### <span id="page-35-0"></span>**BNC Monitor Adapter Cable**

This cable connects the Polycom HDX system DVI-I output to a variety of analog display devices with composite, S-Video, component YPbPr, or RGBHV inputs. It is male DVI-A to five female BNC connectors.

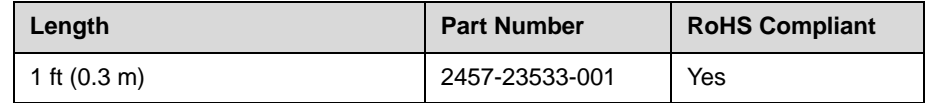

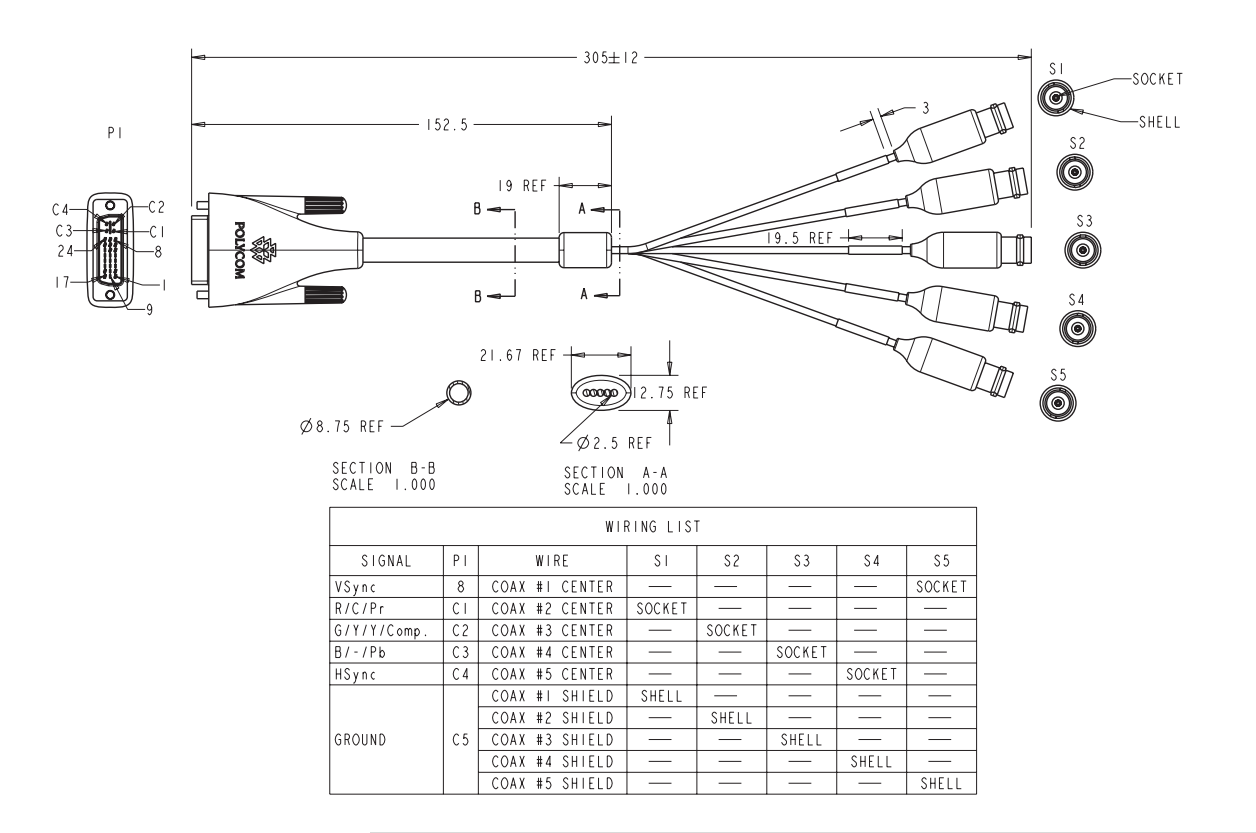

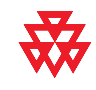
#### **DVI-D Monitor Cable**

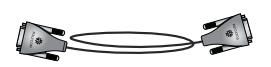

This cable connects a Polycom HDX system DVI-I output to a DVI-D monitor. It is male DVI-D on both ends.

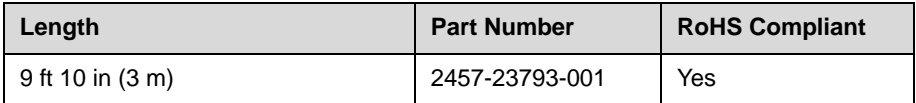

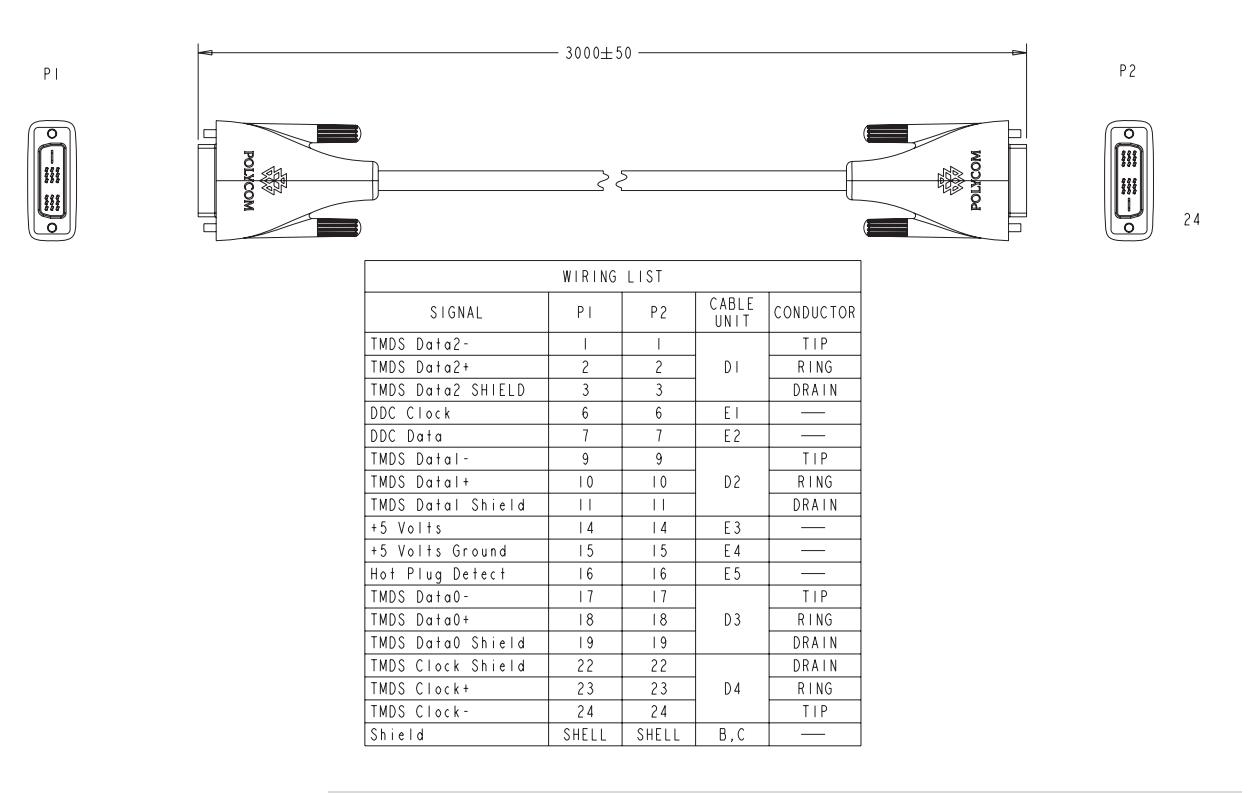

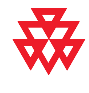

#### **HDCI Analog Camera Cable**

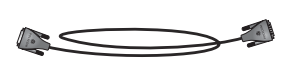

This cable connects a Polycom HDX system to a Polycom Eagle Eye camera. It has male HDCI connectors on both ends.

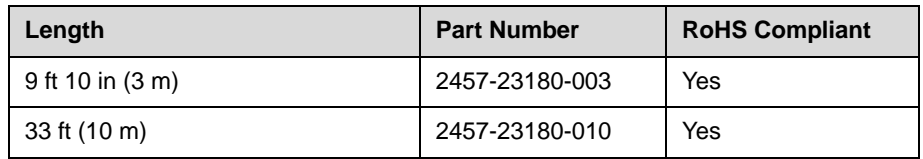

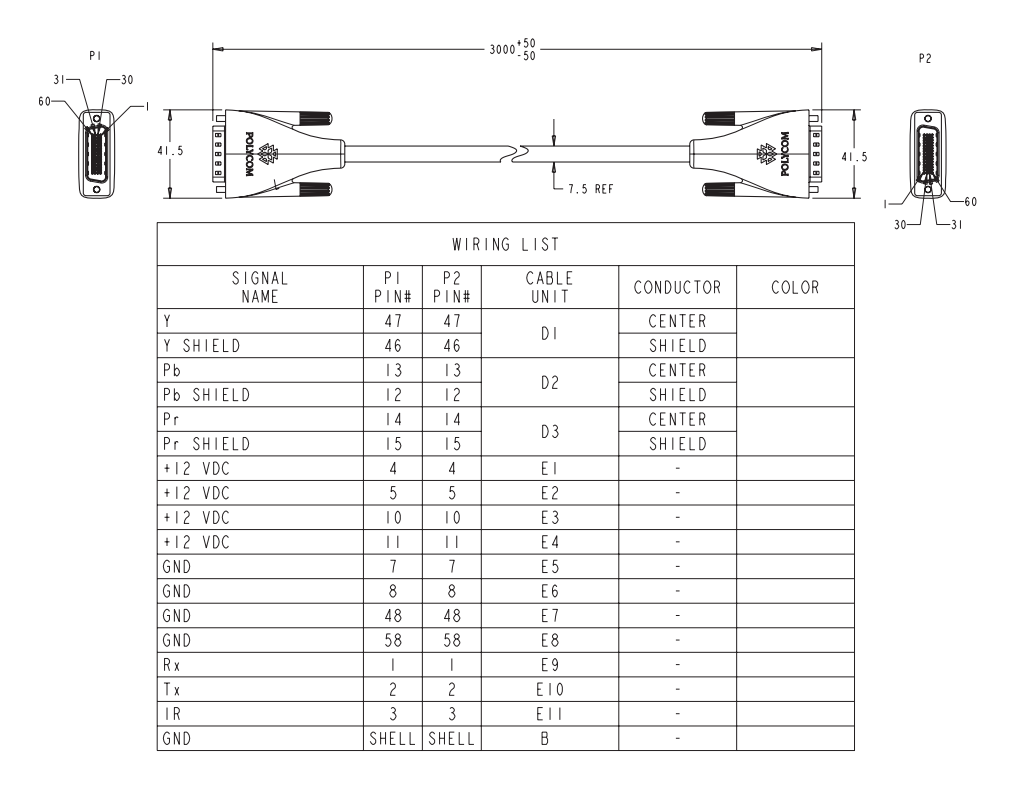

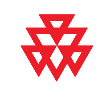

#### **HDCI Camera Break-Out Cable**

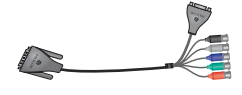

This cable breaks out the HDCI camera cable video and control signals to standard interfaces. The five BNC connectors can be used to carry composite video, S-Video, or analog component YPbPr video. The DB-9 connector is used to connect to PTZ camera control interfaces. It is male HDCI to five female BNC and one female DB-9.

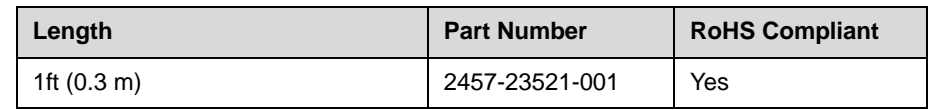

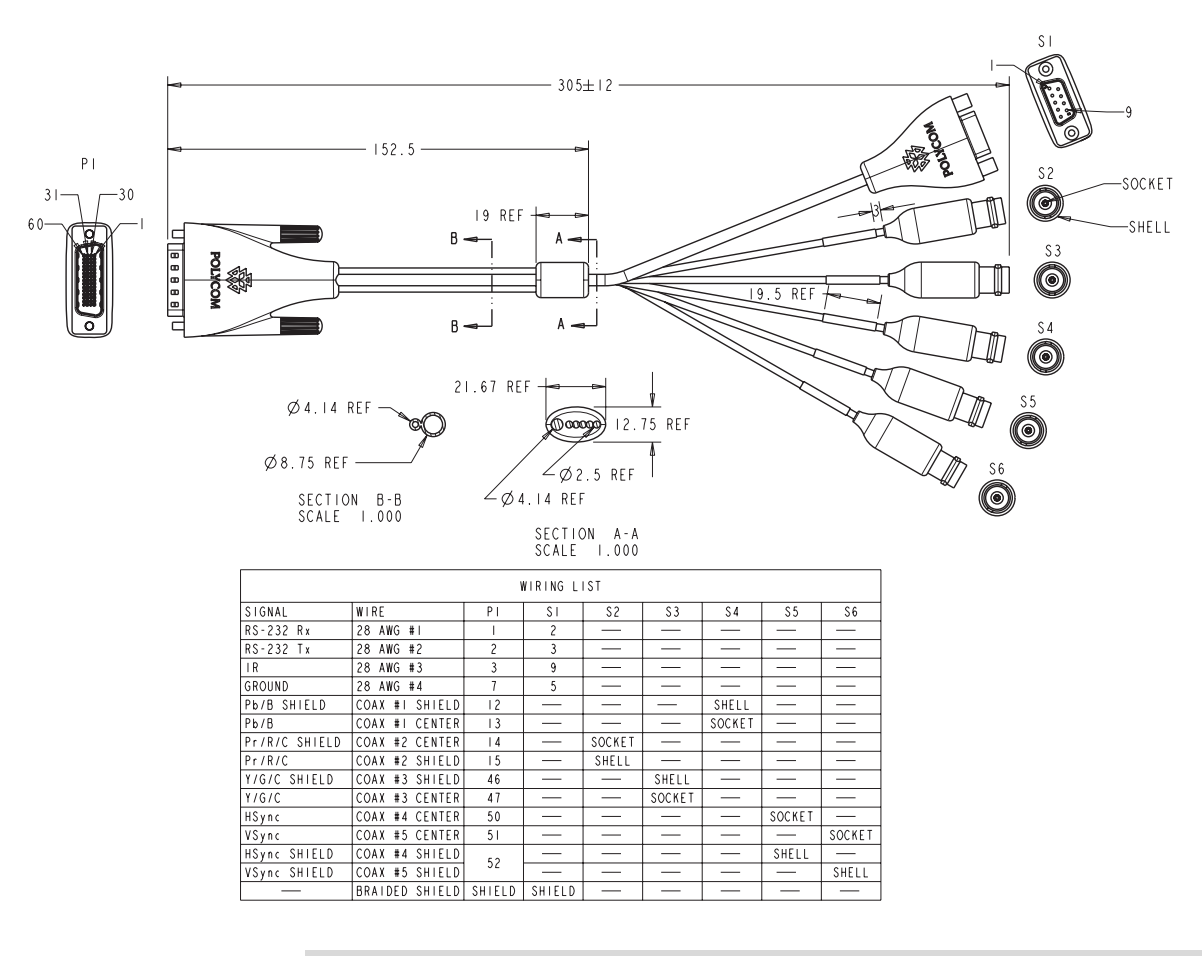

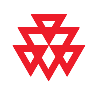

#### **VCR/DVD Composite Cable**

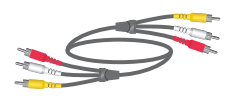

This cable connects a Polycom HDX system to a VCR or DVD player. It has triple RCA connectors on both ends. The Polycom HDX system requires a female RCA to male BNC adapter for the yellow video RCA connector, and the Audio Adapter Cable on page [2-34.](#page-55-0) The maximum approved length for this cable is 50 ft (15 m).

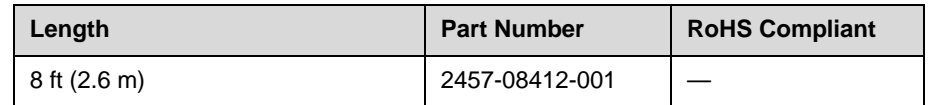

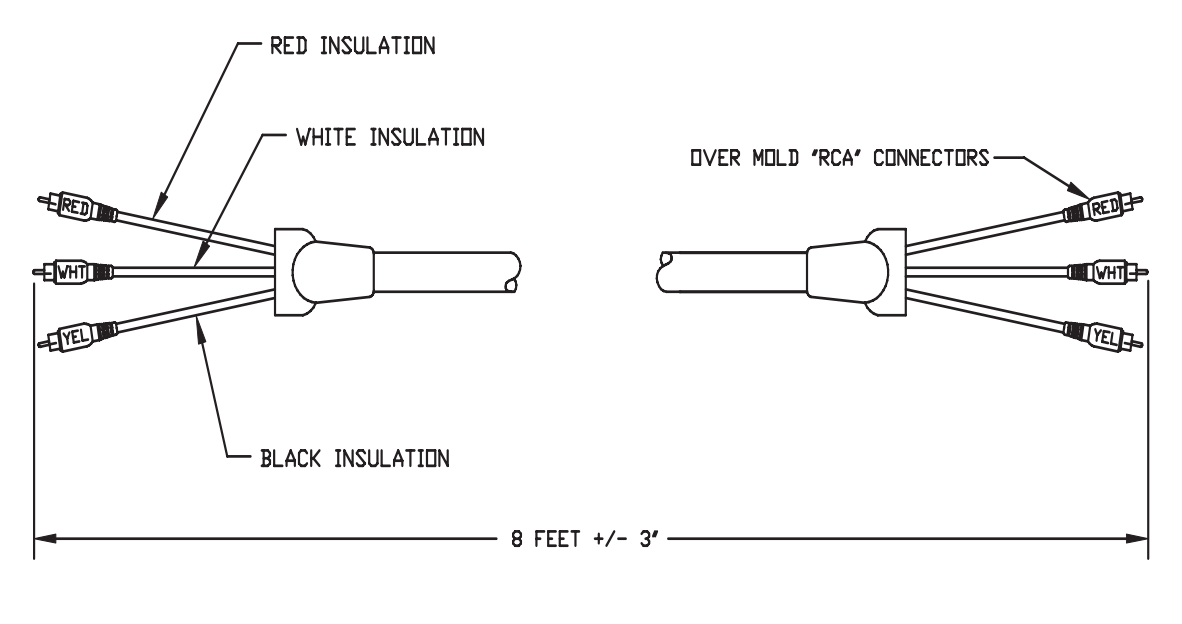

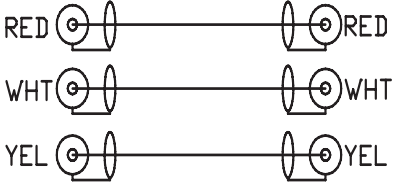

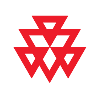

#### **Composite Video Cable**

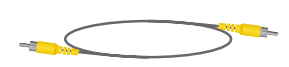

This cable connects a Polycom HDX system to a monitor or camera. It has single yellow RCA connectors on both ends. The Polycom HDX system requires a female RCA to male BNC adapter in order to connect to composite input or output. The maximum approved length for this cable is 100 ft (30 m).

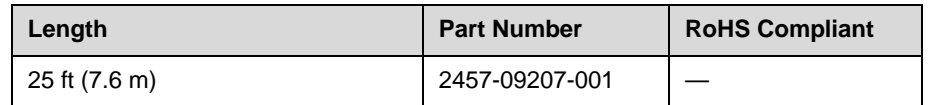

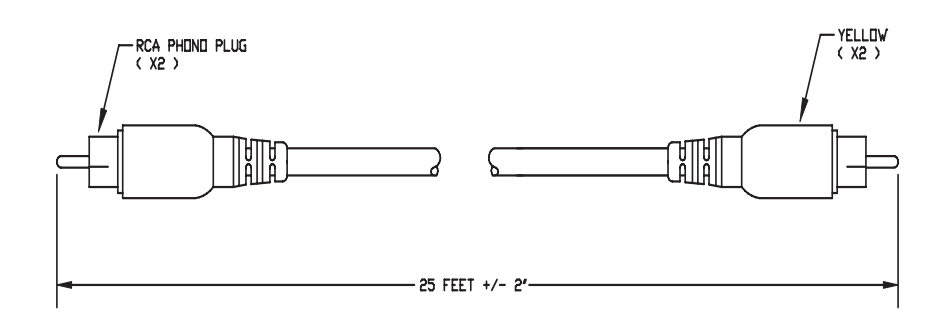

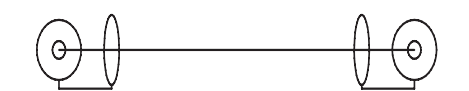

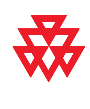

#### **PowerCam Plus Primary Cable**

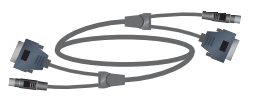

This cable connects a Polycom HDX system to a Polycom PowerCam Plus camera using the HDCI PowerCam Plus adapter cable on [2-21](#page-42-0). It has 4-pin mini-DIN and DB-15 connectors on both ends.

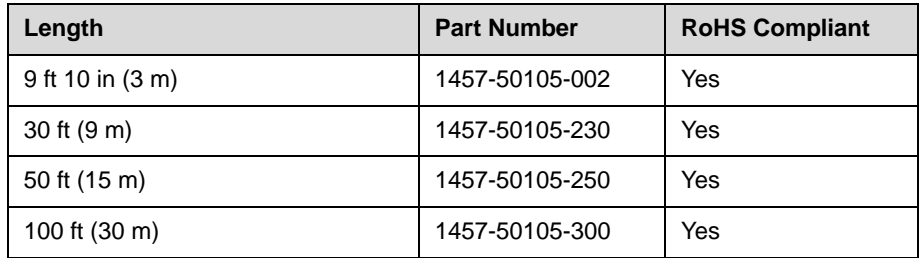

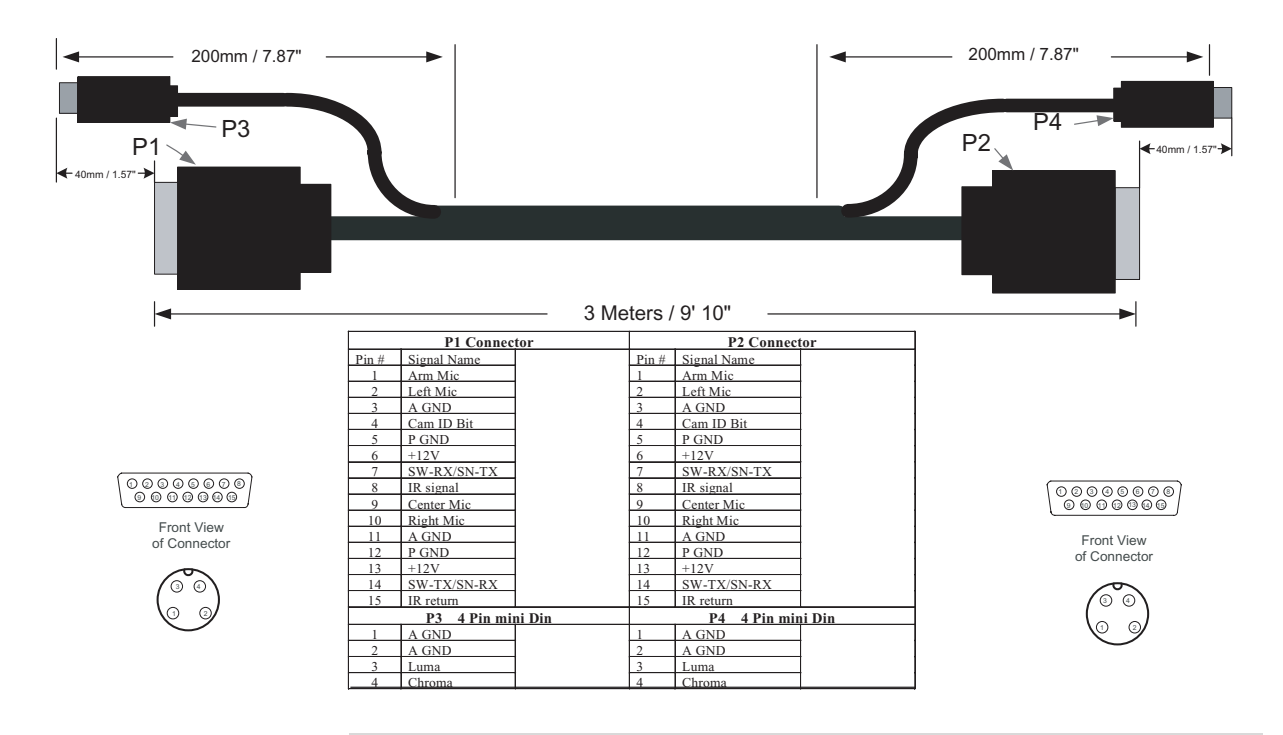

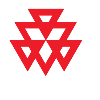

#### <span id="page-42-0"></span>**HDCI PowerCam Plus Adapter Cable**

$$
\overbrace{\hspace{4.5cm}}^{(1)}
$$

This cable adapts a PowerCam Plus cable to HDCI. It is HDCI to 4-pin mini-DIN and DB-15. It can also be used with the PowerCam Primary cable (1457-50338-001) on page [2-24](#page-45-0) to connect PowerCam.

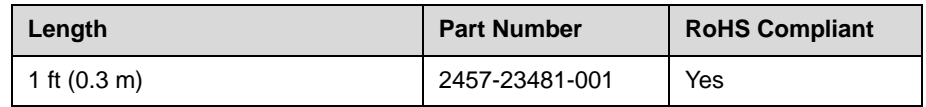

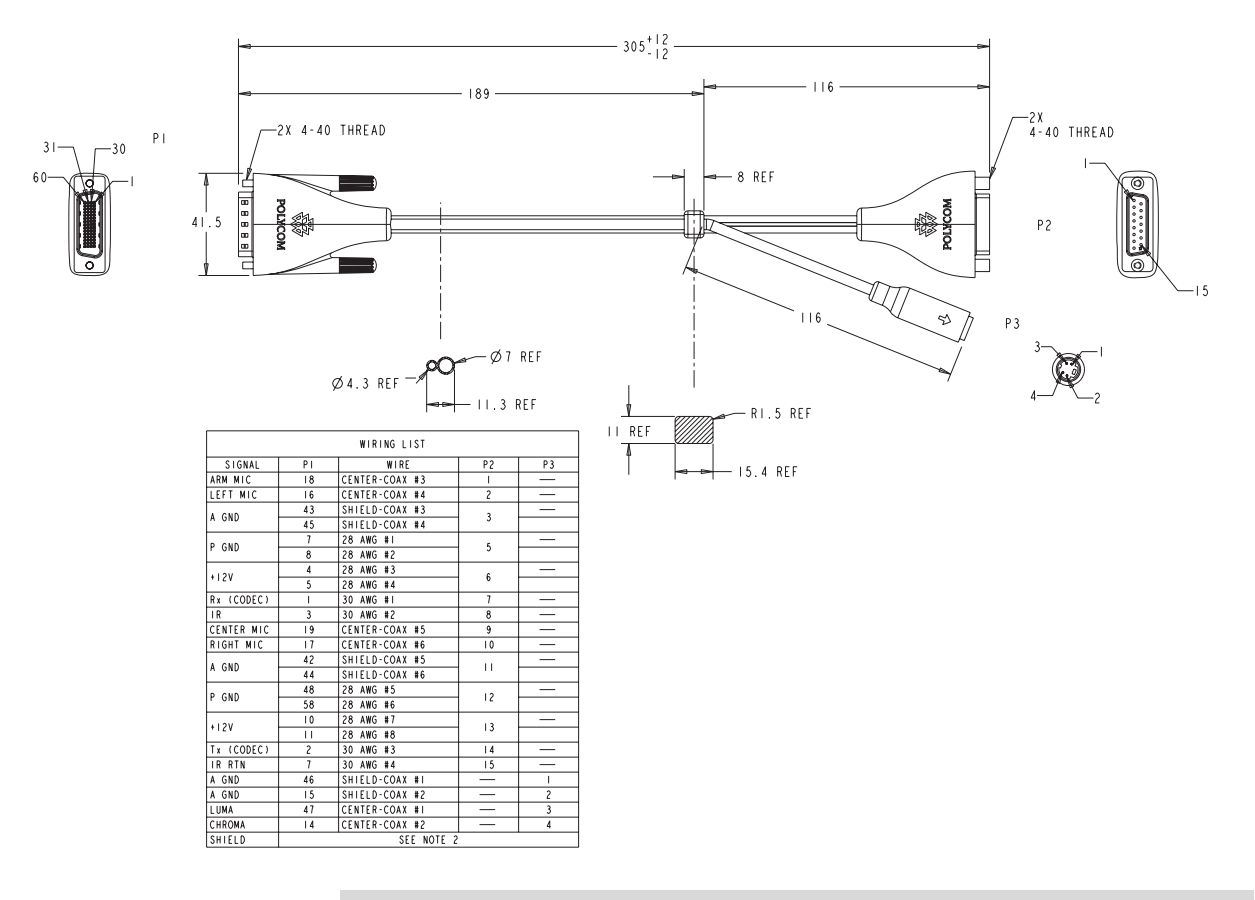

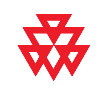

### **HDCI VISCA Adapter Cable**

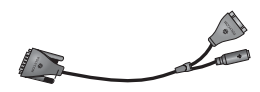

This cable connects a Polycom HDX system HDCI video input to SD cameras with VISCA control. It is HDCI to 4-pin mini-DIN and DB-9. Standard S-Video and DB-9 serial cables are required to connect this cable to the camera.

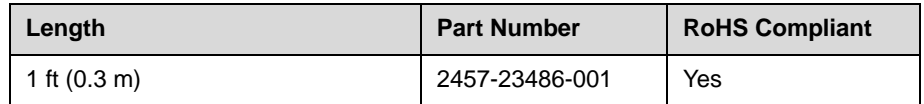

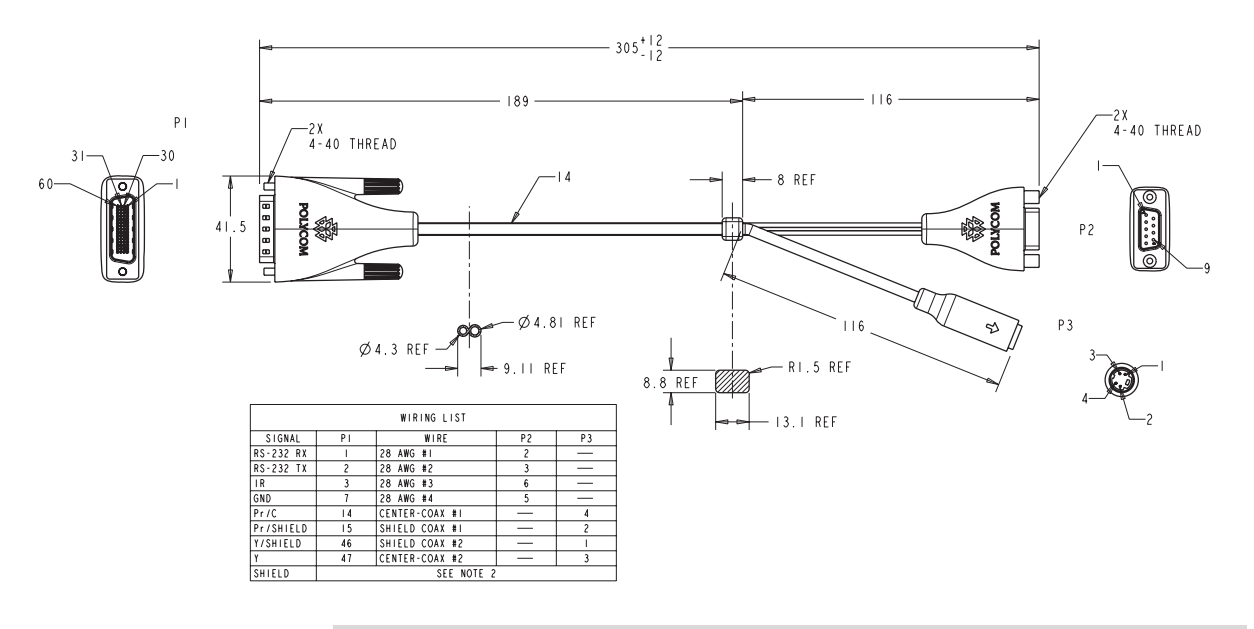

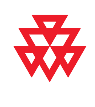

### <span id="page-44-0"></span>**HDCI Sony VISCA Adapter Cable**

$$
\overbrace{\qquad \qquad }
$$

This cable connects a Polycom HDX system HDCI video input to a camera using Sony 8-pin mini DIN VISCA and S-Video. It is HDCI to 8-pin mini-DIN and S-Video. Standard S-Video and Sony VISCA cables are required to connect this cable to the camera.

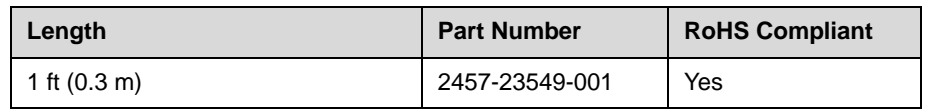

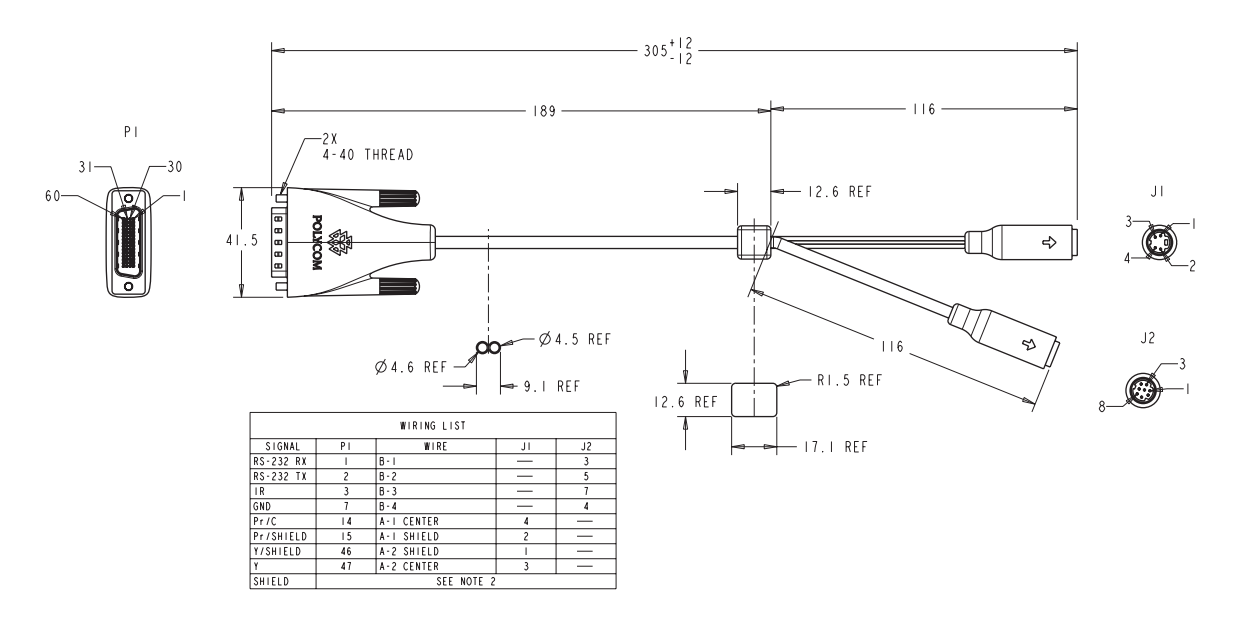

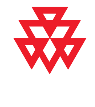

#### <span id="page-45-0"></span>**PowerCam Primary Camera Cable**

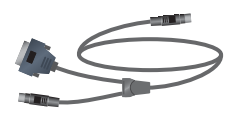

This cable connects the Polycom HDX system video input 1 to a Polycom PowerCam camera up to 10 ft away when used with the HDCI PowerCam Plus Adapter cable on page [2-21](#page-42-0). It is 8-pin mini-DIN to 4-pin mini-DIN and DB-15. The maximum approved length for this cable is 10 ft (3 m).

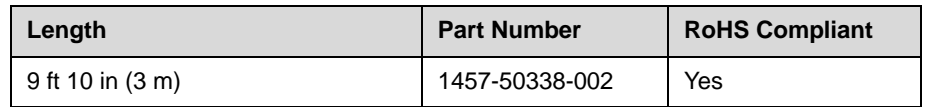

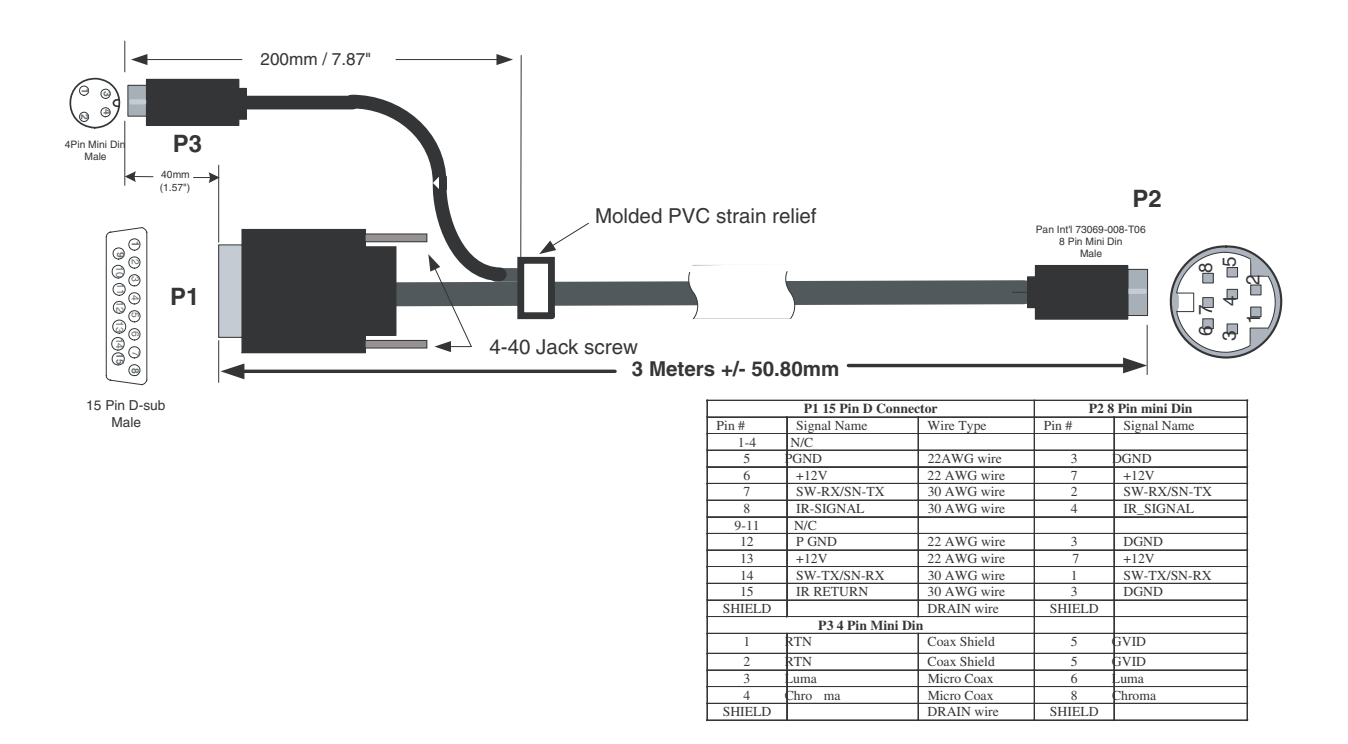

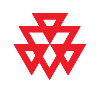

#### <span id="page-46-0"></span>**PowerCam Break-Out Cable**

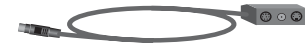

This cable connects S-Video and control cables and a power supply to a Polycom PowerCam camera. This combination is required when using the PowerCam as the primary camera more than 10 ft away from the system, or as the secondary camera. It is 8-pin mini-DIN to 3-way breakout block.

A separate power supply is required (part number 1465-52621-036).

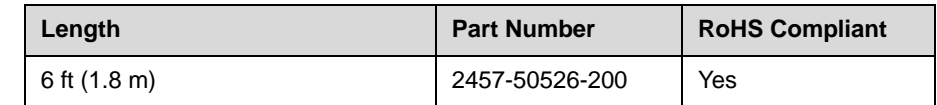

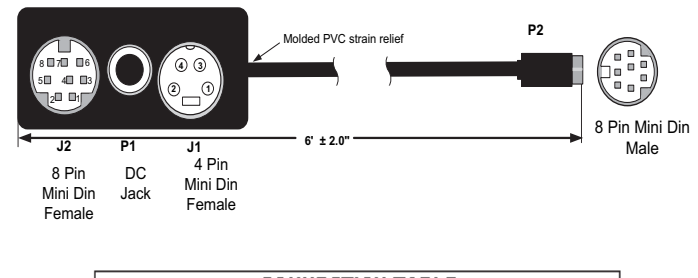

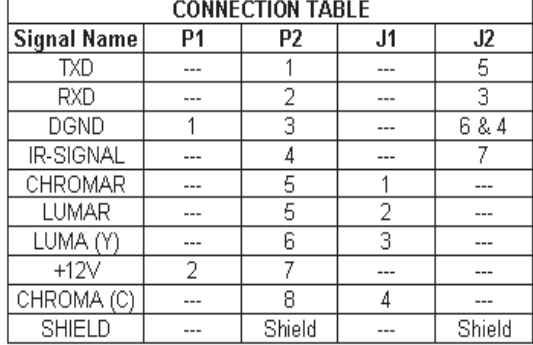

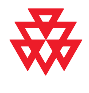

## **PowerCam Plus/VISCA Control Cable**

#### **8-pin mini-DIN to DB-15**

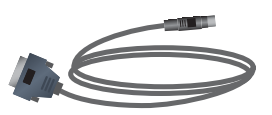

This cable adapts the 8-pin mini-DIN VISCA control interface to the PowerCam Plus DB-15 control interface. It is used with the PowerCam Break-Out cable and the HDCI PowerCam Plus adapter cable. It is 8-pin mini-DIN to DB-15.

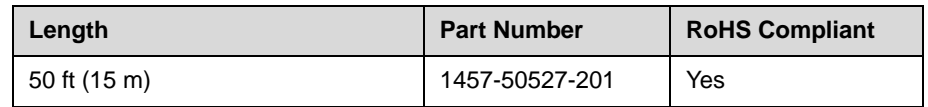

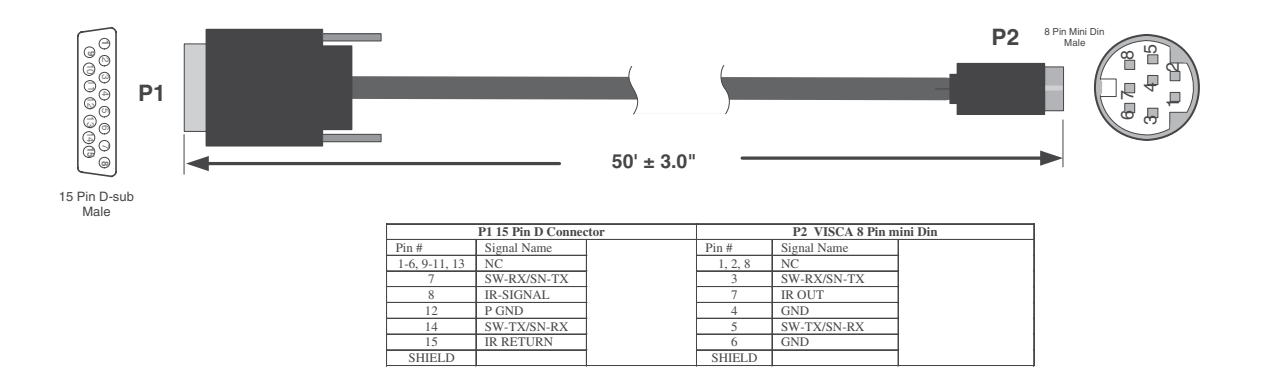

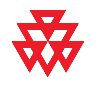

#### **8-pin mini-DIN to DB-9**

This cable connects Polycom HDX system serial port inputs to a non-Polycom camera using a VISCA 8-pin DIN connector, or to a Polycom PowerCam break-out cable with a PowerCam camera. It is 8-pin mini-DIN to DB-9. RTS/CTS and IR are not supported on this cable.

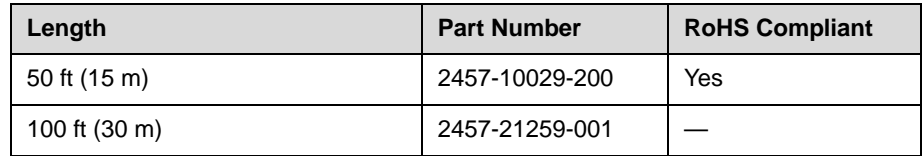

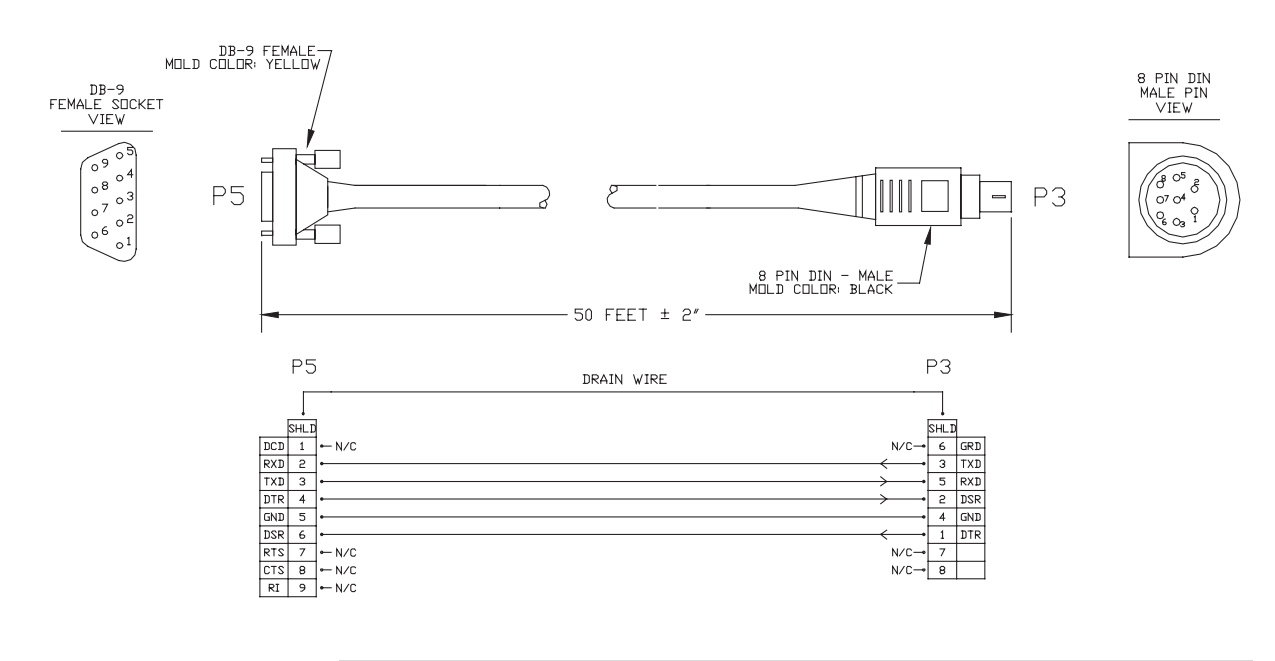

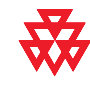

#### **PowerCam/VISCA Control Cable**

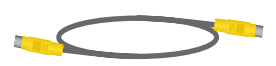

This cable connects a Polycom HDX system to a camera VISCA port (via the HDCI Sony VISCA Adapter Cable on page [2-23\)](#page-44-0), or to the PowerCam Break-Out Cable on page [2-25](#page-46-0). It has 8-pin mini-DIN male connectors on both ends. An S-Video cable is also required. IR from the camera is not supported on this cable.

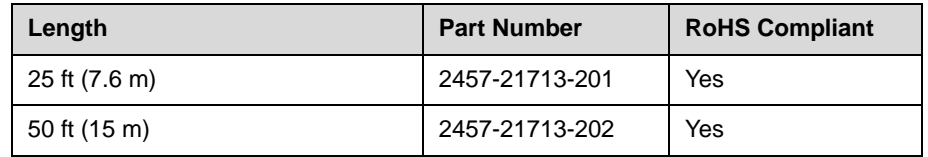

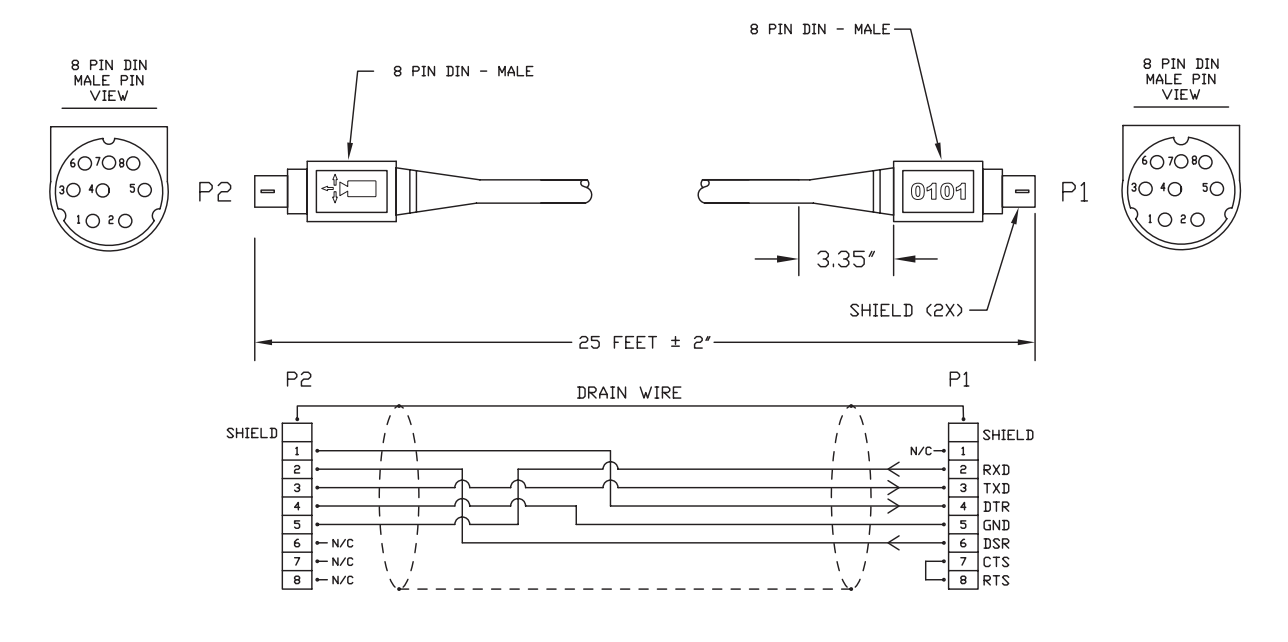

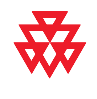

# **Audio Cables**

#### <span id="page-50-0"></span>**Polycom HDX Microphone Array Cable**

For more information about supported microphone configurations, refer to the *Administrator's Guide for Polycom HDX Systems*.

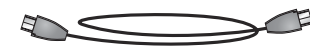

This cable connects two Polycom HDX microphones. It has male Walta connectors on both ends.

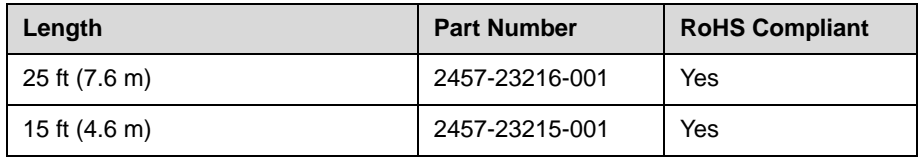

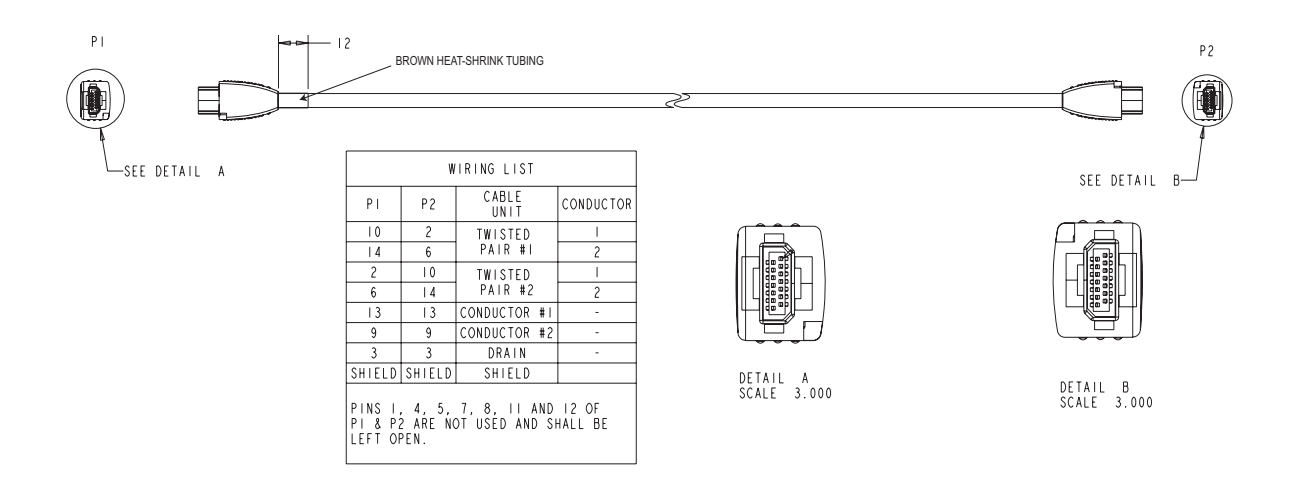

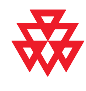

#### **Polycom HDX Microphone Array Cable Adapter**

For more information about supported microphone cable configurations, refer to the *Administrator's Guide for Polycom HDX Systems*.

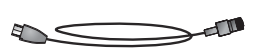

This cable adapts an Polycom HDX microphone array to a Polycom HDX system. It is male RJ-45 to female Walta.

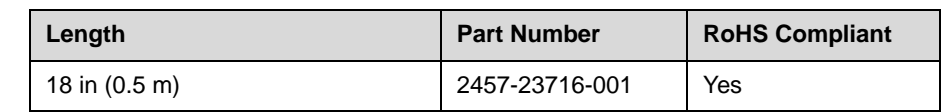

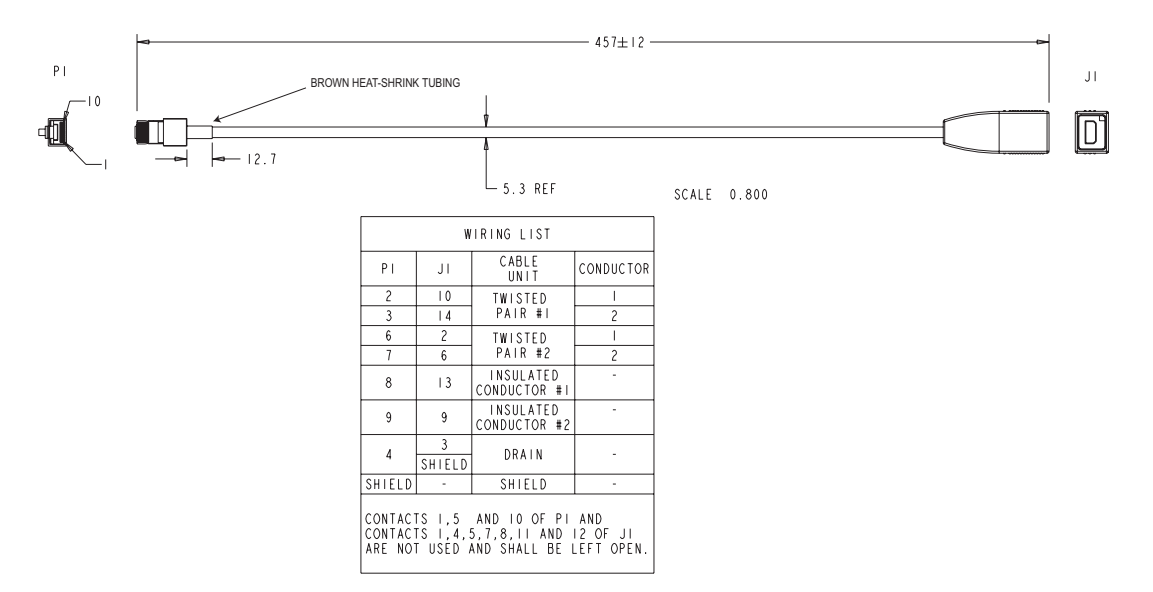

The following diagram shows microphone connection options for Polycom HDX systems, using cables available from Polycom. .

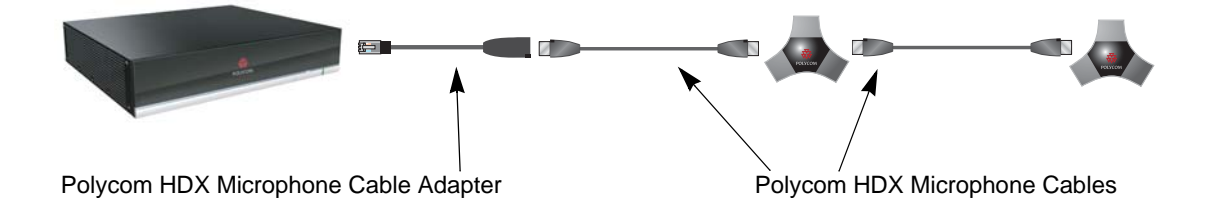

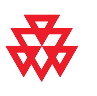

#### **Custom Cabling for Polycom HDX Microphones**

You can create a custom-length cable from the Polycom HDX system to the Polycom HDX microphone. Start with the microphone cable (2457-23216-001), and cut off the P1 end. Using the wiring tables shown, create a custom cable from the microphone to a wall plate or other interfacing device. Next, from the wall plate or other interfacing device, run shielded CAT5 or better cable to the HDX system, terminating with a shielded RJ-45 plug connector.

The maximum total length from the Polycom HDX system to the first Polycom microphone is 100 ft. The maximum length between subsequent microphones is 25 ft.

The following diagram shows an example of longer custom cabling from a Polycom HDX system to a Polycom microphone.

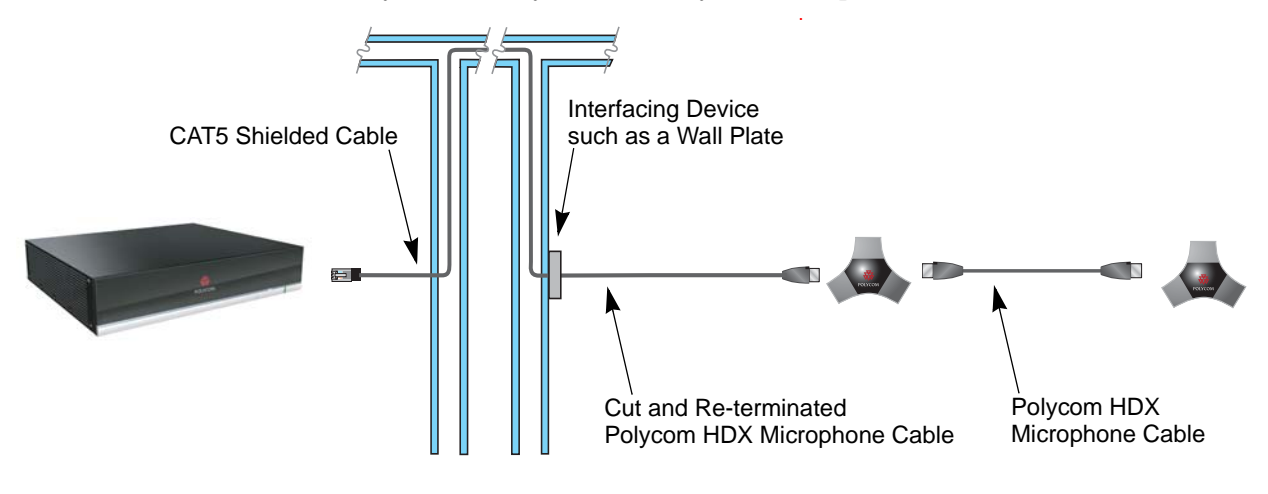

**1.** Identify the P1 connector on the Polycom HDX microphone cable according to the location of the brown heat-shrink tubing as shown on page [2-29](#page-50-0). Remove the P1 connector and skip to step 4. If you cannot identify the P1 connector, remove either connector from the cable and continue with step 2.

The following tables show the color coding for the cable wiring.

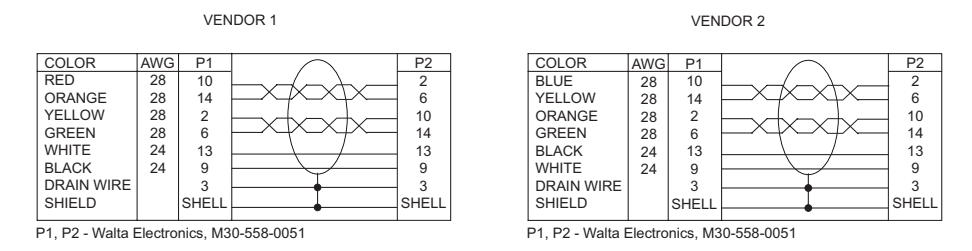

**2.** If you are not sure which connector you cut off, use the following tables to perform a continuity check between the connector and the cable colors. If you cut off P1, skip to step 4. If you cut off P2, continue with step 3.

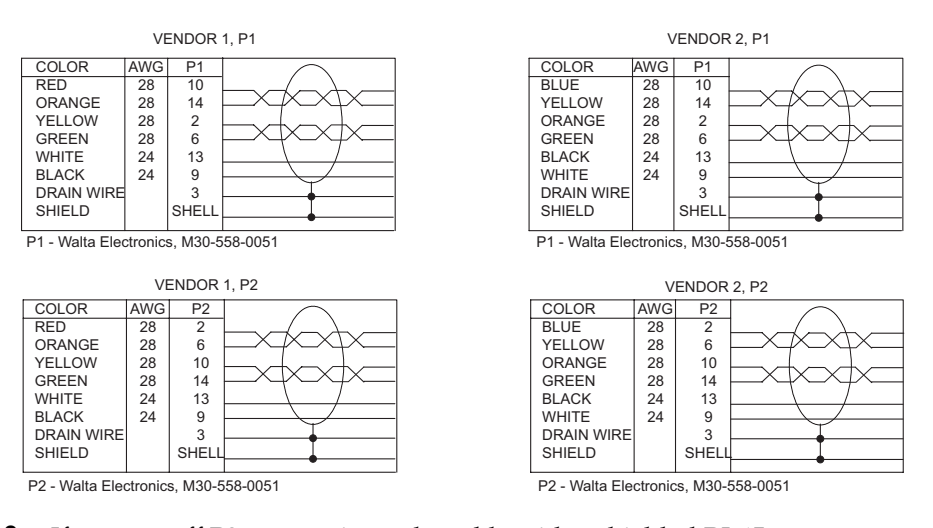

**3.** If you cut off P2, re-terminate the cable with a shielded RJ-45 connector using the following tables, then skip to step 5.

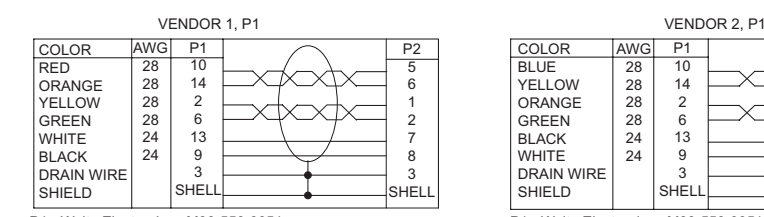

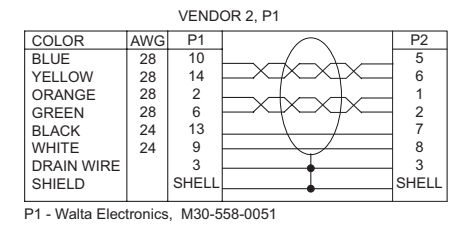

P1 - Walta Electronics, M30-558-0051 P2 - RJ-45 shielded plug, Tyco 5-569552 or equivalent

P2 - RJ-45 shielded plug, Tyco 5-569552 or equivalent

**4.** If you cut off P1, re-terminate the cable with an RJ-45 8-pin plug using the following tables, then continue with step 5.

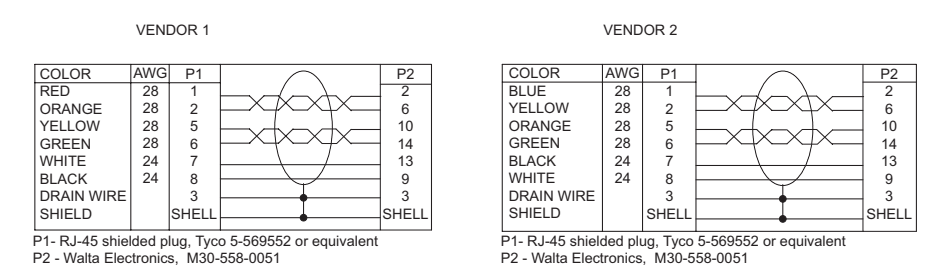

**5.** Create a custom pin-out cable using shielded CAT5 cable. The cable is terminated on one end to either a shielded CAT5 keystone jack or, if using a shielded panel coupler, a shielded RJ-45 plug connector. The other end terminates to a shielded RJ-45 plug that connects to the Polycom HDX system.

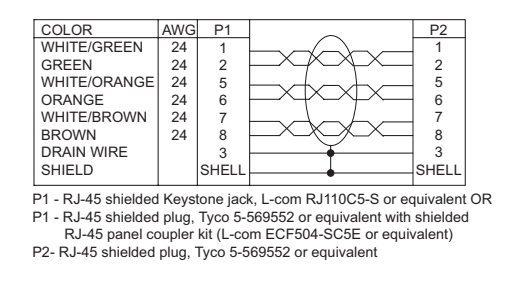

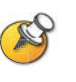

The Polycom RJ-45 connector pinout is custom. For best performance, follow the wiring tables shown in this document. If standard Ethernet cables are used, signal integrity cannot be guaranteed and degraded performance may occur, especially at longer lengths.

### <span id="page-55-0"></span>**Audio Adapter Cable**

$$
\begin{array}{c}\n\hline\n\\
\hline\n\\
\hline\n\\
\hline\n\\
\hline\n\\
\hline\n\\
\hline\n\\
\hline\n\\
\hline\n\\
\hline\n\\
\hline\n\\
\hline\n\\
\hline\n\\
\hline\n\\
\hline\n\\
\hline\n\\
\hline\n\\
\hline\n\\
\hline\n\\
\hline\n\\
\hline\n\\
\hline\n\\
\hline\n\\
\hline\n\\
\hline\n\\
\hline\n\\
\hline\n\\
\hline\n\\
\hline\n\\
\hline\n\\
\hline\n\\
\hline\n\\
\hline\n\\
\hline\n\\
\hline\n\\
\hline\n\\
\hline\n\\
\hline\n\\
\hline\n\\
\hline\n\\
\hline\n\\
\hline\n\\
\hline\n\\
\hline\n\\
\hline\n\\
\hline\n\\
\hline\n\\
\hline\n\\
\hline\n\\
\hline\n\\
\hline\n\\
\hline\n\\
\hline\n\\
\hline\n\\
\hline\n\\
\hline\n\\
\hline\n\\
\hline\n\\
\hline\n\\
\hline\n\\
\hline\n\\
\hline\n\\
\hline\n\\
\hline\n\\
\hline\n\\
\hline\n\\
\hline\n\\
\hline\n\\
\hline\n\\
\hline\n\\
\hline\n\\
\hline\n\\
\hline\n\\
\hline\n\\
\hline\n\\
\hline\n\\
\hline\n\\
\hline\n\\
\hline\n\\
\hline\n\\
\hline\n\\
\hline\n\\
\hline\n\\
\hline\n\\
\hline\n\\
\hline\n\\
\hline\n\\
\hline\n\\
\hline\n\\
\hline\n\\
\hline\n\\
\hline\n\\
\hline\n\\
\hline\n\\
\hline\n\\
\hline\n\\
\hline\n\\
\hline\n\\
\hline\n\\
\hline\n\\
\hline\n\\
\hline\n\\
\hline\n\\
\hline\n\\
\hline\n\\
\hline\n\\
\hline\n\\
\hline\n\\
\hline\n\\
\hline\n\\
\hline\n\\
\hline\n\\
\hline\n\\
\hline\n\\
\hline\n\\
\hline\n\\
\hline\n\\
\hline\n\\
\hline\n\\
\hline\n\\
\hline\n\\
\hline\n\\
\hline\n\\
\hline\n\\
\hline\n\\
\h
$$

This cable adapts the Polycom HDX system Phoenix audio connectors to standard RCA audio cables, such as the Audio Cable on page [2-35.](#page-56-0) It is dual male Phoenix to dual female RCA connectors (red/white).

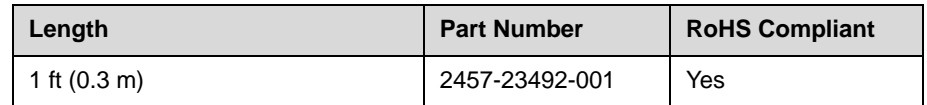

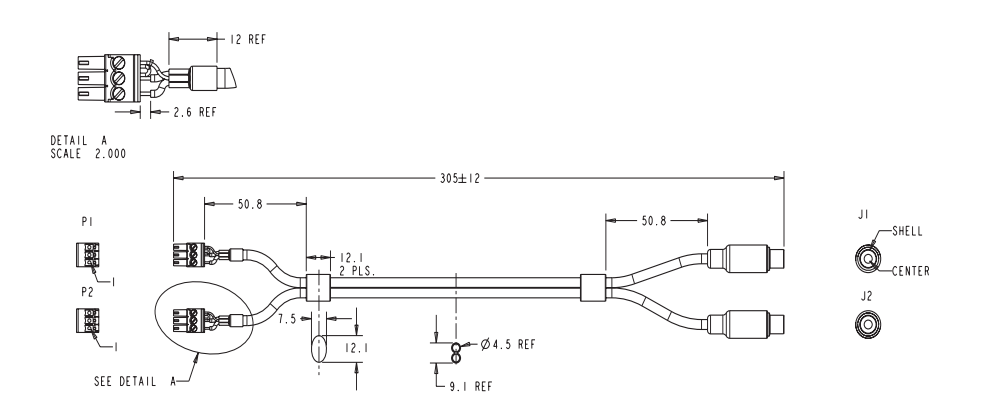

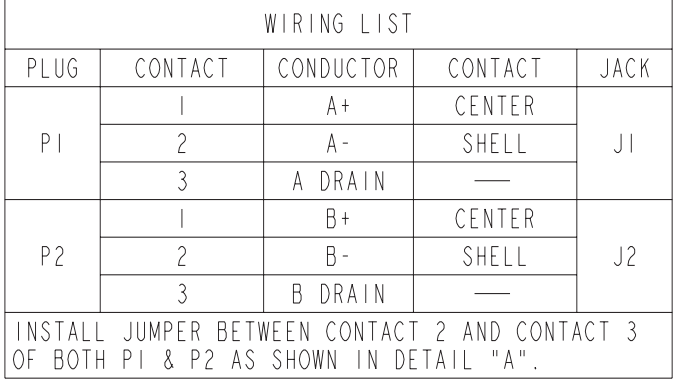

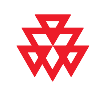

## <span id="page-56-0"></span>**Audio Cable**

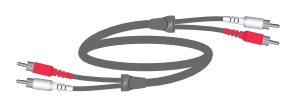

This cable connects a Polycom HDX system to an external audio system. It is used with the Audio Adapter cable on page [2-34.](#page-55-0) It has dual RCA connectors (red/white) on both ends. The maximum approved length for this cable is 100 ft (30 m).

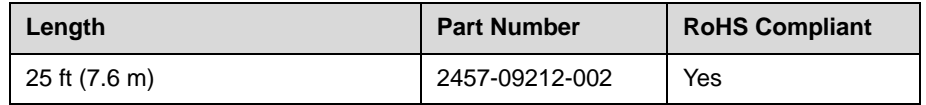

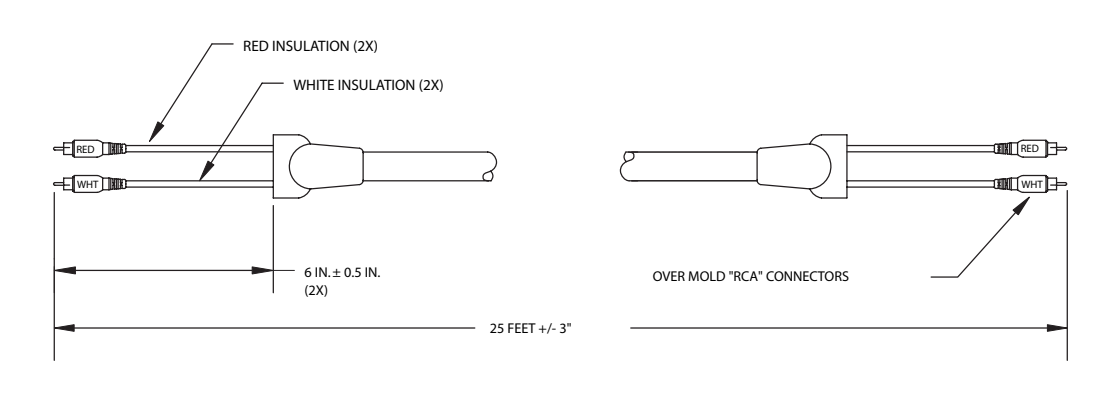

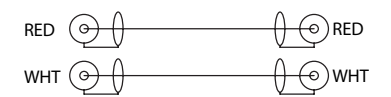

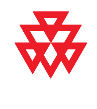

#### **Vortex Cable**

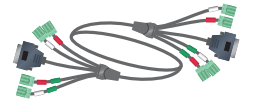

This cable connects a Polycom HDX system to a Polycom Vortex mixer. It has 4 mini-Phoenix and DB-9 connectors on both ends.

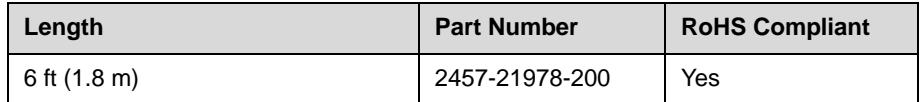

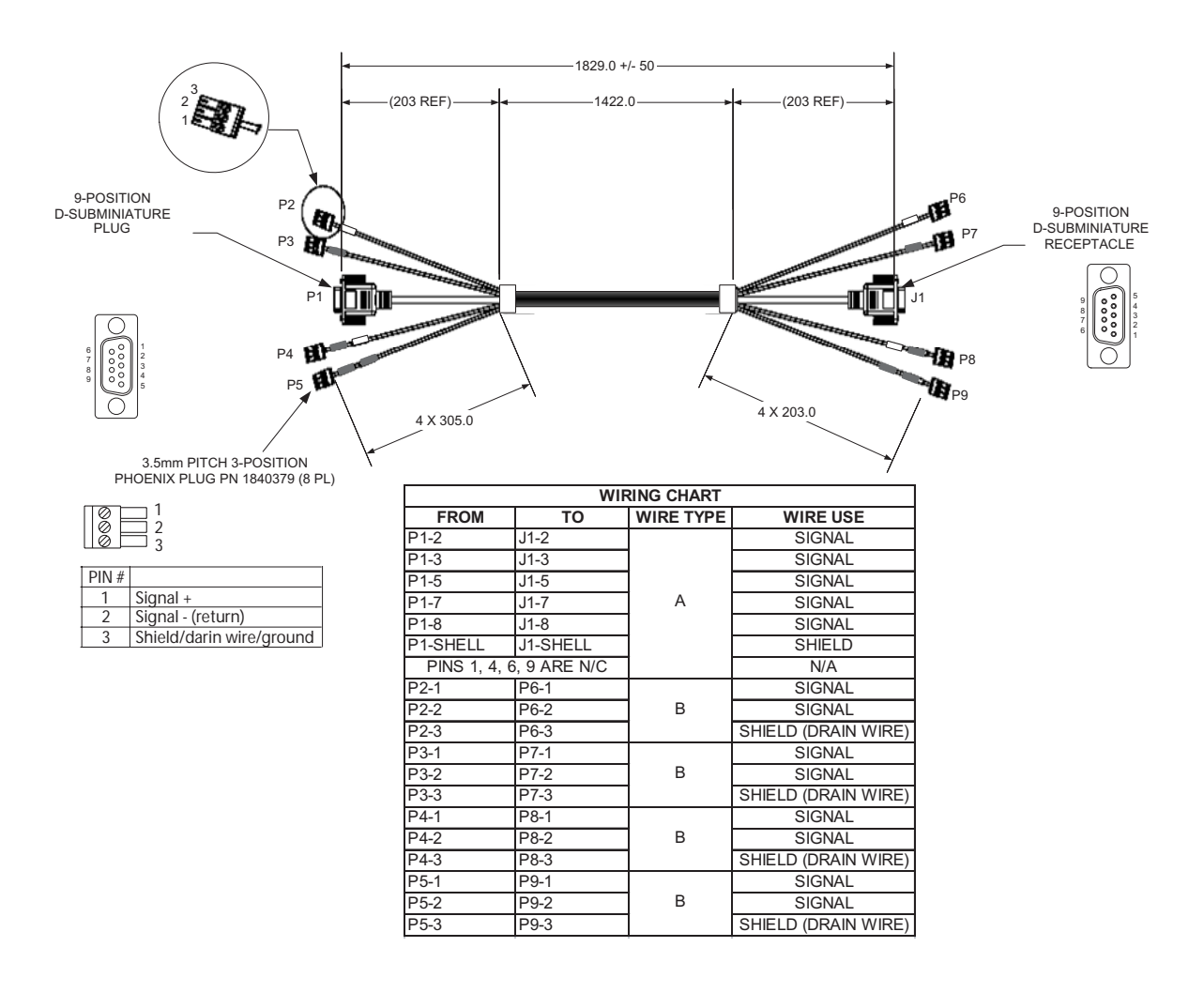

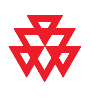

#### **3.5mm Screw Cage Connector**

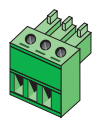

This 3-pin connector connects audio input and output to the Polycom HDX system. It also connects the IR sensor input on a Polycom HDX system to an external IR receiver, such as Xantech models 780-80, 780-90, 480-00, and 490-90.

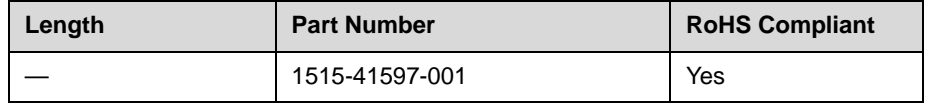

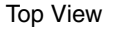

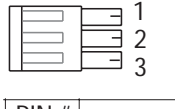

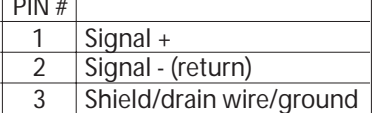

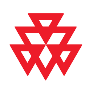

Drawings and part numbers are provided for reference only. Polycom claims no responsibility or liability for the quality, performance, or reliability of cables based on these reference drawings, other than cables provided by Polycom. Contact your Polycom distributor or Polycom Custom/Vertical Products to order cables that meet the appropriate manufacturing tolerances, quality, and performance parameters for your application.

The following table shows how to wire this connector for 2-wire connections, Phoenix to RCA.

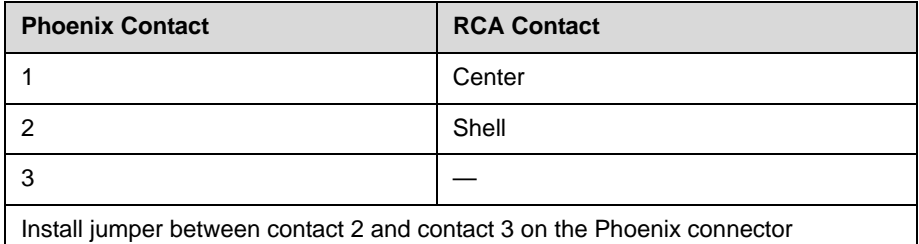

## **Subwoofer Volume Attenuator**

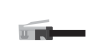

This attenuator plugs into the Volume Control RJ-11 port on the subwoofer that comes with the Polycom stereo speaker kit. The attenuator is required for proper operation of the acoustic echo cancellation. It is an RJ-11 connector.

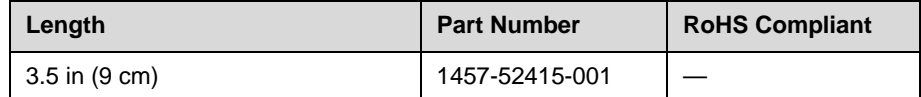

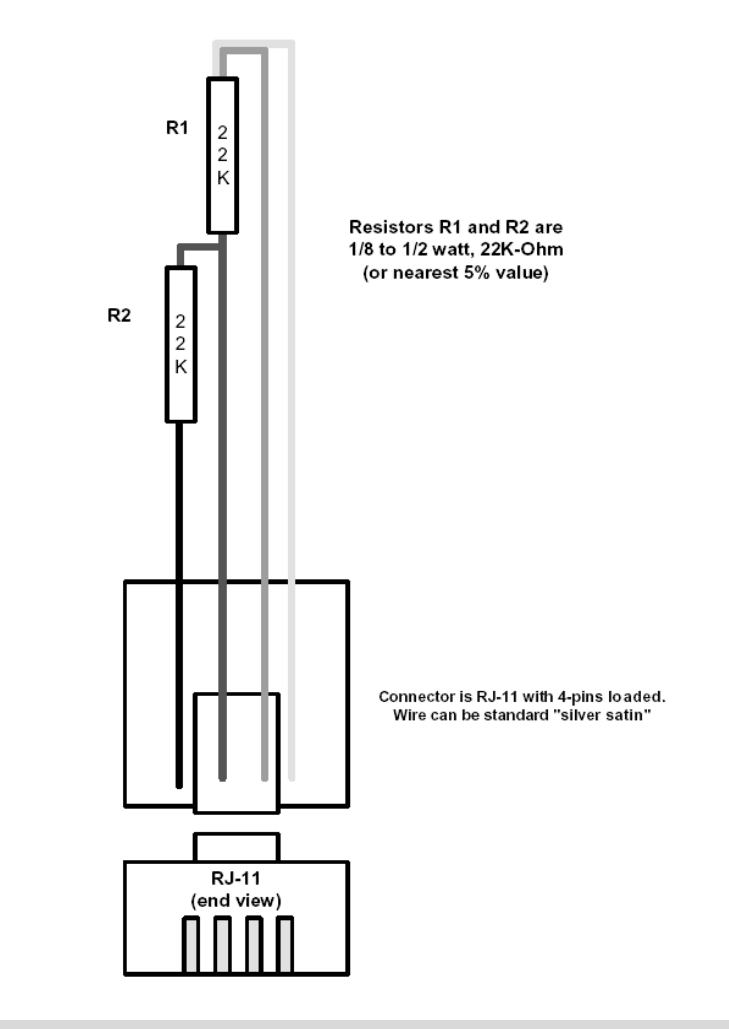

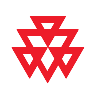

# **Serial (RS-232) Cables**

#### <span id="page-60-0"></span>**RS-232 Cable**

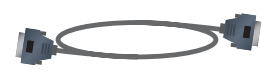

This cable connects a Polycom HDX system to a serial device. It is DB-9 connectors on both ends. This connection may require the null modem adapter 1517-21577-001 on page [2-41](#page-62-0). The maximum approved length for this cable is 100 ft (30 m).

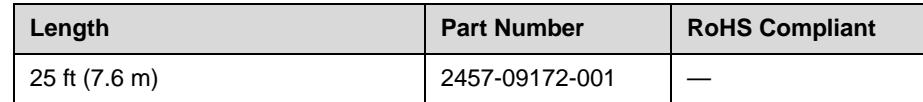

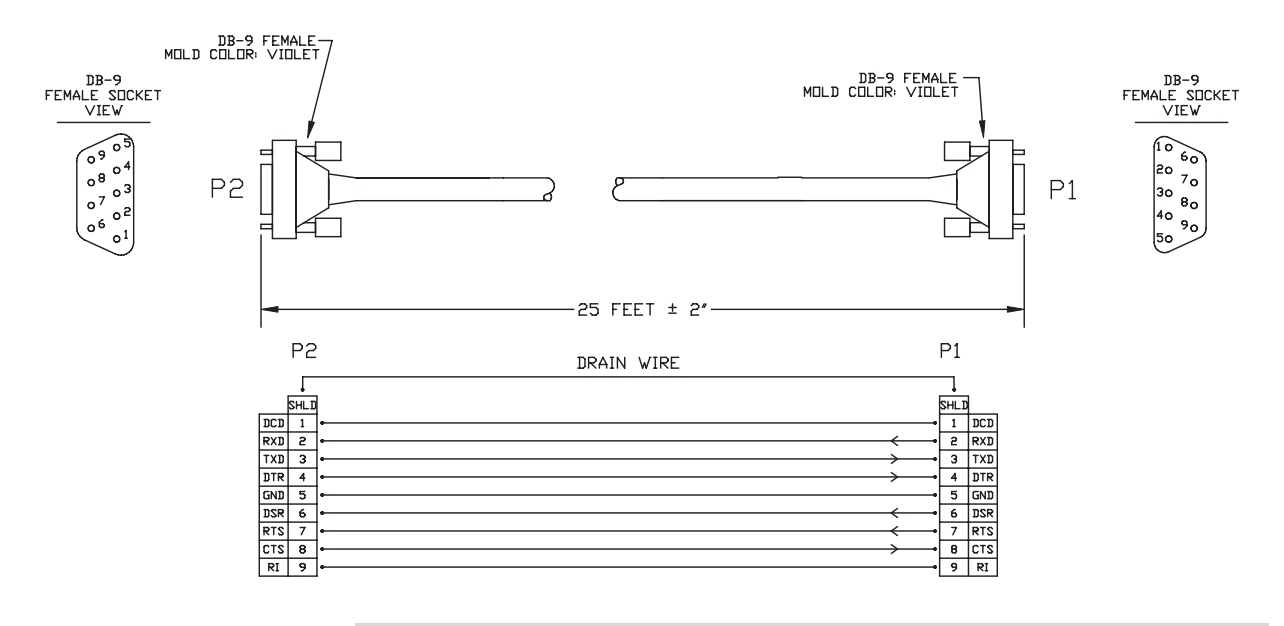

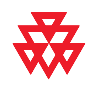

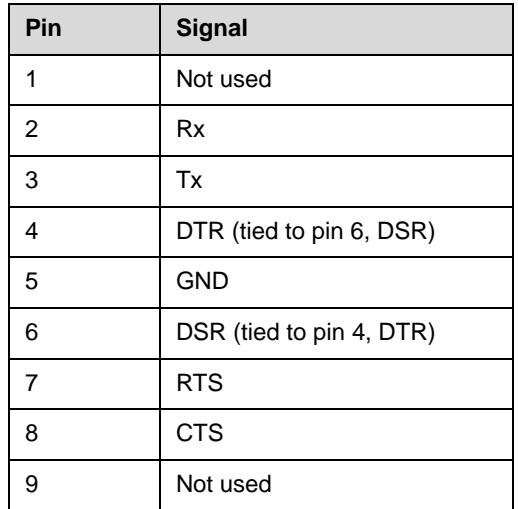

The DB-9 male connector on the Polycom HDX system has the following connections.

Most devices which connect to the serial port to control the Polycom HDX system via the API only require pins 2, 3, and 5. For more information and to verify the proper cabling, refer to the documentation for your control system.

#### <span id="page-62-1"></span><span id="page-62-0"></span>**Null Modem Adapter**

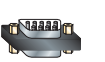

This adapter is used when connecting a Polycom HDX system to a serial device that transmits on pin 3 such as Crestron Pro2 processor. It is a male to female DB-9 adapter plug. This connection may require the RS-232 cable, part number 2457-09172-001, on page [2-39.](#page-60-0)

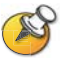

Do not use this adapter with an AMX device. AMX systems support both RS-232 and RS-422. Therefor, for RS-232 support, use a null modem cross-over cable that carries only pins 2, 3, and 5, with pins 2 and 3 crossed.

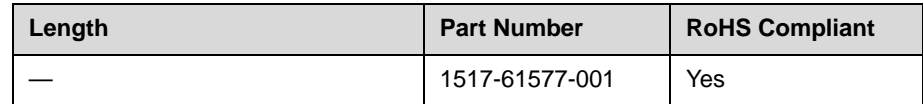

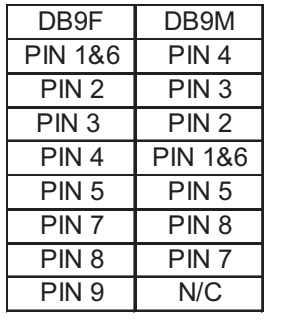

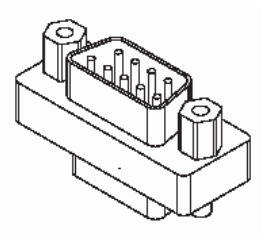

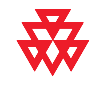

# Using the API

The Application Programming Interface (API) is a set of commands for advanced users who want to automate a Polycom HDX system. You can use the API by connecting a control system or computer RS-232 serial port to the Polycom HDX system. Or, you can use Telnet over the LAN to use the API.

## **Using the API with an RS-232 Interface**

If you use an RS-232 interface to send API commands, you must connect and configure the control system or computer and the Polycom HDX system for serial communication.

#### **Configuring the RS-232 Interface**

If you use the API with a serial connection, make sure that the RS-232 interfaces of the Polycom HDX system and your computer are configured appropriately.

To access the RS-232 settings on your system, select **System > Admin Settings > General Settings > Serial Port**.

Configure the Baud Rate and RS-232 Mode options as follows:

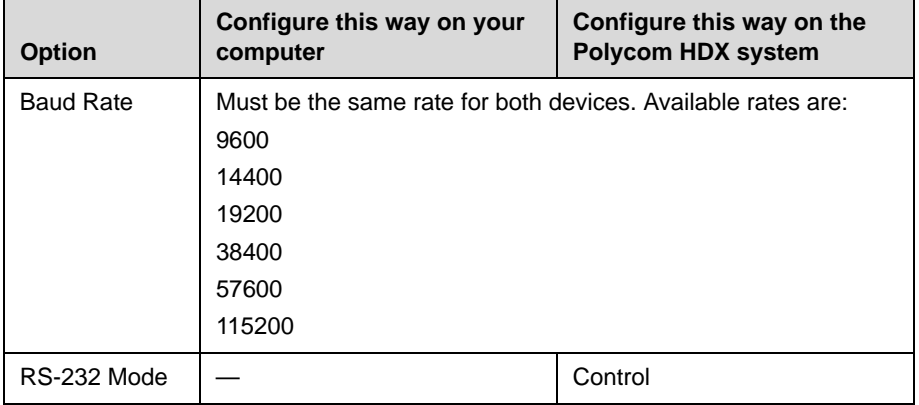

The RS-232 port on the Polycom HDX system supports two modes: Control and Pass-Thru.

In Control Mode, a device (for example, a computer) connected to the RS-232 port can control the system using the API.

In Pass-Thru Mode, the operational modes of both devices' RS-232 ports depend on the port configuration of each device.

#### **Starting an API Session via an RS-232 Interface**

After you have verified that the Polycom HDX system and your computer are both configured appropriately, set up both devices as follows:

- **1.** Power off the computer and the Polycom HDX system.
- **2.** Use an RS-232 cable to connect the control system or computer RS-232 port to an RS-232 port on the Polycom HDX system as shown in the following illustration. This connection may require the null modem adapter 1517-21577-001 on page [2-41.](#page-62-1)

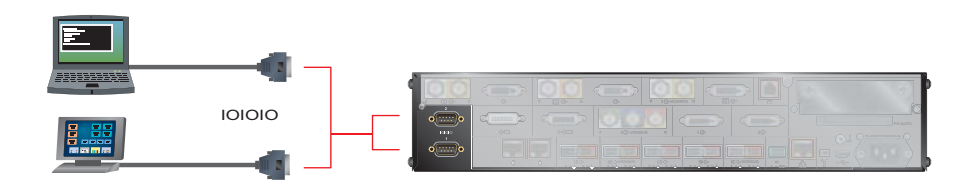

- **3.** Power on the computer and the Polycom HDX system.
- **4.** From the computer, start a serial session using HyperTerminal or another appropriate utility.

## **Using the API with a LAN Connection**

If you have a computer connected to the LAN, you can send API commands to the Polycom HDX system via Telnet port 24.

- **1.** On the computer, open a command line interface.
- **2.** Start a Telnet session using the Polycom HDX system IP address and port number — for example, telnet 10.11.12.13 24.

You cannot use Telnet to access the system if Security Mode is enabled.

## **Using the API Controller Code**

In cooperation with the leading touch panel controller manufacturers, Polycom Video Division is proud to offer its own version of controller code designed to run on Crestron systems. This independent code base was developed specifically to address issues of code compatibility with video system software releases. It provides a fully executable controller program but also serves as a guideline for ongoing development using Polycom preferred methodology and commands.

Companion documents are also available to further explain how to interface your controller with Polycom video systems and utilize the API efficiently. To access the code, visit the A/V Professionals Solutions page at [www.polycom.com](http://www.polycom.com).

# System Commands

This chapter describes the API commands for software version 1.0. For an alphabetical list of all the commands, refer to the table of contents for this document.

# **About the API Commands**

#### **Syntax Conventions**

The following conventions are used for the API command descriptions in this chapter. All of the commands are case sensitive.

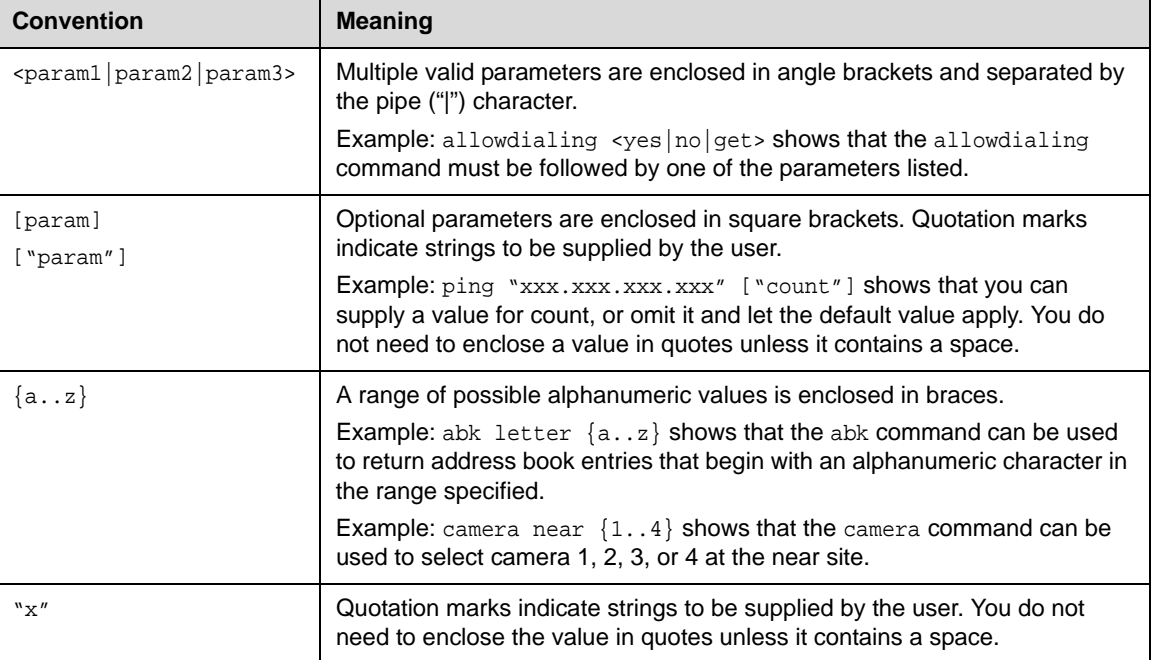

Although the API command parser may accept the minimum number of characters in a command which makes it unique, you should always use the full command string.

#### **Availability of Commands**

The availability of API commands depends on the type of system and optional equipment installed or connected. If a setting is not configured on the system, issuing a command for that particular setting returns the feedback that the command is not supported for this configuration.

*Deprecated* commands are included for backward compatibility only and are not recommended for use with this version. Suitable replacements are noted for each deprecated command.

Executes a previously used command from the history list, starting with a specific number or letter.

#### **Syntax**

**!**

! "string" ! {1..64}

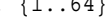

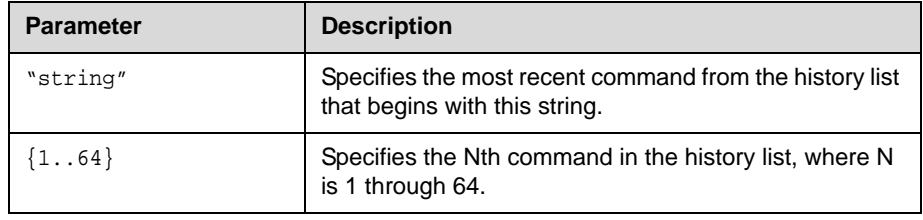

#### **Feedback Examples**

```
->gatewaynumber set 123456789 
gatewaynumber 123456789
->hangup video
hanging up video call
->history
1 gatewaynumber set 123456789
2 hangup video
Each of the following ! <letter or number> commands executes the command 
and prints its output from the history list, as follows.
->!1
gatewaynumber set 123456789
gatewaynumber 123456789
->!2hangup video
hanging up video call
->h323name get
h323name testip
->!h
h323name get
h323name testip
->history
1 gatewaynumber set 123456789
2 hangup video
3 gatewaynumber set 123456789
4 hangup video
5 h323name get
6 h323name get
```
#### **See Also**

For information about the history list, refer to the history [command on](#page-186-0)  [page 4-119](#page-186-0).

# **abk**

Returns local directory (address book) entries.

#### **Syntax**

```
abk all
abk batch {0..59}
abk batch search "pattern" "count"
abk batch define "start_no" "stop_no"
abk letter {a..z}
abk range "start_no" "stop_no"
abk refresh
```
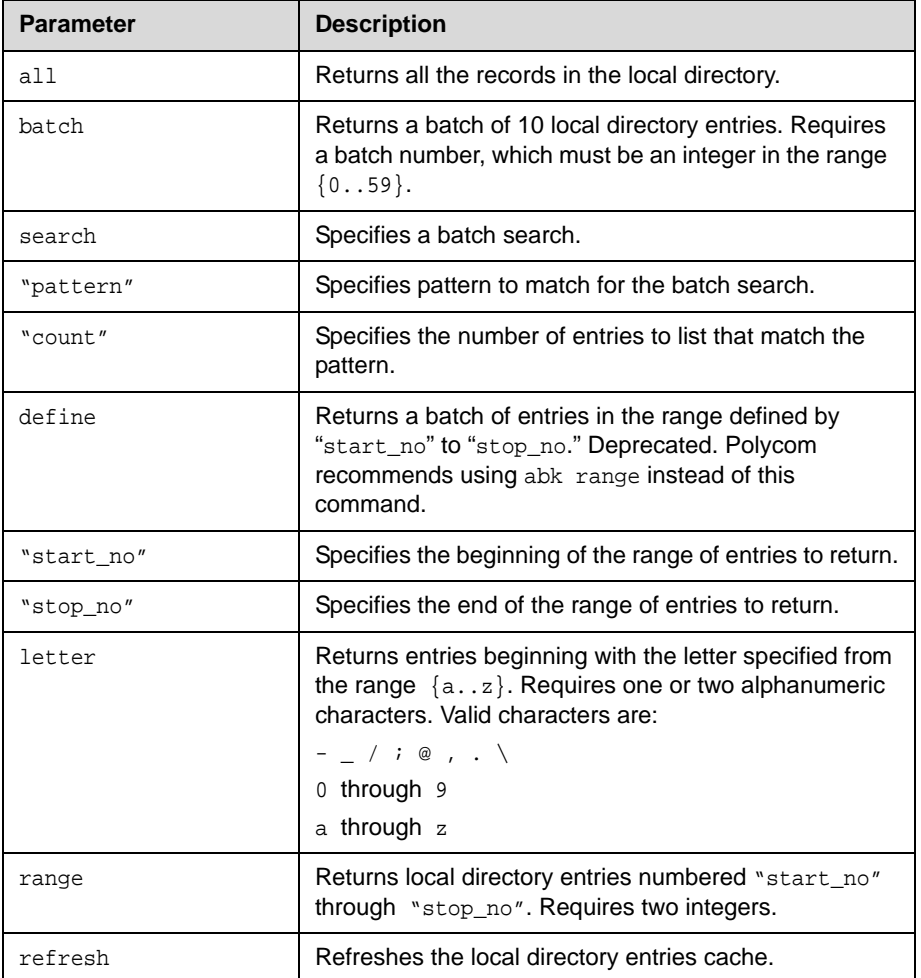
### **Feedback Examples**

**•** abk range 0 3 might return abk 0. Ascot spd:384 num:1.512.xxxxxxx abk 1. Austn spd:2x64 num:1.512.xxxxxxx abk 2. Japan spd:384 num:81.03.xxxxxxxx abk 3. John spd:Auto num: 1.512.xxxxxxx **•** abk letter a might return abk 0. Ascot spd:384 num 1.512.xxxxxxx abk 1. Austn spd:2x64 num:1.512.xxxxxxx **•** abk batch define 0 3 lists the records 0-3 **•** abk batch 0 might return abk 0. 123 spd:Auto num:172.26.138.101 abk 1. 172.26.48.125 spd:128 num:172.26.48.125 abk 2. 172.26.48.96 spd:128 num:172.26.48.96 abk 3. 1MPTest spd:Auto num: abk 4. Loopback 1 spd:2x64 num:1.700.9581108 abk 5. Loopback 2 spd:2x64 num:1.700.7308982 abk 6. Polycom Austin Stereo spd:384 num:1.512.6977918 abk 6. Polycom Austin Stereo spd:384 num:stereo.polycom.com abk 7. Polycom Austin USA spd:384 num:1.512.6977926 abk 8. Polycom Austin USA IP spd:256 num:lobby.austin.polycom.com abk 9. Polycom Australia spd:384 num:61.02.99788088 **Note:** Entries with multiple addresses (for example, IP address and ISDN

number) return each address type on separate lines with the same record number.

#### **Comments**

abk entries are entries stored on the system. gabk entries are entries stored on the GDS. In the user interface, the address book and global address book features are referred to as *directory* and *global directory*.

# **addressdisplayedingab**

Specifies whether to make the system address public or private in the global directory.

### **Syntax**

addressdisplayedingab get addressdisplayedingab private addressdisplayedingab public

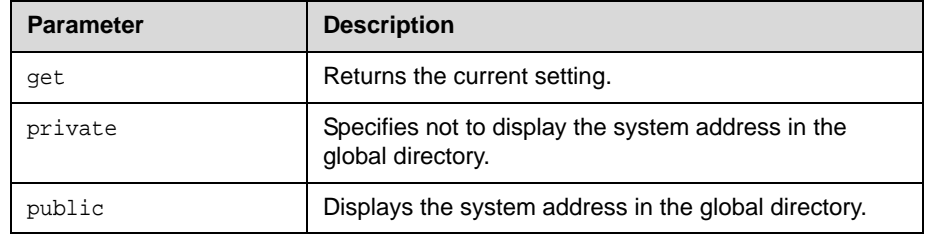

### **Feedback Examples**

addressdisplayedingab private addressdisplayedingab public

#### **Command History** Introduced in VSX version 8.5.

# **adminpassword**

Sets or gets the remote access password. This command is not supported on the serial port.

### **Syntax**

adminpassword get adminpassword set ["password"]

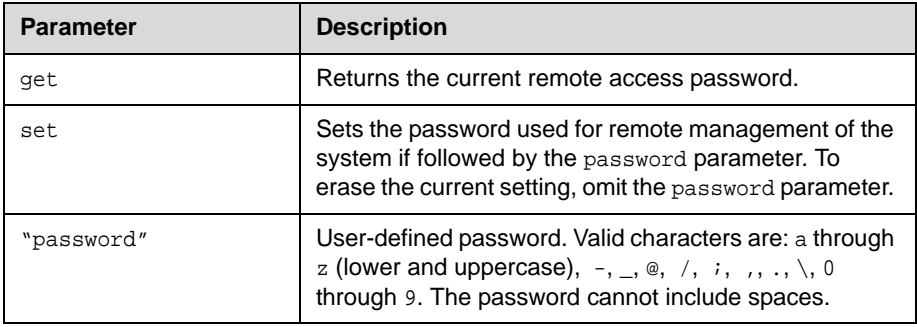

- **•** cannot change password if one is not set (returned if no remote access password is set)
- **•** adminpassword set Mypsswd returns adminpassword Mypsswd
- **•** adminpassword set "My psswd" returns error: command has illegal parameters

## **advnetstats**

Gets advanced network statistics for a call connection.

#### **Syntax**

advnetstats [{0..n}]

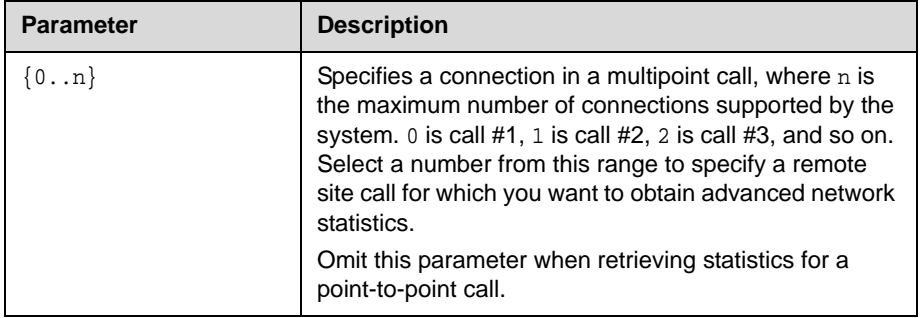

```
advnetstats 1
returns
call:1 tar:24k rar:24k tvr:64.3k rvr:104k
tvru:63.8k rvru:114.6k tvfr:15.0 rvfr:15.0 vfe ---
tapl:66 rapl:0 taj:46mS raj:40mS tvpl:122 rvpl:0
tvj:21mS rvj:60mS dc:--- rsid:Polycom_4.2
Returned parameters are:
tar=Transmit audio rate
rar=Receive audio rate
tvr=Transmit video rate
rvr=Receive video rate
tvru=Transmit video rate used
rvru=Receive video rate used
tvfr=Transmit video frame rate
rvfr=Receive video frame rate
vfe=Video FEC errors
tapl=Transmit audio packet loss (H.323 calls only) 
tlsdp=Transmit LSD protocol (H.320 calls only) 
rapl=Receive audio packet loss (H.323 calls only) 
rlsdp=Receive LSD protocol (H.320 calls only) 
taj=Transmit audio jitter (h.323 calls only) 
tlsdr=Transmit LSD rate (H.320 calls only) 
raj=Receive audio jitter (H.323 calls only) 
rlsd=Receive LSD rate (H.320 calls only) 
tvpl=Transmit video packet loss (H.323 calls only)
tmlpp=Transmit MLP protocol (H.320 calls only) 
rvpl=Receive video packet loss (H.323 calls only) 
rmlpp=Receive MLP protocol (H.320 calls only) 
tvj=Transmit video jitter (H.323 calls only) 
tmlpr=Transmit MLP rate (H.320 calls only) 
rvj=Receive video jitter (H.323 calls only)
rmlpr=Receive MLP rate (H.320 calls only) 
dc=Data conference
rsid=Remote system id
```
# **alertusertone**

Sets or gets the tone used for user alerts.

## **Syntax**

alertusertone <get|1|2|3|4>

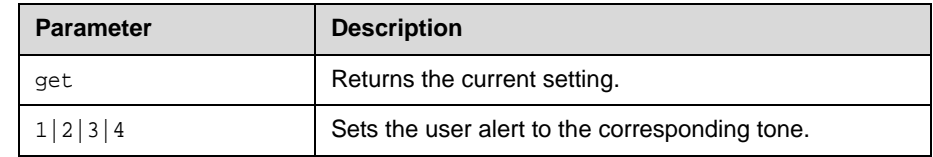

## **Feedback Examples**

alertusertone 1

# **alertvideotone**

Sets the tone used for incoming video calls.

### **Syntax**

alertvideotone <get|1|2|3|4|5|6|7|8|9|10>

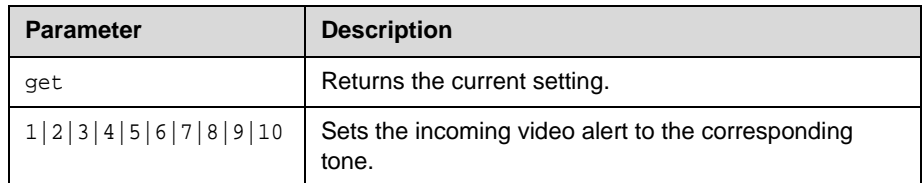

## **Feedback Examples**

alertusertone 8

## <span id="page-78-0"></span>**all register**

Registers for most commonly-used user registration events.

#### **Syntax**

all register

#### **Feedback Examples**

all register might return callstate registered camera registered chaircontrol register linestate registered mute registered pip registered popupinfo registered preset registered screen registered vcbutton registered volume registered sleep registered

#### **Comments**

Registers changes to any of the following types of parameters:

- **•** Current near-site or far-site source
- **•** State of privacy
- **•** Current volume level
- **•** Active camera presets
- **•** Status of point-to-point or multipoint calls
- **•** Status of physical ISDN/IP connection to codec
- **•** PIP state
- **•** Chair control
- **•** System information
- **•** Gatekeeper status

This command is particularly useful when two different control systems are being used simultaneously, such as the web and API commands. The system maintains the registration changes through restarts.

To register for events not included in this feedback, refer to the specific registration command.

#### **See Also**

The registerall [command on page 4-190](#page-257-0) is an alias for this command.

To unregister user feedback, use the all unregister command on page 4-12 or the unregisterall [command on page 4-232.](#page-299-0)

## <span id="page-79-0"></span>**all unregister**

Simultaneously unregisters all registered user feedback so that the API no longer reports changes to the parameters.

#### **Syntax**

all unregister

#### **Feedback Examples**

all unregister might return callstate unregistered camera unregistered linestate unregistered mute unregistered pip unregistered popupinfo unregistered preset unregistered screen unregistered vcbutton unregistered volume unregistered sleep unregistered configchange unregistered

#### **Comments**

The following types of parameters are unregistered:

- **•** Current near-site or far-site source
- **•** State of privacy
- **•** Current volume level
- **•** Active camera presets
- **•** Status of point-to-point or multipoint calls
- **•** Status of physical ISDN/IP connection to codec
- **•** PIP state
- **•** Chair control
- **•** System information
- **•** Gatekeeper status

#### **See Also**

The unregisterall [command on page 4-232](#page-299-0) is an alias for this command. To register for user feedback, use the all register [command on page 4-11](#page-78-0) or the registerall [command on page 4-190](#page-257-0).

# **allowabkchanges**

Sets or gets the Allow Directory Changes setting.

#### **Syntax**

allowabkchanges <get|yes|no>

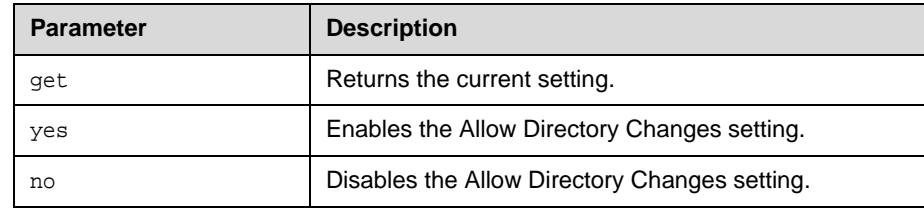

## **Feedback Examples**

- **•** allowabkchanges no
- **•** allowabkchanges yes

### **Comments**

If this option is enabled, the user has access to the **New**, **Edit**, and **Delete** operations in the directory.

# **allowcamerapresetssetup**

Sets or gets whether users are allowed to change camera presets.

### **Syntax**

allowcamerapresetssetup <get $|yes|no>$ 

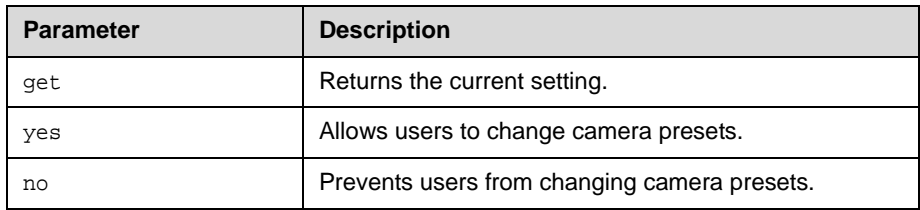

- **•** allowcamerapresetssetup no
- **•** allowcamerapresetssetup yes

# **allowmixedcalls**

Sets or gets the ability to place and receive mixed protocol multipoint calls (IP and ISDN). It allows the administrator to disable this ability for security reasons.

#### **Syntax**

allowmixedcalls <get|yes|no>

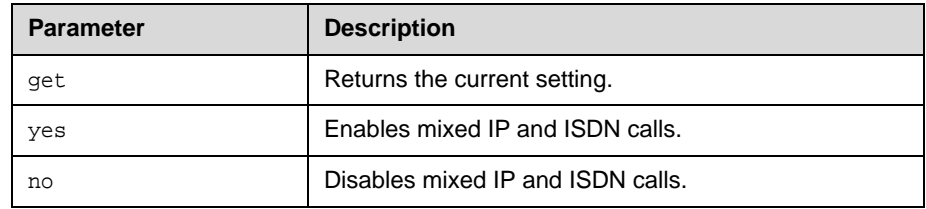

### **Feedback Examples**

- **•** allowmixedcalls no
- **•** allowmixedcalls yes

#### **Comments**

This option is only visible on screen if ISDN and IP have both been enabled on the Call Preference screen.

# **allowusersetup**

Adds or removes the **User Settings** icon on the System screen, which allows users to access the User Settings screen.

### **Syntax**

allowusersetup <get|yes|no>

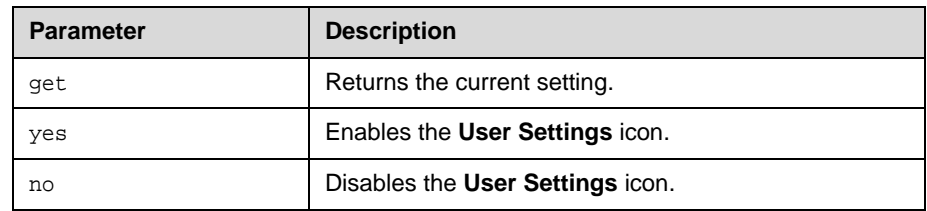

## **Feedback Examples**

- **•** allowusersetup no
- **•** allowusersetup yes

#### **Comments**

This command is useful to prevent users from changing the user settings.

## **answer**

Answers incoming video or analog phone calls.

## **Syntax**

answer <video|phone>

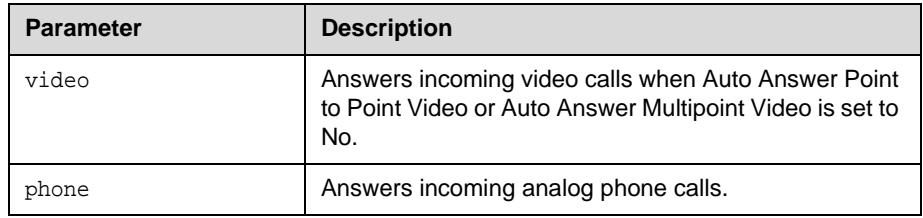

- **•** answer incoming video call failed
- **•** answer incoming video call passed

## **areacode**

Sets or gets the area code for all ISDN BRI lines. This command is only applicable if you have a BRI network interface connected to your system.

### **Syntax**

areacode get areacode set "areacode"

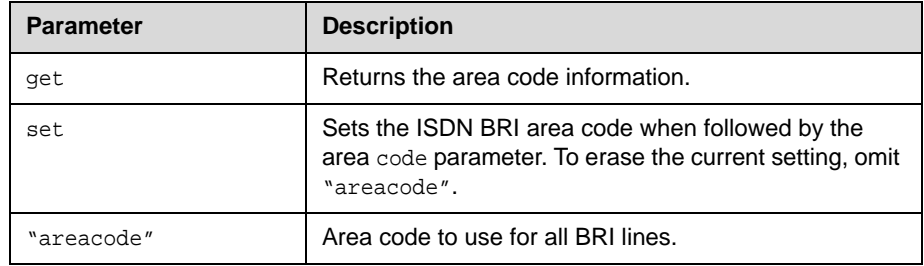

### **Feedback Examples**

areacode set 212 returns areacode 212

### **Comments**

This area code is associated with the area where the system is used.

## **autoanswer**

Sets or gets the Auto Answer Point to Point Video mode, which determines how the system will handle an incoming call in a point-to-point video conference.

#### **Syntax**

autoanswer <get|yes|no|donotdisturb>

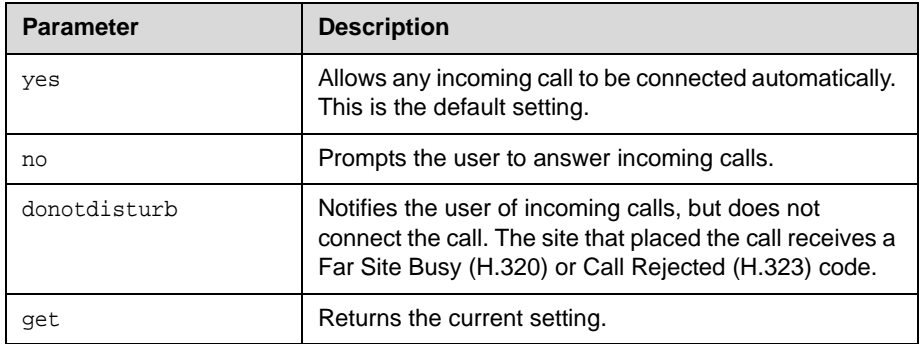

## **Feedback Examples**

- **•** autoanswer donotdisturb
- **•** autoanswer no
- **•** autoanswer yes

#### **Comments**

If autoanswer is set to no or donotdisturb, you must rely on API session notifications to answer inbound calls.

# **backlightcompensation**

Sets or gets the Backlight Compensation mode.

### **Syntax**

backlightcompensation <get|yes|no>

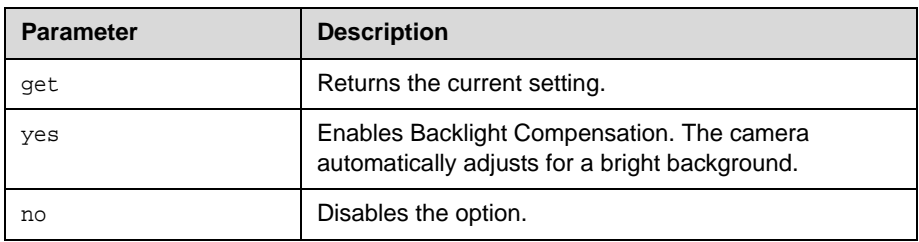

- **•** backlightcompensation no
- **•** backlightcompensation yes

# **basicmode**

Sets or gets the Basic Mode configuration, a limited operating mode that uses H.261 for video and G.711 for audio. Basic mode provides administrators with a workaround for interoperability issues that cannot be solved using other methods.

#### **Syntax**

basicmode <get|on|off>

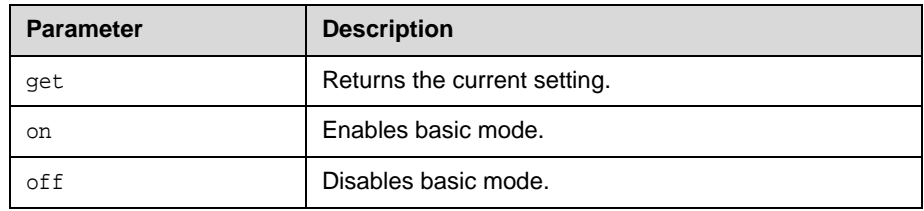

### **Feedback Examples**

- **•** basicmode on
- **•** basicmode off

### **Command History**

Introduced in VSX version 8.0.

# **bri1enable, bri2enable, bri3enable, bri4enable**

Sets or gets the configuration of the specified ISDN BRI line. This command is only applicable if you have a BRI network interface connected to your system.

#### **Syntax**

bri1enable <get|yes|no> bri2enable <get|yes|no> bri3enable <get|yes|no> bri4enable <get|yes|no>

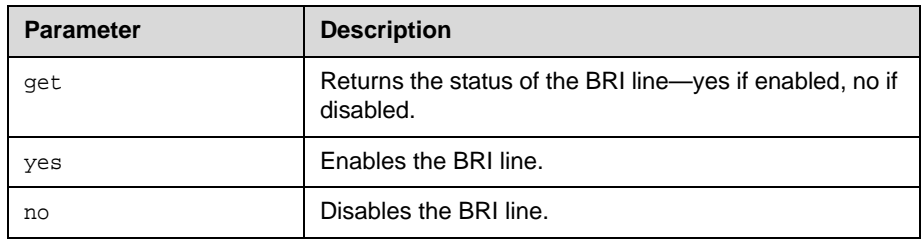

- **•** bri1enable no
- **•** bri1enable yes

# **briallenable**

Sets or gets the configuration of all ISDN BRI lines. This command is only applicable if you have a BRI network interface connected to your system.

### **Syntax**

briallenable <get|yes|no>

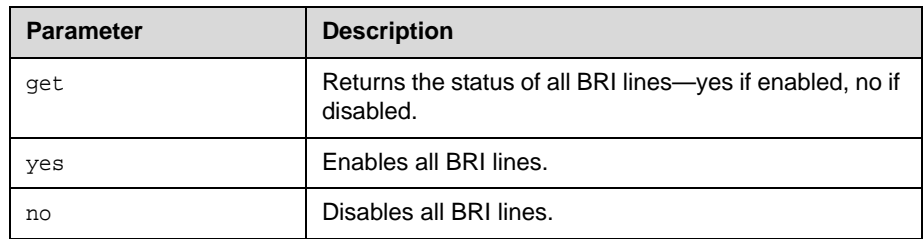

## **Feedback Examples**

- **•** bri1enable yes
- **•** bri2enable yes
- **•** bri3enable yes
- **•** bri4enable yes

#### **Comments**

briallenable yes only enables lines where the directory numbers have been populated.

## **button**

Simulates Polycom remote control buttons.

#### **Syntax**

```
button <#|*|0|1|2|3|4|5|6|7|8|9|.>
button <down|left|right|select|up>
button <auto|callhangup|far|graphics|near|zoom+|zoom->
button <help|mute|volume+|volume->
button <pickedup|putdown>
button <camera|delete|directory|home|keyboard|period|pip|preset>
button <info|menu|slides|option>
button "valid_button" ["valid_button" ...]
```
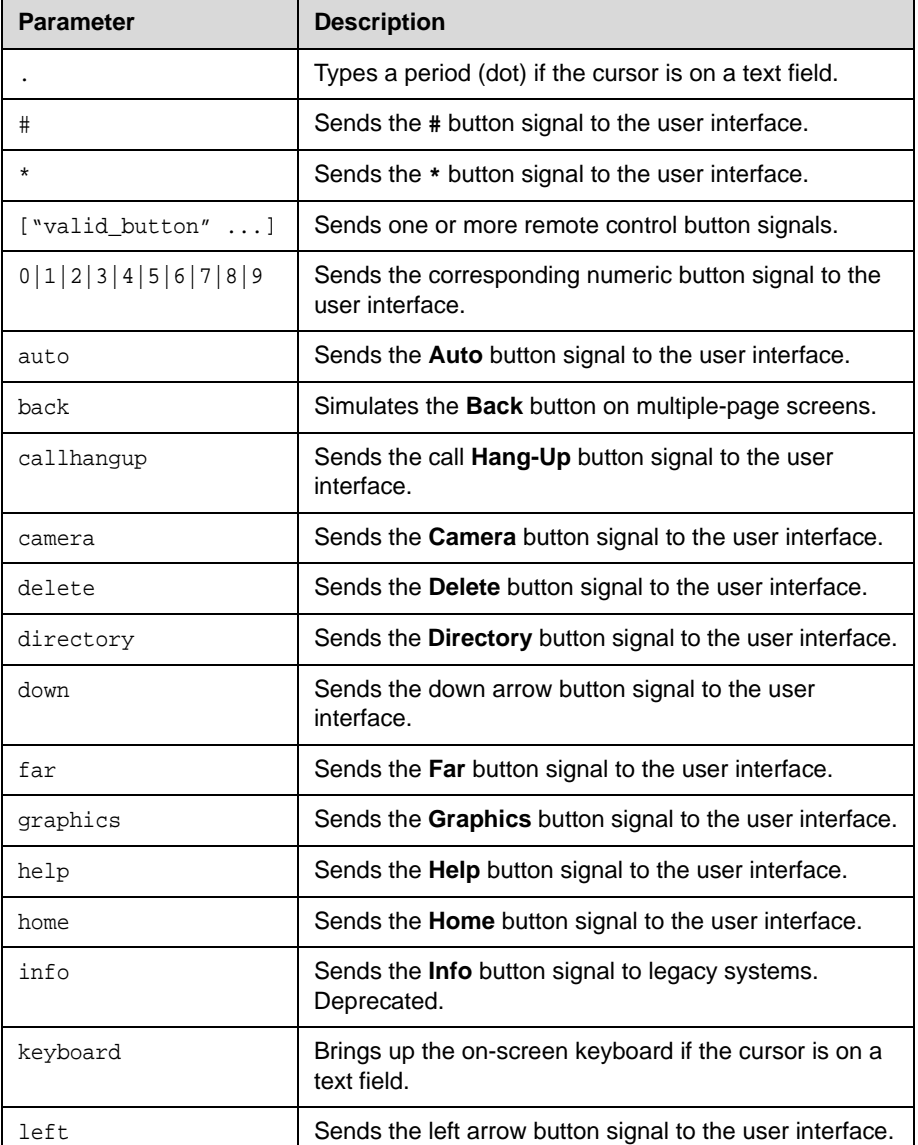

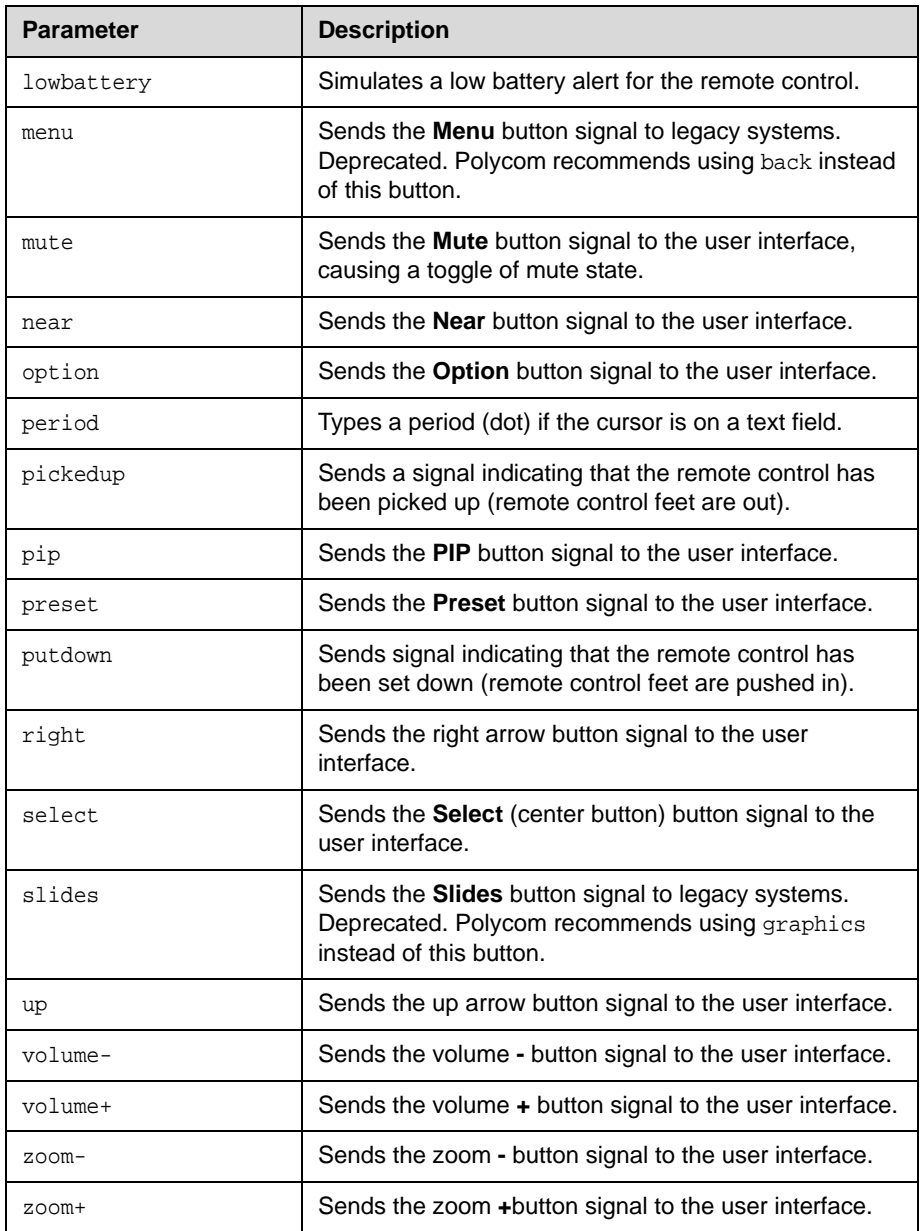

- **•** button up sends the up arrow command to the user interface and returns button up
- **•** button near left right callhangup is valid and combines the following commands: button near button left

button right button callhangup

The command checks for invalid input and reports button responses as they are processed. One of three status values is returned when the command is issued for multiple buttons:

- **•** succeeded—all buttons are valid
- **•** failed—all input is invalid and none can perform a valid action
- **•** completed—some are invalid, and responses specify each as valid or invalid

For example, the command **button camera right center select** returns: button camera button right error: button center not a recognized command button select button completed

Long button command sequences will complete before a second command is considered. Feedback for button command sequences that include multiple buttons show only the first button name.

#### **Comments**

Note that several parameters can be combined in the same command in any order.

The button commands are not recommended. When possible, use another API command instead of the button commands, which rely on the current organization of the user interface. For example, you can use the pip command instead of button pip.

#### **See Also**

For information about the IR signals to use when programming non-Polycom remote control devices for systems, refer to Appendix [D](#page-342-0), *[Specifications](#page-342-1)*.

# **calldetailreport**

Sets or gets whether to generate a report of all calls made with the system.

### **Syntax**

calldetailreport <get|yes|no>

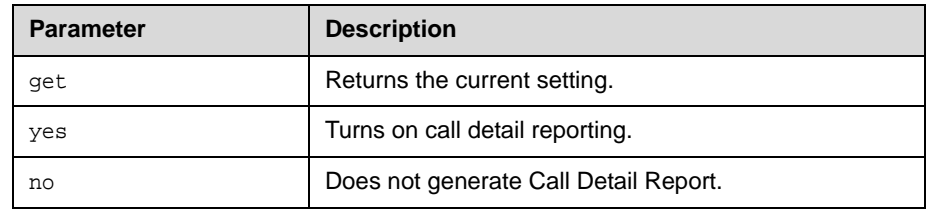

## **Feedback Examples**

- **•** calldetailreport no
- **•** calldetailreport yes

### **Comments**

calldetail no disables both the Call Detail Report and Recent Calls features.

# **callencryption (deprecated)**

Sets or gets the call encryption mode. You cannot use this command while a call is in progress.

With the implementation of the encryption [command on page 4-82,](#page-149-0) this command has been deprecated.

#### **Syntax**

callencryption <get|whenavailable|disabled>

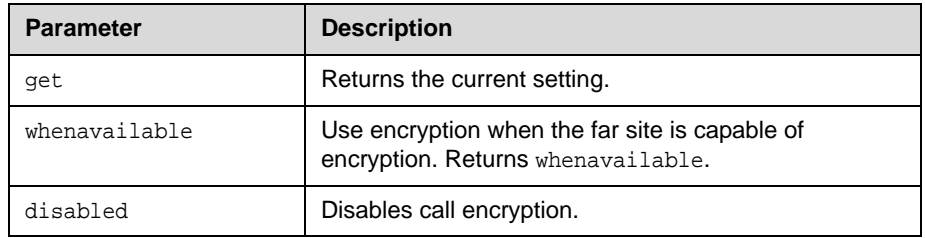

#### **Feedback Examples**

- **•** callencryption disabled
- **•** callencryption whenavailable

#### **Comments**

The Encryption options are only visible on the user interface if an encryption key has been entered.

#### **Command History**

Deprecated in VSX version 8.5.

# **callinfo**

Returns information about the current call. If you are in a multipoint call, this command returns one line for each site in the call.

#### **Syntax**

callinfo all callinfo callid "callid"

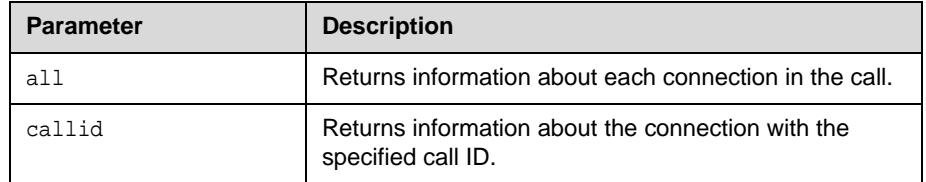

#### **Feedback Examples**

**•** callid information is returned in the following format:

```
callinfo:<callid>:<Far site name>:<far site 
number>:<speed>:<connection status>:<mute status>:<call 
direction>:<call type>.
```
**•** callinfo all

```
returns information similar to
callinfo begin
callinfo:43:103:103:0:connected:notmuted:outgoing:voiceonly
callinfo:36:AustinFX:austinrfx:256:connected:notmuted:outgoing:vid
eocall
callinfo end
```
**•** callinfo callid 36

#### returns information similar to

callinfo:36:AustinFX:austinfx:256:connected:notmuted:outgoing:vide ocall

**•** system is not in a call

### **Command History**

Introduced in VSX version 8.0.

## **callstate**

Sets or gets the call state notification for call state events.

#### **Syntax**

callstate <get|register|unregister>

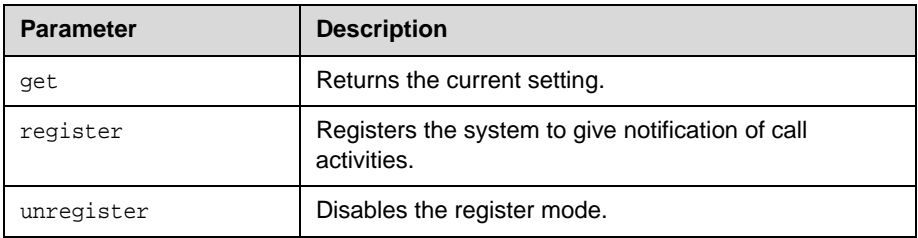

### **Feedback Examples**

Key off of "cs:"

- **•** callstate register
	- **•** returns

callstate registered acknowledging that the session is now registered to list call state activities.

**•** callstate unregister

```
returns
callstate unregistered
```
The following is an example of callstate data returned after registering. cs: call[0] chan[0] dialstr[IP:192.168.1.103] state [RINGING] cs: call[0] chan[0] dialstr[IP:192.168.1.103] state [RINGING] cs: call[0] chan[0] dialstr[IP:192.168.1.103] state [CONNECTED] cs: call[0] chan[0] dialstr[IP:192.168.1.103] state [COMPLETE] active: call[0] speed[128] cleared: call[0] line[0] bchan[0] cause[16] dialstr[IP:192.168.1.103] ended: call[0]

#### **See Also**

Polycom recommends using the notify [command on page 4-165](#page-232-0) and nonotify [command on page 4-164](#page-231-0) instead of callstate register and callstate unregister as those notifications are easy to parse.

For more information about call status messages, refer to Appendix [C,](#page-338-0) *[Status](#page-338-1)  [Messages](#page-338-1)*.

# **callstats**

Returns call summary information.

## **Syntax**

callstats

## **Feedback Examples**

callstats might return something like timeinlastcall 0:02:35 totalnumberofcalls 23 totalnumberofipcalls 23 totaltimeipcalls 2:08:44 percentageipcalls 100% totalnumberofisdncalls 0 totaltimeisdncalls 00:00:00 percentageisdncalls 0%

## **camera**

Sets or gets the near-site or far-site camera settings.

#### **Syntax**

```
camera near {1..6}
camera far {1..5}
camera <near|far> move <left|right|up|down|zoom+|zoom-|stop> 
camera <near|far> move <continuous|discrete>
camera <near|far> source
camera <near|far> stop
camera near <getposition|setposition "x" "y" "z"> 
camera near ppcip
camera for-people {2..5}
camera for-content {2..5}
camera list-content
camera <register|unregister>
camera register get
```
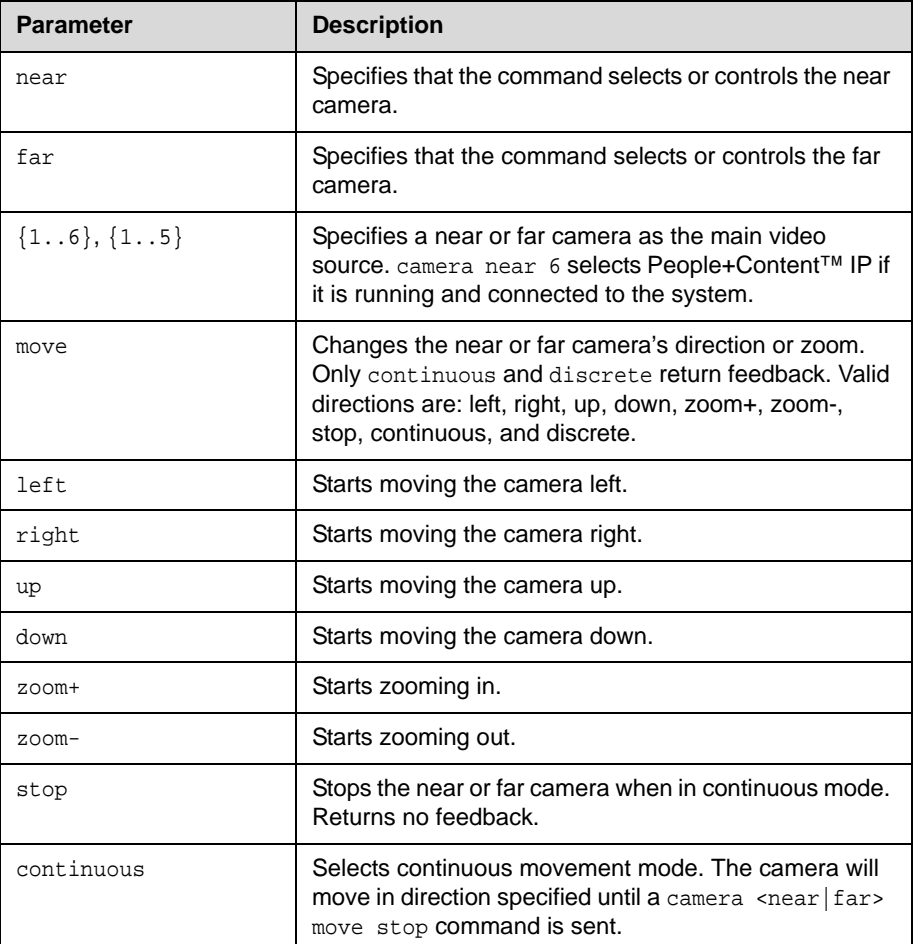

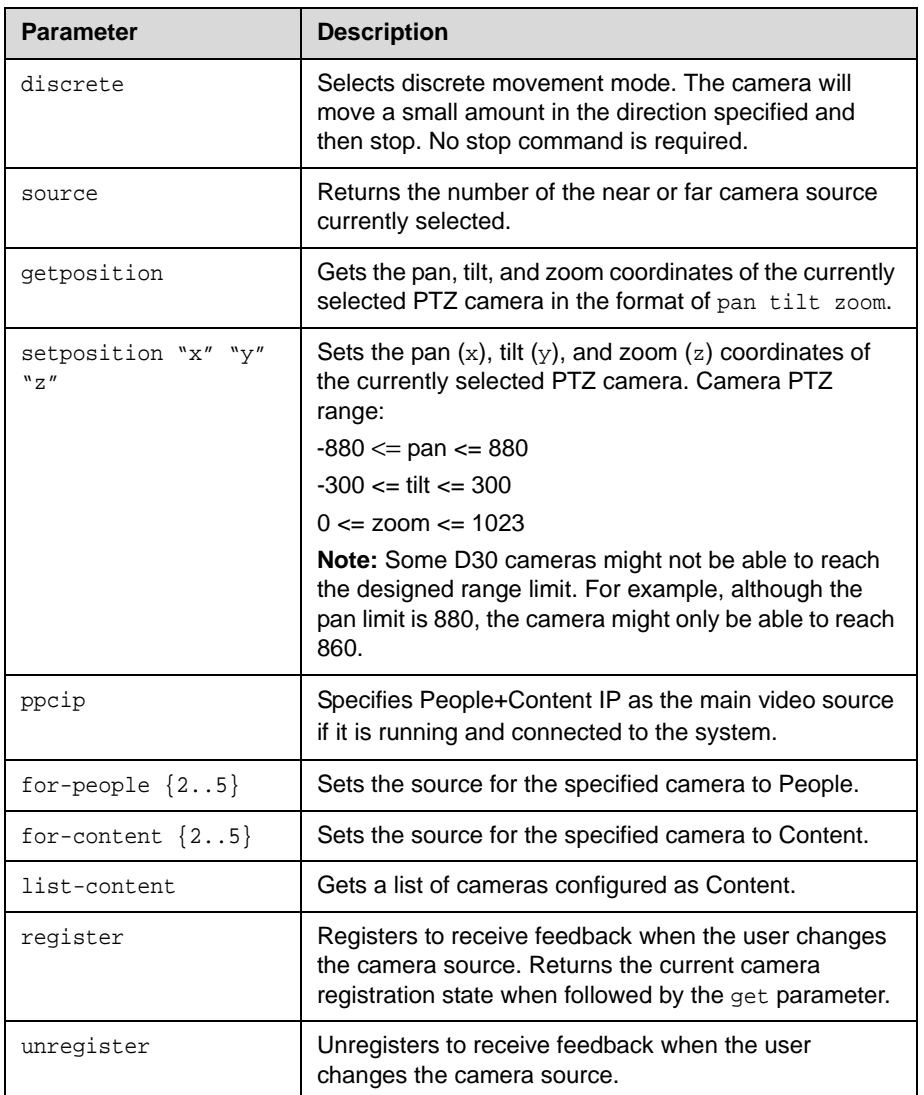

- **•** camera far 2 causes the remote terminal to begin sending its camera 2.
- **•** camera far move left causes the far camera to start panning to the left.
- **•** camera near move zoom+ causes the near camera to zoom in.
- **•** camera registered
- **•** camera unregistered
- **•** camera near 2
- **•** camera far 1
- **•** camera near source 2
- **•** event: camera near move continuous (returned by camera near move continuous)
- **•** event: camera near move discrete (returned by camera near move discrete)
- **•** camera near position x y z (returned by camera near getposition)
- **•** camera near setposition x y z

# **cameradirection**

Sets or gets the camera pan direction.

## **Syntax**

cameradirection <get|normal|reversed>

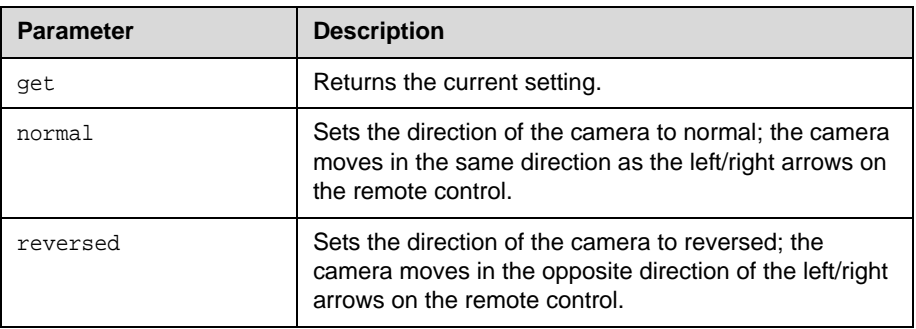

- **•** cameradirection normal
- **•** cameradirection reversed

# **camerainput**

Sets or gets the format for a video source.

### **Syntax**

camerainput  ${1|2|3}$  <get |s-video|composite|component>

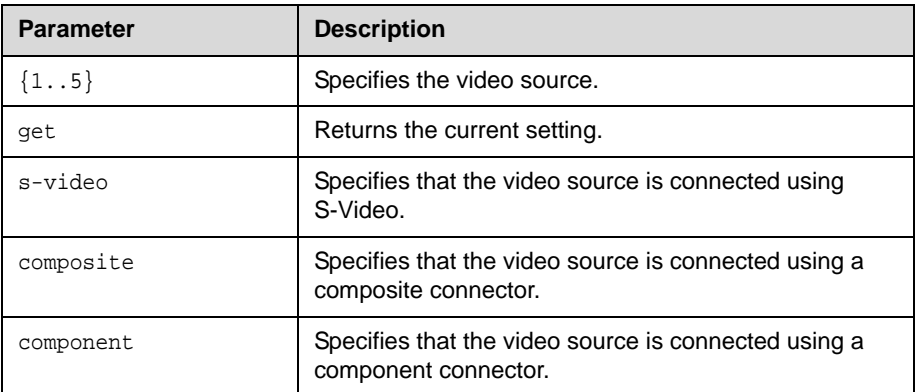

## **Feedback Examples**

- **•** camerainput 1 s-video
- **•** camerainput 2 composite

## **Command History**

Introduced in VSX version 8.5.

# **chaircontrol**

Sends various chair control commands while the system is in a multipoint call.

#### **Syntax**

```
chaircontrol end_conf
chaircontrol hangup_term "term_no"
chaircontrol list
chaircontrol rel_chair
chaircontrol <register|unregister>
chaircontrol req_chair
chaircontrol req_floor
chaircontrol req_term_name "term_no"
chaircontrol req_vas
chaircontrol set_broadcaster "term_no"
chaircontrol set_password "string"
chaircontrol set_term_name "term_no" "term_name"
chaircontrol view "term_no"
chaircontrol view_broadcaster
```
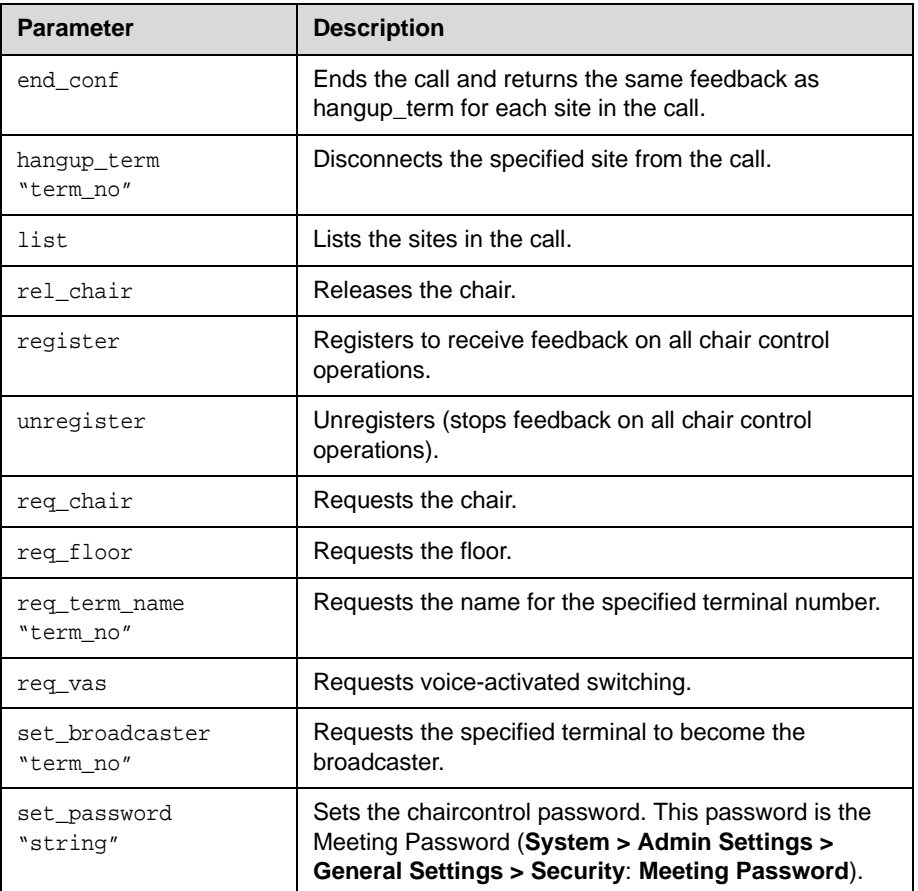

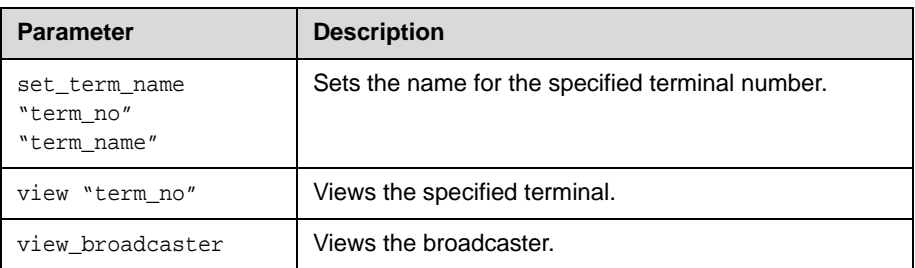

### **Feedback Examples**

- **•** rel\_chair & view 1.2 (returned from chaircontrol rel\_chair)
- **•** req\_floor & view 1.1 (returned from chaircontrol req\_floor)
- **•** req\_vas & view 1.1 (returned from chaircontrol req\_vas)
- **•** view "term\_no" (returned from chaircontrol view "term\_no")
- **•** view\_broadcaster (returned from chaircontrol view\_broadcaster)
- **•** view "term\_no" (returned from chaircontrol set\_broadcaster "term\_no")
- **•** chaircontrol del\_term 1.3 cleared: call[xx] dialstring[<IP|ISDN Number> <system name>] ended call[xx] (returned from chaircontrol "hangup\_term" "term\_no")
- **•** chaircontrol registered (returned from chaircontrol register)
- **•** chaircontrol unregistered (returned from chaircontrol unregister)
- **•** chaircontrol commands sent when the system is not in an MCU call return something like chaircontrol req\_floor not in mcu call

#### **Comments**

Terminal numbers are set by the MCU and are of the form x.y where x is the MCU and y is the participant.

You only need to enclose a parameter in quotes if it contains a space.

# **colorbar**

Turns the video diagnostics color bars on or off.

## **Syntax**

colorbar <on|off>

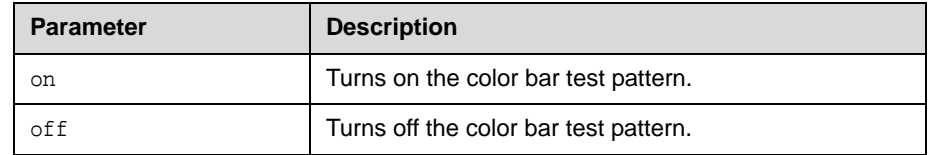

## **Feedback Examples**

**•** colorbar on

**•** colorbar off

# **cmdecho**

Turns command echoing on or off.

### **Syntax**

cmdecho <on|off>

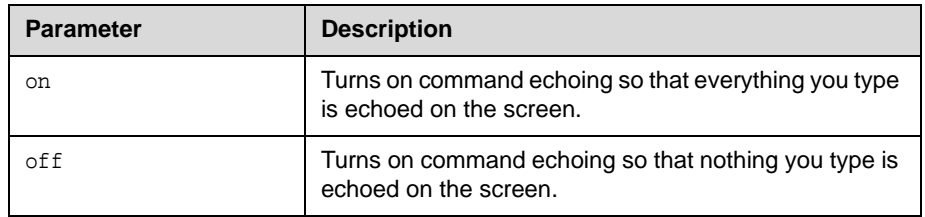

### **Comments**

This setting defaults to on every time the system powers up. You might want to turn off command echoing when sending batches of commands (in an init script) to simplify the output.

### **Command History**

Introduced in HDX version 1.0.
# **configchange (deprecated)**

Sets or gets the notification state for configuration changes. This command has been deprecated.

### **Syntax**

configchange <get|register|unregister>

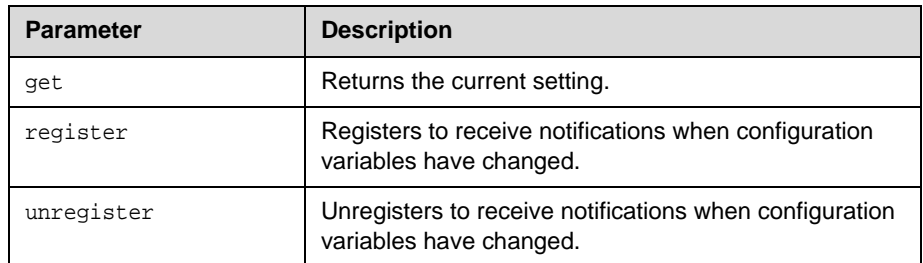

### **Feedback Examples**

Key off of "configchange:"

- **•** configchange registered
- **•** configchange unregistered

## **configdisplay**

Sets or gets the video format and aspect ratio for Monitor 1 or Monitor 2.

#### **Syntax**

```
configdisplay get
configdisplay <monitor1|monitor2> get
configdisplay <monitor1|monitor2> 
 <s_video|composite|vga|dvi|component> <4:3|16:9>
configdisplay monitor2 off
```
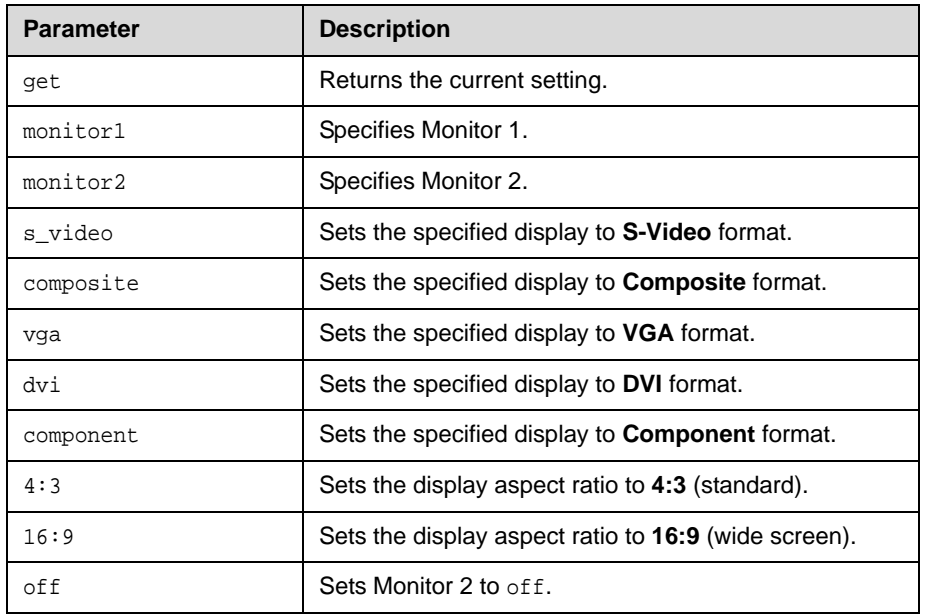

### **Feedback Examples**

- **•** configdisplay monitor1 vga 16:9
- **•** configdisplay monitor2 s\_video 4:3
- **•** configdisplay monitor1 vga 4:3 sets the primary display to VGA with aspect ratio 4:3
- **•** configdisplay monitor1 s\_video 16:9 sets the primaray display to S-Video with aspect ratio 16:9
- **•** configdisplay get might return something like configdisplay monitor1 vga 4:3, monitor2 s\_video off

### **Command History**

Introduced in VSX version 8.0.

## **configpresentation**

Sets or gets the content presentation settings for Monitor 1 or Monitor 2.

#### **Syntax**

configpresentation get

configpresentation <monitor1|monitor2> get

 $configpresentation$  monitor1 <near|far|content|near-or-far|

content-or-near|content-or-far|all|none>

configpresentation monitor2 <near|far|content|near-or-far|

content-or-near|content-or-far|all|none>

configpresentation monitor1 "value" monitor2 "value"

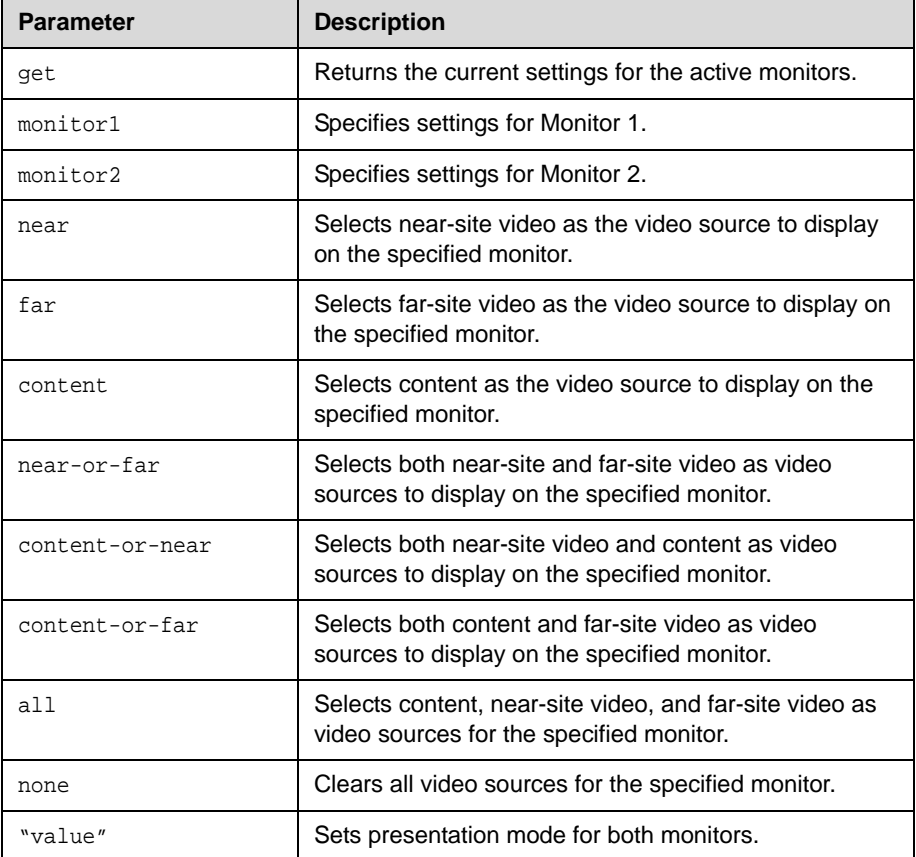

### **Feedback Examples**

- **•** configpresentation monitor1 get might return configpresentation monitor1:all
- **•** configpresentation monitor2 get might return configpresentation monitor2:near-or-far
- **•** error: configpresentation not applied since monitor2 is off

### **Command History**

Introduced in VSX version 8.5.

## **confirmdiradd**

Sets or gets the configuration for prompting users to add directory entries for the far sites when a call disconnects.

### **Syntax**

confirmdiradd <get|yes|no>

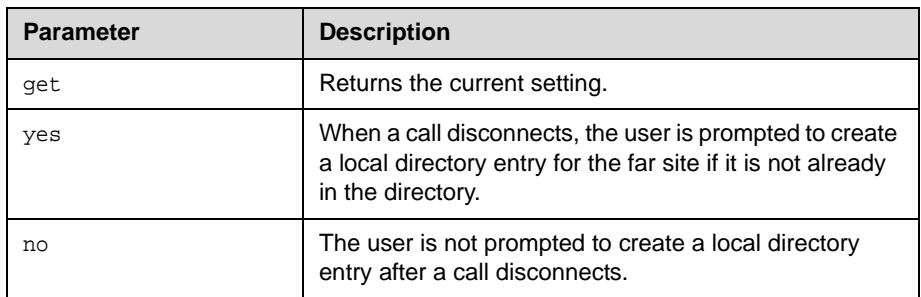

- **•** confirmdiradd no
- **•** confirmdiradd yes

## **confirmdirdel**

Sets or gets the configuration for requiring users to confirm directory deletions.

### **Syntax**

confirmdirdel <get|yes|no>

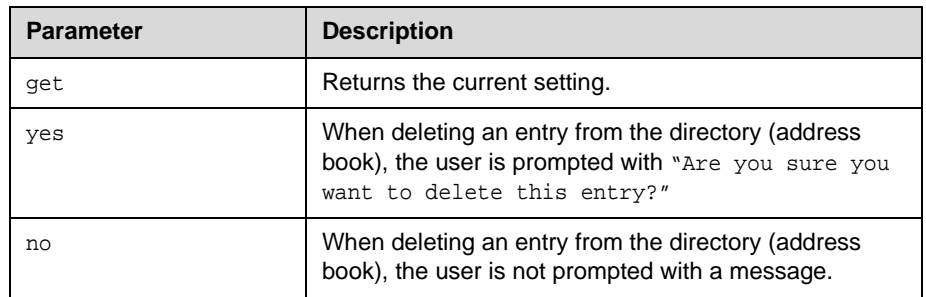

- **•** confirmdirdel no
- **•** confirmdirdel yes

### **contentauto**

Sets or gets the automatic bandwidth adjustment for people and content in point-to-point H.323 calls. Automatic adjustment maintains equal image quality in the two streams.

### **Syntax**

contentauto <get|on|off>

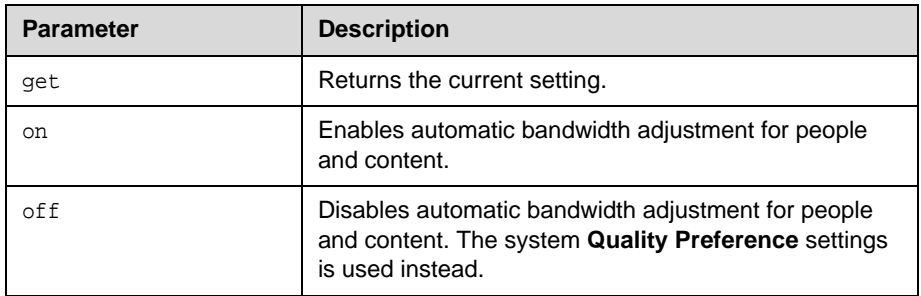

### **Feedback Examples**

- **•** contentauto on
- **•** contentauto off

### **Command History**

Introduced in VSX version 8.0.

### **country**

Sets or gets the country setting for the system. This allows you to specify country-specific calling parameters for your location.

### **Syntax**

country get country set {afghanistan...zimbabwe}

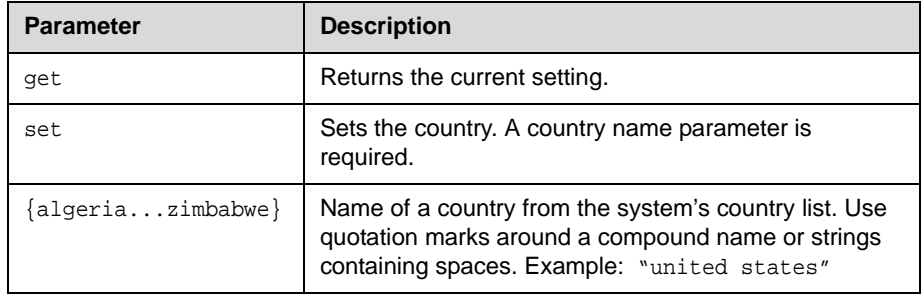

- **•** country germany
- **•** country set "united states" returns country "united states"

### **cts**

Sets or gets the CTS serial interface control signal (clear to send) configuration. This command is only applicable if you have a V.35 network interface connected to your system.

### **Syntax**

cts <get|normal|inverted|ignore>

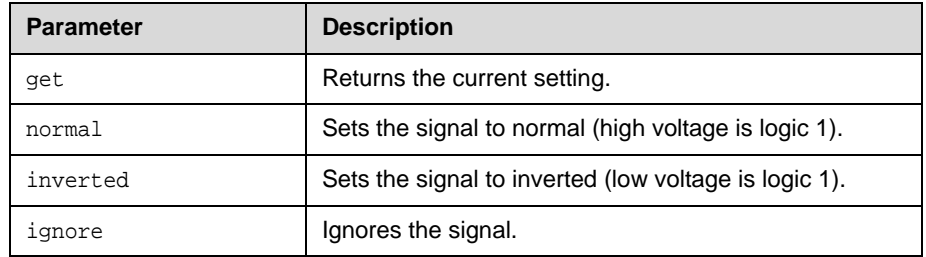

### **Feedback Examples**

- **•** cts normal
- **•** cts inverted

### **Comments**

The default setting for this signal is "normal".

## **daylightsavings**

Sets or gets the daylight savings time setting. When you enable this setting, the system clock automatically changes for daylight saving time.

### **Syntax**

daylightsavings <get|yes|no>

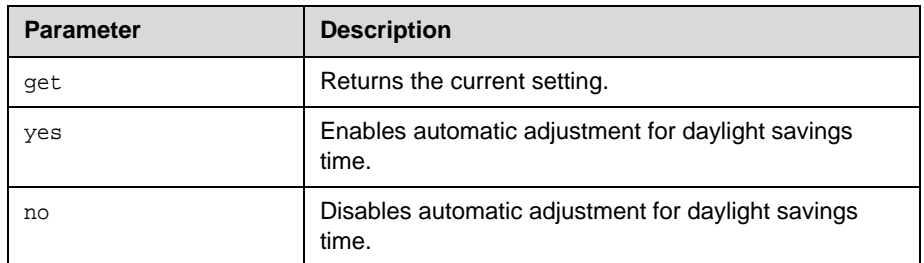

- **•** daylightsavings no
- **•** daylightsavings yes

## **dcd**

Sets or gets the configure for the DCD serial interface control signal (data carrier detect). This command is only applicable if you have a  $\breve{\mathrm{V}}$ .35 network interface connected to your system.

### **Syntax**

dcd <get|normal|inverted>

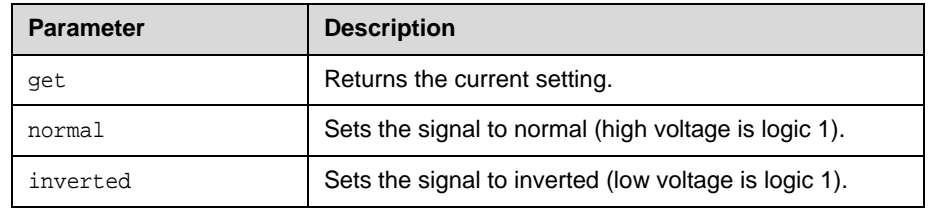

### **Feedback Examples**

- **•** dcd normal
- **•** dcd inverted

### **Comments**

The default setting for this signal is "normal".

## **dcdfilter**

Sets or gets the filter setting of the DCD serial interface control signal (data carrier detect). This command is only applicable if you have a V.35 network interface connected to your system.

#### **Syntax**

dcdfilter <get|on|off>

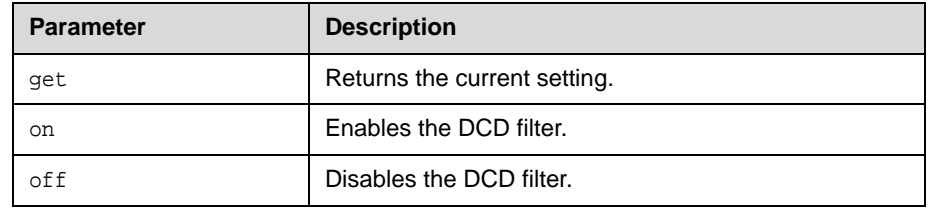

### **Feedback Examples**

- **•** dcdfilter on
- **•** dcdfilter off

### **Comments**

When this filter is enabled, DCD drops for 60 seconds before changing the call state. The default setting for this signal is "off".

# **defaultgateway**

Sets or gets the default gateway.

### **Syntax**

defaultgateway get defaultgateway set "xxx.xxx.xxx.xxx"

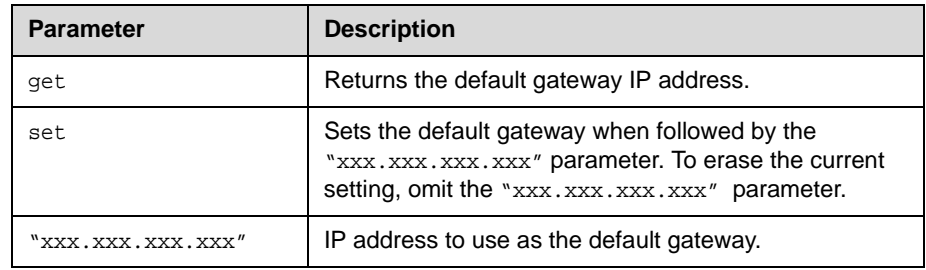

### **Feedback Examples**

defaultgateway set 192.168.1.5 returns defaultgateway 192.168.1.5 restart system for changes to take effect. restart now? <y,n>

### **Comments**

This setting can only be changed if DHCP is turned off. After making a change, you are prompted to restart the system.

## **dhcp**

Sets or gets DHCP options.

#### **Syntax**

dhcp <get|off|client|server>

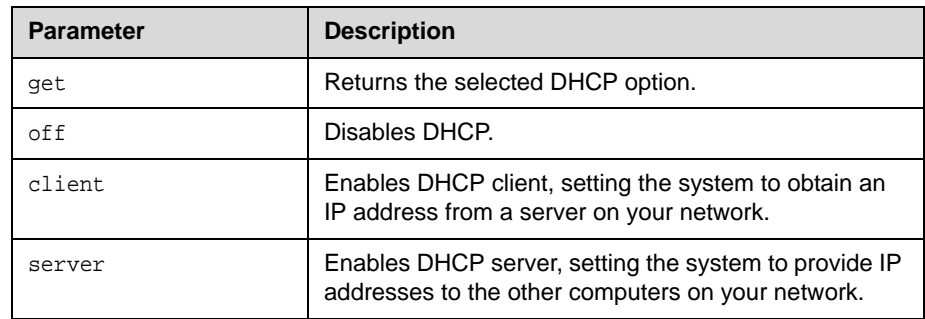

### **Feedback Examples**

dhcp client

restart system for changes to take effect. restart now? <y,n>

#### **Comments**

After making a change, you are prompted to restart the system. If the user or administrator has chosen not to allow the DHCP server option, it will not be available.

## **dial**

Dials video or audio calls either manually or from the directory.

### **Syntax**

```
dial addressbook "addr book name"
dial auto "speed" "dialstr"
dial manual <56|64> "dialstr1" "dialstr2" [h320]
dial manual "speed" "dialstr1" ["dialstr2"] [h323|h320|ip|isdn|sip]
dial phone "dialstring"
```
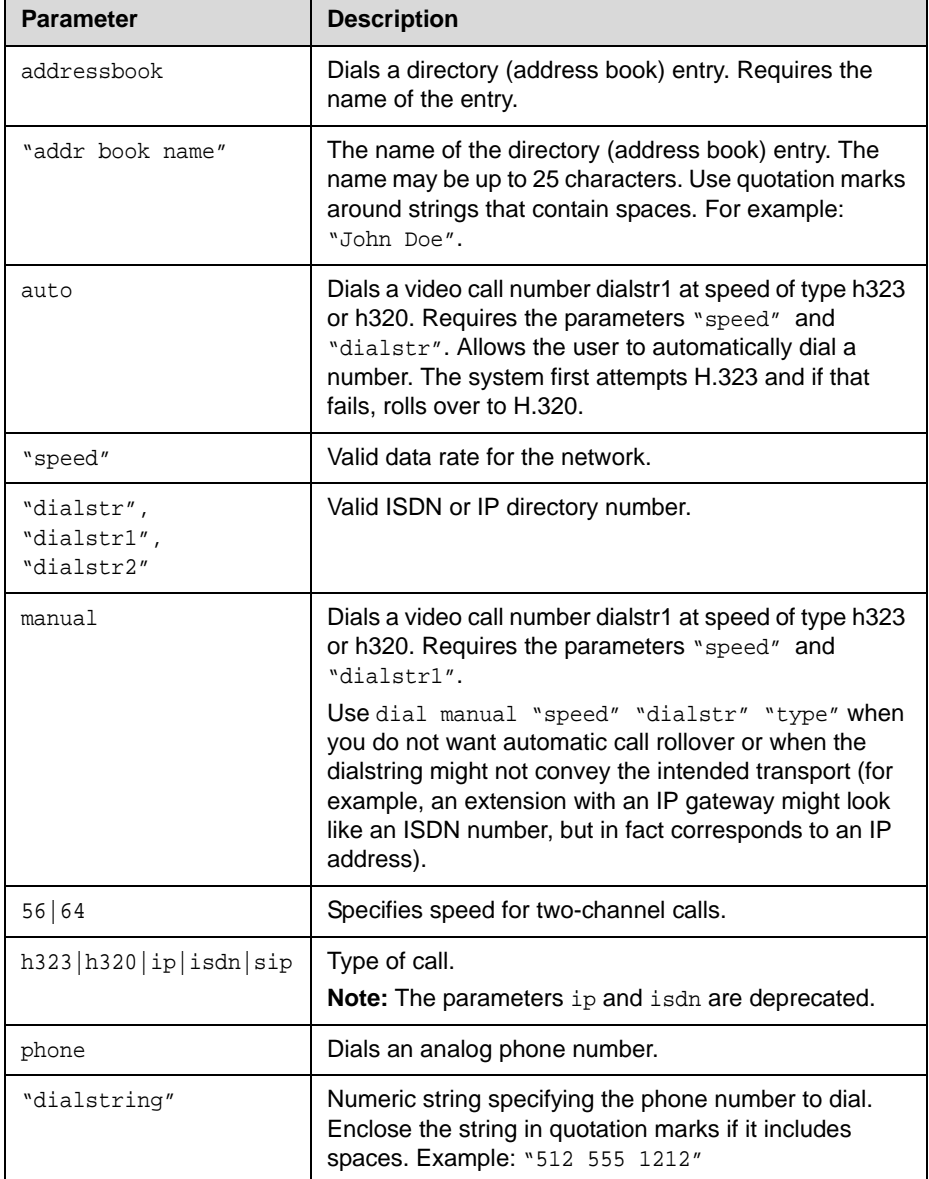

### **Feedback Examples**

```
• dial manual 2x64 5551212 5551213 h320 might return
   dialing manual 
   cs: call[xx] chan[0] dialstr[5551212] state[ALLOCATED]
   cs: call[xx] chan[0] dialstr[5551212] state[RINGING]
   cs: call[xx] chan[0] dialstr[5551212] state[CONNECTED]
   cs: call[xx] chan[0] dialstr[5551212] state[CONNECTED]
   cs: call[xx] chan[0] dialstr[5551212] state[COMPLETE]
   cs: call[xx] chan[0] dialstr[5551212] state[COMPLETE]
   active: call[xx] speed[xxx]
• dial addressbook "Monday meeting" might return
   dialing addressbook xx
   dialing Monday meeting
   cs: call[xx] chan[0] dialstr[xxx.xx.xxx.xx] state[ALLOCATED]
   cs: call[xx] chan[0] dialstr[xxx.xx.xxx.xx] state[RINGING]
   cs: call[xx] chan[0] dialstr[xxx.xx.xxx.xx] state[CONNECTED]
   cs: call[xx] chan[0] dialstr[xxx.xx.xxx.xx] state[CONNECTED]
   cs: call[xx] chan[0] dialstr[xxx.xx.xxx.xx] state[COMPLETE]
   cs: call[xx] chan[0] dialstr[xxx.xx.xxx.xx] state[COMPLETE]
   active: call[xx] speed[xxx]
```
#### **Comments**

When searching for feedback from the dial command, expect to see the set of described strings as many times as there are channels in the call.

## **dialchannels**

Sets or gets whether to dial ISDN channels in parallel. This command is only applicable if you have an ISDN network interface connected to your system.

### **Syntax**

dialchannels get dialchannels set n

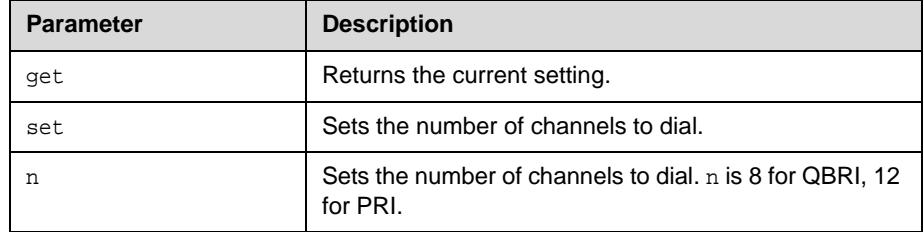

### **Feedback Examples**

dialchannels 8

## **dialingdisplay**

Sets or gets the home screen dialing display.

### **Syntax**

 $\verb|dialingdisplay| \verb|eq| | \verb|dialingentry| \verb|displaymap| \verb|ue| | \verb|none| \verb|diamup| \verb|diamup| \verb|diamup| \verb|diamup| \verb|diamup| \verb|diamup| \verb|diamup| \verb|diamup| \verb|diamup| \verb|diamup| \verb|diamup| \verb|diamup| \verb|diamup| \verb|diamup| \verb|diamup| \verb|diamup| \verb|diamup| \verb|diamup| \verb|diamup| \verb|diamup| \verb|diamup| \verb|diamup| \verb|diamup| \verb|diamup| \verb|diamup| \verb|d$ 

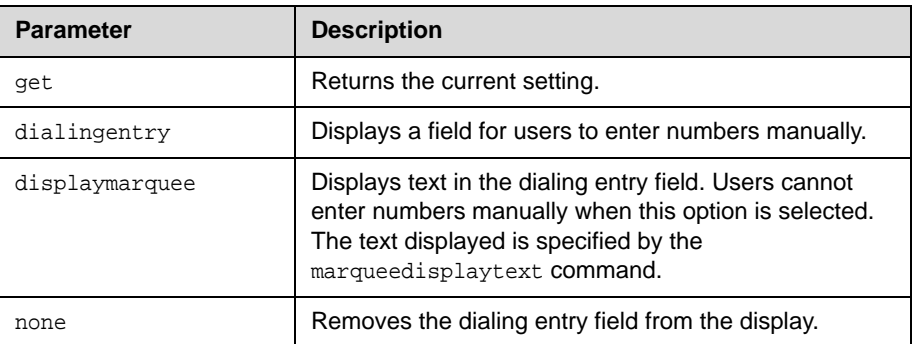

### **Feedback Examples**

- **•** dialingdisplay none
- **•** dialingdisplay dialingentry
- **•** dialingdisplay displaymarquee

### **See Also**

The text displayed is specified by the [marqueedisplaytext](#page-210-0) command on [page 4-143](#page-210-0).

## **diffservaudio, diffservfecc, diffservvideo**

Sets or gets the DiffServ option and specifies a priority level for audio, far-end camera control (FECC), and video, respectively. The priority level value for each can be between 0 and 63.

#### **Syntax**

diffservaudio get diffservaudio set {0..63} diffservfecc get diffservfecc set  ${0..63}$ diffservvideo get diffservvideo set  ${0..63}$ 

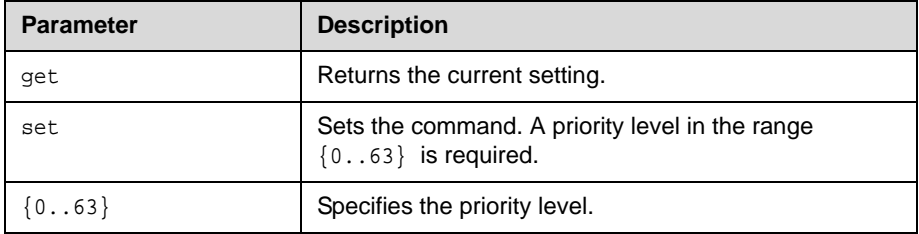

#### **Feedback Examples**

- **•** diffservaudio set 2
- **•** type of service ip-precedence (returned if [typeofservice](#page-297-0) command on [page 4-230](#page-297-0) is not set to diffserv)

#### **Comments**

If typeofservice is set to ip-precedence, these commands are not applicable.

# **dir**

Lists flash files. No wild cards are allowed.

### **Syntax**

dir ["string"]

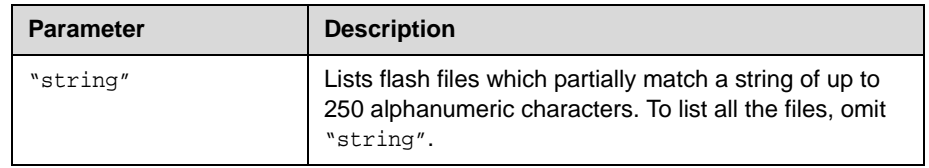

- **•** dir dat
- **•** dir abk
- **•** dir

# **directory**

Sets or gets whether the **Directory** button appears on the home screen.

### **Syntax**

directory <get|yes|no>

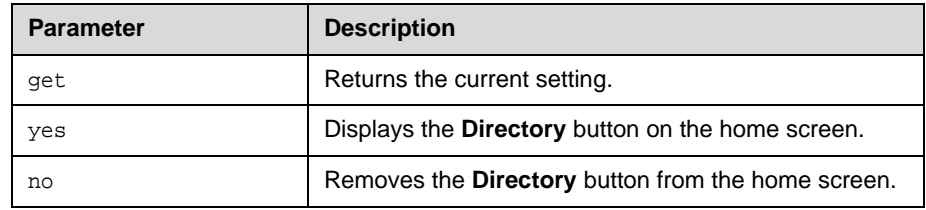

- **•** directory no
- **•** directory yes

## **display (deprecated)**

Displays information about the current call or the system. With the implementation of the callinfo [command on page 4-29](#page-96-0) and [whoami](#page-321-0) [command on page 4-254,](#page-321-0) this command has been deprecated.

#### **Syntax**

display call display whoami

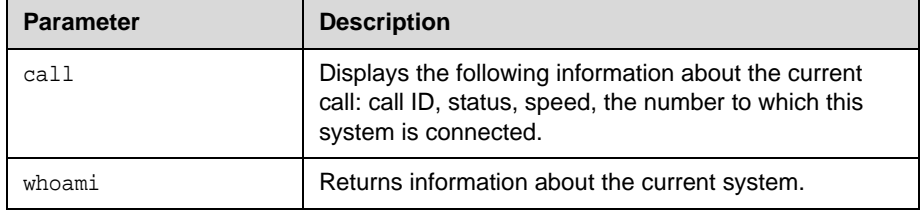

### **Feedback Examples**

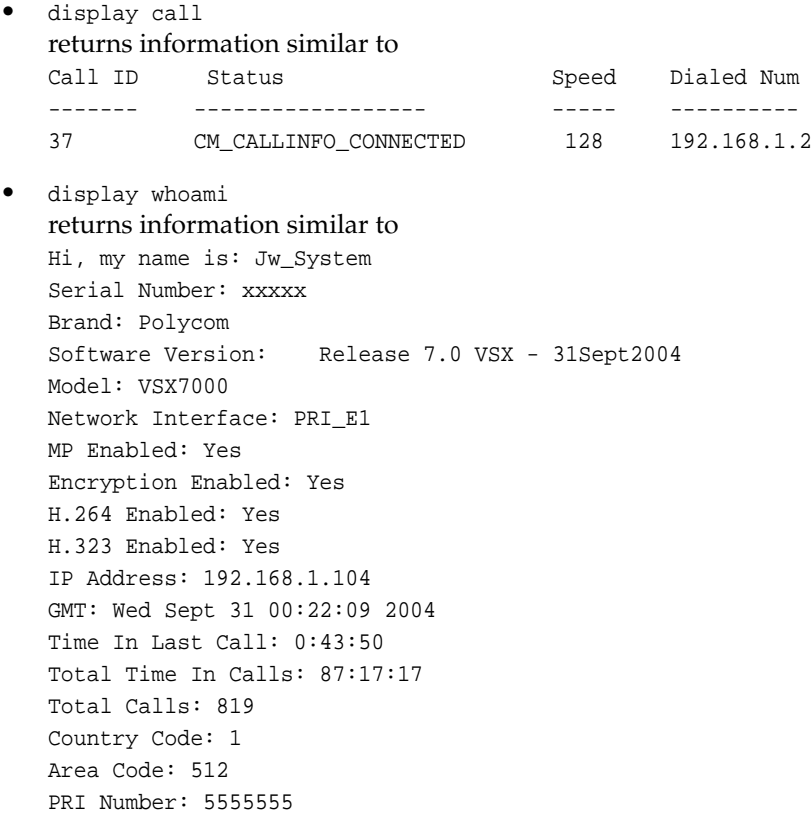

#### **Command History**

Deprecated in VSX version 8.5.

# **displayglobaladdresses**

Sets or gets the display of global addresses in the global directory.

### **Syntax**

displayglobaladdresses <get|yes|no>

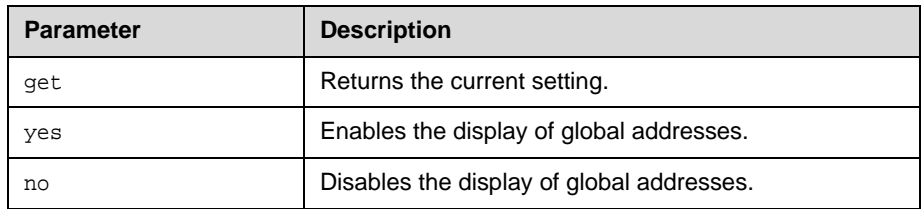

- **•** displayglobaladdresses no
- **•** displayglobaladdresses yes

# **displaygraphics**

Sets or gets the display of graphic icons while in a call.

### **Syntax**

displaygraphics <get|yes|no>

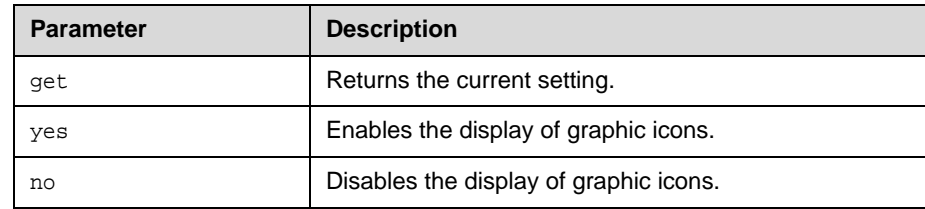

- **•** displaygraphics no
- **•** displaygraphics yes

## **displayipext**

Sets or gets the display of the IP extension field. This extension is needed when placing a call through a gateway.

### **Syntax**

displayipext <get|yes|no>

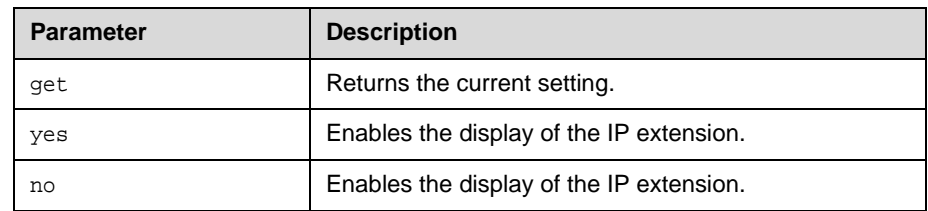

### **Feedback Examples**

- **•** displayipext no
- **•** displayipext yes

### **Comments**

When this option is selected, the extension field is visible on the Place a Call screen.

## **displayipisdninfo (deprecated)**

Sets or gets the display of IP and ISDN information on the home screen. This command has been deprecated. Polycom recommends using the [ipisdninfo](#page-195-0) [command on page 4-128.](#page-195-0)

#### **Syntax**

displayipisdninfo <yes|no|both|ip-only|isdn-only|none|get>

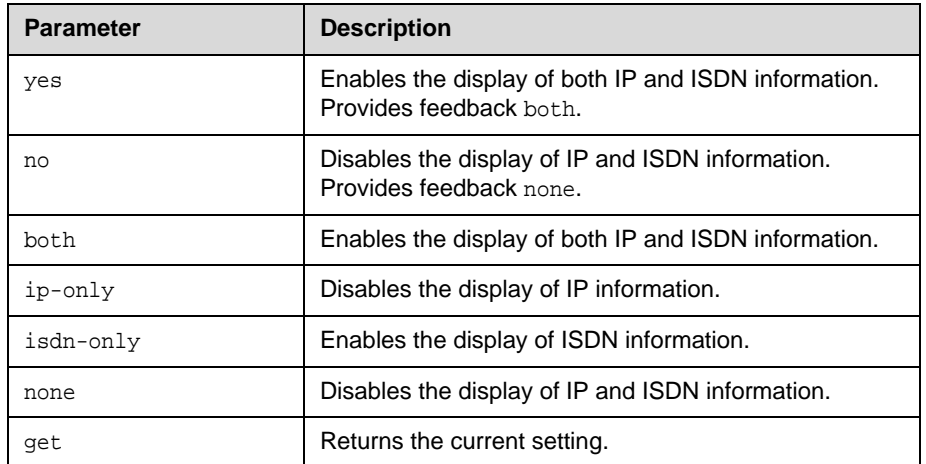

- **•** displayipisdninfo yes
- **•** displayipisdninfo both
- **•** displayipisdninfo ip-only

## **displayparams**

Outputs a list of system settings.

#### **Syntax**

displayparams

### **Feedback Examples**

systemname Jw hostname Jw ipaddress 192.168.1.104 wanipaddress 192.168.1.111 version 8.5 - 31Jul2006 14:12 serialnum xxxxx allowremotemonitoring no daylightsavings yes requireacctnumtodial no validateacctnum no timediffgmt -12:00 gabserverip <empty> gabpassword <empty> displayglobaladdresses no registerthissystem no showaddrsingab both primarycallchoice manual secondarycallchoice none preferredalias extension gatewaynumbertype number+extension usegatekeeper off numdigitsdid 7 numdigitsext 4 gatewaycountrycode <empty> gatewayareacode <empty> gatewaynumber <empty> gatekeeperip <empty> h323name Jw e164ext 59715 gatewayext 59715 usepathnavigator required ................

## **dns**

Sets or gets the configuration for up to four DNS servers.

#### **Syntax**

dns get {1..4} dns set  $\{1..4\}$  "xxx.xxx.xxx.xxx"

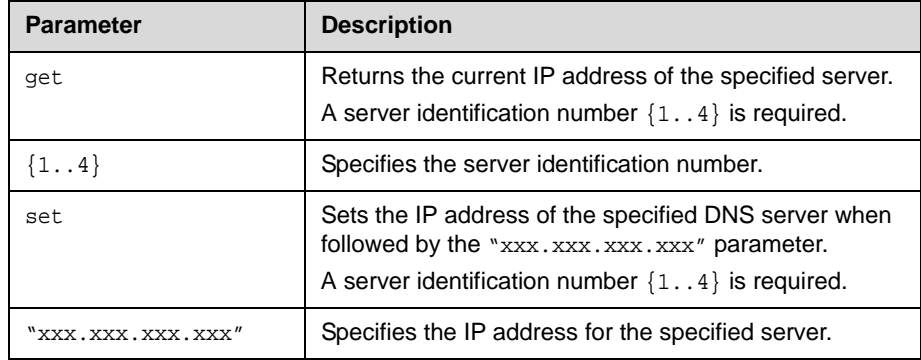

### **Feedback Examples**

dns set 1 192.168.1.111 returns dns 1 192.168.1.111 restart system for changes to take effect. restart now? <y,n>

### **Comments**

After making a change, you are prompted to restart the system. These values cannot be set if the system is in DHCP client mode.

## **dsr**

Sets or gets the configuration of the DSR serial interface control signal (data set ready). This command is only applicable if you have a V.35 network interface connected to your system.

### **Syntax**

dsr <get|normal|inverted>

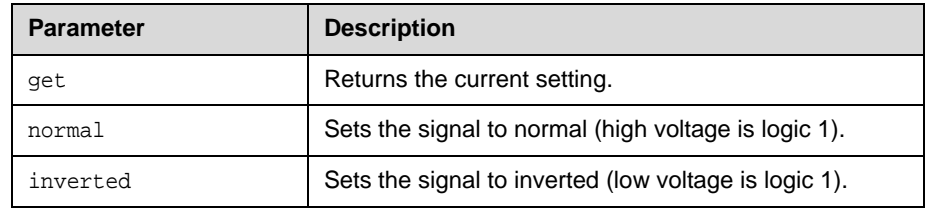

### **Feedback Examples**

- **•** dsr normal
- **•** dsr inverted

### **Comments**

The default setting for this signal is "normal".

## **dsranswer**

Sets or gets the configuration of the DSR serial interface control signal to indicate an incoming call. This command is only applicable if you have a V.35 network interface connected to your system.

#### **Syntax**

dsranswer <get|on|off>

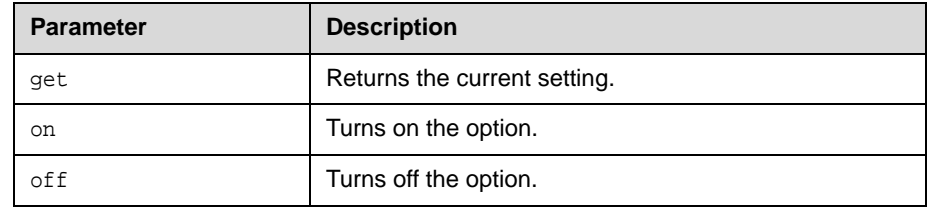

- **•** dsranswer on
- **•** dsranswer off

## **dtr**

Sets or gets the configuration of the DTR serial interface control signal (data terminal ready). This command is only applicable if you have a V.35 network interface connected to your system.

### **Syntax**

dtr <get|normal|inverted|on>

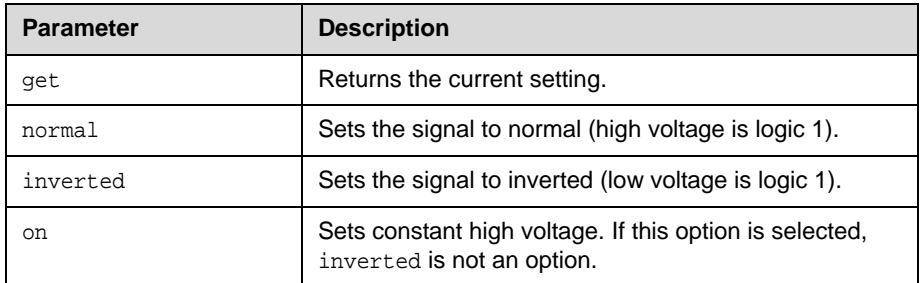

### **Feedback Examples**

- **•** dtr normal
- **•** dtr inverted

### **Comments**

The default setting for the signal is "normal".

## **dualmonitor**

Sets or gets whether video is displayed using dual monitor emulation, or split-screen mode, when using one monitor.

### **Syntax**

dualmonitor <get|yes|no>

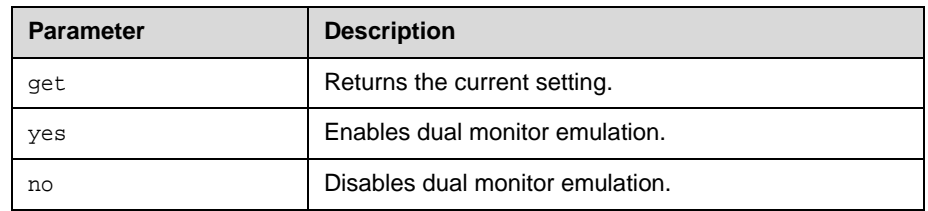

- **•** dualmonitor no
- **•** dualmonitor yes

## **dynamicbandwidth**

Sets or gets the use of dynamic bandwidth allocation for Quality of Service.

#### **Syntax**

dynamicbandwidth <get|yes|no>

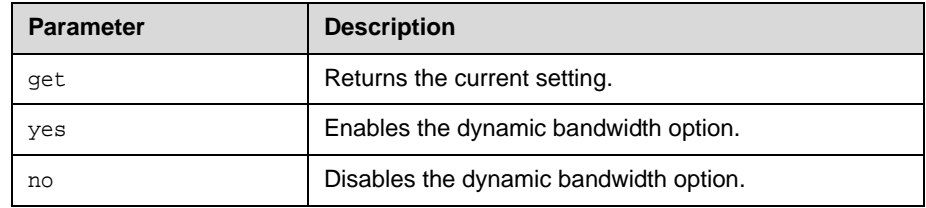

### **Feedback Examples**

dynamicbandwidth yes

#### **Comments**

The system's dynamic bandwidth function automatically finds the optimum line speed for a call. If you experience excessive packet loss while in a call, the dynamic bandwidth function decrements the line speed until there is no packet loss.This is supported in calls with end points that also support dynamic bandwidth.

## **e164ext**

Sets or gets an H.323 (IP) extension, also known as an E.164 name, needed for inbound calls going through a gateway.

### **Syntax**

e164ext get e164ext set "e.164name"

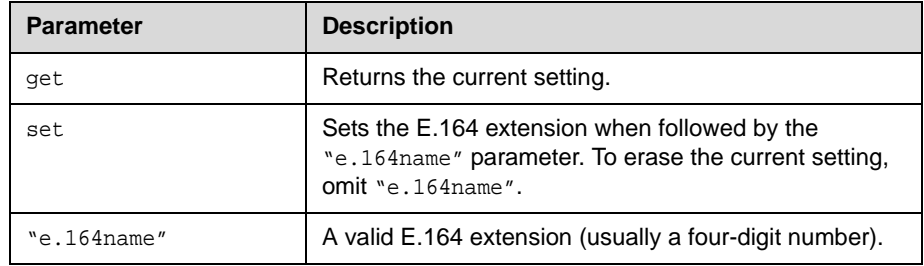

### **Feedback Examples**

e164ext set returns e164ext <empty>

### **Comments**

The extension number is associated with a specific LAN device.

### **echo**

Prints "string" back to the API client screen.

#### **Syntax**

echo "string"

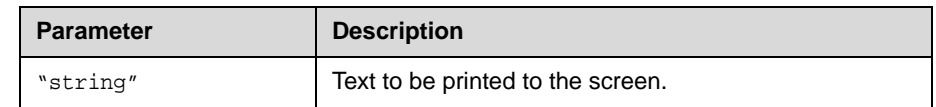

#### **Feedback Examples**

echo End of abk range results prints End of abk range results to the API client.

### **Comments**

Certain API commands print multiple lines without any delimiter string to notify end of command response. This forces a control panel program to guess when the command's response string is going to end. In those scenarios, control panel can issue the legacy command followed by echo command with a delimiter string of their choosing. Once legacy command's response ends, echo command gets processed which will result in the delimiter string printed to the API client.

This command works with all Polycom HDX systems, and VSX systems running version 8.0 or later.

#### **Command History**

Introduced in VSX version 8.0.

## **echocanceller**

Sets or gets the configuration of echo cancellation, which prevents users from hearing their voices loop back from the far site.

#### **Syntax**

echocanceller <get|yes|no>

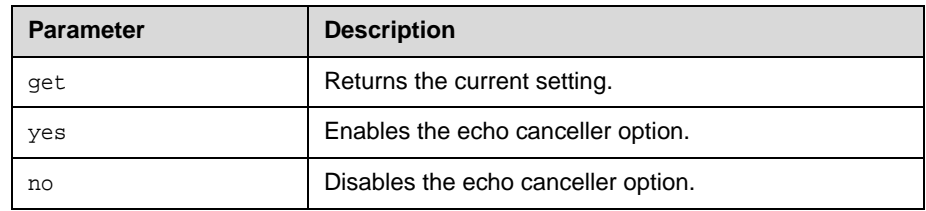

### **Feedback Examples**

- **•** echocanceller no
- **•** echocanceller yes

#### **Comments**

This option is enabled by default. Polycom strongly recommends that you do not turn off echo cancellation except when using an external microphone system with its own built-in echo cancellation.

Sending echocanceller yes is equivalent to sending both echocancellerred yes and echocancellerwhite yes.

Sending echocanceller no is equivalent to sending both echocancellerred no and echocancellerwhite no.

### **See Also**

You can also use the echocancellerred [command on page 4-77](#page-144-0) and echocancellerwhite [command on page 4-78](#page-145-0).
# **echocancellerred**

Sets or gets the line in red (right) echo canceller setting.

## **Syntax**

echocancellerred <get|yes|no>

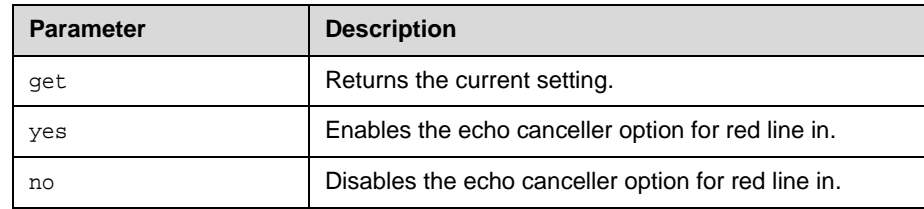

## **Examples**

- **•** echocancellerred no
- **•** echocancellerred yes

## **echocancellerwhite**

Sets or gets the line in white (left) echo canceller setting.

### **Syntax**

echocancellerwhite <get|yes|no>

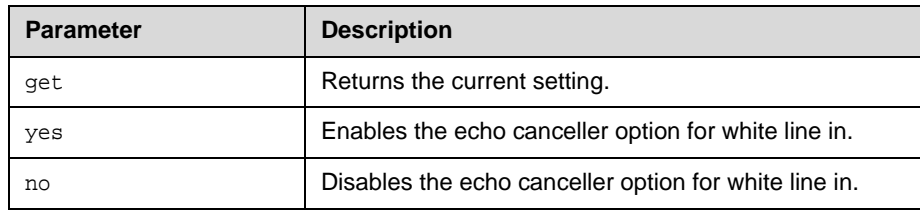

- **•** echocancellerwhite no
- **•** echocancellerwhite yes

## **enablefirewalltraversal**

Sets or gets the **Enable NAT/Firewall Traversal** setting. This feature requires an Edgewater session border controller that supports H.460.

### **Syntax**

enablefirewalltraversal <get|on|off>

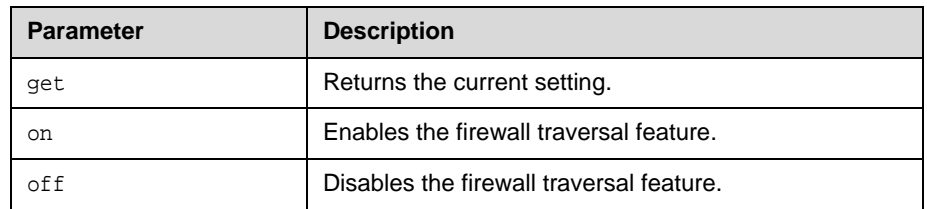

## **Feedback Examples**

- **•** enablefirewalltraversal on
- **•** enablefirewalltraversal off

### **Command History**

Introduced in VSX version 8.5.

## **enablersvp**

Sets or gets the RSVP (Resource Reservation Setup Protocol) setting on the system, which requests that routers reserve bandwidth along an IP connection path.

#### **Syntax**

enablersvp <get|yes|no>

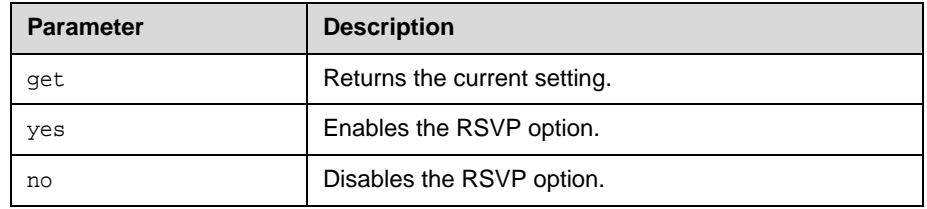

### **Feedback Examples**

- **•** enablersvp no
- **•** enablersvp yes

### **Comments**

This option is enabled by default.

### **Command History**

Introduced in VSX version 8.5.

# **enablesnmp**

Sets or gets the SNMP configuration.

### **Syntax**

enablesnmp <get|yes|no>

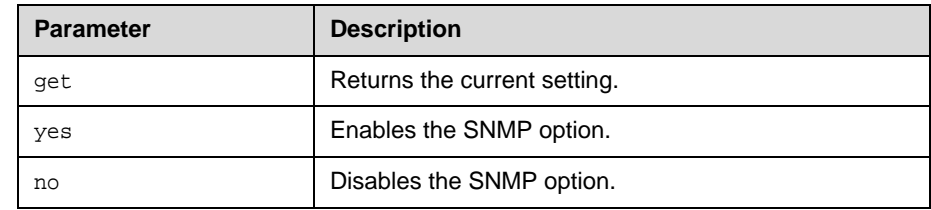

## **Feedback Examples**

- **•** enablesnmp no
- **•** enablesnmp yes

### **Comments**

Changing this setting causes the system to restart. This option is enabled by default.

## **encryption**

Sets or gets the AES encryption mode for the system.

#### **Syntax**

encryption <get|yes|no>

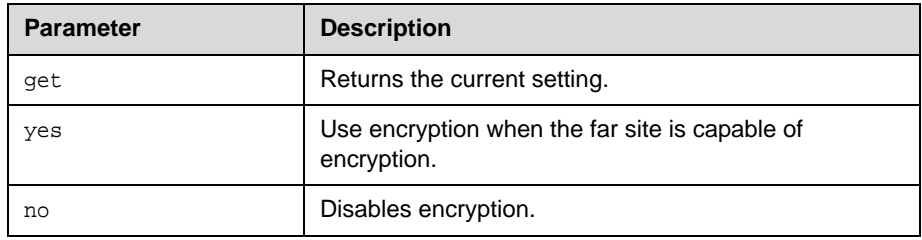

## **Feedback Examples**

- **•** encryption no
- **•** encryption yes

#### **Comments**

You cannot use this command while a call is in progress.

The encryption options are only visible on the user interface if an encryption key has been entered.

## **exit**

Ends the API command session.

#### **Syntax** exit

## **Comments**

This command ends a Telnet session. For serial sessions, this command effectively starts a new session.

# **farcontrolnearcamera**

Sets or gets far control of the near camera, which allows far sites to control the camera on your system.

### **Syntax**

farcontrolnearcamera <get|yes|no>

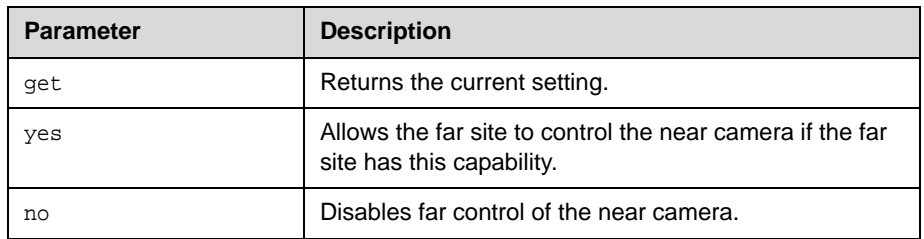

- **•** farcontrolnearcamera no
- **•** farcontrolnearcamera yes

# **farnametimedisplay**

Sets or gets the length of time the far-site name is displayed on the system.

### **Syntax**

```
farnametimedisplay off
farnametimedisplay <get|on|15|30|60|120>
```
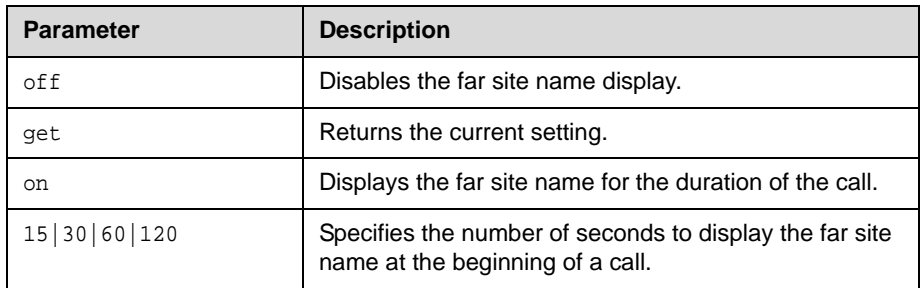

- **•** farnametimedisplay on
- **•** farnametimedisplay off
- **•** farnametimedisplay 60

# **flash**

Flashes the analog phone call.

## **Syntax**

flash ["callid"] flash ["callid"] ["duration"]

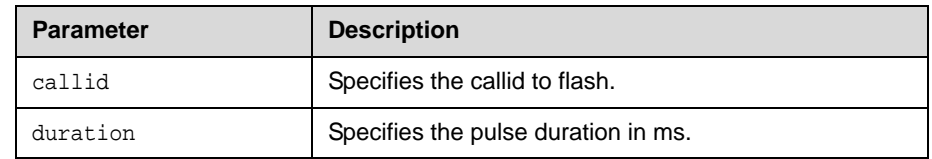

### **Command History**

Introduced in VSX version 8.5.

# **gabk**

Returns global directory (address book) entries.

#### **Syntax**

```
gabk all
gabk batch {0..59}
gabk batch define "start_no" "stop_no"
gabk batch search "pattern" "count"
gabk letter {a..z}
gabk range "start_no" "stop_no"
gabk refresh
```
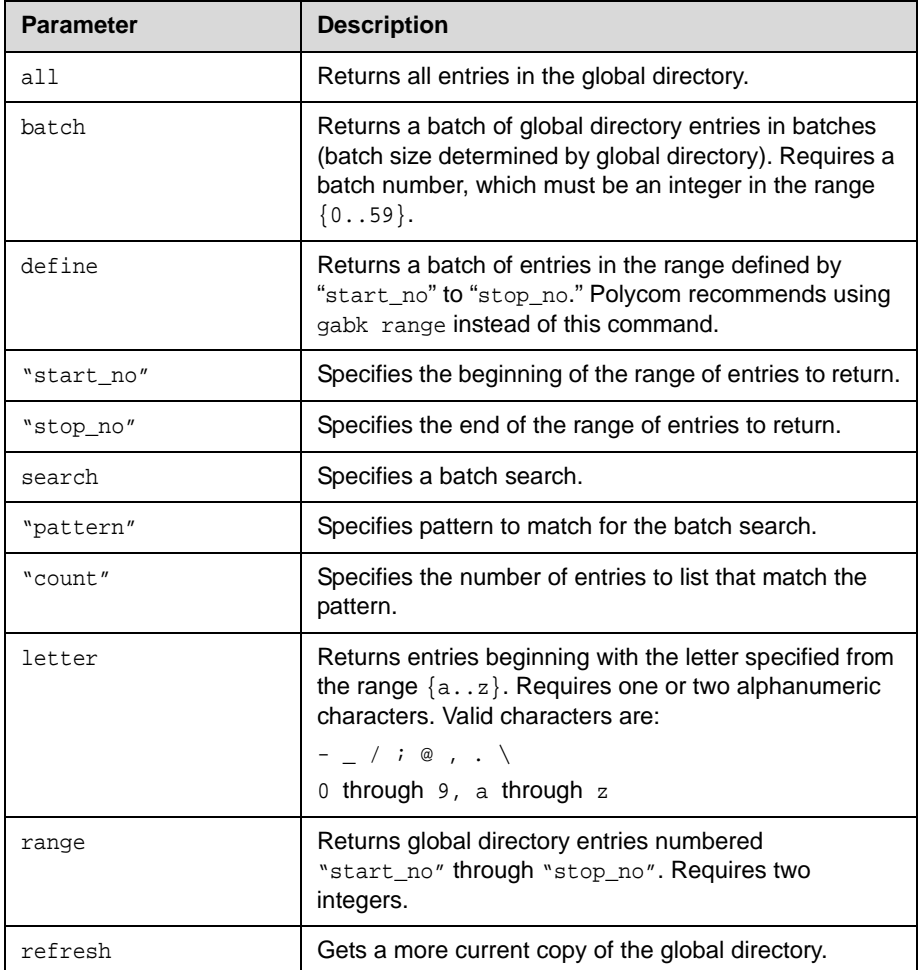

### **Feedback Examples**

gabk all

Feedback is similar to feedback returned from the abk [command on page 4-4](#page-71-0), but preceded with gabk.

## **gabpassword**

Sets or gets the password to gain access to the Global Directory Server.

#### **Syntax**

gabpassword get gabpassword set ["password"]

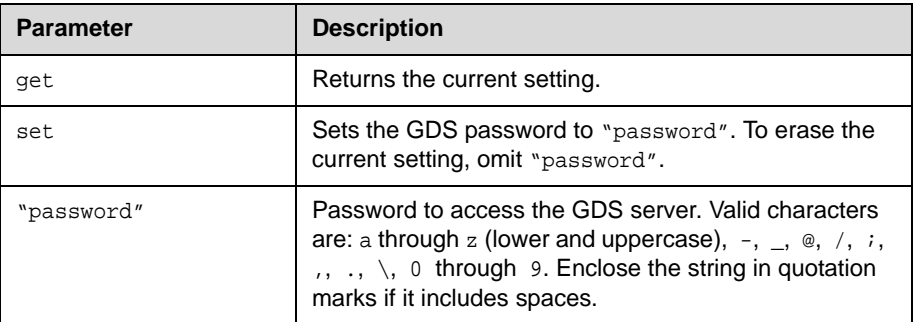

### **Feedback Examples**

- **•** cannot change password if one is not set (returned if no password is set)
- **•** gabpassword set gabpass returns gabpassword gabpass

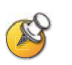

This command might not return the current password in correct case-sensitive format.

### **Comments**

This command cannot be used unless a remote access password has been set.

# **gabserverip**

Sets or gets the IP address of the Global Directory Server.

### **Syntax**

gabserverip get gabserverip set ["xxx.xxx.xxx.xxx"]

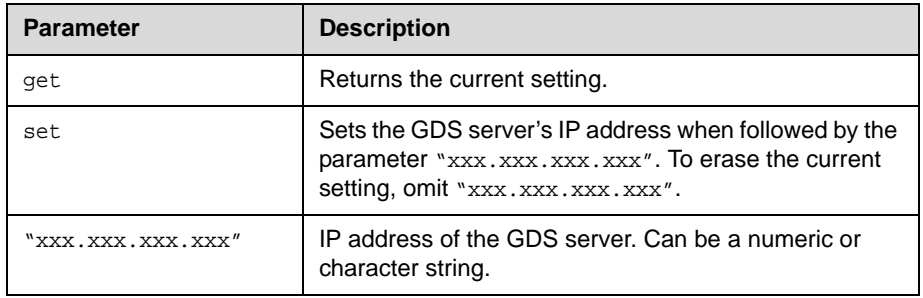

- **•** gabserverip <empty>
- **•** gabserverip set gab.polycom.com returns gabserverip gab.polycom.com

# **gatekeeperip**

Sets or gets the IP address of the gatekeeper.

### **Syntax**

```
gatekeeperip get
gatekeeperip set ["xxx.xxx.xxx.xxx"]
```
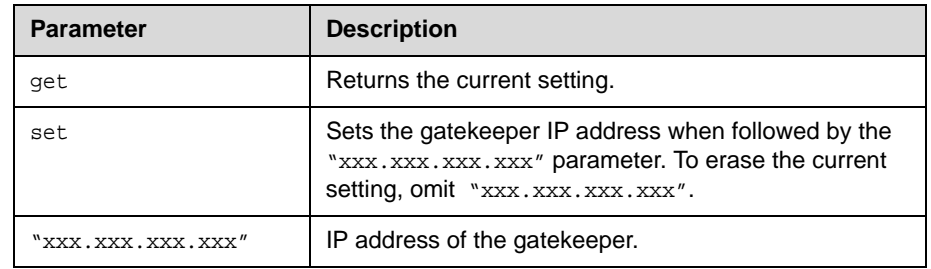

## **Feedback Examples**

gatekeeperip set 192.168.1.1 returns gatekeeperip 192.168.1.1

# **gatewayareacode**

Sets or gets the gateway area code.

### **Syntax**

```
gatewayareacode get
gatewayareacode set ["areacode"]
```
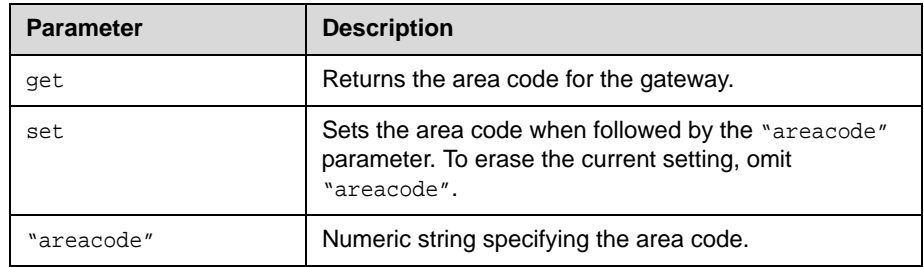

- **•** gatewayareacode <empty>
- **•** gatewayareacode set 512 returns gatewayareacode 512

## **gatewaycountrycode**

Sets or gets the gateway country code.

### **Syntax**

```
gatewaycountrycode get
gatewaycountrycode set ["countrycode"]
```
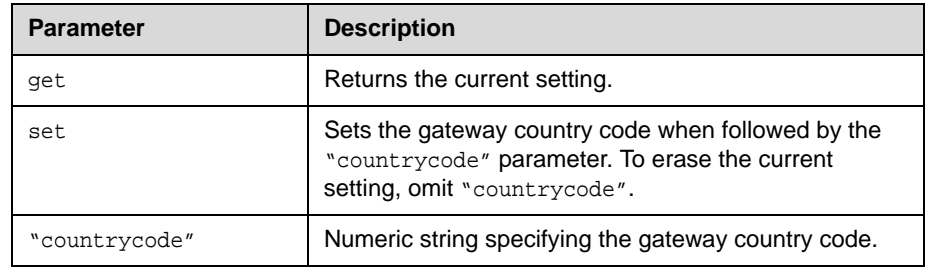

## **Feedback Examples**

gatewaycountrycode set 1 returns gatewaycountrycode 1

## **gatewayext**

Sets or gets the gateway extension number.

## **Syntax**

gatewayext get gatewayext set ["extension"]

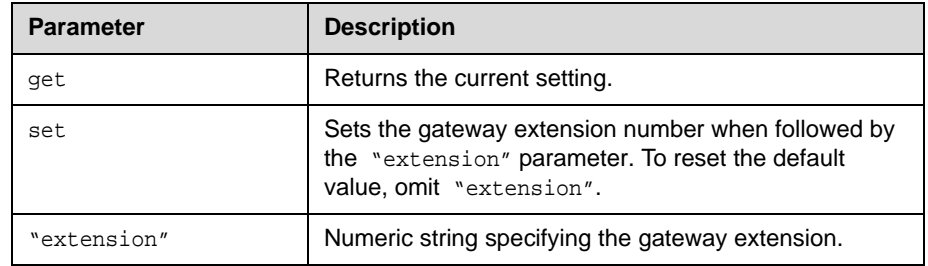

#### **Feedback Examples**

gatewayext set 59715 returns gatewayext 59715

# **gatewaynumber**

Sets or gets the gateway number.

### **Syntax**

```
gatewaynumber get
gatewaynumber set ["number"]
```
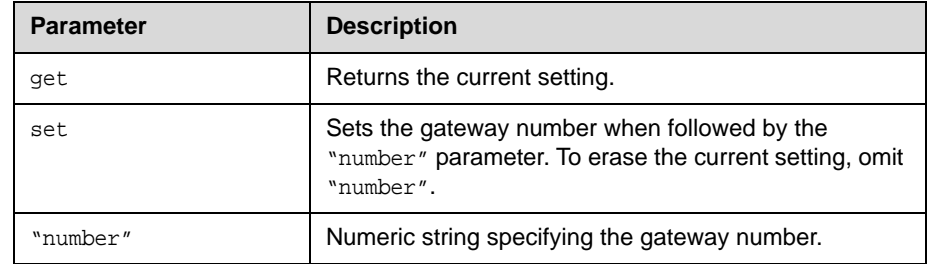

## **Feedback Examples**

gatewaynumber set 5551212 returns gatewaynumber 5551212

# **gatewaynumbertype**

Sets or gets the Gateway Number Type, which can be either Direct Inward Dial (DID) or Number+Extension.

### **Syntax**

gatewaynumbertype <get|did|number+extension>

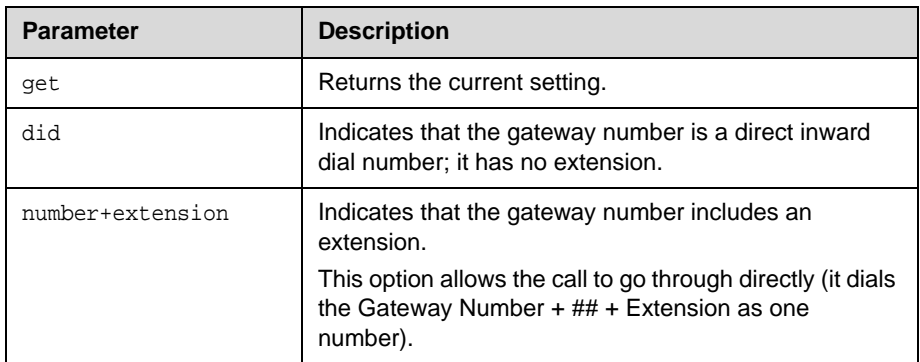

- **•** gatewaynumbertype number\_plus\_extension
- **•** gatewaynumbertype direct\_inward\_dial

## <span id="page-163-0"></span>**gendial**

Generates DTMF dialing tones over a video call.

#### **Syntax**

gendial <{0..9}|#|\*>

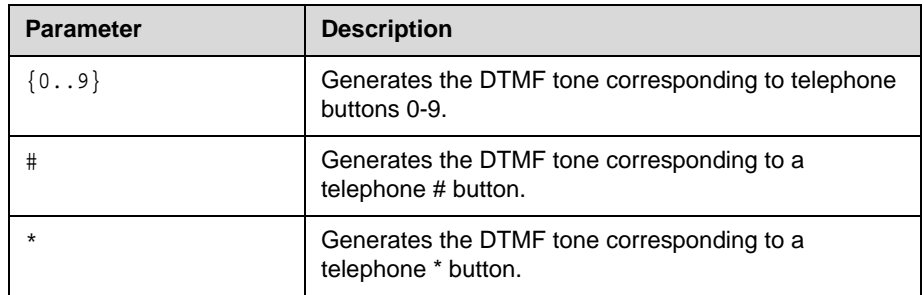

## **Feedback Examples**

gendial 2 returns gendial 2 and the system produces the DTMF tone corresponding to a telephone's 2 button.

### **See Also**

To generate DTMF tones over a POTS line, use the [gendialtonepots](#page-164-0)  (deprecated) [command on page 4-97](#page-164-0).

## <span id="page-164-0"></span>**gendialtonepots (deprecated)**

Generates DTMF dialing tones over an analog phone line. This command has been deprecated. Polycom recommends using the gendial command on [page 4-96](#page-163-0).

#### **Syntax**

gendialtonepots <{0..9}|#|\*>

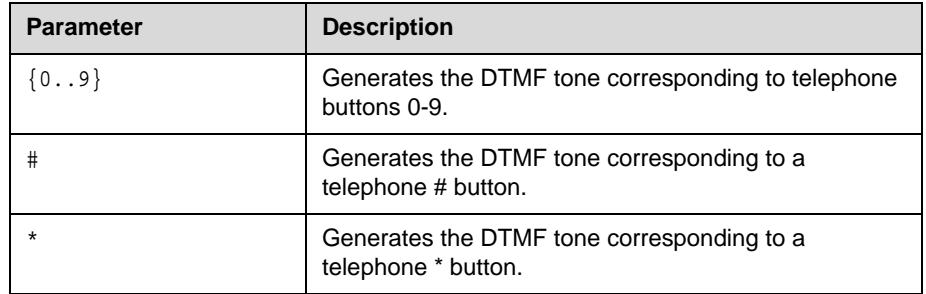

### **Feedback Examples**

gendialtonepots 2 returns gendialtonepots 2 and the system produces the DTMF tone corresponding to a telephone's 2 button.

### **Command History**

Deprecated in HDX version 1.0.

### **See Also**

To generate DTMF tones over video, use the gendial [command on page 4-96.](#page-163-0)

## **generatetone**

Turns the test tone on or off. The tone is used to check the monitor audio cable connections or to monitor the volume level.

### **Syntax**

generatetone <on|off>

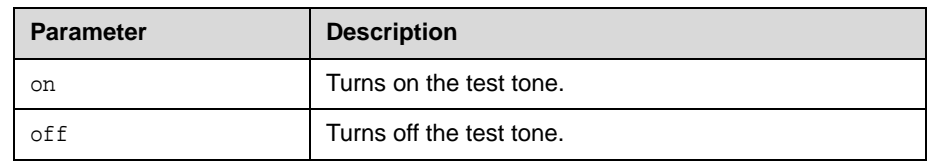

### **Feedback Examples**

generatetone on returns generatetone on and the system produces a test tone.

## **get screen**

Returns the name of the current screen so that the control panel programmer knows which screen the user interface is currently displaying.

### **Syntax**

get screen

## **Feedback Examples**

- **•** screen: near
- **•** screen: makeacall
- **•** screen: generatetone

### **See Also**

You can also use the screen [command on page 4-204](#page-271-0).

# **getcallstate (deprecated)**

Gets the state of the calls in the current conference. This command has been deprecated. Polycom recommends using the callinfo [command on](#page-96-0)  [page 4-29](#page-96-0).

#### **Syntax**

getcallstate

#### **Feedback Examples**

```
cs: call[33] speed[512] dialstr[216.54.150.82] state[connected]
cs: call[1] inactive
cs: call[2] inactive
```
#### **See Also**

To register the shell session to receive notifications about call state activities, see the callstate [command on page 4-30.](#page-97-0)

## **gmscity**

Sets or gets the Global Management System™ city information.

## **Syntax**

gmscity get gmscity set ["city"]

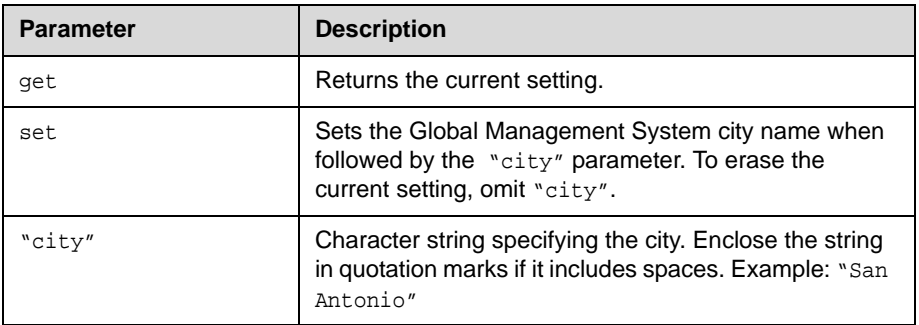

- **•** gmscity <empty>
- **•** gmscity set Paris returns gmscity Paris

## **gmscontactemail**

Sets or gets the Global Management System contact E-mail information.

### **Syntax**

```
gmscontactemail get
gmscontactemail set ["email"]
```
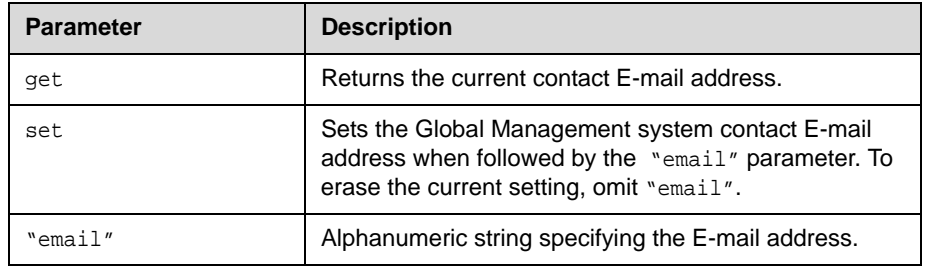

- **•** gmscontactemail <empty>
- **•** gmscontactemail set gms\_manager@mycompany.com returns gmscontactemail gms\_manager@mycompany.com

# **gmscontactfax**

Sets or gets the Global Management System contact fax information

### **Syntax**

```
gmscontactfax get
gmscontactfax set ["fax number"]
```
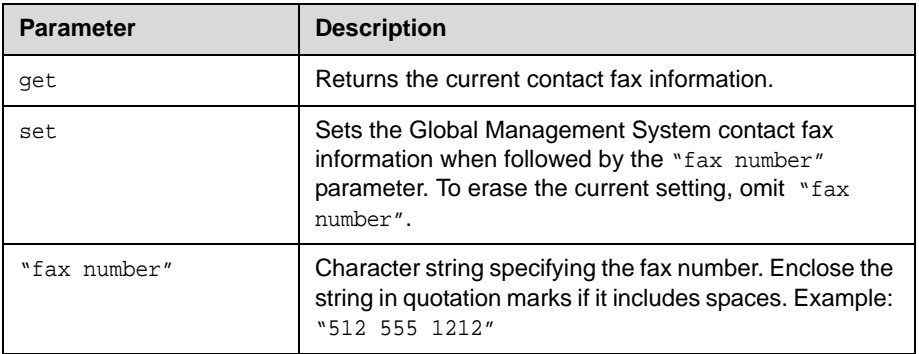

- **•** gmscontactfax <empty>
- **•** gmscontactfax set "512 555 1212" returns gmscontactfax "512 555 1212"

# **gmscontactnumber**

Sets or gets the Global Management System contact number information.

### **Syntax**

gmscontactnumber get gmscontactnumber set ["number"]

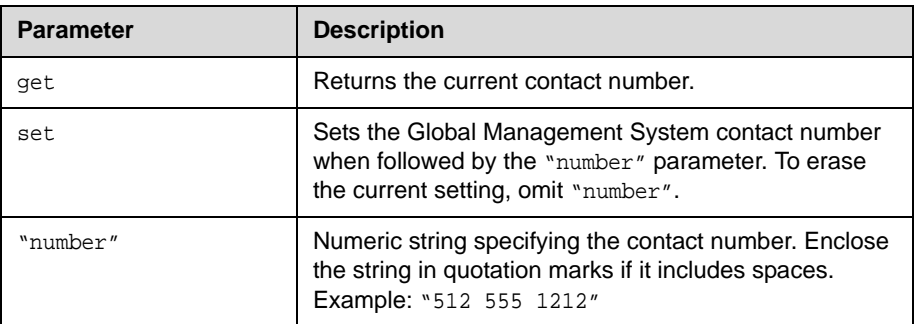

- **•** gmscontactnumber <empty>
- **•** gmscontactnumber set "512 555 1212" returns gmscontactnumber "512 555 1212"

## **gmscontactperson**

Sets or gets the Global Management System contact person information.

### **Syntax**

gmscontactperson get gmscontactperson set ["person"]

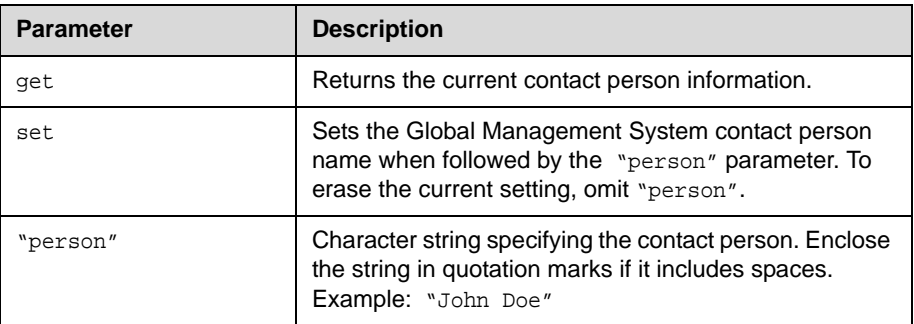

### **Feedback Examples**

- **•** gmscontactperson <empty>
- **•** gmscontactperson set "John GMSadmin" returns

gmscontactperson "John GMSadmin"

## **gmscountry**

Sets or gets the Global Management System country information.

### **Syntax**

```
gmscountry get
gmscountry set ["countryname"]
```
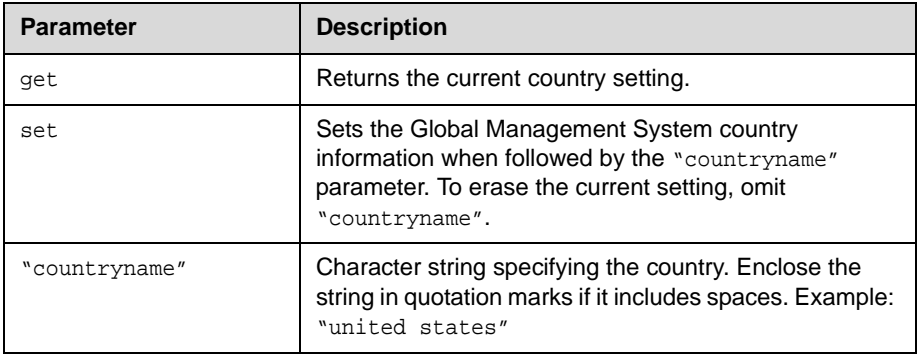

- **•** gmscountry <empty>
- **•** gmscountry set Argentina returns gmscountry Argentina

## **gmsstate**

Sets or gets the Global Management System state information.

### **Syntax**

gmsstate get gmsstate set ["state"]

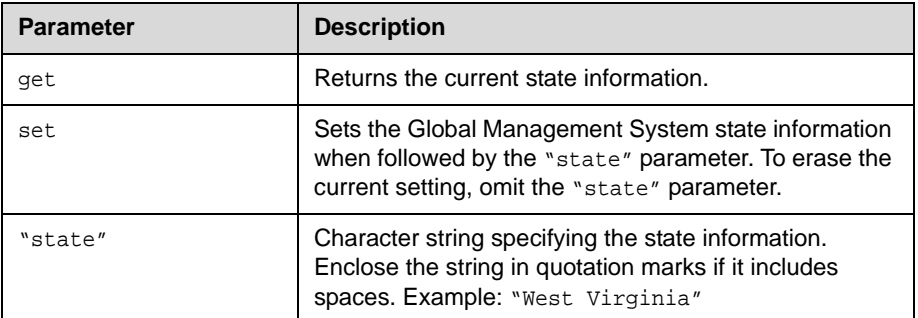

- **•** gmsstate <empty>
- **•** gmsstate set Texas returns gmsstate Texas

# **gmstechsupport**

Sets or gets the Global Management System technical support phone number.

### **Syntax**

```
gmstechsupport get
gmstechsupport set ["tech_support_digits"]
```
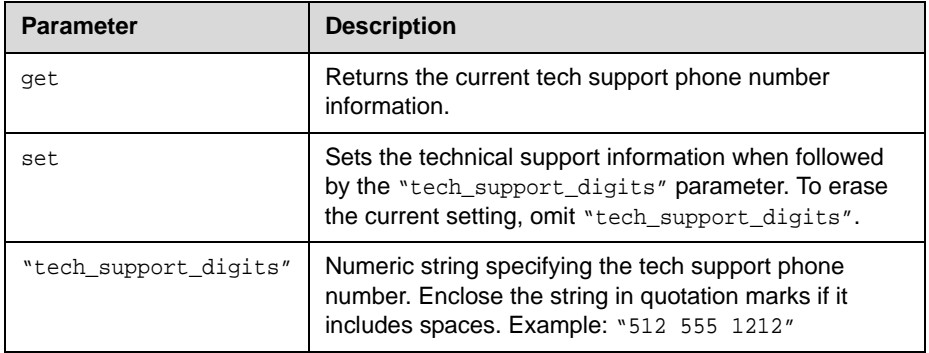

- **•** gmstechsupport <empty>
- **•** gmstechsupport set "123 456 7890" returns gmstechsupport 1234567890

## **gmsurl**

Sets or gets the URL of the Global Management System server that manages your system. This command automatically appends "/pwx/vs\_status.asp".

#### **Syntax**

gmsurl get {1..10} gmsurl set  $\{1..10\}$  "xxx.xxx.xxx.xxx" gmsurl get all

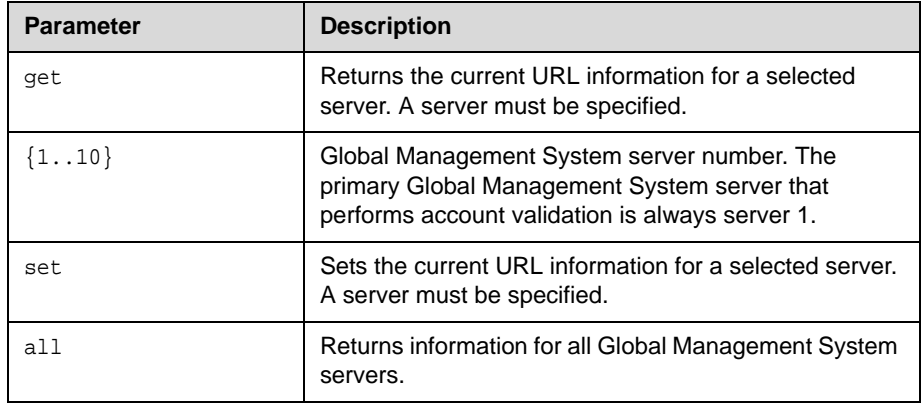

### **Feedback Examples**

gmsurl 1 192.168.1.123/pwx/nx\_status.asp

#### **Comments**

When you are registered with the Global Management System, this information is automatically configured.

## **h239enable**

Sets or gets the H.239 People+Content™ setting.

### **Syntax**

h239enable get h239enable <yes|no>

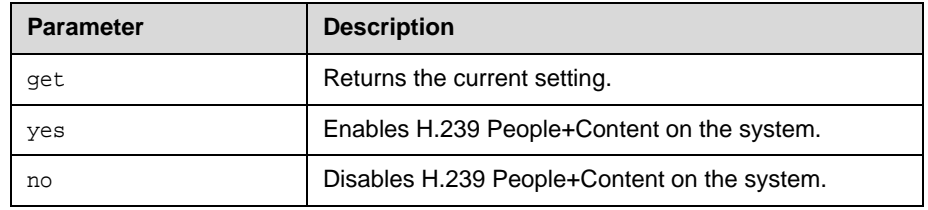

## **Feedback Examples**

- **•** h239enable yes
- **•** h239enable no

## **Command History**

Introduced in VSX version 8.5.

## **h323name**

Sets or gets the system's H.323 name.

## **Syntax**

h323name get h323name set ["H.323name"]

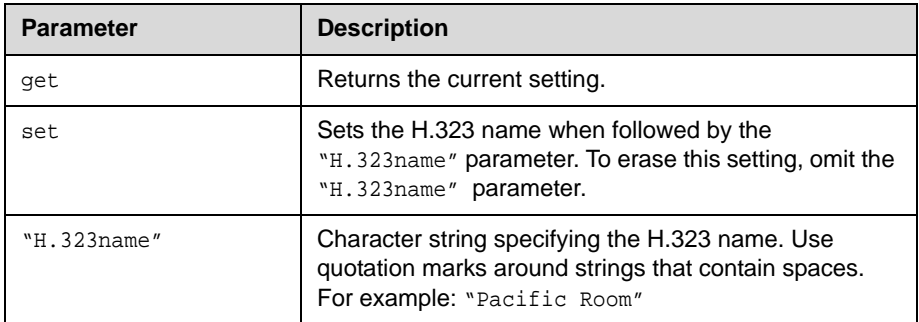

- **•** h323name My
- **•** h323name set "Pacific Room" returns h323name "Pacific Room"

## **h331audiomode**

Set or gets the audio protocol sent during H.331 calls. This command is only applicable if you have a V.35 network interface connected to your system.

#### **Syntax**

h331audiomode

```
<get|g729|g728|g711u|g711a|g722-56|g722-48|g7221-16|g7221-24|
g7221-32|siren14|siren14stereo|off>
```
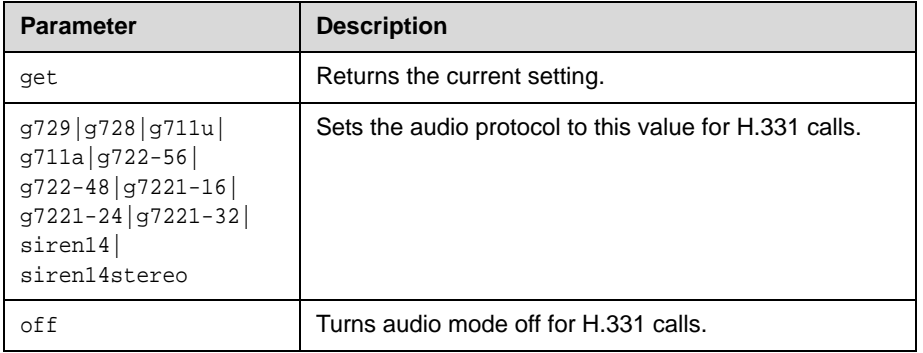

#### **Feedback Examples**

- **•** h331audiomode g.728
- **•** h331audiomode g.711u
- **•** h331audiomode g.722-56
- **•** h331audiomode "siren 14"
- **•** h331audiomode "siren 14 stereo"
- **•** h331audiomode off

#### **Comments**

This value cannot be changed during a call.

#### **Command History**

Introduced in VSX version 7.5.
# **h331dualstream**

Set or gets the dual stream setting used for H.331 calls. This command is only applicable if you have a V.35 network interface connected to your system.

### **Syntax**

h331dualstream <get|on|off>

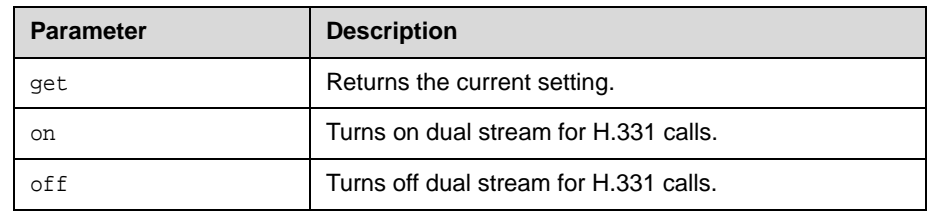

### **Feedback Examples**

- **•** h331dualstream yes
- **•** h331dualstream no

### **Comments**

This value cannot be changed during a call.

### **Command History**

## **h331framerate**

Sets or gets the frame rate sent during H.331 calls. This command is only applicable if you have a V.35 network interface connected to your system.

### **Syntax**

h331framerate <get|30|15|10|7.5>

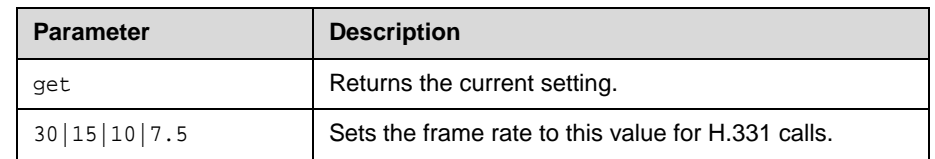

### **Feedback Examples**

- **•** h331framerate 15
- **•** h331framerate 30

### **Comments**

This value cannot be changed during a call.

### **Command History**

## **h331videoformat**

Sets or gets the video format for H.331 calls. This command is only applicable if you have a V.35 network interface connected to your system.

### **Syntax**

h331videoformat <get|fcif>

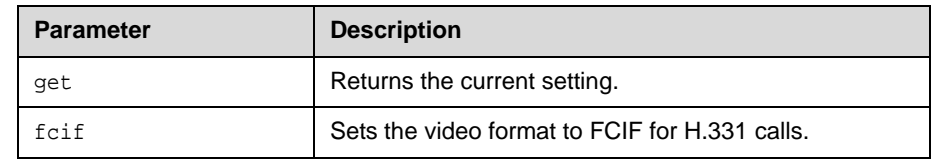

### **Feedback Examples**

h331videoformat fcif

### **Command History**

## **h331videoprotocol**

Sets or gets the H.331 video protocol sent during H.331 calls. This command is only applicable if you have a V.35 network interface connected to your system.

#### **Syntax**

h331videoprotocol <get|h264|h263+|h263|h261>

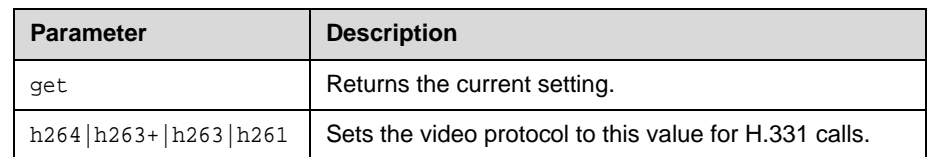

### **Feedback Examples**

- **•** h331videoprotocol h.264
- **•** h331videoprotocol h.263+
- **•** h331videoprotocol h.261

#### **Comments**

This value cannot be changed during a call.

#### **Command History**

## **hangup**

Hangs up the current video or phone call.

### **Syntax**

hangup phone hangup video ["callid"]

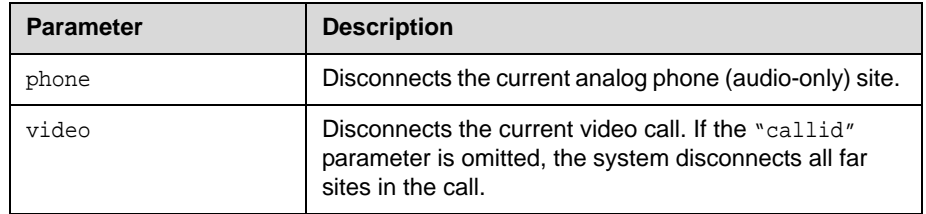

### **Feedback Examples**

hangup video 2 returns hanging up video call cleared: call[xx] dialstring[*comm port: dialstr*] NAME:*system name*] ended: call[*xx*] and disconnects the specified site, leaving other sites connected

# **help**

Returns a simple or detailed list of commands when used with the parameters all, help, string, or syntax. Also switches help display mode when used with the parameters verbose or terse. This command without parameters returns the list of command names only.

#### **Syntax**

help [all|help|"string"] help [verbose|terse|syntax] help apropos "string"

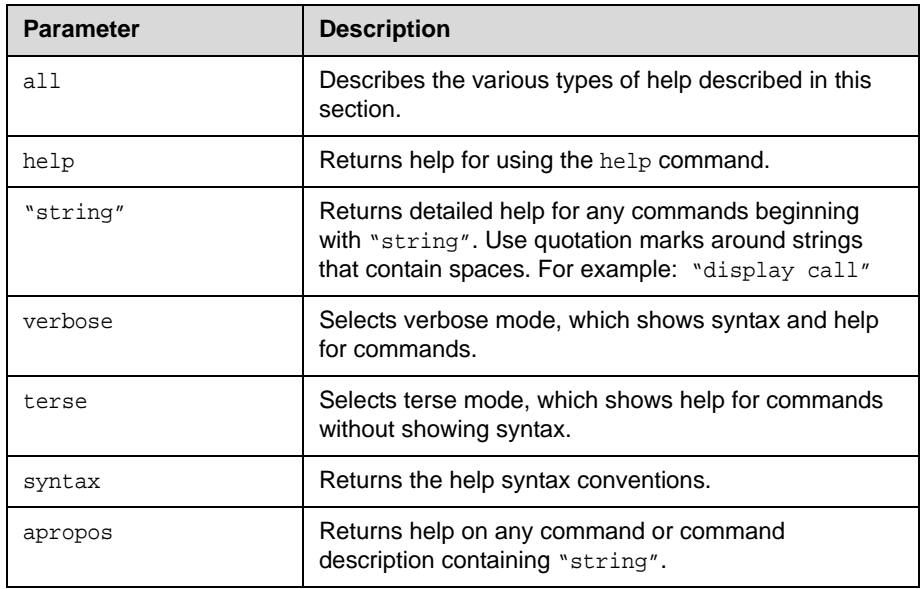

### **Feedback Examples**

- **•** help terse returns current help mode is: terse
- **•** help dualmonitor returns dualmonitor <yes|no|get> -Set/get dual monitor emulation.

# **history**

Lists the last commands used in the current session.

### **Syntax**

history

### **Feedback Examples**

- 1 ipaddress set 192.168.1.105
- 2 hostname set My
- 3 lanport 100fdx
- 4 callstate register
- 5 lanport get
- 6 history

### **Comments**

If more than 64 commands have been issued, only the last 64 are displayed, with the most recent always at the bottom.

# **homecallquality**

Sets or gets whether users are allowed to select the bandwidth for calls from the home screen.

### **Syntax**

homecallquality <get|yes|no>

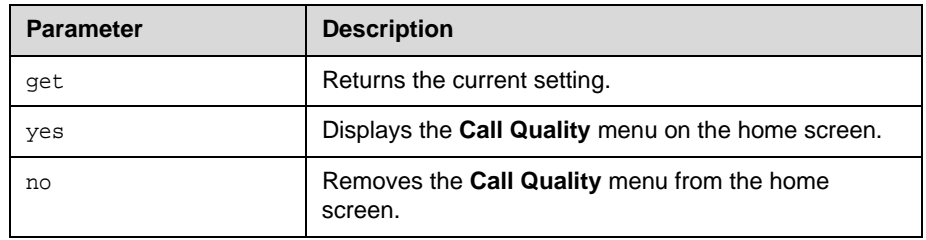

### **Feedback Examples**

- **•** homecallquality no
- **•** homecallquality yes

# **homemultipoint**

Sets or gets whether users are allowed to access the multipoint dialing screen via a **Multipoint** button on the home screen.

### **Syntax**

homemultipoint <get|yes|no>

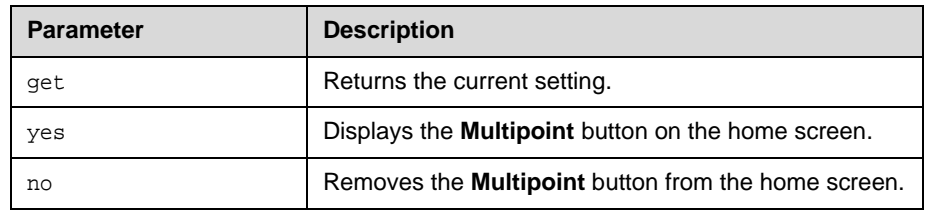

### **Feedback Examples**

- **•** homemultipoint no
- **•** homemultipoint yes

### **Comments**

This option is only available if multipoint calling is enabled.

## **homerecentcalls**

Sets or gets whether users are allowed to access a list of recent calls made with the system by displaying the **Recent Calls** button on the home screen.

### **Syntax**

homerecentcalls <get|yes|no>

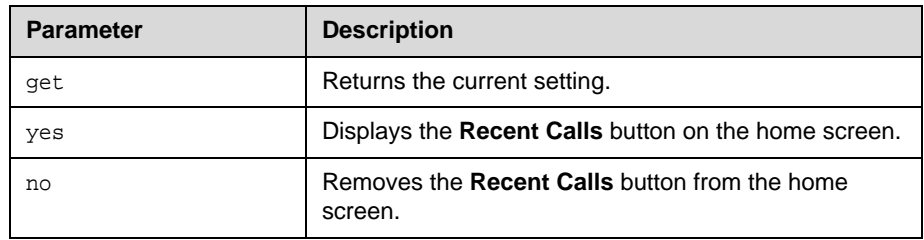

### **Feedback Examples**

- **•** homerecentcalls no
- **•** homerecentcalls yes

### **Comments**

This option is only available if the Call Detail Report option is enabled.

## **homesystem**

Sets or gets whether users are allowed to access the system screen by displaying the **System** button on the home screen.

### **Syntax**

homesystem <get|yes|no>

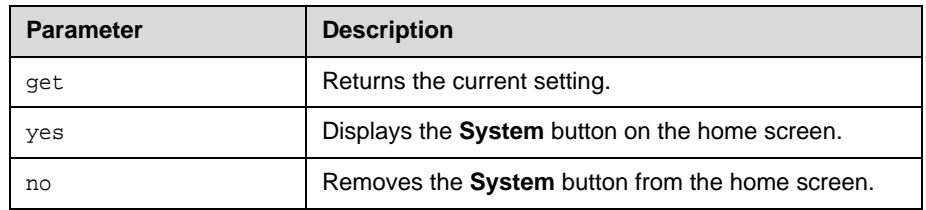

### **Feedback Examples**

- **•** homesystem no
- **•** homesystem yes

## **homesystemname**

Sets or gets whether to display the name of the system on the home screen, above the PIP window.

### **Syntax**

homesystemname <get|yes|no>

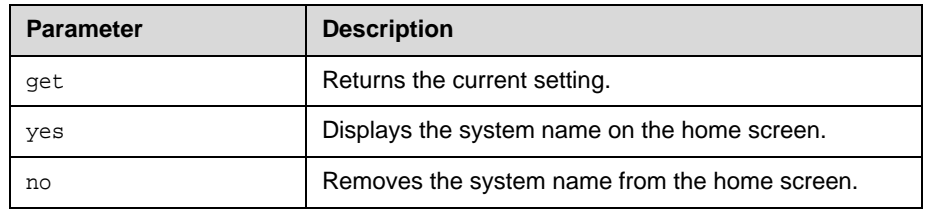

### **Feedback Examples**

- **•** homesystemname no
- **•** homesystemname yes

### **hostname**

Sets or gets the LAN host name, which is assigned to the system for TCP/IP configuration and can be used in place of an IP address when dialing IP calls.

#### **Syntax**

hostname get hostname set ["hostname"]

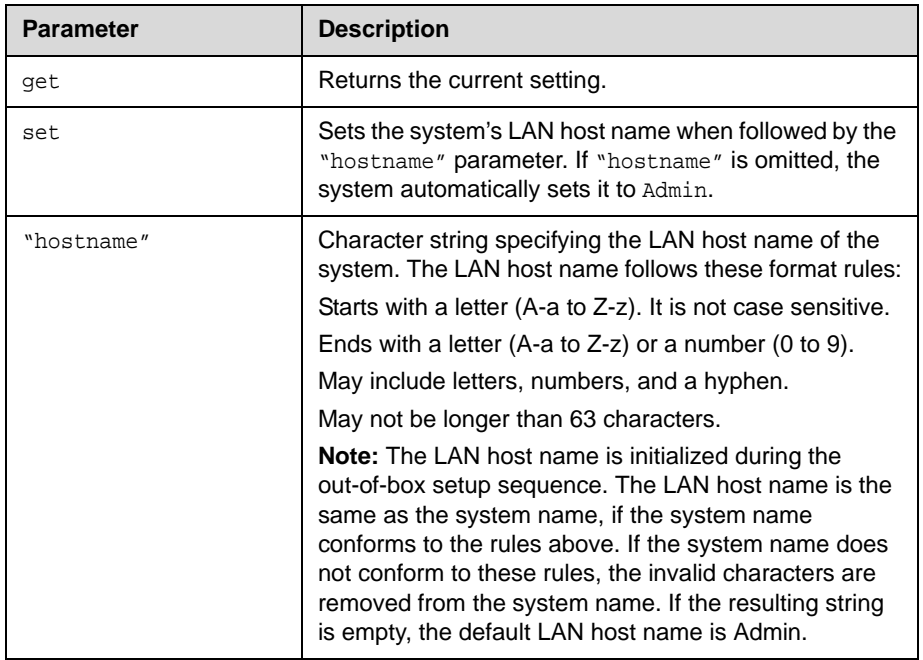

### **Feedback Examples**

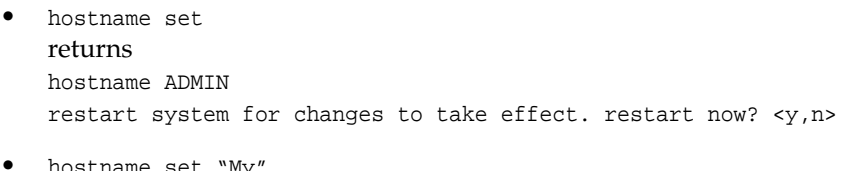

**•** hostname set "My" returns hostname My restart system for changes to take effect. restart now? <y,n>

### **Comments**

A LAN host name is required; it cannot be deleted or left blank. After making a change, you are prompted to restart the system.

# **ipaddress**

Sets or gets the LAN IP address of the system.

### **Syntax**

ipaddress get ipaddress set "xxx.xxx.xxx.xxx"

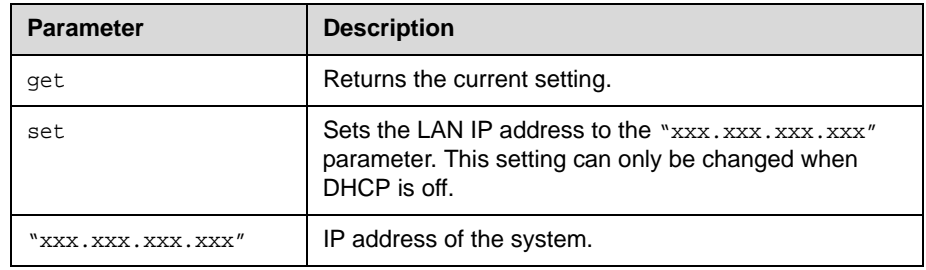

### **Feedback Examples**

ipaddress 192.168.1.111 restart system for changes to take effect. restart now? <y,n>

### **Comments**

Use this command when you need to allocate a static IP address to your system. After making a change, you are prompted to restart the system.

# **ipdialspeed**

Sets or gets the valid IP dialing speed, and enables or disables the specified speed.

### **Syntax**

ipdialspeed get "valid speed" ipdialspeed set "valid speed" <on|off>

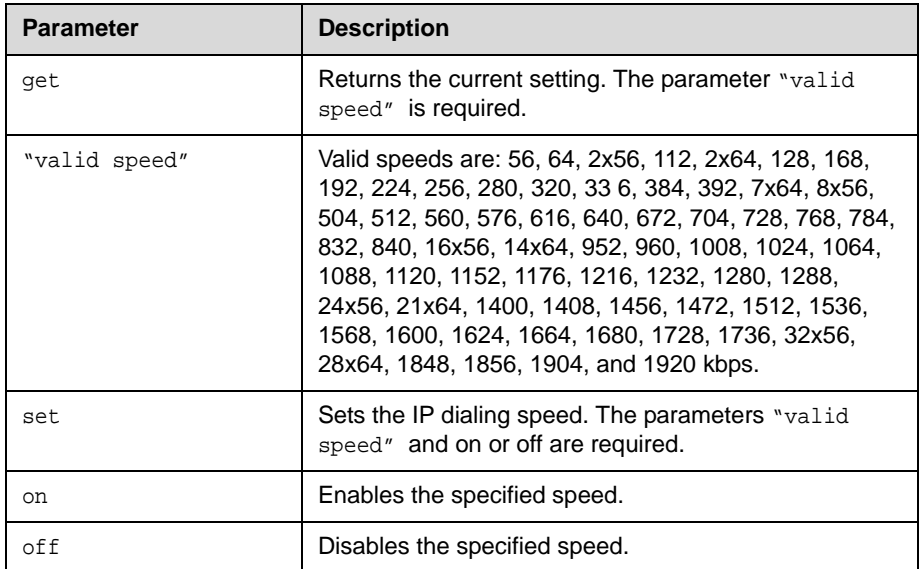

### **Feedback Examples**

ipdialspeed get 168 returns ipdialspeed 168 off (if the specified speed is disabled) ipdialspeed 168 on (if the specified speed is enabled)

# **ipisdninfo**

Sets or gets whether the home screen displays IP information, ISDN information, both, or neither.

### **Syntax**

ipisdninfo <get|both|ip-only|isdn-only|none>

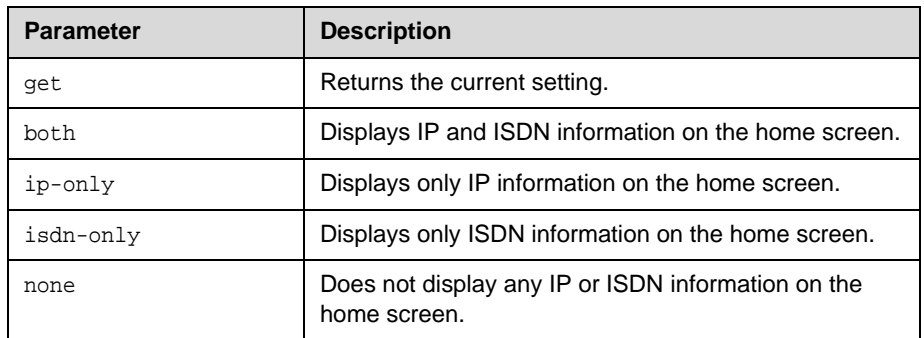

### **Feedback Examples**

- **•** ipisdninfo ip-only
- **•** ipisdninfo both
- **•** ipisdninfo none

# **ipprecaudio, ipprecfecc, ipprecvideo**

Sets or gets the IP Precedence priority level (Type of Service Value) for audio, far-end camera control (FECC), and video. The value for each can be between 0 and 7.

### **Syntax**

ipprecaudio get ipprecaudio set {0..7} ipprecfecc get ipprecfecc set {0..7} ipprecvideo get ipprecvideo set {0..7}

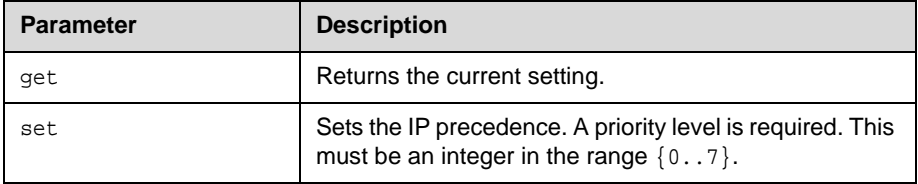

### **Feedback Examples**

- **•** ipprecaudio 5
- **•** type of service diffserv (returned if typeofservice is not set to ipprecedence)

### **Comments**

If typeofservice is set to diffserv, these commands are not applicable.

## **ipstat**

Returns the LAN host name, DHCP, IP address, DNS servers 1-4, default gateway, and subnet mask.

### **Syntax**

ipstat

### **Feedback Examples**

hostname My dhcp client ipaddress 192.168.1.111 dnsserver 192.168.1.2 dnsserver1 192.168.1.3 dnsserver2 192.168.1.4 dnsserver3 0.0.0.0 defaultgateway 192.168.1.5 subnetmask 255.255.255.0 lanport auto

## **isdnareacode**

Sets or gets the ISDN area code or STD code associated with the area where the system is used. This command is only applicable if you have an ISDN network interface connected to your system.

#### **Syntax**

isdnareacode get isdnareacode set ["area code"]

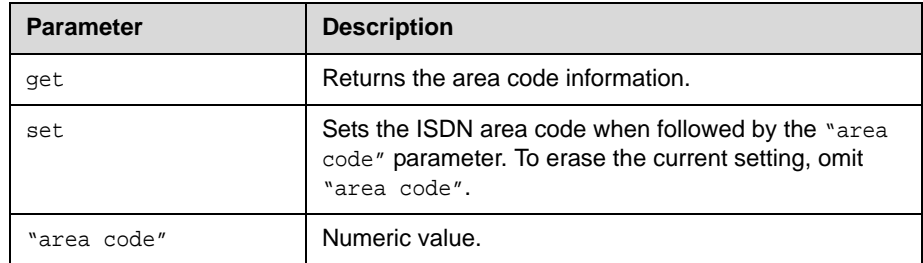

### **Feedback Examples**

isdnareacode set 512 returns isdnareacode 512

### **Comments**

This screen is only accessible if you have a Quad BRI network interface connected to your system.

## **isdncountrycode**

Sets or gets the ISDN country code associated with the country where the system is used. This command is only applicable if you have an ISDN network interface connected to your system.

#### **Syntax**

isdncountrycode get isdncountrycode set ["country code"]

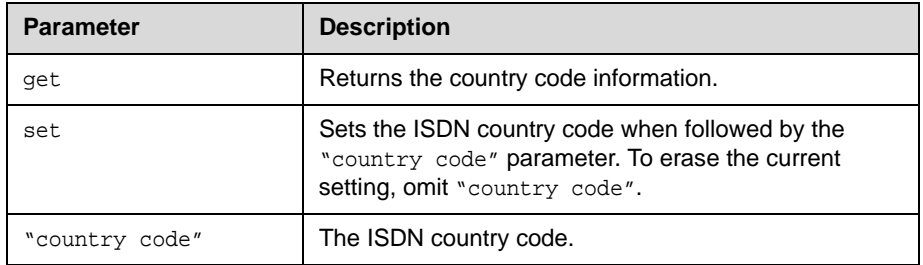

### **Feedback Examples**

isdncountrycode set 1 returns isdncountrycode 1

### **Comments**

The system is generally able to automatically determine the country code based on the country you selected during initial system setup.

### **See Also**

This command has the same function as the [telecountrycode](#page-293-0) command on [page 4-226](#page-293-0).

# **isdndialingprefix**

Sets or gets the ISDN dialing prefix used to access an outside line if the system is behind a PBX. This command is only applicable if you have an ISDN network interface connected to your system.

### **Syntax**

isdndialingprefix get isdndialingprefix set ["isdn prefix"]

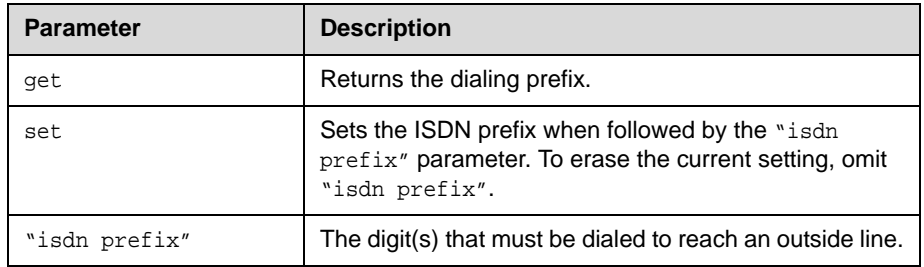

### **Feedback Examples**

isdndialingprefix set 9 returns isdndialingprefix 9

# **isdndialspeed**

Sets or gets the valid dialing speed of the ISDN network interface. This command is only applicable if you have an ISDN network interface connected to your system.

#### **Syntax**

```
isdndialspeed get "valid speed"
isdndialspeed set "valid speed" <on|off>
```
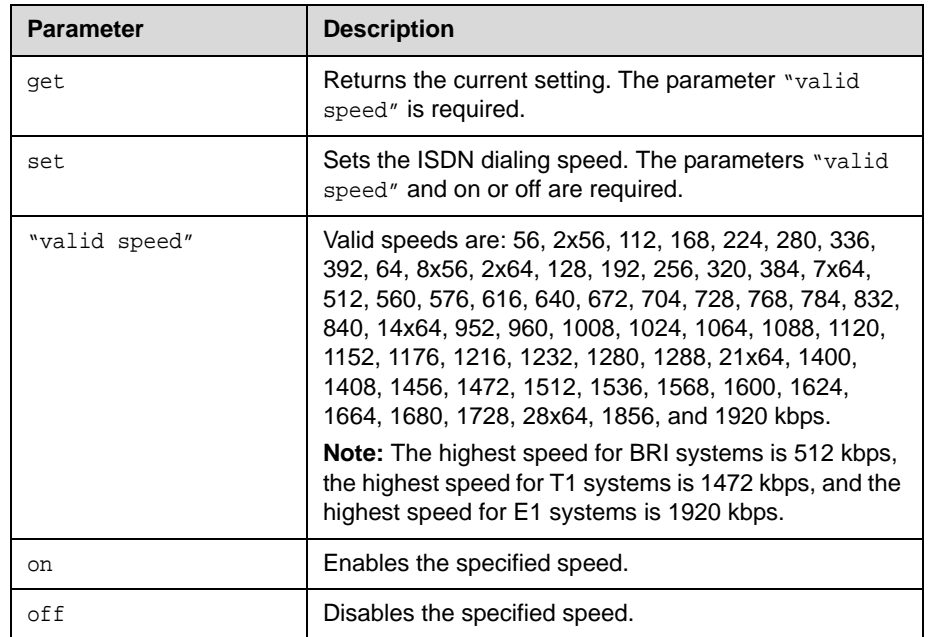

### **Feedback Examples**

isdndialspeed set 256 on returns isdndialspeed 256 on

## **isdnnum**

Sets or gets the ISDN video number or numbers assigned to the system. This command is only applicable if you have an ISDN network interface connected to your system.

#### **Syntax**

isdnnum get <1b1|1b2|2b1|2b2|3b1|3b2|4b1|4b2> isdnnum set <1b1|1b2|2b1|2b2|3b1|3b2|4b1|4b2> ["number"]

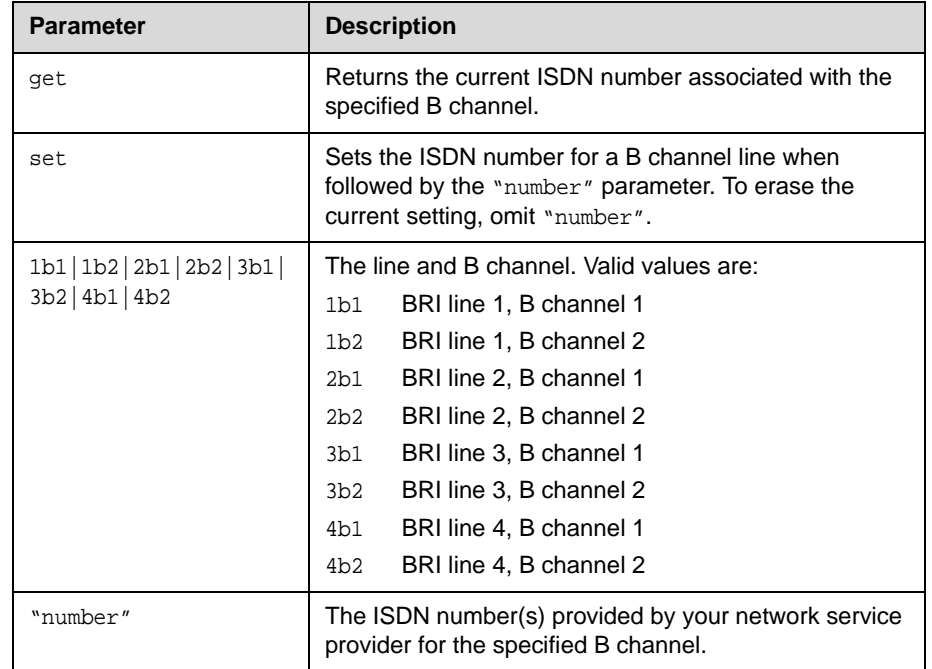

### **Feedback Examples**

isdnnum set 1b1 5125551212 returns isdnnum 1b1 5125551212

## **isdnswitch**

Sets or gets the ISDN switch protocol. This command is only applicable if you have an ISDN network interface connected to your system.

#### **Syntax**

```
isdnswitch get
isdnswitch <pt-to-pt_at&t_5_ess|multipoint_at&t_5_ess|ni-1>
isdnswitch <nortel_dms-100|standard_etsi_euro-isdn|ts-031|ntt_ins-64>
```
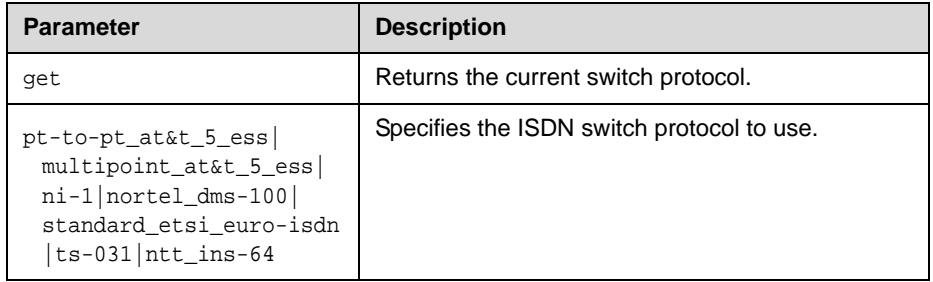

#### **Feedback Examples**

- **•** isdnswitch pt-to-pt\_at&t\_5\_ess
- **•** isdnswitch multipoint\_at&t\_5\_ess
- **•** isdnswitch ni-1
- **•** isdnswitch nortel\_dms-100
- **•** isdnswitch standard\_etsi\_euro-isdn
- **•** isdnswitch ts-031
- **•** isdnswitch ntt\_ins-64

#### **Comments**

If more than one switch protocol is supported, you must find out from your telephone service provider which protocol to select. If you change the country settings, a new set of ISDN switch protocols is loaded.

### **See Also**

To set the switch type for PRI systems, use the priswitch [command on](#page-254-0)  [page 4-187](#page-254-0).

# **keypadaudioconf**

Sets or gets the keypad audio confirmation. When this option is enabled, an audio response is echoed when a numeric key is pressed on the remote control.

### **Syntax**

keypadaudioconf <get|yes|no>

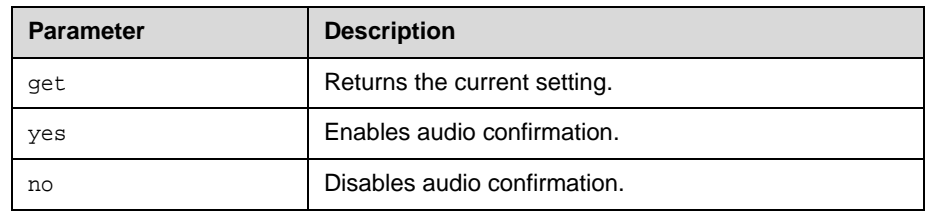

### **Feedback Examples**

- **•** keypadaudioconf no
- **•** keypadaudioconf yes

## **language**

Sets or gets the language that will display on the system.

### **Syntax**

language <set|get>

language set <chinese|englishuk|englishus|french|german| hungarian|italian|japanese|korean|norwegian|polish|portuguese| russian|spanish|traditional\_chinese>

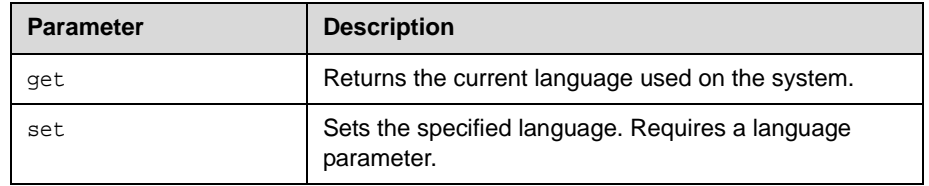

### **Feedback Examples**

language set german returns language german

# **lanport**

Sets or gets the LAN port settings of the system.

### **Syntax**

lanport <get|auto|autohdx|autofdx|10|10hdx|10fdx|100|100hdx|100fdx>

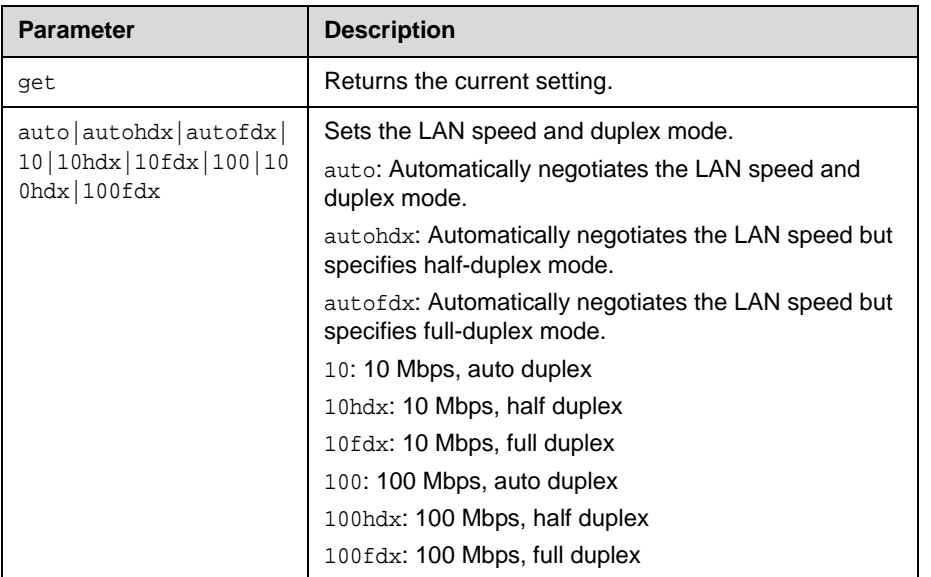

### **Feedback Examples**

lanport auto restart system for changes to take effect. restart now? <y,n>

### **Comments**

After making a change, you are prompted to restart the system.

## **linestate**

Sets or gets API session registration to receive notifications about IP or ISDN line state changes.

### **Syntax**

linestate get linestate <register|unregister>

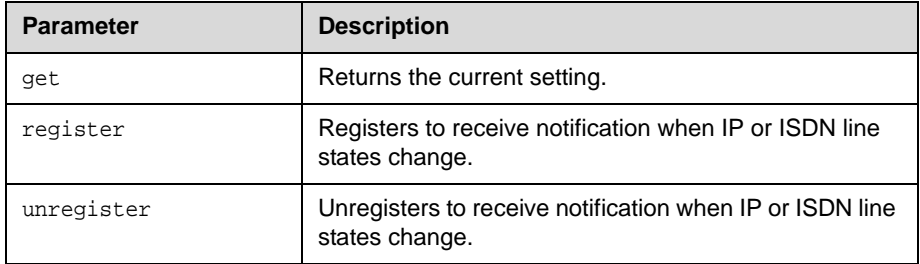

### **Feedback Examples**

Key off of "linestate:"

- **•** linestate registered
- **•** linestate unregistered

#### **Comments**

IP line state changes are only received in a serial API session.

# **listen**

Registers the RS-232 session to listen for incoming video calls, phone calls, or system sleep or awake state and, consequently, to give notification when the registered state occurs.

### **Syntax**

listen <video|phone|sleep>

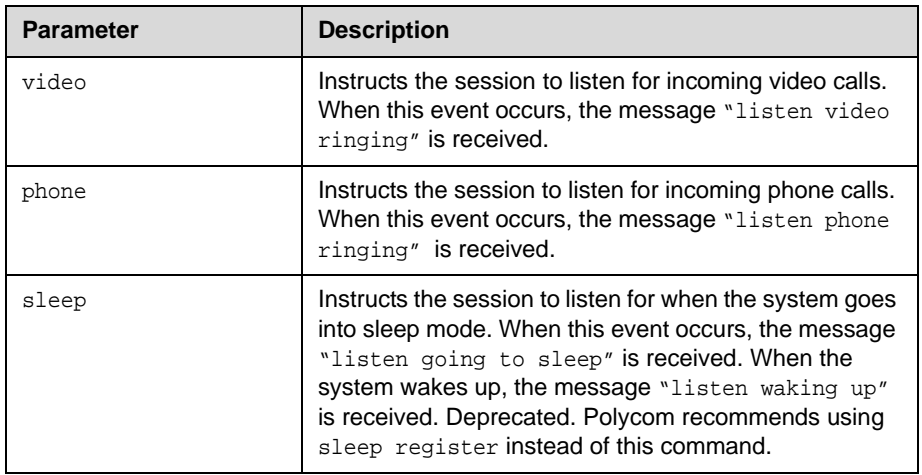

### **Feedback Examples**

Key off of "listen:" listen sleep returns listen sleep registered to acknowledge that the session is now registered to listen for sleep mode. listen going to sleep is notification that the system is going to sleep mode. listen waking up is notification that the system is waking up.

## **localdatetime**

Sets or gets whether to display the local date and time on the home screen.

### **Syntax**

localdatetime <get|yes|no>

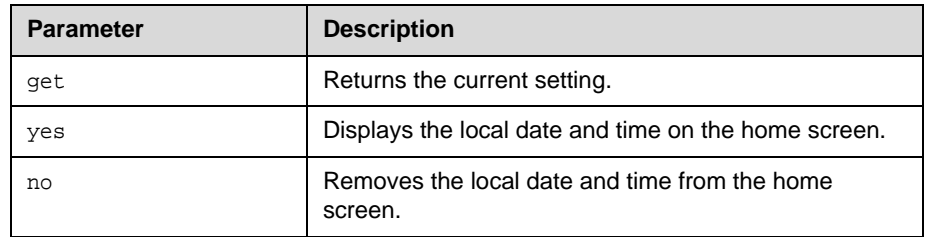

### **Feedback Examples**

- **•** localdatetime no
- **•** localdatetime yes

## **marqueedisplaytext**

Sets or gets the text to display in the dialing entry field on the Place a Call screen.

### **Syntax**

marqueedisplaytext get marqueedisplaytext set "text"

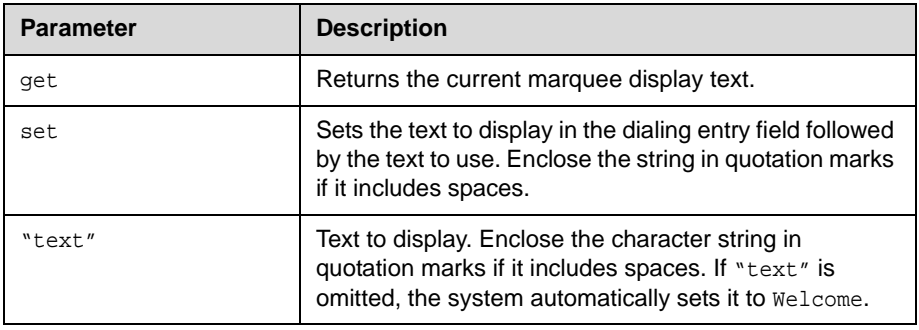

### **Feedback Examples**

- **•** marqueedisplaytext <empty>
- **•** marqueedisplaytext set "select an entry from the directory" returns marqueedisplaytext "select an entry from the directory"

#### **Comments**

This command has an effect only when the dialingdisplay is set to display a marquee.

### **See Also**

The dialing display is specified by the [dialingdisplay](#page-125-0) command on [page 4-58](#page-125-0).

# **maxgabinternationalcallspeed**

Sets or gets the maximum speed for international ISDN calls made from the global directory. This command is only applicable if you have an ISDN network interface connected to your system.

#### **Syntax**

maxgabinternationalcallspeed get maxgabinternationalcallspeed set "valid speed"

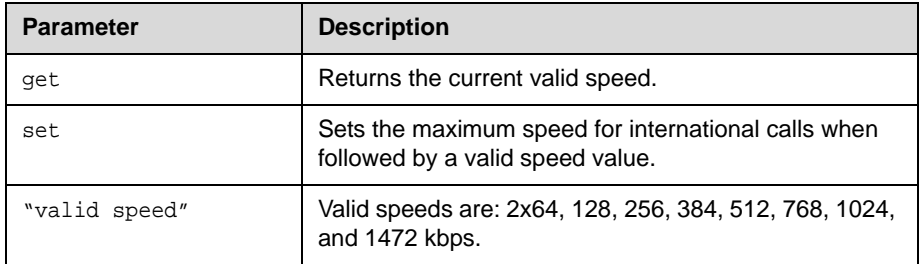

### **Feedback Examples**

maxgabinternationalcallspeed set 512 returns maxgabinternationalcallspeed 512

# **maxgabinternetcallspeed**

Sets or gets the maximum speed for Internet (IP/H.323) calls made from the global directory.

### **Syntax**

maxgabinternetcallspeed get maxgabinternetcallspeed set "valid speed"

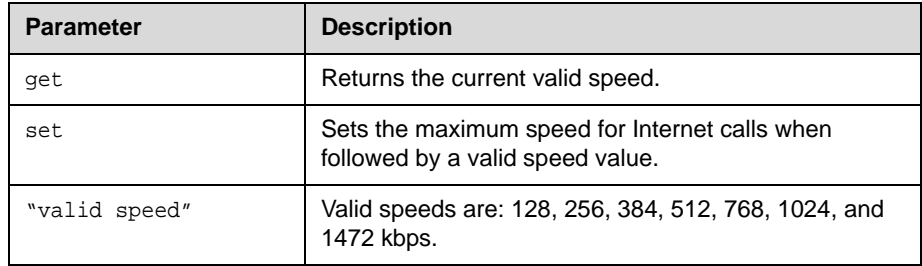

### **Feedback Examples**

maxgabinternetcallspeed set 384

returns maxgabinternetcallspeed 384

# **maxgabisdncallspeed**

Sets or gets the maximum speed for ISDN (H.320) calls made from the global directory. This command is only applicable if you have an ISDN network interface connected to your system.

#### **Syntax**

maxgabisdncallspeed get maxgabisdncallspeed set "valid speed"

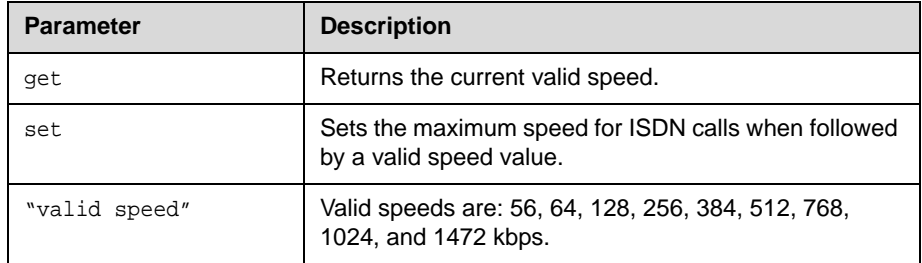

### **Feedback Examples**

maxgabisdncallspeed set 384 returns maxgabisdncallspeed 384

# **maxtimeincall**

Sets or gets the maximum number of minutes allowed for call length.

### **Syntax**

maxtimeincall get maxtimeincall set [{0..999}]

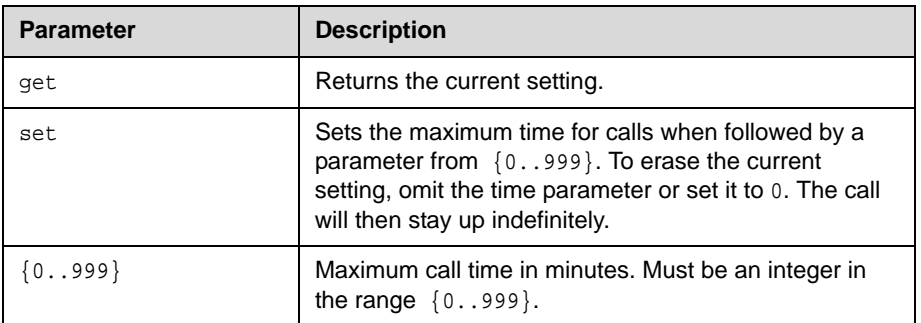

### **Feedback Examples**

- **•** maxtimeincall set 180 returns maxtimeincall 180
- **•** maxtimeincall <empty>

### **Comments**

When the time has expired in a call, a message asks you if you want to hang up or stay in the call. If you do not answer within one minute, the call automatically disconnects.

# **mcupassword**

Enters and sends the MCU password to the MCU.

### **Syntax**

mcupassword ["password"]

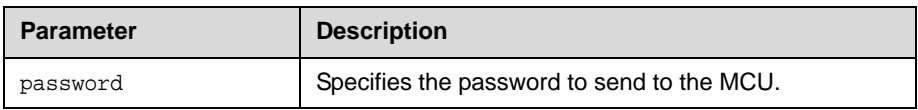
# **meetingpassword**

Sets or gets the meeting password.

### **Syntax**

meetingpassword get meetingpassword set ["password"]

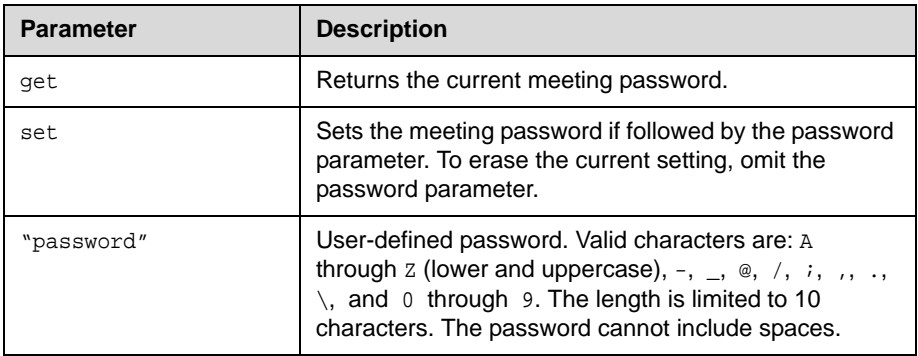

## **Feedback Examples**

- **•** meetingpassword <empty>
- **•** meetingpassword set passwd returns meetingpassword passwd

# **monitor1 (deprecated)**

Sets or gets the aspect ratio for Monitor 1. With the implementation of the configdisplay [command on page 4-42,](#page-109-0) this command has been deprecated.

#### **Syntax**

monitor1 <get|4:3|16:9|vga>

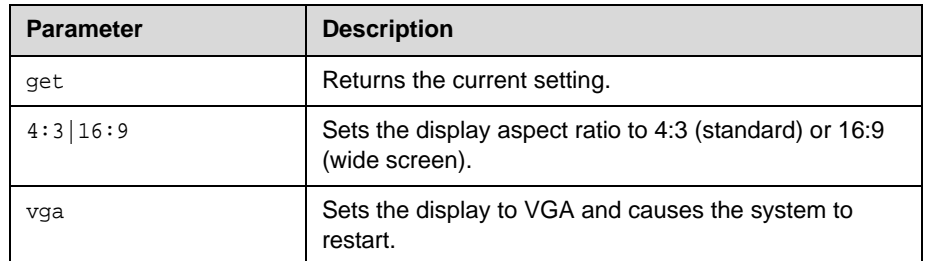

#### **Feedback Examples**

monitor1 4:3 monitor1 16:9

#### **Command History**

Deprecated in VSX version 8.5.

### **See Also**

See the configdisplay [command on page 4-42](#page-109-0).

# <span id="page-218-0"></span>**monitor1screensaverouput**

Sets or gets whether to send either black video or "No Signal" to Monitor 1 when the screen saver activates.

#### **Syntax**

monitor1screensaveroutput <get|black|no\_signal>

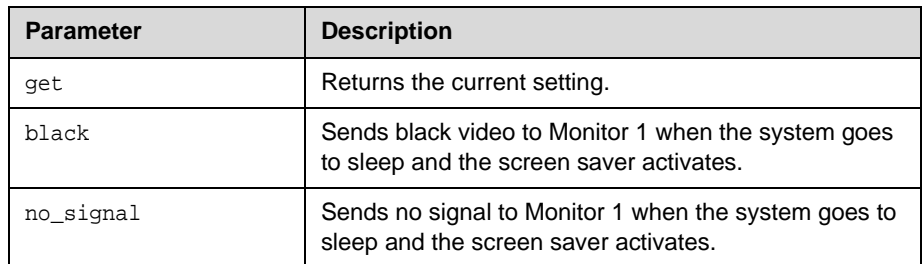

### **Feedback Examples**

The command monitor1screensaverouput black returns monitor1screensaverouput black The command monitor1screensaverouput get returns monitor1screensaverouput black

### **Command History**

Introduced in VSX version 8.5.

### **See Also**

See the [monitor2screensaverouput](#page-220-0) command on page 4-153.

# **monitor2 (deprecated)**

Sets or gets the aspect ratio for Monitor 2. With the implementation of the configdisplay [command on page 4-42,](#page-109-0) this command has been deprecated.

#### **Syntax**

monitor2 off monitor2 <get|4:3|16:9> monitor2 vga

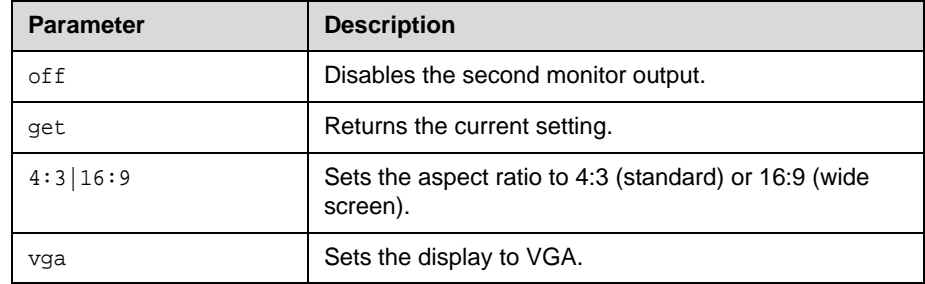

### **Feedback Examples**

- **•** monitor2 off
- **•** monitor2 4:3 vga

### **Command History**

Deprecated in VSX version 8.5.

#### **See Also**

See the configdisplay [command on page 4-42](#page-109-0).

# <span id="page-220-0"></span>**monitor2screensaverouput**

Sets or gets whether to send either black video or "No Signal" to Monitor 2 when the screen saver activates.

#### **Syntax**

monitor2screensaveroutput <get|black|no\_signal>

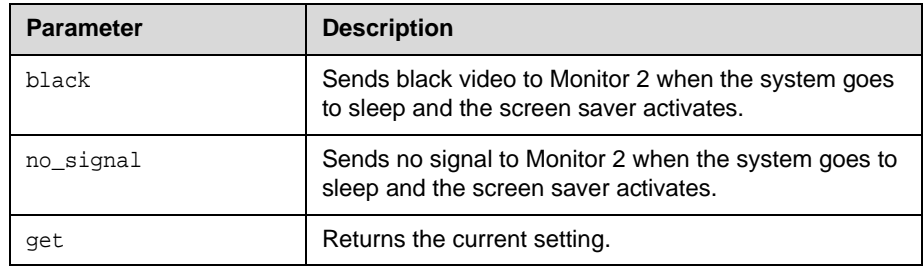

### **Feedback Examples**

The command monitor2screensaverouput black returns monitor2screensaverouput black The command monitor2screensaverouput get returns monitor2screensaverouput black

### **Command History**

Introduced in VSX version 8.5.

### **See Also**

See the [monitor1screensaverouput](#page-218-0) command on page 4-151.

# **mpautoanswer**

Sets or gets the Auto Answer Multipoint Video mode, which determines how the system will handle an incoming call in a multipoint video conference.

#### **Syntax**

mpautoanswer <get|yes|no|donotdisturb>

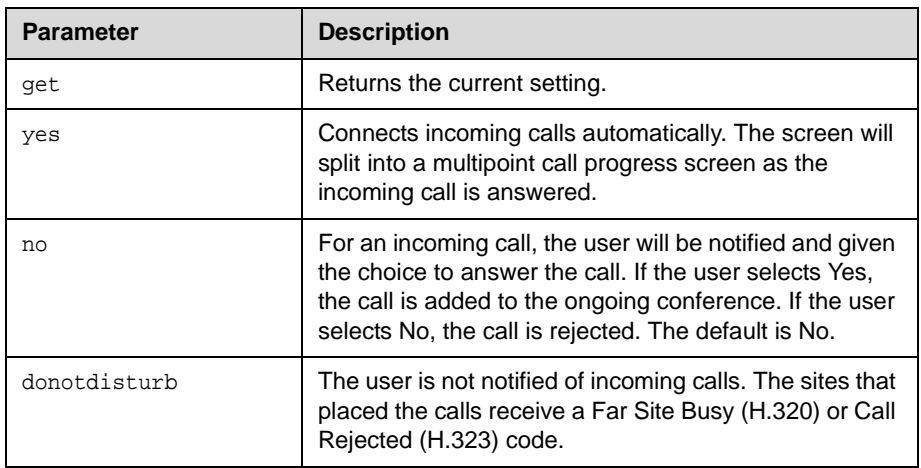

#### **Feedback Examples**

- **•** mpautoanswer donotdisturb
- **•** mpautoanswer no
- **•** mpautoanswer yes

#### **Comments**

If mpautoanswer is set to no or donotdisturb, you must rely on API session notifications to answer inbound calls.

# **mpmode**

Sets or gets the multipoint conference viewing mode for the system in a multipoint call. The multipoint mode can be set to auto, discussion, presentation, or fullscreen. By default, it is set to auto.

#### **Syntax**

mpmode <get|auto|discussion|presentation|fullscreen>

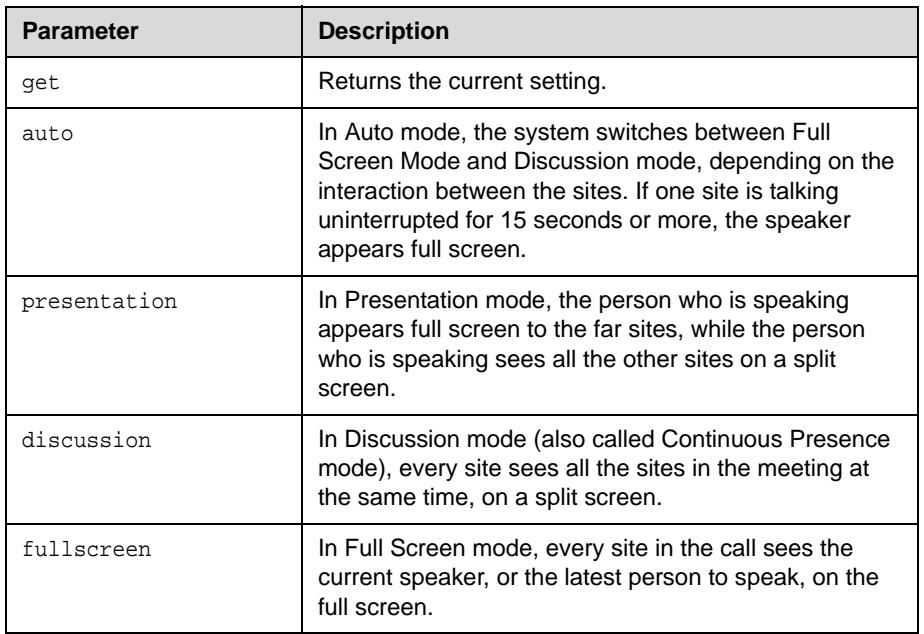

### **Feedback Examples**

- **•** mpmode auto
- **•** mpmode presentation
- **•** mpmode discussion
- **•** mpmode fullscreen

#### **Comments**

This option is not available unless the multipoint option is enabled. What you see during a multipoint call can depend on many factors such as the system's monitor configuration, the number of sites in the call, whether content is shared, and whether dual monitor emulation is used.

## <span id="page-223-0"></span>**mtumode**

Sets or gets the MTU mode. The mtumode and mtusize commands allow you to change the Maximum Transmission Unit (MTU) size, to adjust for the best interoperability with the host network. Set mtumode to specify, then use mtusize to specify a value. If mtumode is set to default, the system automatically sets the MTU value to 1260.

#### **Syntax**

mtumode <get|default|specify>

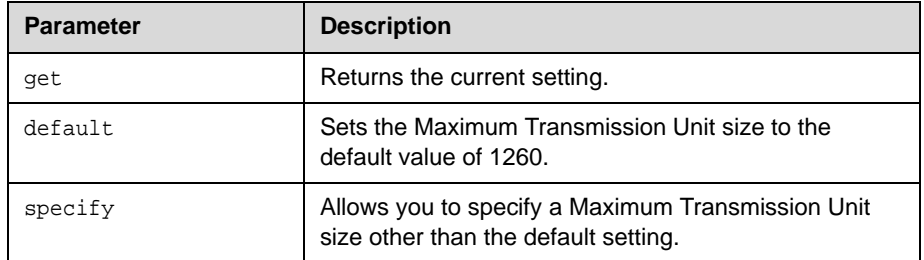

### **Feedback Examples**

Success examples: ->mtumode default mtumode default ->mtumode specify mtumode specify ->mtusize 660 mtusize 660 ->mtusize 1140 mtusize 1140 Error examples: ->mtumode foo error: command has illegal parameters

#### **Command History**

Introduced in VSX version 8.5.

### **See Also**

See also the related *mtusize* [command on page 4-157](#page-224-0).

# <span id="page-224-0"></span>**mtusize**

Sets or gets the MTU size. The mtumode and mtusize commands allow you to change the Maximum Transmission Unit (MTU) size, to adjust for the best interoperability with the host network. Set mtumode to specify, then use mtusize to specify a value. If mtumode is set to default, the system automatically sets the MTU value to 1260.

#### **Syntax**

mtusize <get|660|780|900|1020|1140|1260|1500>

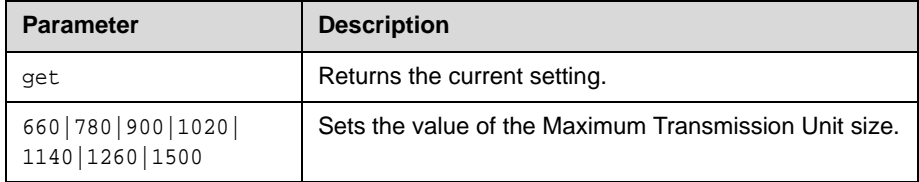

#### **Feedback Examples**

Success examples: ->mtumode default mtumode default ->mtumode specify mtumode specify ->mtusize 660 mtusize 660 ->mtusize 1140 mtusize 1140 Error examples: ->mtumode foo error: command has illegal parameters

#### **Command History**

Introduced in VSX version 8.5.

#### **See Also**

See also the related mtumode [command on page 4-156](#page-223-0).

## **mute**

Sets or gets the near or far site mute settings.

#### **Syntax**

```
mute <register|unregister>
mute near <get|on|off|toggle>
mute far get
```
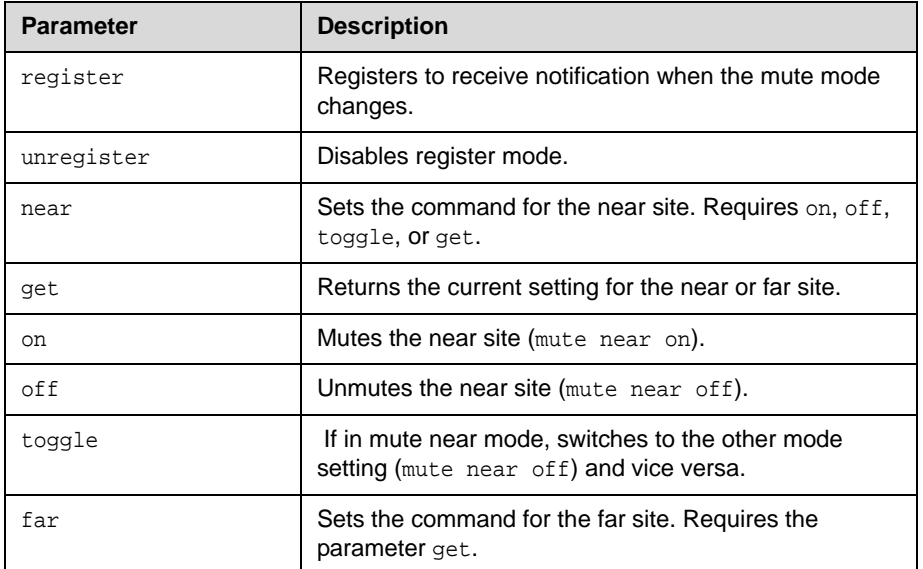

#### **Feedback Examples**

- **•** mute near on
- **•** mute registered
- **•** mute unregistered
- **•** mute near off

mute far on or mute far off (returned from mute far get or when system is registered to receive mute states)

#### **Comments**

In register mode, the system sends notification to the API session when the far or near site is muted or unmuted.

## **muteautoanswer**

Sets or gets the Mute Auto Answer Calls mode. When this setting is selected, the microphone is muted to prevent the far site from hearing the near site when the system answers automatically.

#### **Syntax**

muteautoanswer <get|yes|no>

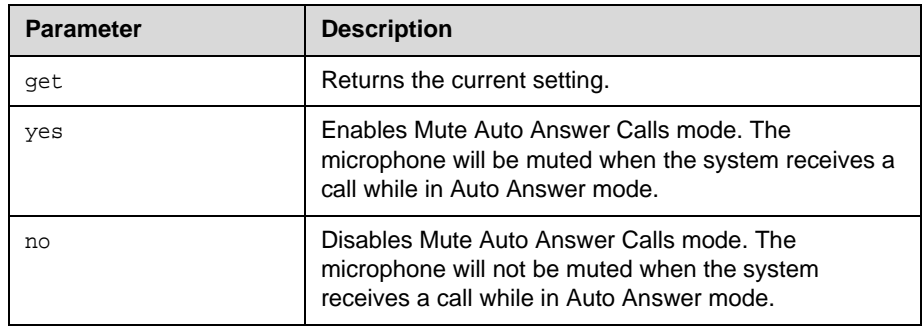

## **Feedback Examples**

- **•** muteautoanswer no
- **•** muteautoanswer yes

# **natconfig**

Sets or gets the NAT configuration.

## **Syntax**

natconfig <get|auto|manual|upnp|off>

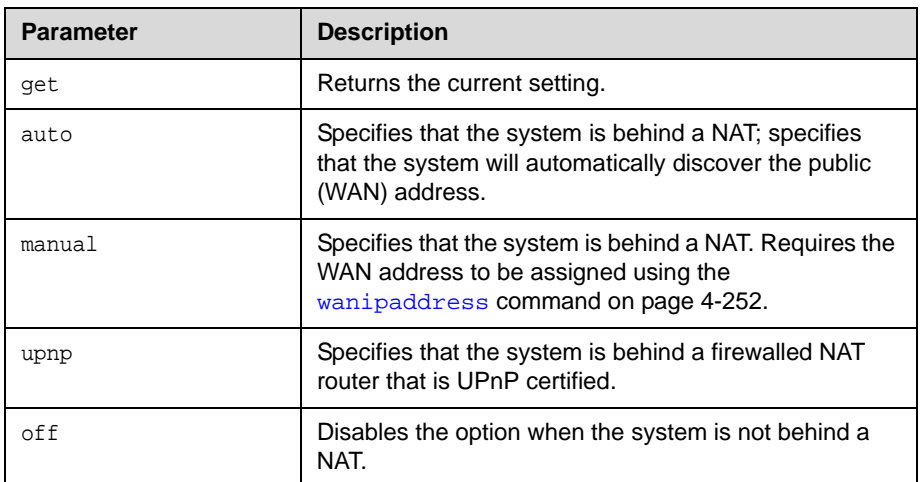

## **Feedback Examples**

- **•** natconfig auto
- **•** natconfig manual
- **•** natconfig off

# **nath323compatible**

Sets or gets the **NAT is H.323 Compatible** setting.

#### **Syntax**

nath323compatible <get|yes|no>

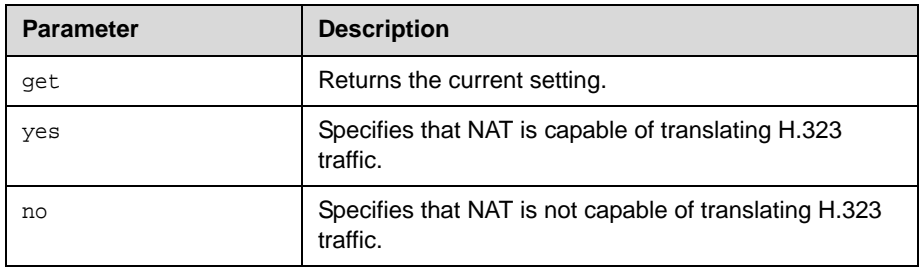

## **Feedback Examples**

- **•** nath323compatible yes
- **•** nath323compatible no

## **Command History**

Introduced in VSX version 8.5.

# **nearloop**

Activates or deactivates the Near End Loop test.

#### **Syntax**

nearloop <on|off>

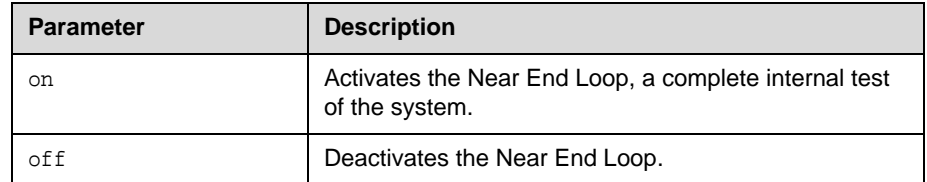

#### **Feedback Examples**

```
• nearloop on
 returns
 nearloop on
 cs: call[41] chan[0] dialstr[] state[ALLOCATED]
 active: call[41] speed[384]
```
**•** nearloop off returns nearloop off cleared: call[41] dialstring[IP: NAME:] ended: call[41]

#### **Comments**

When Near End Loop is on, you can test the encoder/decoder on the system. This can help you diagnose a problem with a video call. If you perform a near end loop test during a call, the far site sees a loop of itself.

## **netstats**

Returns network statistics for each call.

#### **Syntax**

netstats [{0..n}]

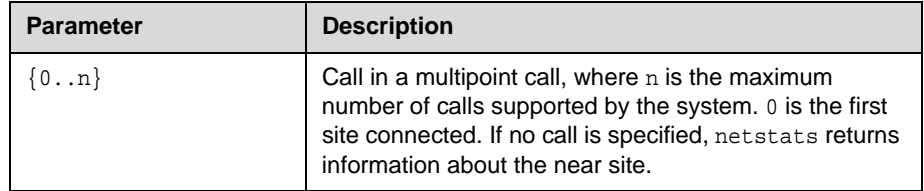

#### **Feedback Examples**

netstats 2 might return

call:1 txrate:128k rxrate:128k pktloss:0 %pktloss:0.00% tvp:H.263

rvp:H.263 tvf:CIF rvp:CIF tap:G.722.1 rap:G.722.1 tcp:H.323 rcp:H.323

#### where:

txrate=transmit clock rate rxrate=receive clock rate pktloss=number of packet loss/errors %pktloss=percentage of packet loss/errors tvp=transmit video protocol rvp=receive video protocol tvf=transmit video format rvf=receive video format tap=transmit audio protocol rap=receive audio protocol tcp=transmit comm protocol rcp=receive comm protocol

# <span id="page-231-0"></span>**nonotify**

Unregisters the API client to receive status notifications.

#### **Syntax**

nonotify <callstatus|captions|linestatus|mutestatus|screenchanges> nonotify <sysstatus|sysalerts|vidsourcechanges>

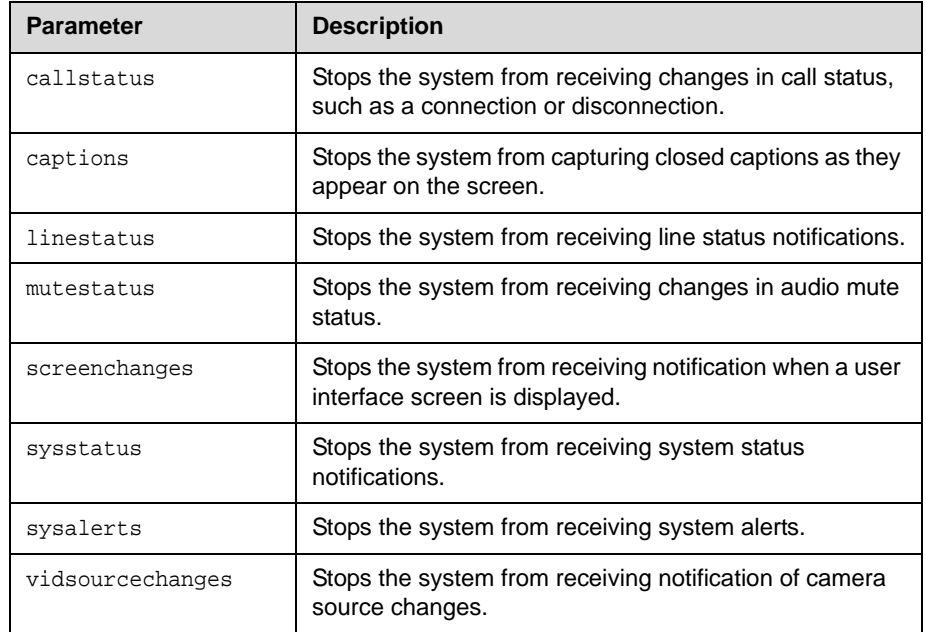

#### **Feedback Examples**

nonotify callstatus returns nonotify callstatus success acknowledging that the session is no longer registered to receive callstatus notifications. If entered again, nonotify callstatus returns error: event/notification not active:callstatus.

#### **Comments**

This command works with all Polycom HDX systems, and VSX systems running version 8.0 or later.

#### **Command History**

Introduced in VSX version 8.0.

#### **See Also**

See also the related notify [command on page 4-165.](#page-232-0)

# <span id="page-232-0"></span>**notify**

Lists the notification types that are currently being received, or registers to receive status notifications.

### **Syntax**

notify

notify <callstatus|captions|linestatus|mutestatus|screenchanges> notify <sysstatus|sysalerts|vidsourcechanges> notify <getregistrations>

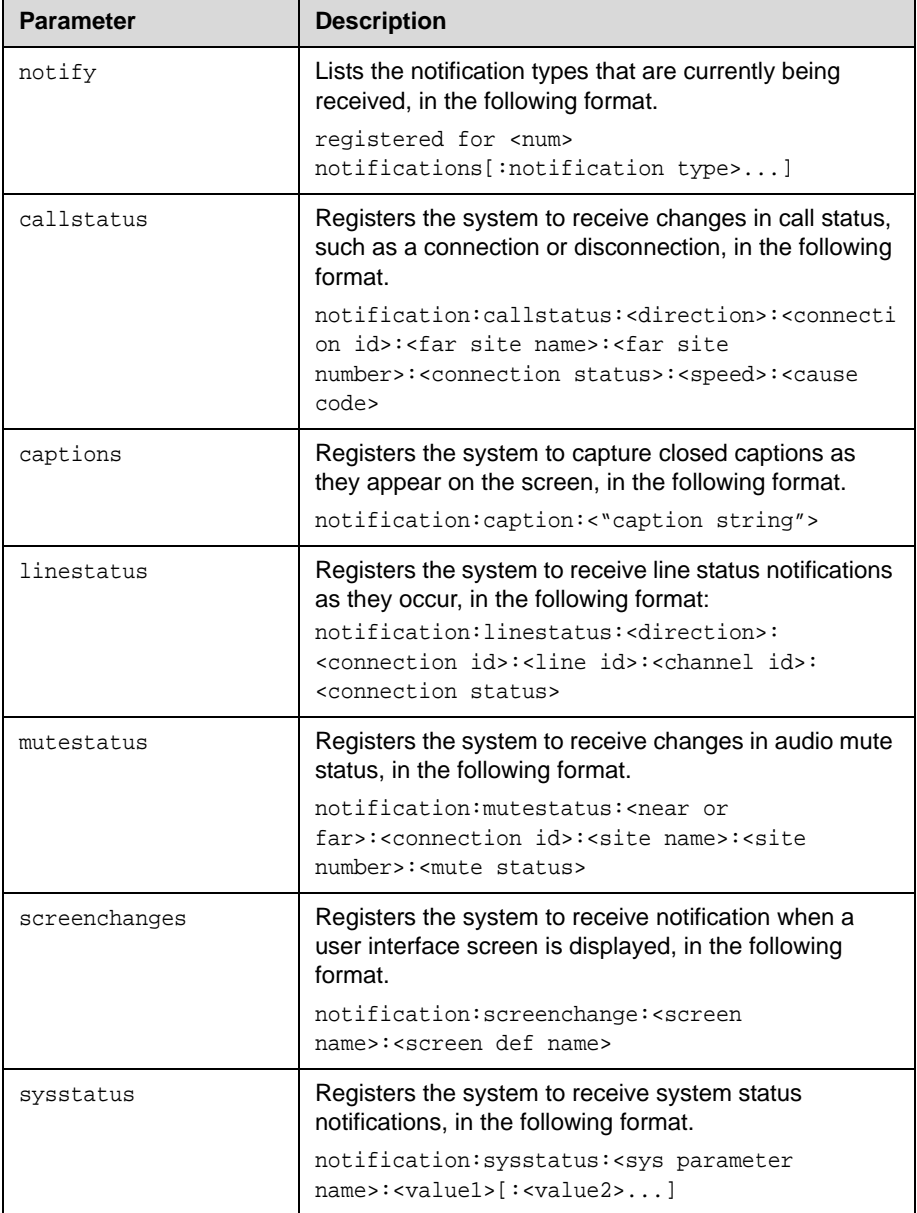

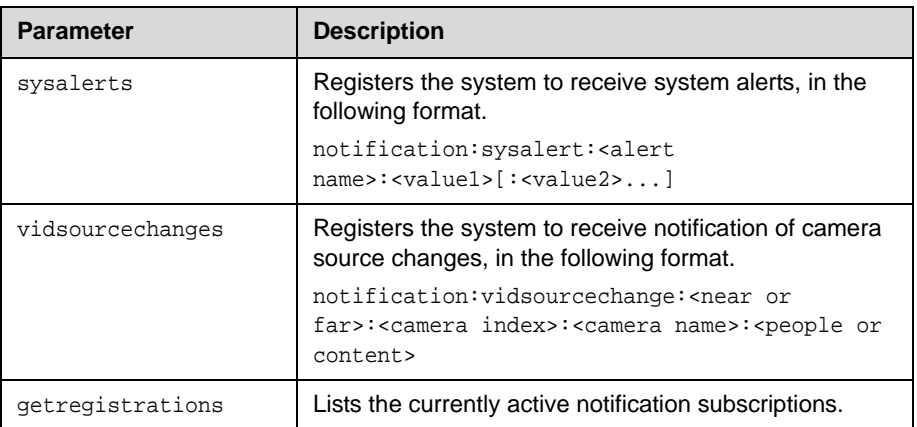

#### **Feedback Examples**

- **•** notify returns something like registered for 2 notifications:callstatus:mutestatus
- **•** notify callstatus returns notify callstatus success

acknowledging that the session is now registered to receive callstatus notifications.

**•** If entered again, notify callstatus returns event/notification already active:callstatus

Callstatus Notifications are returned in the following format: notification:callstatus:<direction>:<connection id>:<far site name>:<far site number>:<connection status>:<speed>:<cause code>:<calltype>

- **•** direction is incoming for incoming calls or outgoing for outgoing calls
- **•** connection id is a unique ID of the current call
- **•** far site name is name of the far site
- **•** far site number is the number of the far site—IP address, ISDN number, or extension of the far site
- **•** connection status is opened printed when an outgoing call is first created, connecting printed when the call is in ringing state, connected printed when the call is completely connected, disconnecting when the call is in disconnecting state, or disconnected when the call is completely disconnected
- **•** speed is the speed of the call
- **•** cause code is status specific code returned by system call engine
- **•** calltype is videocall if the call is a video call or voiceonly if the call is audio only call with POTS or ISDN voice

The following are examples of notifications that may be returned after registering to receive them.

Key off of "notification:"

- **•** notification:callstatus:outgoing:41:::opened::0
- **•** notification:mutestatus:near:near:near:near:muted
- **•** notification:screenchange:systemsetup:systemsetup\_a
- **•** notification:vidsourcechange:near:1:Main:people
- **•** notification:linestatus:outgoing:32:0:0:disconnected
- **•** notification:vidsourcechange:near:6:ppcip:content
- **•** notification:vidsourcechange:near:none:none:content

#### **Comments**

The notify callstatus command registers the current API session for call status notifications. The API client receives call status notifications as a call progresses.

Registration for status notifications is session-specific. For example, registering for alerts in a Telnet session does not return alerts in a simultaneous RS-232 session with the same system.

The notify captions command registers the current API session to receive notifications as closed captions are displayed. If closed captions are dropped for some reason, no notification is received. This command is typically used for capturing captions being displayed for archival purpose.

Duplicate registrations produce another success response. The notify setting remains in effect, even if you restart the system or update the software with system settings saved.

This command works with all Polycom HDX systems, and VSX systems running version 8.0 or later.

#### **Command History**

Introduced in VSX version 8.0.

#### **See Also**

See also the related nonotify [command on page 4-164](#page-231-0) and [callinfo](#page-96-0) [command on page 4-29.](#page-96-0)

# **ntpmode**

Sets or gets the mode of the system's Network Time Protocol (NTP) server. NTP server time is used to ensure synchronized time data in the local Call Detail Report.

#### **Syntax**

ntpmode <get|auto|off|manual>

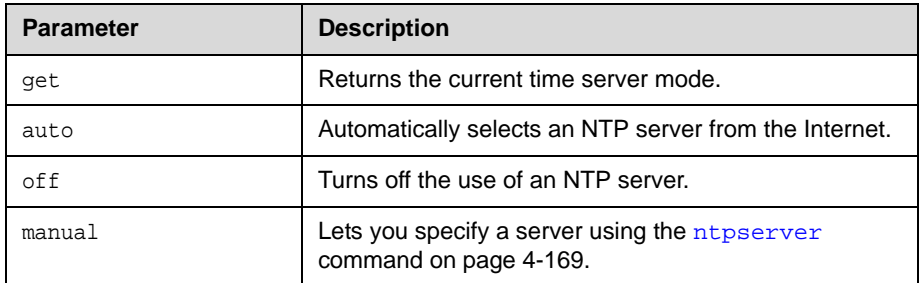

### **Feedback Examples**

- **•** ntpmode auto
- **•** ntpmode off
- **•** ntpmode manual

#### **See Also**

See the ntpserver [command on page 4-169.](#page-236-0)

# <span id="page-236-0"></span>**ntpserver**

Sets or gets an Network Time Protocol (NTP) server, using the IP address or the DNS name of the server.

#### **Syntax**

```
ntpserver get
ntpserver set ["xxx.xxx.xxx.xxx"| "server name"]
```
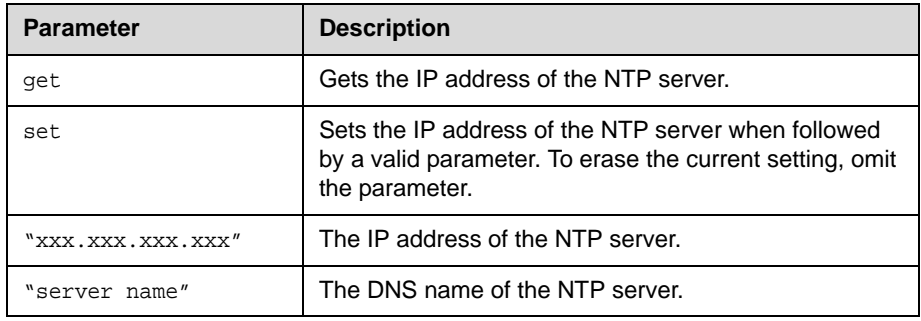

### **Feedback Examples**

- **•** ntpserver <empty>
- **•** ntpserver set time.xyzcorp.com returns ntpserver time.xyzcorp.com

#### **Comments**

This command allows you to use an internal time server and thus synchronize the system's time with the time on your internal network. The system uses this time only for the local Call Detail Report.

# **numdigitsdid**

Sets or gets the number of digits in the DID Gateway number (E.164 dialing).

#### **Syntax**

numdigitsdid <get|{0..24}>

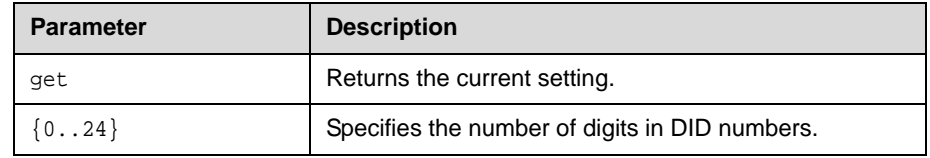

#### **Feedback Examples**

numdigitsdid 7

#### **Comments**

The number of digits in the DID is that portion of the full DID that the Gateway will be given from the ISDN service provider as the Called Party Line Identifier. This, in turn, will be passed to the Gatekeeper for address resolution.

# **numdigitsext**

Sets or gets the number of digits in the Number+Extension Gateway number (E.164 dialing).

#### **Syntax**

numdigitsext <get|{0..24}>

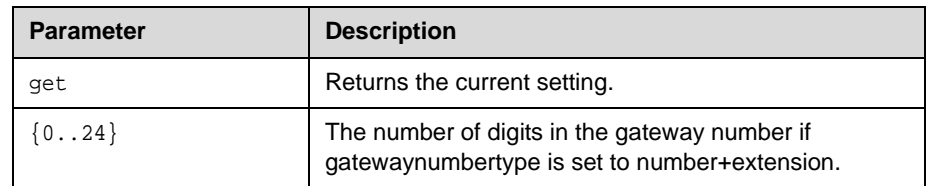

#### **Feedback Examples**

numdigitsext 10

### **Comments**

The number of digits in that number is that portion of the full Number+Extension number that the Gateway will be given from the ISDN service provider as the Called Party Line Identifier. This, in turn, will be passed to the Gatekeeper for address resolution.

## **pause**

Pauses the command interpreter before executing the next command. Pauses are useful when commands are retrieved from a script file.

#### **Syntax**

pause {0..65535}

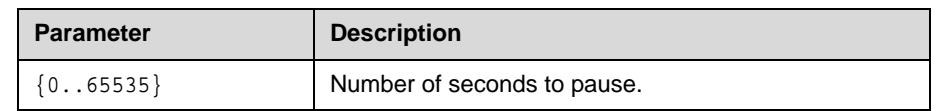

#### **Feedback Examples**

pause 3

pausing for 3 seconds

pauses 3 seconds before the next command.

# **phone**

Flashes the analog phone line.

## **Syntax**

phone <clear|flash>

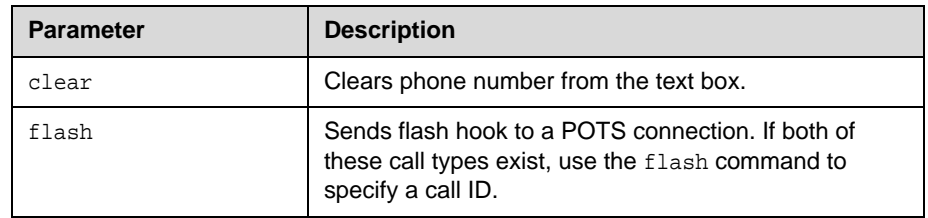

## **See Also**

Use the flash [command on page 4-86](#page-153-0) to specify a call ID.

# **pip**

Sets or gets the on-screen PIP mode. The PIP feature allows the near site to adjust near-camera views while in a video conference.

#### **Syntax**

pip <get|on|off|camera|swap|register|unregister|location> pip location <get|0|1|2|3>

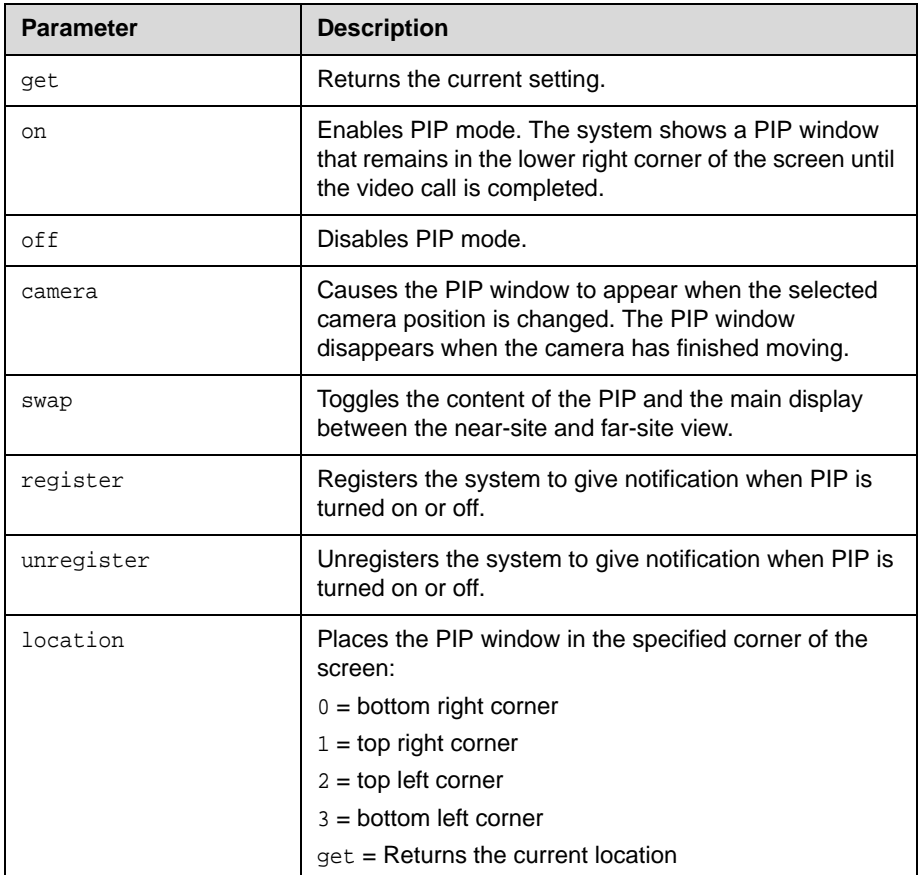

## **Feedback Examples**

- **•** pip on
- **•** pip off
- **•** pip camera
- **•** pip swapped
- **•** pip registered
- **•** pip unregistered
- **•** pip location 2

# **popupinfo**

Registers or unregisters to receive popup text and button choices text.

#### **Syntax**

popupinfo <get|register|unregister>

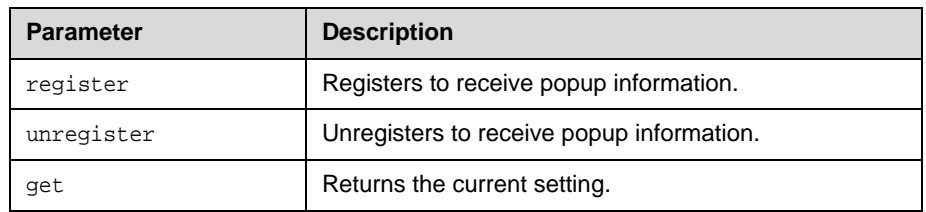

### **Feedback Examples**

Key off of "popupinfo:"

- **•** popupinfo registered is returned to acknowledge that the session is now registered to receive popup information.
- **•** popupinfo: question: Sorry. Cannot dial number because you are already in a call with the site.
- **•** popupinfo: choice0: Ok might be returned if a call fails.
- **•** popupinfo: question: Save Changes? popupinfo: choice0: Yes popupinfo: choice1: No popupinfo: answered: Yes is returned if the user edits the password field.

## **preset**

Sets or gets the presets or goes (moves) to the presets for the near or far camera source. Also registers or unregisters the API session to give notification when the user sets or goes to presets.

#### **Syntax**

preset <register|unregister> preset register get preset far <go|set {0..15}> perset near <go|set {0..99}>

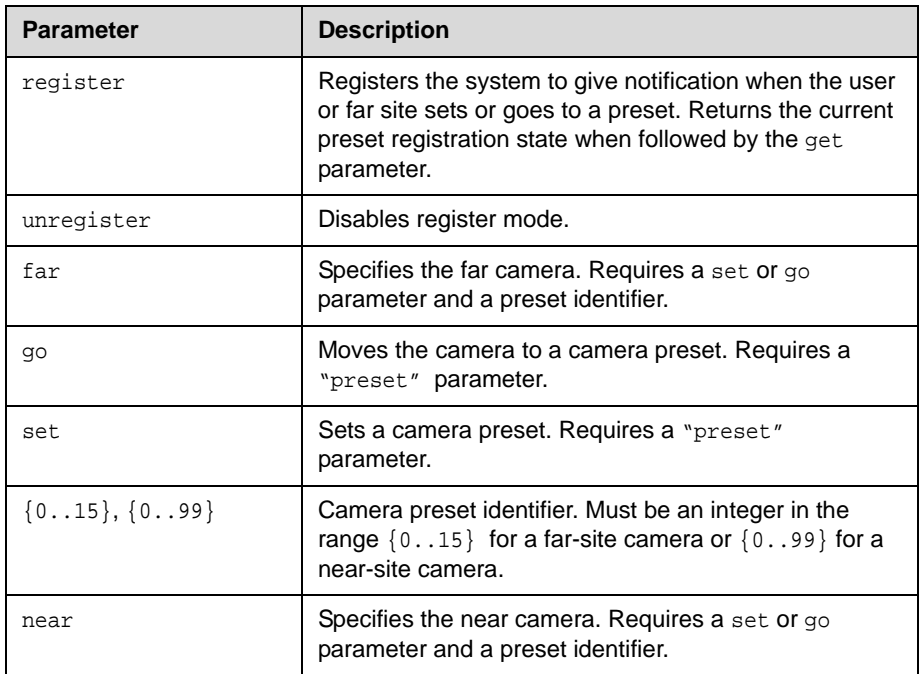

#### **Feedback Examples**

- **•** preset registered
- **•** preset unregistered
- **•** preset near go 1
- **•** preset far set 3
- **•** preset near set 2 causes the current location/position of the near-site camera to be saved as preset 2

#### **Comments**

Up to one hundred preset camera positions can be set. These camera presets can be distributed across the far camera and up to four near-site cameras.

# **pricallbycall**

Sets or gets the PRI call-by-call value. This command is only applicable if you have a PRI network interface connected to your system.

#### **Syntax**

pricallbycall get pricallbycall set {0..31}

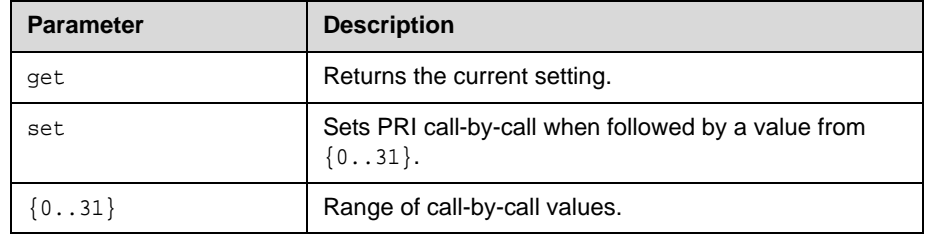

#### **Feedback Examples**

pricallbycall set 1 returns pricallbycall 1

#### **Comments**

Call-by-call is a number from 0 to 31, which is optionally sent to an upstream telephone company switch, if required. For example, specify a value of 6 for a T1 PRI network interface module that is directly connected to an ATT 5ESS switch, which is provisioned with Accunet. You must consult with the telephone company service provider to determine whether a call-by-call value is required for a particular PRI line. For most cases, the default value of 0 is correct. Always use the value 0 when connected to a PBX. A non-zero value should not be required in Europe. Values greater than 31 are reserved for internal use and must not be used.

# **prichannel**

Sets or gets the PRI channels that will be active for the PRI line. This command is only applicable if you have a PRI network interface connected to your system.

#### **Syntax**

prichannel get all prichannel get {1..n} prichannel set all prichannel set  $\{1..n\}$  <on | of f>

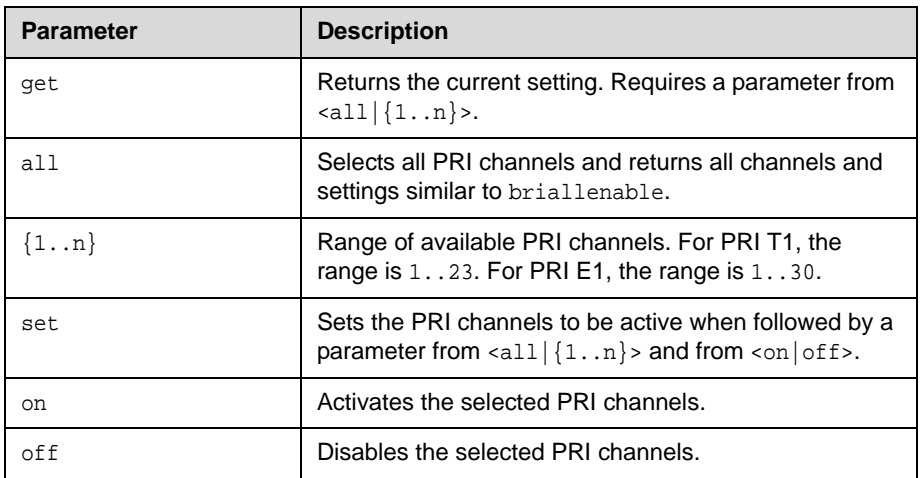

#### **Feedback Examples**

- **•** prichannel 1 on
- **•** prichannel 23 off

#### **Important PRI Channel Information**

**Outgoing Call.** For an outgoing call, the system uses the first active and available channel starting with the lowest number from the channel range (1-23 for a PRI T1 and 1-30 for a PRI E1). If an additional channel is needed, the system chooses the next incremental number. For example, if channels 1 through 7 are inactive, but 8 is active and available, then 8 is the first channel that can be used by the system to place an outgoing call. If an additional channel is needed, the system will use the next available active channel in the range (which could be 9, and so on).

**Incoming Calls.** For incoming calls, the system may use the highest numbered channel in the range and, if needed, proceed to the next channel number in descending order, depending on the type of third-party equipment attached to the system. For example, an incoming call arrives on channel 23, then 22, 21, and so on.

**Dedicated full PRI T1 or E1 Line.** All channels should be active for a full T1 or E1 line dedicated to your system.

**Fractional PRI T1 or E1.** Channel selection should be handled by your PRI network administrator.

**PRI E1 Channel Information.** The PRI Status screen (for E1) shows 30 channels. However, E1 trunk lines have 32 timeslots, numbered 0 - 31. Timeslot 0 is used for framing, and timeslot 16 is used for call signaling (the D channel). The remaining 30 timeslots are used as bearer (data) channels. In call signaling between our equipment and the switch, these channels are numbered 1-15, 17-31. But the PRI Status screen numbers these channels contiguously in the range 1-30. Therefore, on the PRI Status screen, channels 1-15 control the status of timeslots 1-15, and channels 16-30 control the status of timeslots 17-31.

# <span id="page-247-0"></span>**pricsu**

Sets or gets the PRI CSU mode for a T1 interface.

#### **Syntax**

pricsu <get|internal|external>

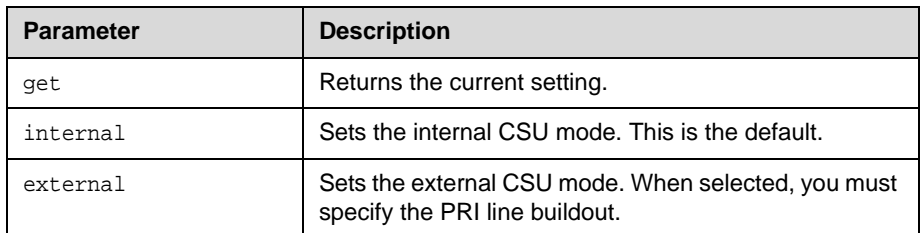

#### **Feedback Examples**

- **•** pricsu internal
- **•** pricsu external

#### **Comments**

By default, the T1 PRI network interface module is set for internal CSU mode.

#### **See Also**

The PRI line buildout for a T1 interface is set using the [prilinebuildout](#page-250-0) [command on page 4-183.](#page-250-0)

# **pridialchannels**

Sets or gets the number of PRI channels to dial in parallel. This command is only applicable if you have a PRI network interface connected to your system.

#### **Syntax**

pridialchannels get prichannels set {1..n}

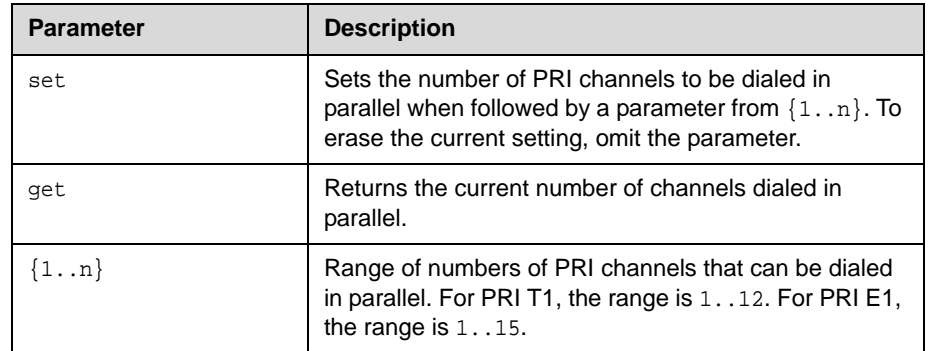

### **Feedback Examples**

pridialchannels set 3 returns pridialchannels 3

#### **Comments**

By default, ISDN channels are dialed three at a time. On PRI systems, you can choose the number of channels to dial in parallel.

# **priintlprefix**

Sets or gets the PRI international dialing prefix.

#### **Syntax**

```
priintlprefix get
priintlprefix set ["prefix"]
```
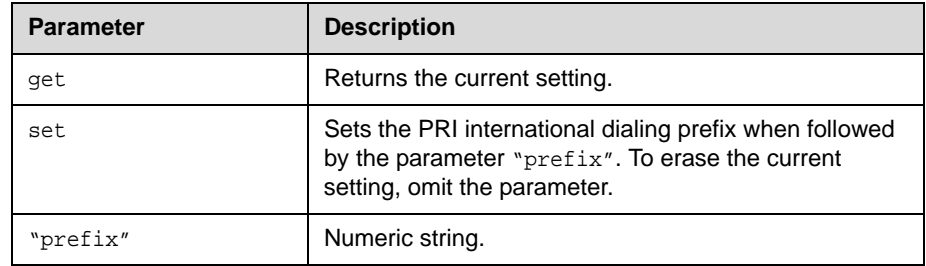

### **Feedback Examples**

priintlprefix set 011 returns priintlprefix 011

#### **Comments**

The international prefix defaults to 011 for North America and 00 for European countries. The default depends on the country.

# <span id="page-250-0"></span>**prilinebuildout**

Sets or gets the PRI line buildout for a T1 interface.

#### **Syntax**

```
prilinebuildout get
prilinebuildout set <0|-7.5|-15|-22.5>
prilinebuildout set <0-133|134-266|267-399|400-533|534-665>
```
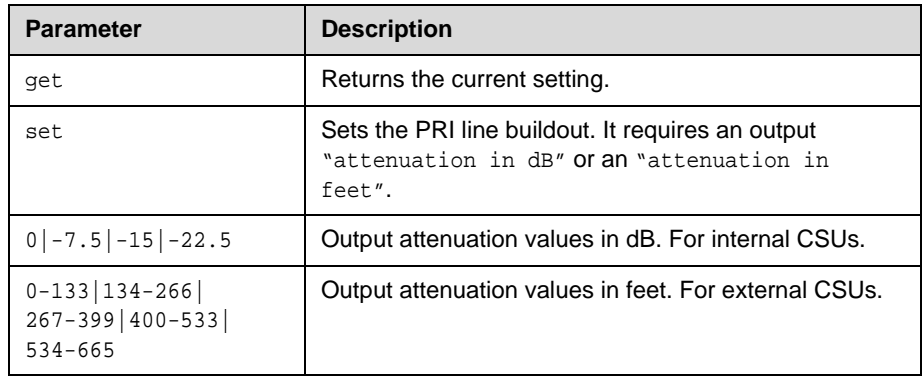

#### **Feedback Examples**

prilinebuildout set -7.5 returns prilinebuildout -7.5

#### **Comments**

If you are using an internal CSU, enter the output attenuation in dB. If you are using an external CSU, enter the output attenuation in feet.

#### **See Also**

The PRI CSU mode for a T1 interface is set using the **pricsu command** on [page 4-180](#page-247-0).

# **prilinesignal**

Sets or gets the PRI line signal.

#### **Syntax**

```
prilinesignal get
prilinesignal set <esf/b8zs|crc4/hdb3|hdb3>
```
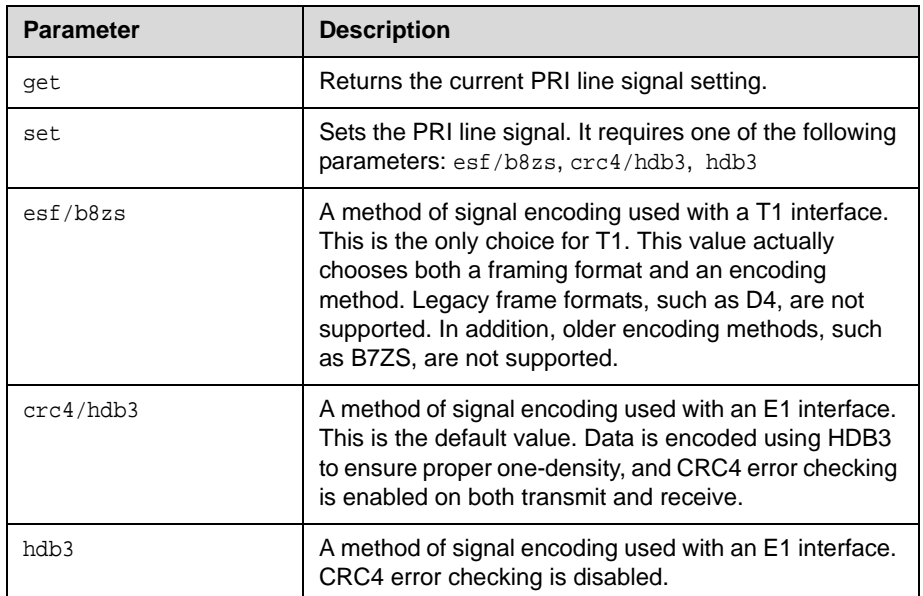

## **Feedback Examples**

prilinesignal set esf/b8zs returns prilinesignal esf/b8zs
# **prinumberingplan**

Sets or gets the PRI numbering plan. This command is only applicable if you have a PRI network interface connected to your system.

### **Syntax**

prinumberingplan <get|isdn|unknown>

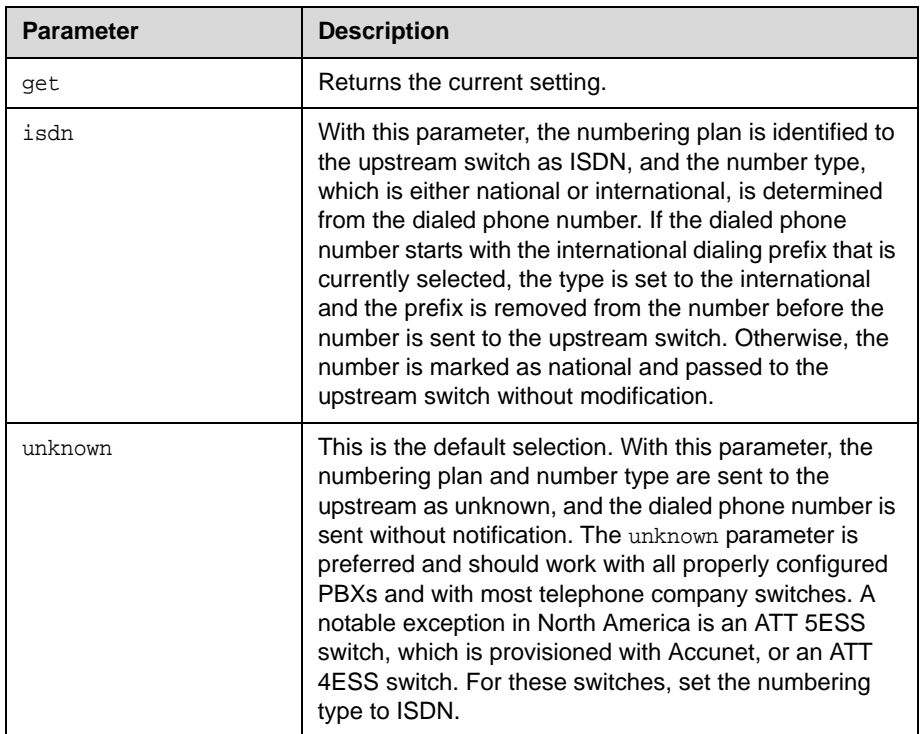

- **•** prinumberingplan isdn
- **•** prinumberingplan unknown

# **prioutsideline**

Sets or gets the PRI number that is dialed for outside line access.

### **Syntax**

```
prioutsideline get
prioutsideline set ["outside_line"]
```
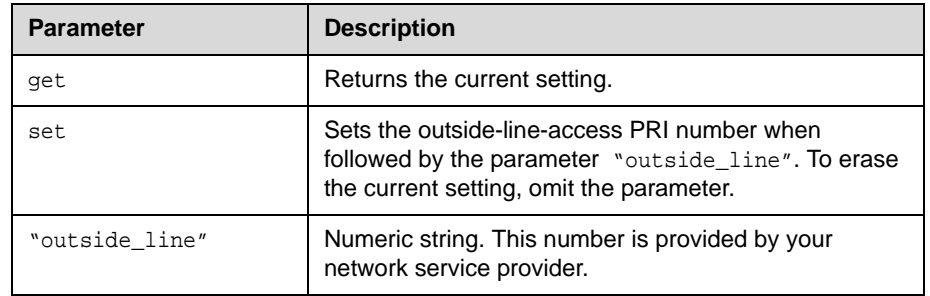

### **Feedback Examples**

prioutsideline set 9 returns prioutsideline 9

### **Comments**

This number is needed if your system is on a PBX.

# **priswitch**

Sets or gets the PRI switch.

#### **Syntax**

```
priswitch get
priswitch set <att5ess|att4ess|norteldms|ni2>
priswitch set <net5/ctr4|nttins-1500|ts-038>
```
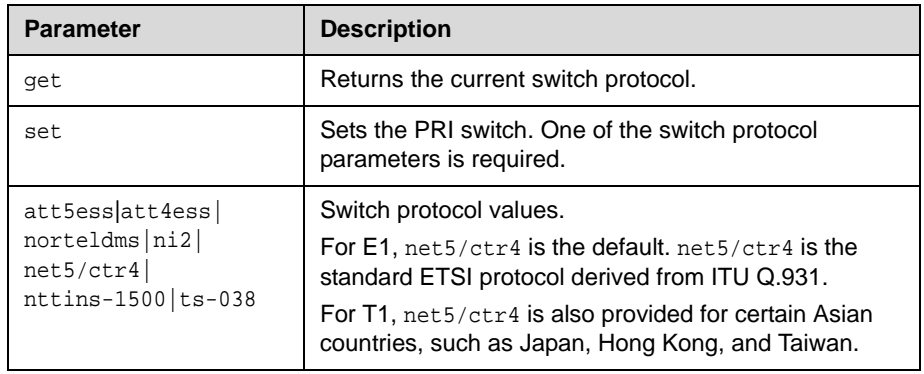

### **Feedback Examples**

priswitch set att5ess returns priswitch att5ess

### **Comments**

If more than one switch protocol is supported, you must find out from your telephone service provider which protocol to select. NET5/CTR4 is the default. It is the standard ETSI protocol derived from ITU Q.931. If you change the country settings, a new set of PRI switch protocols is loaded.

# **reboot**

Restarts the system.

### **Syntax**

reboot now reboot [yes|no]

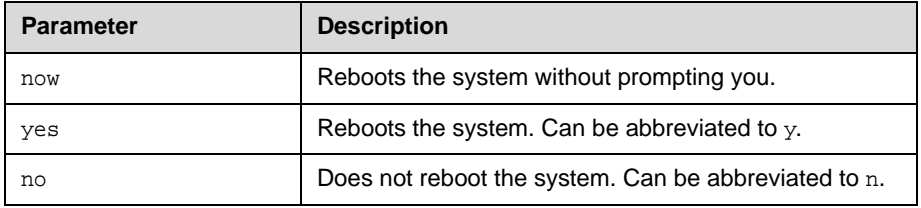

### **Feedback Examples**

**•** reboot

returns the prompt "reboot, are you sure? <y,n>"

**•** reboot y

reboots the system with no other feedback returned.

### **Comments**

The preferred format is reboot now. The commands reboot yes and reboot no are supported for backwards compatibility only.

## **recentcalls**

Returns the list of recent calls.

### **Syntax**

recentcalls

### **Feedback Examples**

"Austin Oasis" 16/Jun/2004 14:39:56 Out Sooners 16/Jun/2004 14:40:07 Out A 16/Jun/2004 14:40:35 Out 4136419 16/Jun/2004 20:27:33 Out 4136419 16/Jun/2004 20:28:37 Out "POLYCOM MGC" 17/Jun/2004 02:13:23 In 209.163.168.122 17/Jun/2004 02:20:08 In "POLYCOM MGC" 17/Jun/2004 02:21:40 In "POLYCOM MGC" 17/Jun/2004 05:53:04 In "POLYCOM MGC" 17/Jun/2004 07:00:19 In

# **registerall**

Alias for the **all register** command.

### **Command History**

Introduced in VSX version 8.5.

### **See Also**

This command is an alias for the preferred all register command on [page 4-11](#page-78-0).

To unregister user feedback, use the all unregister [command on page 4-12](#page-79-0)  or the unregisterall [command on page 4-232.](#page-299-0)

# **registerthissystem**

Sets or gets the system's IP address to be registered and displayed in the global directory when the system is powered on.

### **Syntax**

registerthissystem <get|yes|no>

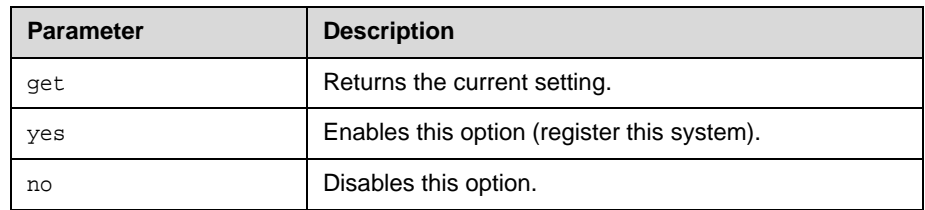

### **Feedback Examples**

- **•** registerthissystem yes
- **•** registerthissystem no

### **Comments**

If you do not enable this option, the system has access to the GDS, but the IP address does not appear in the global directory.

### **remotecontrol**

Set or gets the setting for intercepting signals from the system remote control.

### **Syntax**

```
remotecontrol disable <get|all|none>
remotecontrol disable "valid button" ["valid button"...]
remotecontrol dontintercept <all|none> 
remotecontrol dontintercept "valid button" ["valid button"...] 
remotecontrol enable <all|none>
remotecontrol enable "valid button" ["valid button"...]
remotecontrol intercept <get|all|none>
remotecontrol intercept "valid button" ["valid button"...]
```
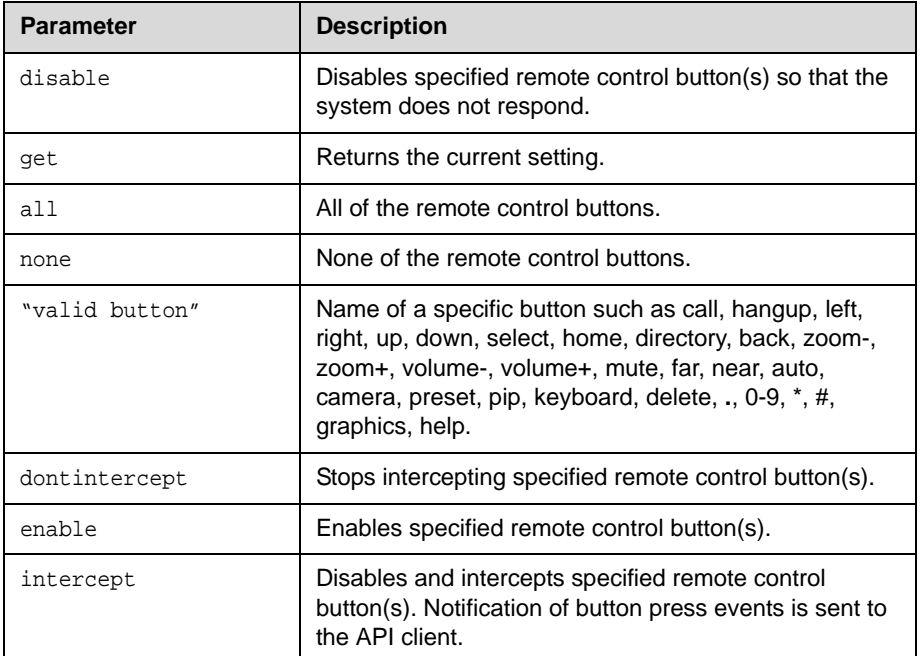

- **•** remotecontrol disable all returns remotecontrol disable all success
- **•** remotecontrol intercept pip returns remotecontrol intercept pip success
- **•** remotecontrol disable get returns something like disabled 1 buttons:pip
- **•** remotecontrol intercept get returns something like intercepting 0 buttons
- **•** remotecontrol intercept all returns remotecontrol intercept all success

The following is an example of a notification that may be returned after sending the intercept command.

Key off of "notification:" notification:buttonintercept::ir: notification:buttonintercept::ir: notification:buttonintercept:home:ir:

### **Command History**

Introduced in VSX version 8.0.

## **remotemonenable**

Gets the state of remote room and call monitoring.

### **Syntax**

remotemonenable get

### **Feedback Examples**

- **•** remotemonenable on
- **•** remotemonenable off

### **Command History**

Introduced in VSX version 8.5.

# **repeat**

Repeats a specified command from the history list.

### **Syntax**

repeat  $\{1..64\}$ 

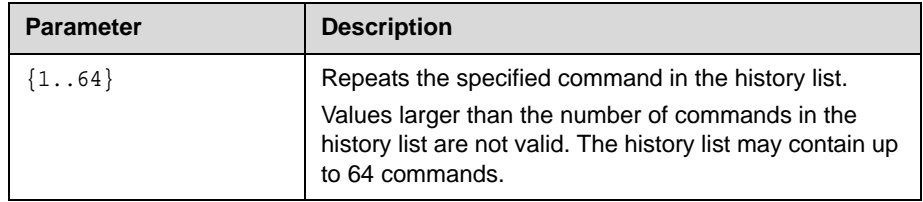

## <span id="page-263-0"></span>**requireacctnumtodial**

Enables or disables the **Require Account Number to Dial** option. It is used to log calls to a specific account so that they can be tracked and billed to the appropriate departments.

### **Syntax**

requireacctnumtodial <get|yes|no>

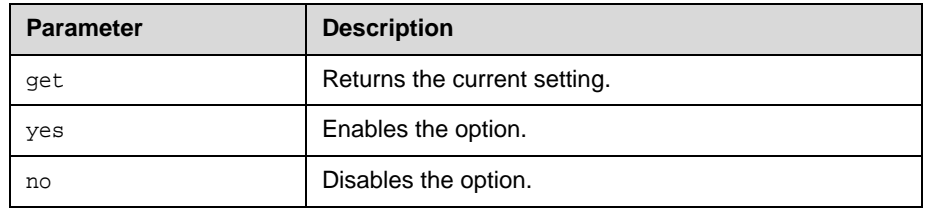

### **Feedback Examples**

- **•** requireacctnumtodial no
- **•** requireacctnumtodial yes

### **Comments**

When this option is selected, you cannot make a call without first entering an account number. This account number is saved in the Global Management System server database along with information specific to the call. Typically, the Global Management System administrator assigns the account number.

## **roomphonenumber**

Sets or gets the number of the phone that is located in the same room as the system.

### **Syntax**

roomphonenumber get roomphonenumber set ["number"]

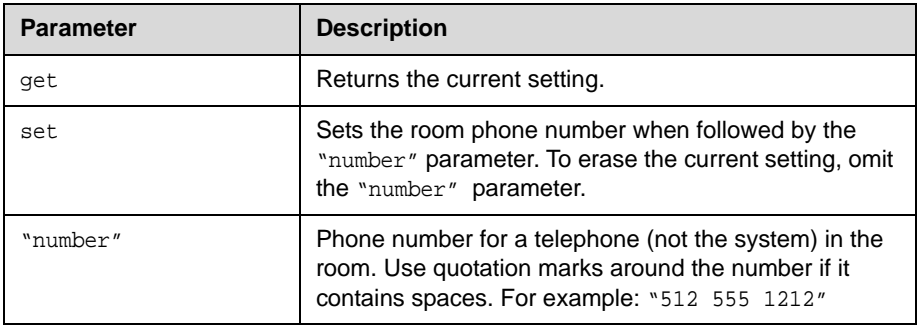

### **Feedback Examples**

- **•** roomphonenumber <empty>
- **•** roomphonenumber set "512 5551212" returns roomphonenumber 512 5551212

### **Comments**

If the system is managed by the Global Management System software, this number will be provided to the Global Management System administrator if the person using the system requests help.

# **rs232 baud**

Sets or gets the baud rate for the first RS-232 port. For systems with two serial ports, use rs232port1 baud to set the rate for the second serial port.

### **Syntax**

```
rs232 baud <get|9600|14400|19200|38400|57600|115200>
rs232port1 baud <get|9600|14400|19200|38400|57600|115200>
```
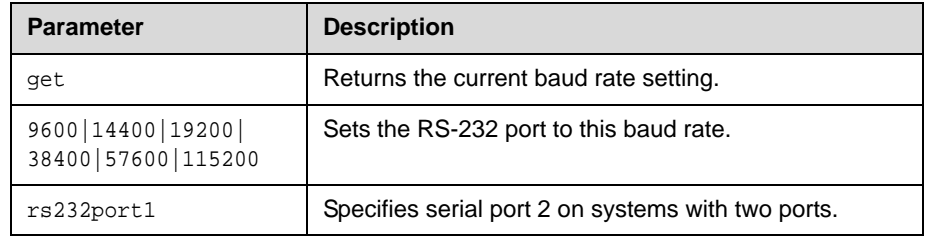

- **•** rs232 baud 9600
- **•** rs232 baud 14400

## **rs232 mode**

Sets or gets the operational mode of the first RS-232 port. For systems with two serial ports, use rs232port1 mode to set the mode for the second serial port.

### **Syntax**

- rs232 mode <get|passthru|control|debug|camera\_ptz|closed\_caption| vortex\_mixer|cps|interactive\_touch\_board|polycom\_annotation|smartboa rd|pointmaker>
- rs232port1 mode <get|passthru|control|debug|camera\_ptz|closed\_caption| vortex\_mixer|cps|interactive\_touch\_board|polycom\_annotation|smartboa rd|pointmaker>

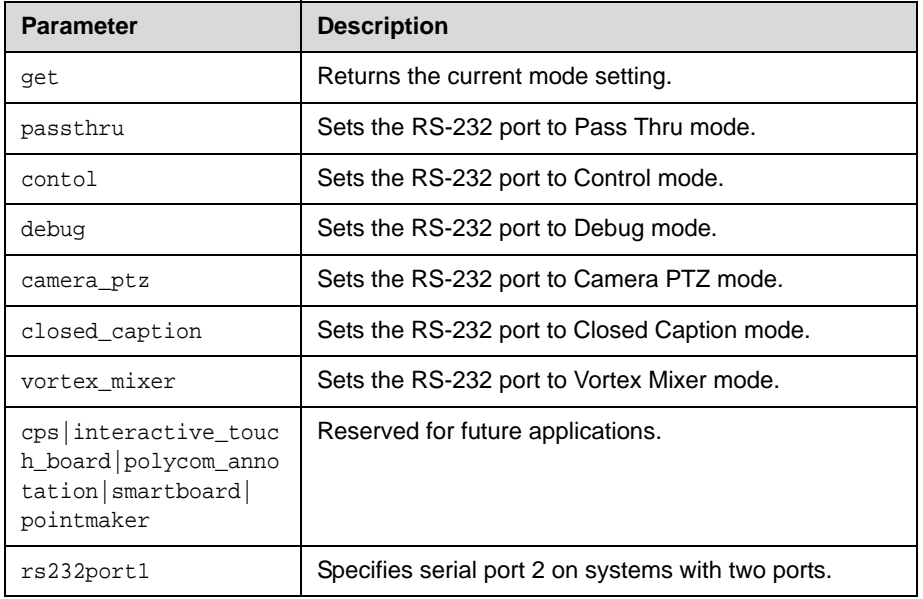

- **•** rs232 mode control
- **•** rs232 mode debug

## **rs232monitor**

Sets or gets the state of RS-232 serial port monitoring. When RS-232 monitoring is enabled, you can view all communication in and out of the serial port as output to Telnet port 23.

### **Syntax**

rs232monitor get rs232monitor <on|off>

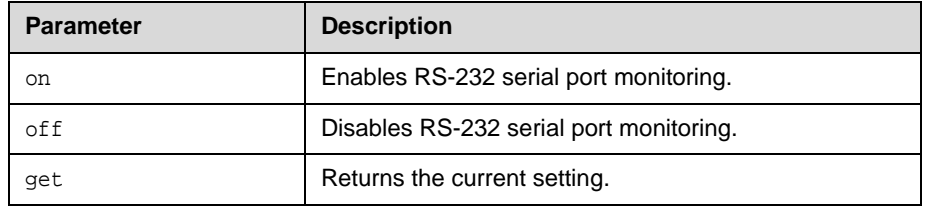

### **Feedback Examples**

- **•** rs232monitor get might return rs232monitor off
- **•** rs232monitor on succeeded

### **Command History**

Introduced in VSX version 8.5.

# **rs366dialing**

Sets or gets RS-366 dialing. This command is only applicable if you have a V.35 network interface connected to your system.

### **Syntax**

rs366dialing <get|on|off>

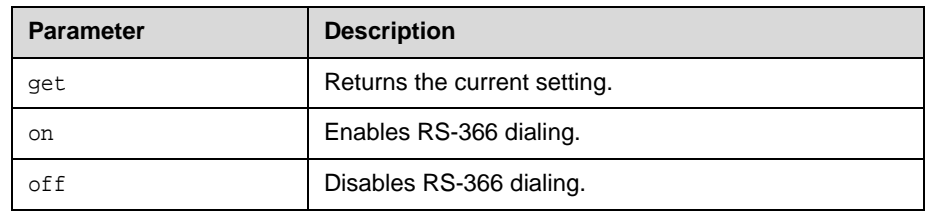

### **Feedback Examples**

- **•** rs366dialing on
- **•** rs366dialing off

### **Comments**

Enable this option if you want to call from the system through the DCE connection to the far-site video conferencing system. Disable this option if you are using your DCE to dial the call or if you have a dedicated connection to the far site.

### **rt**

Sets or gets the RT serial interface control signal (receive timing: clock). This command is only applicable if you have a V.35 network interface connected to your system.

### **Syntax**

rt <get|normal|inverted>

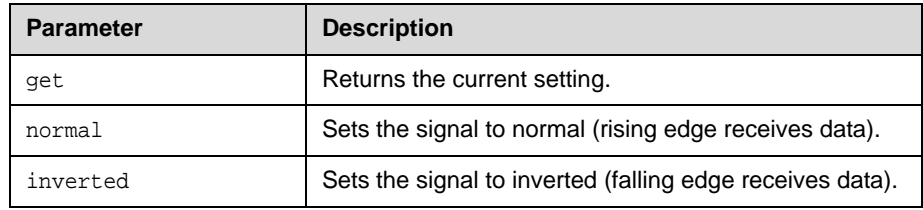

### **Feedback Examples**

- **•** rt normal
- **•** rt inverted

### **Comments**

The default setting is "normal".

### **rts**

Sets or gets the RTS serial interface control signal (request to send). This command is only applicable if you have a V.35 network interface connected to your system.

### **Syntax**

rts <get|normal|inverted>

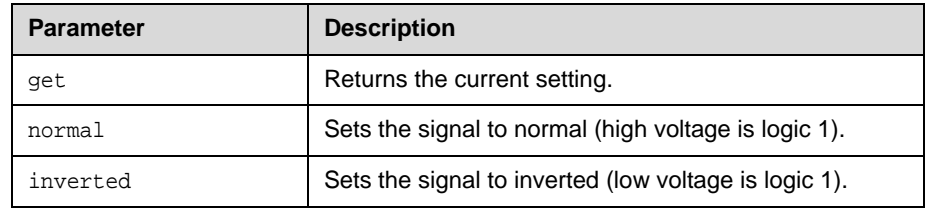

### **Feedback Examples**

- **•** rts normal
- **•** rts inverted

### **Comments**

The default setting is "normal".

### <span id="page-271-0"></span>**screen**

Returns the name of the current user interface screen on the system, registers or unregisters for screen changes, or goes to a specific user interface screen.

### **Syntax**

```
screen
screen register get
screen [register|unregister]
screen "screen_name"
```
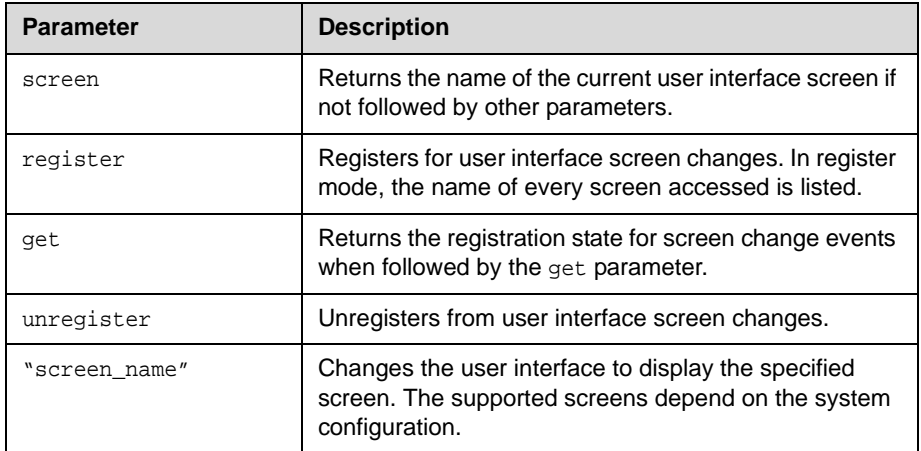

### **Feedback Examples**

Key off of "screen:"

- **•** screen might return screen: adminsettings
- **•** screen register might return screen registered systemsetup adminsettings- screen: monitors screen: tvmonitors screen: cameras

### **screencontrol**

Disables or enables navigation to specified user interface screens of the system.

#### **Syntax**

```
screencontrol enable <all|none|"screen_name">
screencontrol disable <all|none|"screen_name">
```
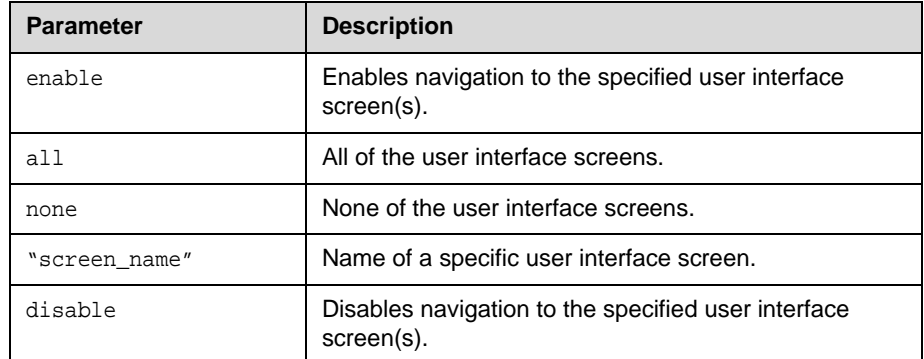

### **Feedback Examples**

- **•** screencontrol disable all returns screencontrol disable all success
- **•** screencontrol disable adminsettings disables navigation to the Admin Settings in the user interface
- **•** screencontrol disable none reverses all screen disable commands

This command returns a failure for unknown screen names, for example error: screencontrol screen "main" unknown screencontrol enable main failed

### **Command History**

Introduced in VSX version 8.0.

### **See Also**

Refer to the screen [command on page 4-204](#page-271-0) for details about accessing screen names.

# **serialnum**

Returns the serial number of the system.

### **Syntax**

serialnum

### **Feedback Examples**

serialnum might return serialnum 0202430240x2aa

## **session**

Names or finds an active API session.

### **Syntax**

```
session name "session-name"
session find "session-name"
```
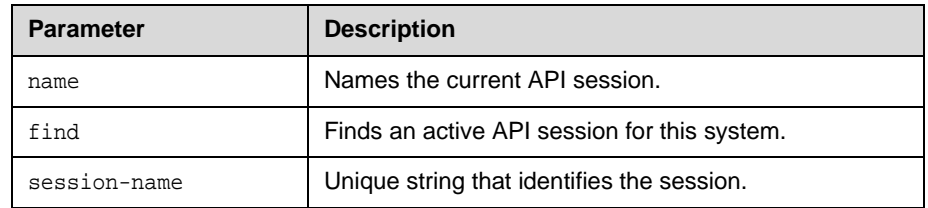

### **Feedback Examples**

- **•** session name foo session name foo success
- **•** session find foo info: session foo attached
- **•** session find notpresent info: session notpresent not connected
- **•** session name bar info: the supplied session name is already in use session name bar failed

### **Command History**

Introduced in HDX version 1.0.

## **setaccountnumber**

Sets the account number when it is required for dialing out.

#### **Syntax**

setaccountnumber "account number"

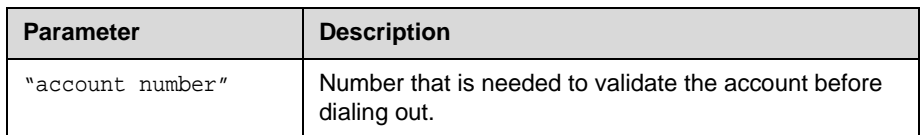

### **Feedback Examples**

setaccountnumber 1234

### **Comments**

The account number is saved in the Global Management System database and is generally assigned by the Global Management System administrator. The option Required Account to Dial must be enabled for this command to work. When you make a call, you will be prompted to enter your account number.

### **See Also**

See the related requireacctnumtodial [command on page 4-196](#page-263-0).

# **showpopup**

Displays a message box in the user interface.

### **Syntax**

showpopup "text to display"

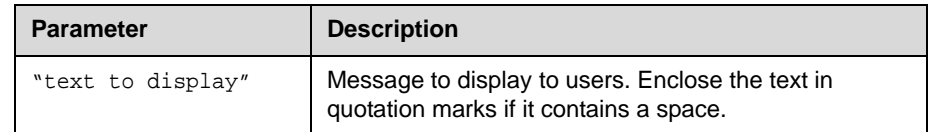

### **Feedback Examples**

showpopup "The conference will resume in three minutes." returns showpopup The conference will resume in three minutes. and the popup is displayed in the user interface.

### **Comments**

Sending this command displays the message as a popup dialog in the user interface, along with an alert tone.

# **sleep**

Puts the system in sleep mode and returns sleep.

### **Syntax**

```
sleep
sleep <register|unregister>
```
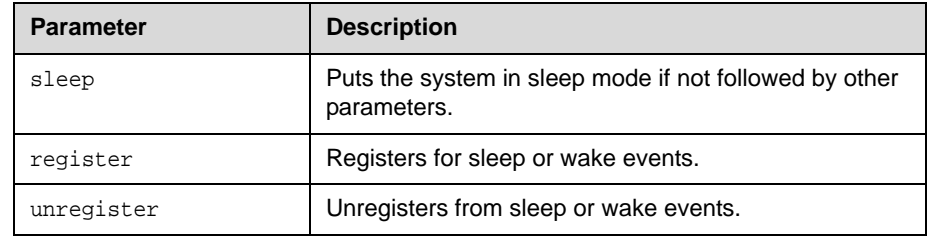

### **See Also**

To wake the system from sleep mode, use the wake [command on page 4-251](#page-318-0).

# **sleeptime**

Sets or gets the wait time value before the system goes to sleep and displays the screen saver.

### **Syntax**

sleeptime <get|0|1|3|15|30|60|120|240|480>

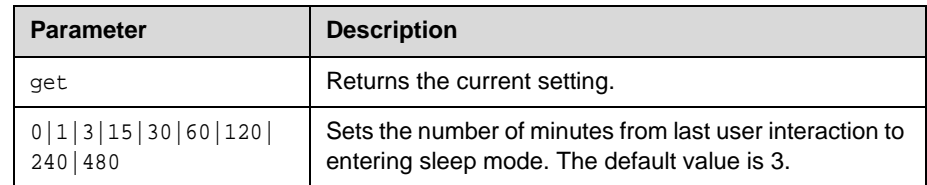

### **Feedback Examples**

sleeptime 1

# **snmpadmin**

Sets or gets the SNMP administrator name.

### **Syntax**

snmpadmin get snmpadmin set ["admin name"]

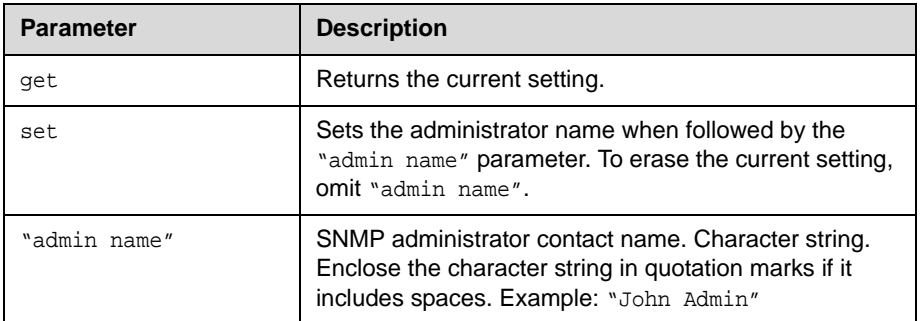

- **•** snmpadmin <empty>
- **•** snmpadmin set "John Admin" returns snmpadmin "John Admin"

# **snmpcommunity**

Sets or gets the SNMP community name.

### **Syntax**

snmpcommunity get snmpcommunity set ["community name"]

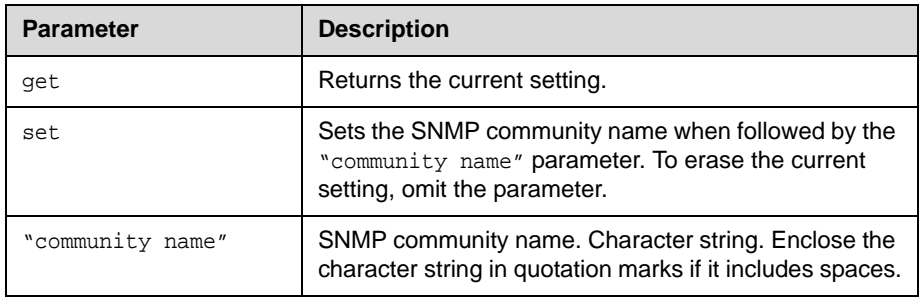

- **•** snmpcommunity <empty>
- **•** snmpcommunity set Public returns snmpcommunity Public

# **snmpconsoleip**

Sets or gets the SNMP console IP address.

### **Syntax**

```
snmpconsoleip get
snmpconsoleip set ["xxx.xxx.xxx.xxx"]
```
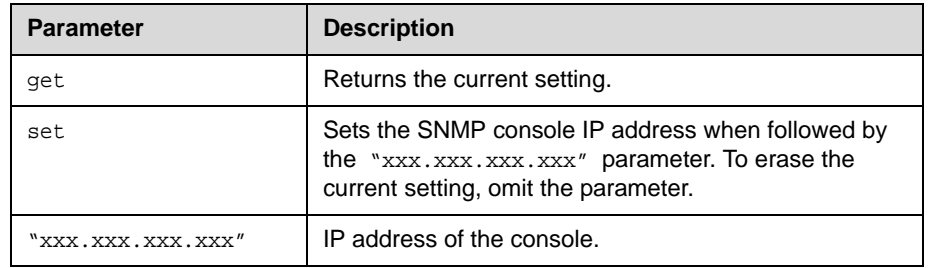

- **•** snmpconsoleip <empty>
- **•** snmpconsoleip set 192.168.1.111 returns snmpconsoleip 192.168.1.111

# **snmplocation**

Sets or gets the SNMP location name.

### **Syntax**

snmplocation get snmplocation set ["location name"]

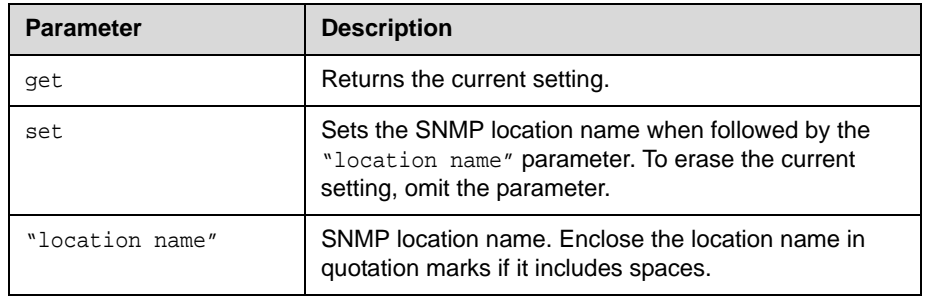

- **•** snmplocation <empty>
- **•** snmplocation set "john\_EX in United States" returns snmplocation "john\_EX in United States"

# **snmpsystemdescription**

Sets or gets the SNMP system description.

### **Syntax**

```
snmpsystemdescription get
snmpsystemdescription set ["system description"]
```
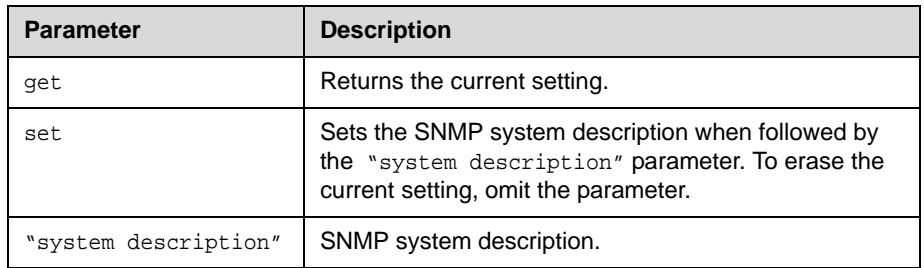

- **•** snmpsystemdescription <empty>
- **•** snmpsystemdescription set "videoconferencing system" returns snmpsystemdescription "videoconferencing system"

# **soundeffectsvolume**

Sets, gets, or tests the volume level of the ring tone and user alert tone on the system.

### **Syntax**

```
soundeffectsvolume get
soundeffectsvolume set {0..10}
soundeffectsvolume test
```
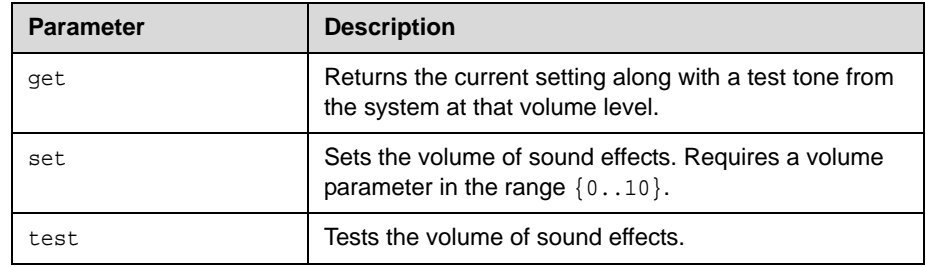

- **•** soundeffectsvolume get might return soundeffectsvolume 6
- **•** soundeffectsvolume test returns soundeffectsvolume test and a tone is produced by the system.

## **spidnum**

Sets or gets the ISDN SPID numbers assigned to the BRI lines used by the system. This command is only applicable if you have a BRI network interface connected to your system.

#### **Syntax**

spidnum get <all|1b1|1b2|2b1|2b2|3b1|3b2|4b1|4b2> spidnum set <1b1|1b2|2b1|2b2|3b1|3b2|4b1|4b2> ["spid number"]

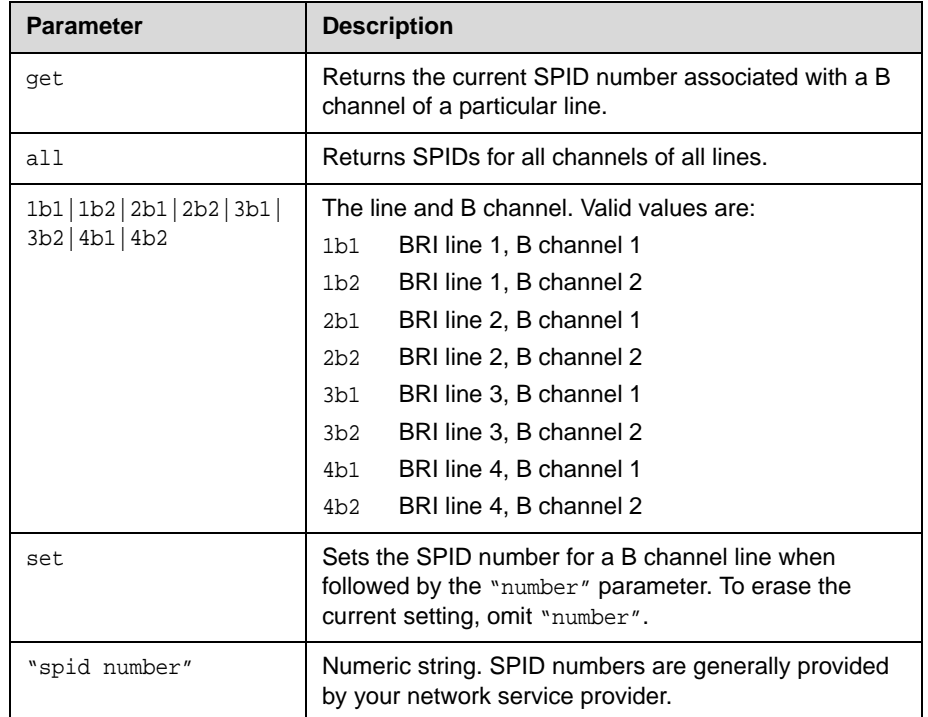

### **Feedback Examples**

- **•** spidnum 1b1 <empty>
- **•** spidnum 1b1 5125551212
- **•** spidnum get all returns spidnums for channels 1b1 through 4b2 if there are 4 lines attached in the above format.

### **Comments**

SPIDs generally apply only in the United States and Canada. If you are behind an internal phone system (PBX), SPIDs may not be required.

### **st**

Sets or gets the st serial interface control signal (send timing: clock) setting. This command is only applicable if you have a V.35 network interface connected to your system.

### **Syntax**

st <get|normal|inverted>

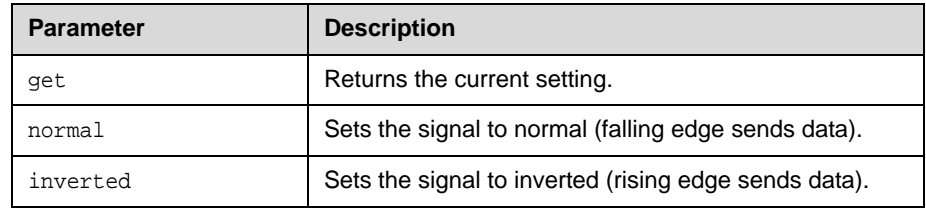

### **Feedback Examples**

- **•** st normal
- **•** st inverted

### **Comments**

The default setting is "normal".

## **subnetmask**

Sets or gets the subnet mask of the system.

### **Syntax**

subnetmask get subnetmask set ["xxx.xxx.xxx.xxx"]

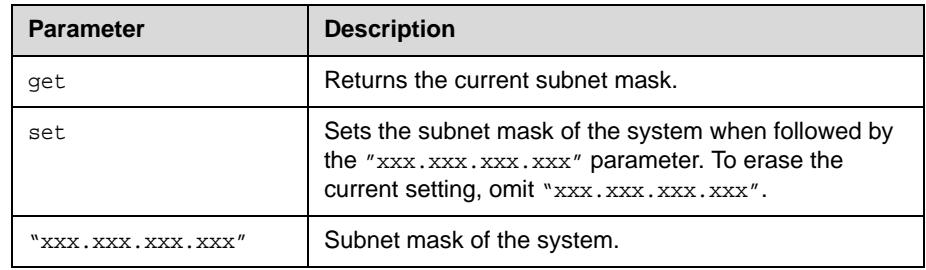

### **Feedback Examples**

subnetmask 10.11.12.13 restart system for changes to take effect. restart now? <y,n>

### **Comments**

After making a change, you are prompted to restart the system.
# **sysinfo**

Sets or gets registration for ISDN, IP, and gatekeeper status notifications.

#### **Syntax**

sysinfo <get|register|unregister>

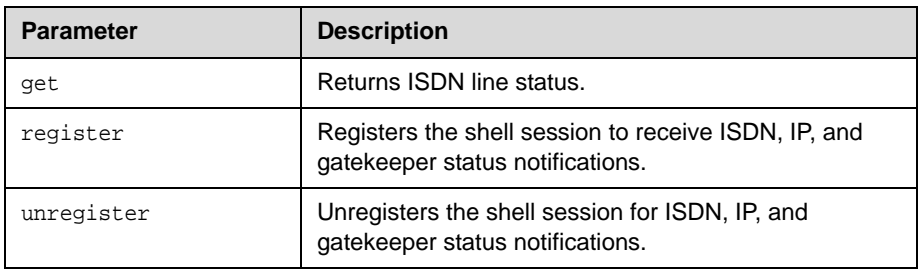

#### **Feedback Examples**

sysinfo get might return linestate: isdnline[1] down linestate: isdnline[2] down linestate: isdnline[3] up linestate: isdnline[4] up linestate: isdnline[1] up linestate: isdnline[3] down linestate: isdnline[4] down linestate: isdnline[2] up

### **systemname**

Sets or gets the name of the system.

#### **Syntax**

```
systemname get
systemname set "system name"
```
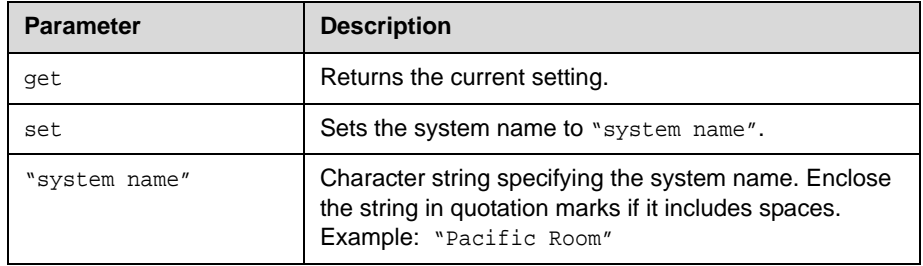

#### **Feedback Examples**

- **•** systemname "My"
- **•** systemname MyOwn

#### **Comments**

The first character must be a numeric (a digit) or alphabetic (a letter) character including foreign language characters. The name can be any combination of alphanumeric characters and may be up to 30 characters in length. The system name cannot be blank.

### **tcpports**

Sets or gets the TCP ports on the system.

#### **Syntax**

tcpports get tcpports set [{1024..49150}]

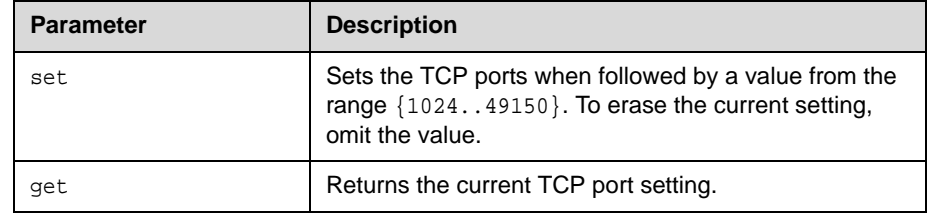

#### **Feedback Examples**

tcpports 3233

#### **Comments**

The **Fixed Ports** option on the same page must be selected for the **TCP Ports** option to be available.

### **techsupport**

Sends your phone number to Global Management System technical support if your system is managed by the Global Management System.

#### **Syntax**

techsupport <"phone num">

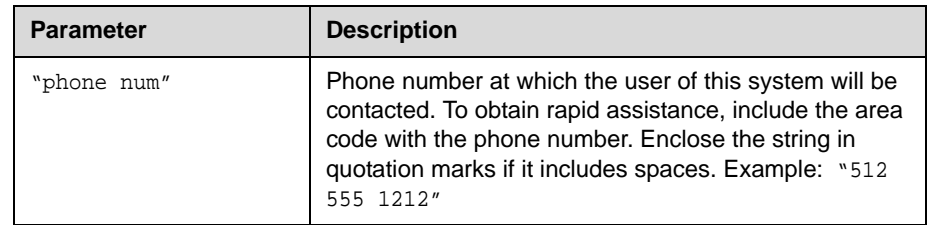

#### **Feedback Examples**

techsupport will contact you at 1 512 555 1212

#### **Comments**

The Support icon is visible only when the system is registered with the Polycom Global Management System.

### **teleareacode**

Sets or gets the system's area code.

#### **Syntax**

```
teleareacode get
teleareacode set ["telephone_area_code"]
```
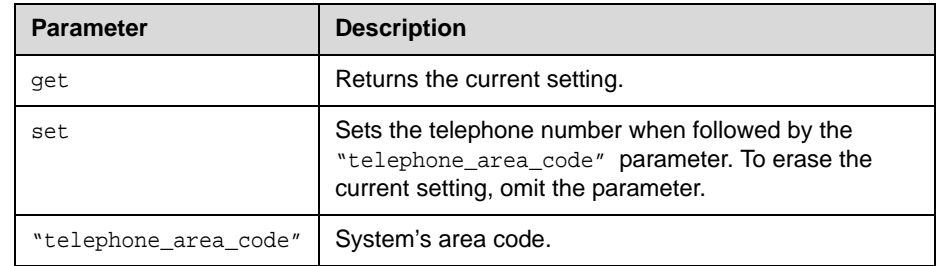

#### **Feedback Examples**

teleareacode set 555 returns teleareacode 555

### **telecountrycode**

Sets or gets the system's telephone country code.

#### **Syntax**

```
telecountrycode get
telecountrycode set ["telephone_country_code"]
```
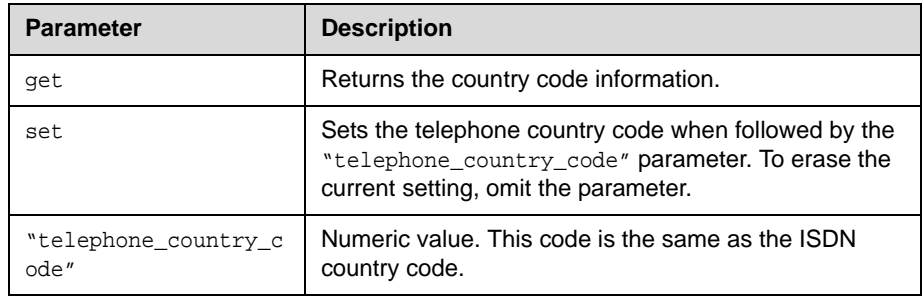

#### **Feedback Examples**

telecountrycode set 33 returns telecountrycode 33

#### **Comments**

This code is associated with the country where the system is used. The system is generally able to automatically determine the country code based on the country you selected during initial system setup. This option is automatically set by the Country.

# **telenumber**

Sets or gets the system's telephone number.

#### **Syntax**

telenumber get telenumber set ["telephone\_number"]

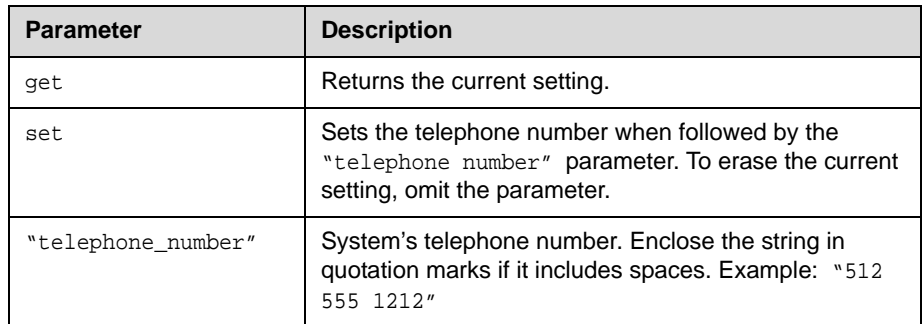

#### **Feedback Examples**

telenumber set 5551212 returns telenumber 5551212

### **telnetmonitor**

Sets or gets the state of Telnet session monitoring. When Telnet monitoring is enabled, you can view all communication to and from the Telnet port 24 session as output to Telnet port 23.

#### **Syntax**

telnetmonitor get telnetmonitor <on|off>

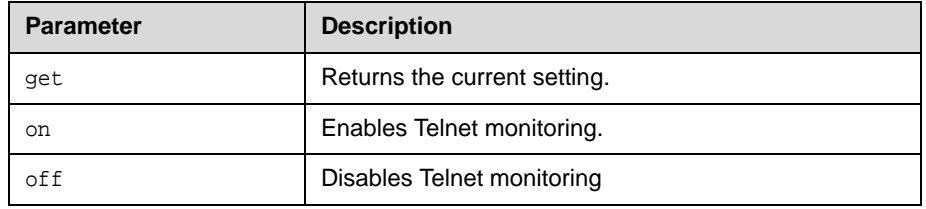

#### **Feedback Examples**

- **•** telnetmonitor get might return telnetmonitor off
- **•** telnetmonitor on succeeded

#### **Command History**

Introduced in VSX version 8.5.

# **timediffgmt**

Sets or gets the time difference from where the system is installed and Greenwich Mean Time (GMT). This allows the Global Management System to view the local time of the managed system.

#### **Syntax**

timediffgmt <get|{-12:00..+12:00}>

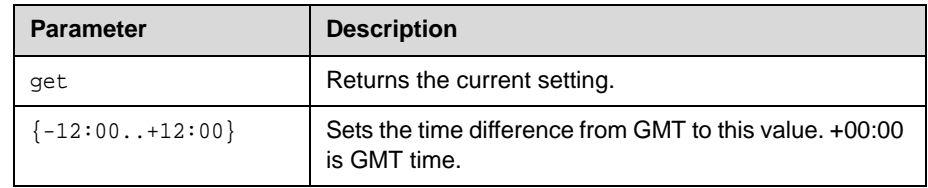

#### **Feedback Examples**

timediffgmt -06:00

### **typeofservice**

Sets or gets the type of service for Quality of Service.

#### **Syntax**

typeofservice <get|ipprecedence|diffserv>

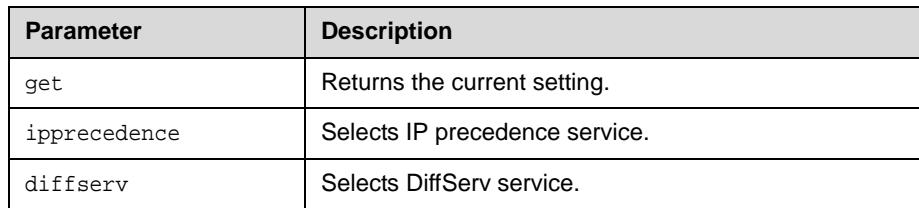

#### **Feedback Examples**

typeofservice diffserv

#### **See Also**

See the [ipprecaudio, ipprecfecc, ipprecvideo](#page-196-0) command on page 4-129. See the [diffservaudio, diffservfecc, diffservvideo](#page-126-0) command on [page 4-59](#page-126-0).

# **udpports**

Sets or gets the UDP ports on the system.

#### **Syntax**

udpports get udpports set [{1024..49150}]

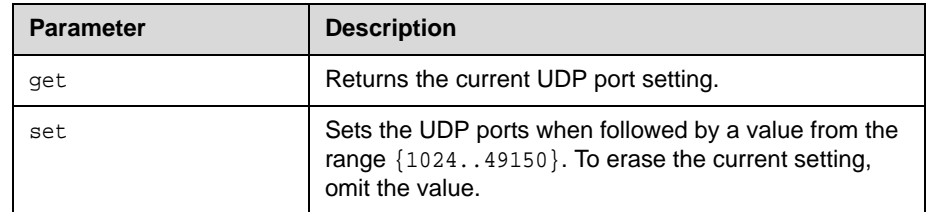

#### **Feedback Examples**

udpports set 3230 returns udpports 3230

#### **Comments**

The **Fixed Ports** option on the same page must be selected for the UDP Ports option to be available.

# **unregisterall**

Alias for the **all unregister** command.

#### **Syntax** unregisterall

#### **Command History**

Introduced in VSX version 8.5.

#### **See Also**

This command is an alias for the preferred [all unregister](#page-79-0) command on [page 4-12](#page-79-0).

To register for user feedback, use the all register [command on page 4-11](#page-78-0) or the registerall [command on page 4-190](#page-257-0).

# **usefixedports**

Sets or gets the Fixed Ports configuration.

#### **Syntax**

usefixedports <get|yes|no>

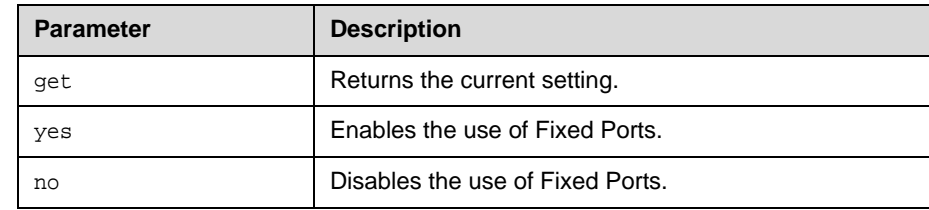

#### **Feedback Examples**

- **•** usefixedports no
- **•** usefixedports yes

### **usegatekeeper**

Sets or gets the gatekeeper mode (off, specify, or auto).

#### **Syntax**

usegatekeeper <get|off|specify|auto>

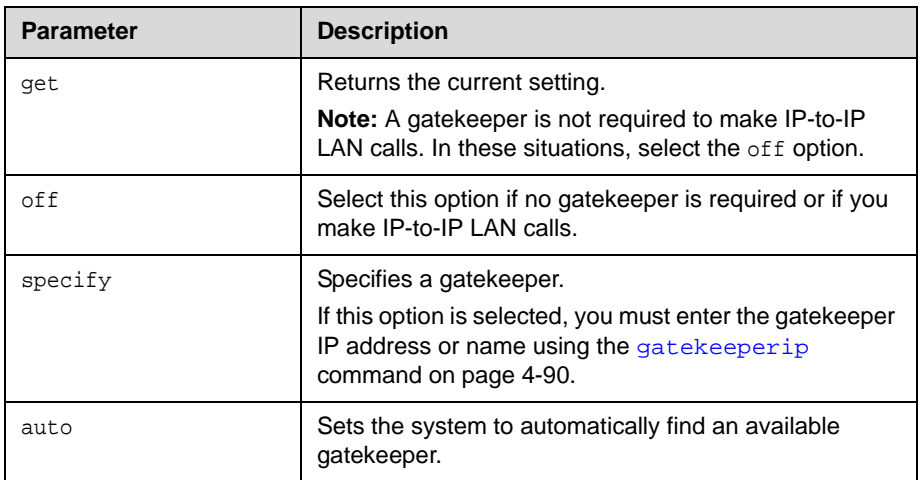

#### **Feedback Examples**

usegatekeeper auto

#### **See Also**

See the gatekeeperip [command on page 4-90.](#page-157-0)

### **usepathnavigator**

Sets or gets the Polycom PathNavigator<sup>™</sup> mode, if PathNavigator is used with the system.

#### **Syntax**

usepathnavigator <get|always|never|required>

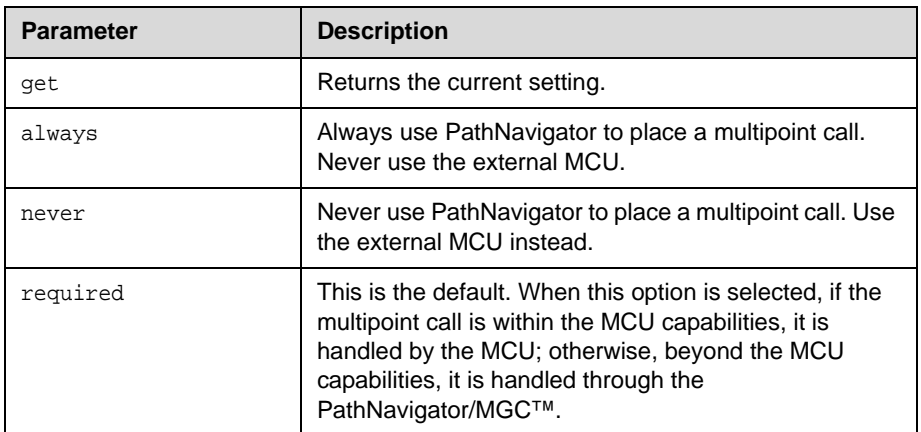

#### **Feedback Examples**

- **•** usepathnavigator always
- **•** usepathnavigator never
- **•** usepathnavigator required

#### **Comments**

This option is only accessible if PathNavigator is used.

Because PathNavigator uses an MGC, it can handle video conferences with more participants and higher speeds than an embedded MCU. PathNavigator, which supports ad-hoc multipoint video conferencing, is required to implement Conference on Demand™. Conference on Demand allows users to bring multiple endpoints together in a video conference on an unscheduled basis. It allows users to place multipoint video calls to remote participants by only using their names and/or numbers that correspond to those remote locations.

# **useroompassword**

Sets or gets the **Use Room Password for Remote Access** setting.

#### **Syntax**

useroompassword get useroompassword <no|yes>

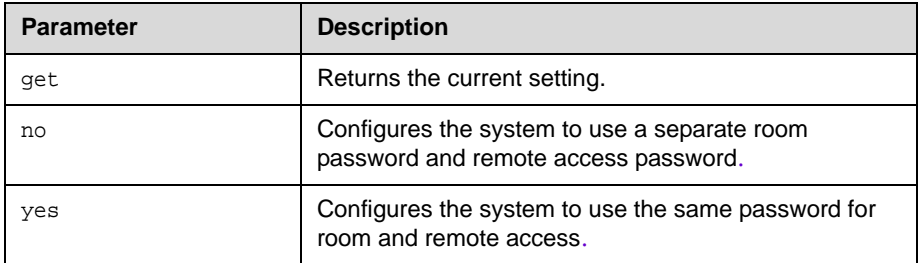

#### **Feedback Examples**

- **•** useroompassword yes
- **•** useroompassword no

#### **Command History**

Introduced in VSX version 8.5.

# **v35broadcastmode**

Sets or gets the V.35 broadcast mode. This command is only applicable if you have a V.35 network interface connected to your system.

#### **Syntax**

v35broadcastmode <get|on|off>

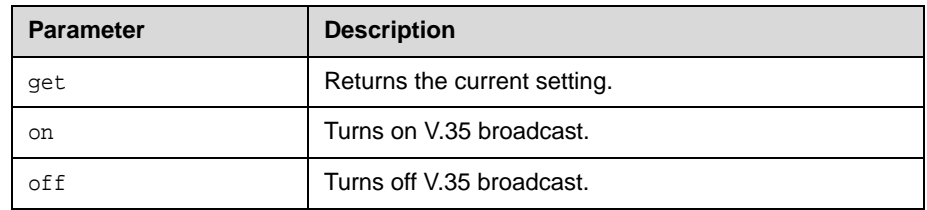

#### **Feedback Examples**

- **•** v35broadcast on
- **•** v35broadcast off

#### **Command History**

Introduced in VSX version 8.5.

# **v35dialingprotocol**

Sets or gets the V.35 dialing protocol. This command is only applicable if you have a V.35 network interface connected to your system.

#### **Syntax**

v35dialingprotocol <get|rs366>

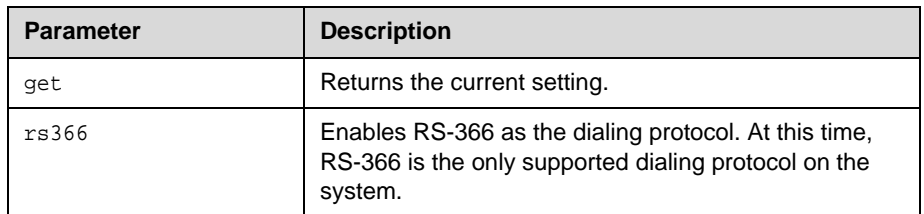

#### **Feedback Examples**

v35dialingprotocol rs-366

#### **Comments**

Selecting a dialing protocol is not needed if you are using your DCE to dial the call or if you have a dedicated connection to the far site.

### **v35num**

Sets or gets the ISDN video numbers assigned to the system. This command is only applicable if you have a V.35 network interface connected to your system.

#### **Syntax**

v35num get <1b1|1b2> v35num set <1b1|1b2> ["v35 number"]

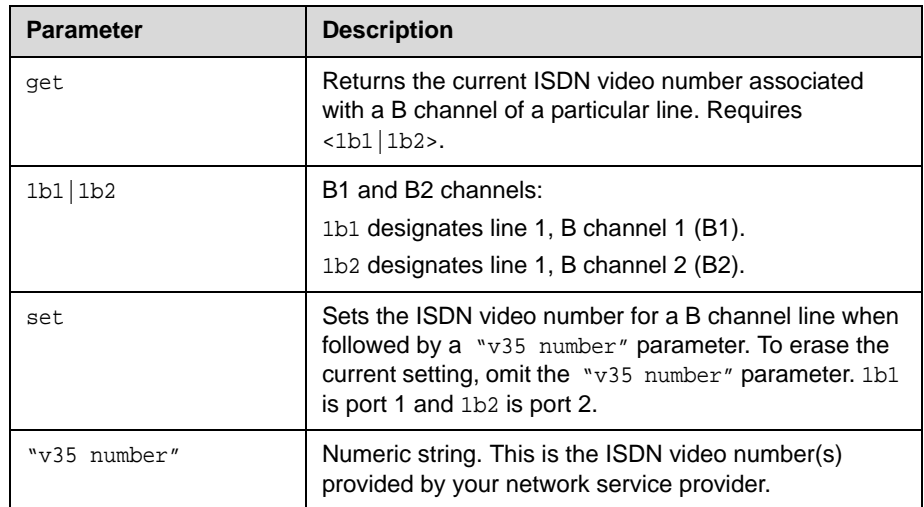

#### **Feedback Examples**

- **•** v35num 1b2 <empty>
- **•** v35num set 1b1 5125551212 returns v35num 1b1 5125551212

#### **Comments**

The 1b1 and 1b2 parameters follow the convention and nomenclature of the user interface and the isdnnum [command on page 4-135](#page-202-0).

#### **See Also**

See the isdnnum [command on page 4-135.](#page-202-0)

# **v35portsused**

Sets or gets the number of ports to use on the V.35/RS-449/RS-530 network interface module.

#### **Syntax**

v35portsused <get|1|1+2>

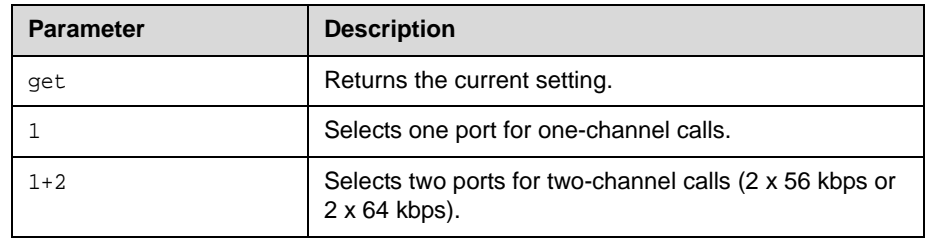

#### **Feedback Examples**

- **•** v35portsused 1
- **•** v35portsused 1+2

### **v35prefix**

Sets or gets the V.35 dialing prefix. It assumes that a profile has already been selected.

#### **Syntax**

```
v35prefix get "valid speed"
v35prefix set "valid speed" ["value"]
```
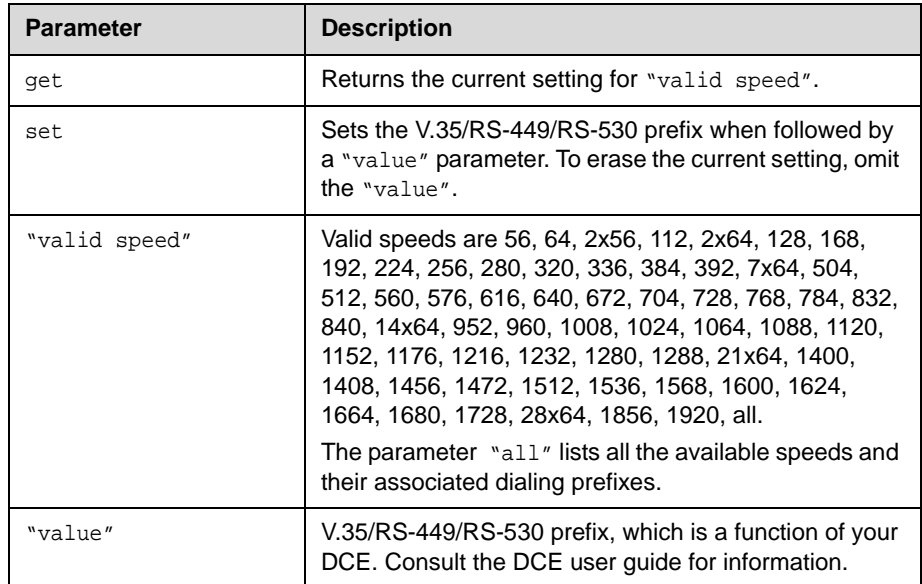

#### **Feedback Examples**

- **•** v35prefix 56 <empty>
- **•** v35prefix set 112 "#005" associates the dialing prefix 005 to the speed 112 and returns v35prefix set 112 #005
- **•** v35prefix set 112 clears the dialing prefix for the speed 112 and returns v35prefix set 112

#### **See Also**

See the v35profile [command on page 4-242](#page-309-0).

# <span id="page-309-0"></span>**v35profile**

Sets or gets a V.35 profile associated with dialing through a DCE. It can also display all the settings (speed, prefix or suffix) of the current profile.

#### **Syntax**

v35profile

<get|adtran|adtran\_isu512|ascend|ascend\_vsx|ascend\_max|avaya\_mcu| custom\_1|fvc.com|initia|lucent\_mcu|madge\_teleos>

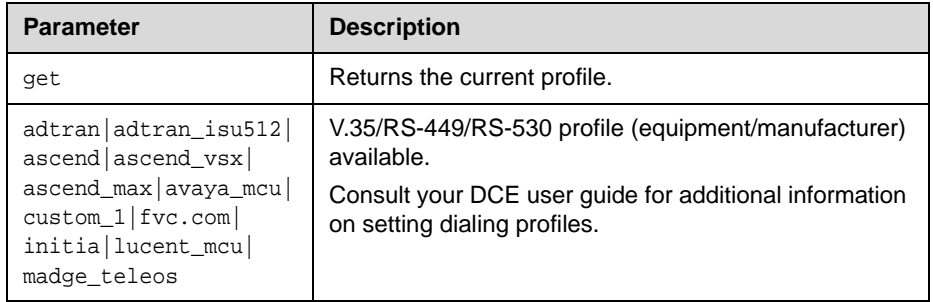

#### **Feedback Examples**

**•** v35profile adtran\_isu512 selects adtran\_isu512 as the profile.

### **v35suffix**

Sets or gets the V.35 dialing suffix. It assumes that a profile has already been selected.

#### **Syntax**

```
v35suffix get "valid speed"
v35suffix set "valid speed" ["value"]
```
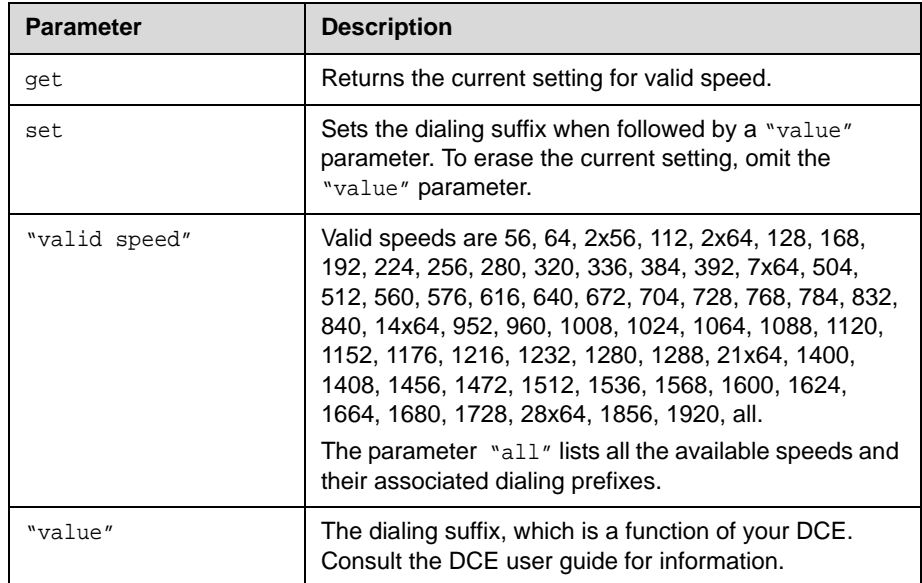

#### **Feedback Examples**

- **•** v35suffix 128 <empty>
- **•** v35suffix set 128 "#4#2" associates the dialing suffix #4#2 to the speed 128 and returns v35suffix set 128 #4#2

#### **Comments**

User interface screen location: **System > Admin Settings > Network > V.35/RS-449/RS-530** (page 2)**: Suffix**

#### **See Also**

See the v35profile [command on page 4-242](#page-309-0).

### **validateacctnum**

Sets or gets the validation for the Global Management System account number that is used when dialing out.

#### **Syntax**

validateacctnum <get|yes|no>

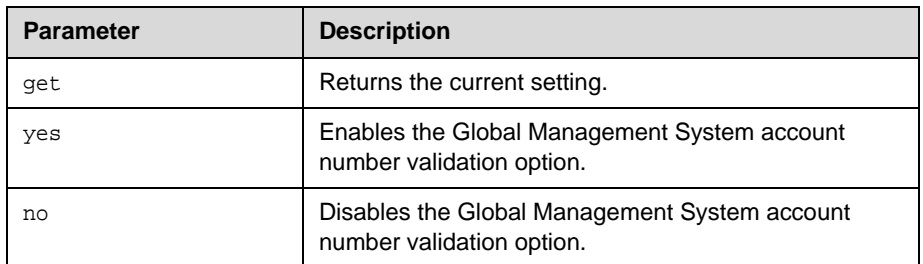

#### **Feedback Examples**

- **•** validateacctnum no
- **•** validateacctnum yes

#### **Comments**

When the call connects, the system verifies that the account exists with the Global Management System server. If the account does not exist, the call is disconnected.

### **vcbutton**

Controls a content video source. It can also register or unregister to receive notification of content events.

#### **Syntax**

```
vcbutton <get|play|stop|register|unregister>
vcbutton map <get|{2..5}
```
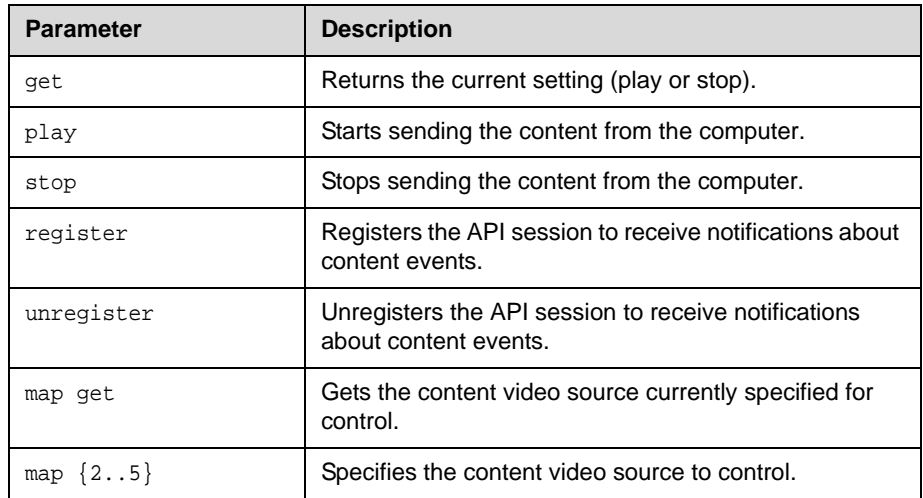

#### **Feedback Examples**

- **•** vcbutton registered
- **•** vcbutton unregistered
- **•** vcbutton play returns Control event: vcbutton play vcbutton play
- **•** vcbutton stop returns Control event: vcbutton stop vcbutton stop
- **•** Pressing the play button at the far site returns Control event: vcbutton farplay
- **•** Pressing the stop button at the far site returns Control event: vcbutton farstop
- **•** Pressing the play button on the local system returns Control event: vcbutton play
- **•** Pressing the stop button on the local system returns Control event: vcbutton stop

### **vcrrecordsource**

Sets or gets the VCR/DVD record source.

#### **Syntax**

vcrrecordsource get vcrrecordsource <near|far|auto|content|content-or-near| content-or-far|content-or-auto|none>

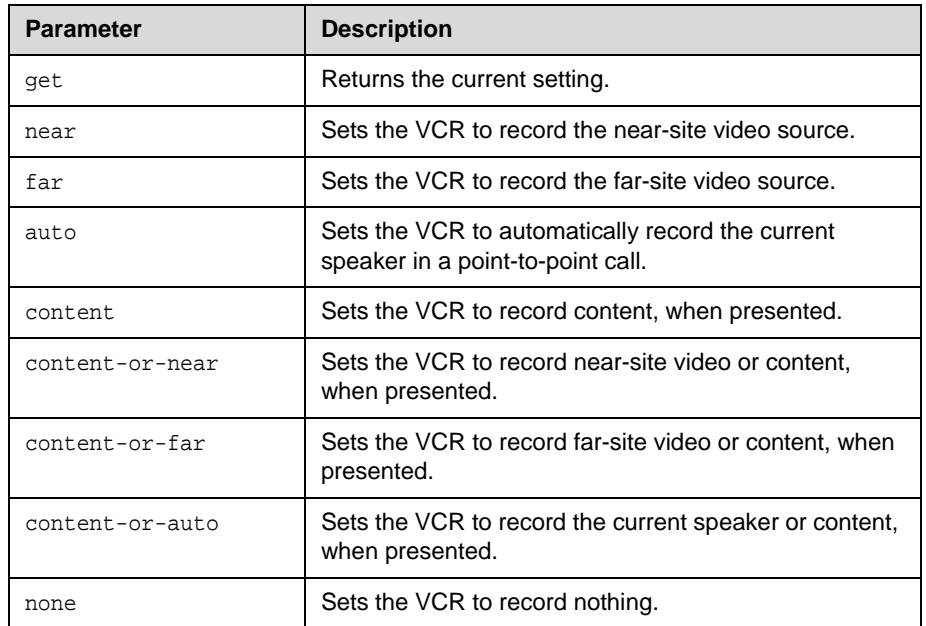

#### **Feedback Examples**

- **•** vcrrecordsource auto
- **•** vcrrecordsource near
- **•** vcrrecordsource near

### **version**

Returns the current system's version information.

**Syntax** version

#### **Feedback Examples**

version "Release 8.5 12jul2006 06:09"

### **volume**

Sets or gets the call audio volume (not sound effects) on the system or registration for volume changes.

#### **Syntax**

```
volume <register|unregister>
volume <get|up|down|set {0..50}>
```
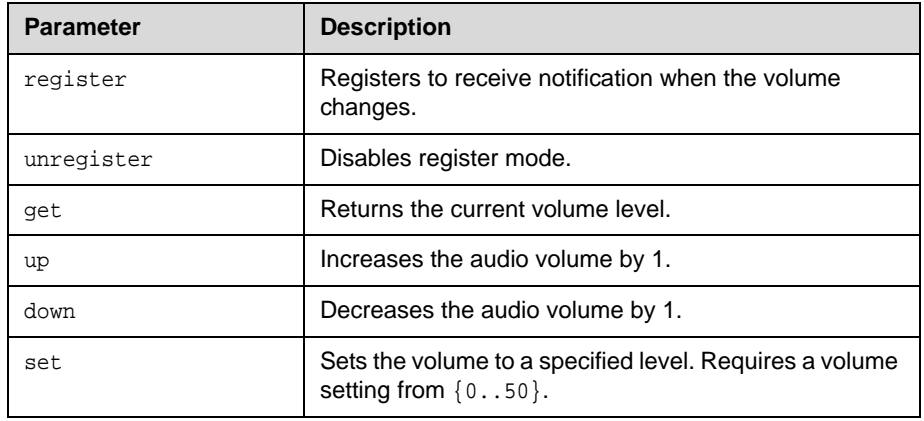

#### **Feedback Examples**

- **•** volume registered
	- **•** volume set 10 returns volume 10 and a subsequent command volume up returns volume 11

#### **Comments**

Changes the call audio volume (not sound effects) on the system.

### **Vortex**

Sends commands to a Polycom Vortex mixer.

#### **Syntax**

```
vortex <0|1> mute <on|off>
vortex <0|1> forward "vortex_macro"
```
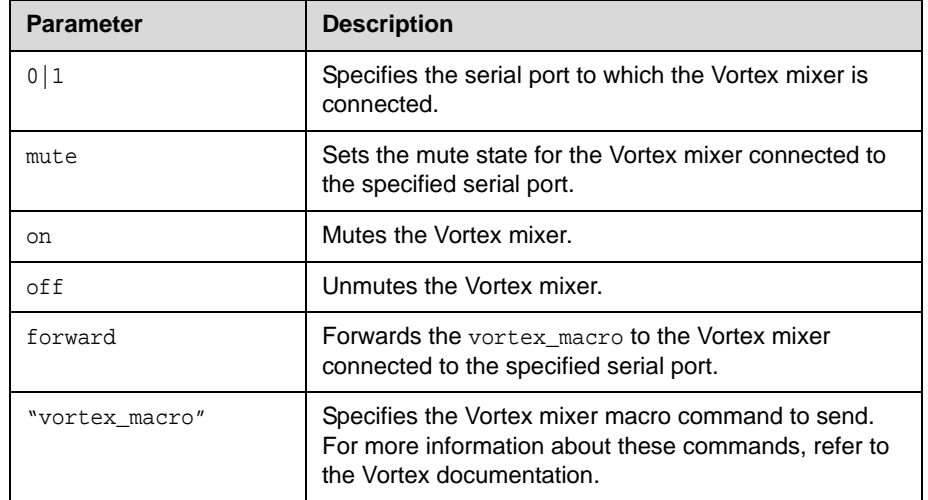

#### **Feedback Examples**

The response from the Vortex is displayed in the following form: vortex <portnum> forward <vortexcmd>:<vortexresponse>

- **•** vortex 0 forward F00PING might have the Vortex response F00PONG and API response vortex 0 forward F00PING:F00PONG If the Vortex doesn't respond, the API response is vortex 0 forward F00PING:failed
- **•** vortex 1 mute on mutes the Vortex connected to the second serial port on the back of the system

#### **Comments**

The Vortex commands are applicable when you have a Vortex mixer connected to a system. An API client can send these commands to control a Vortex mixer using the command format:

vortex <portnum> forward <vortexcmd>

where <portnum> is 0 if the Vortex is connected to first serial port or 1 if the Vortex is connected to second serial port, and <vortexcmd> is a Vortex-specific command. Whatever value is passed in this parameter will be sent to the Vortex.

### **waitfor**

This command is used within script files or control panel programs to wait for a specific event before executing the next statement. It causes the API session to wait until a call being placed either connects or fails, or until system is ready to place a call (such as after a reboot waiting for the ISDN lines to come up).

#### **Syntax**

waitfor <callcomplete|systemready>

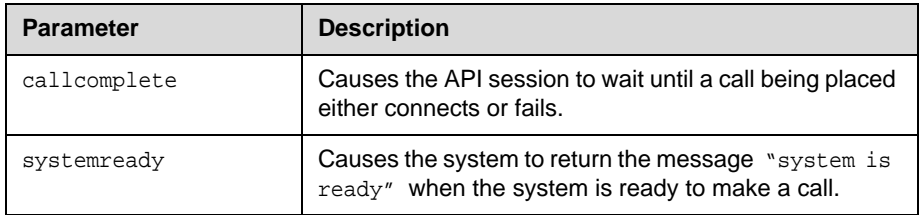

#### **Examples**

Feedback examples:

- **•** waiting for call complete
- **•** call is complete
- **•** waiting for system ready
- **•** system is ready

#### **Comments**

This command can be used to synchronize a remote controller with the system. The API session echoes the message "call complete" when the call connects or is aborted.

### **wake**

Wakes the system from sleep mode.

**Syntax** wake

#### **Feedback Examples**

wake

#### **See Also**

To put the system in sleep mode, use the sleep [command on page 4-210.](#page-277-0)

# **wanipaddress**

Sets or gets the WAN IP address.

#### **Syntax**

wanipaddress get wanipaddress set ["xxx.xxx.xxx.xxx"]

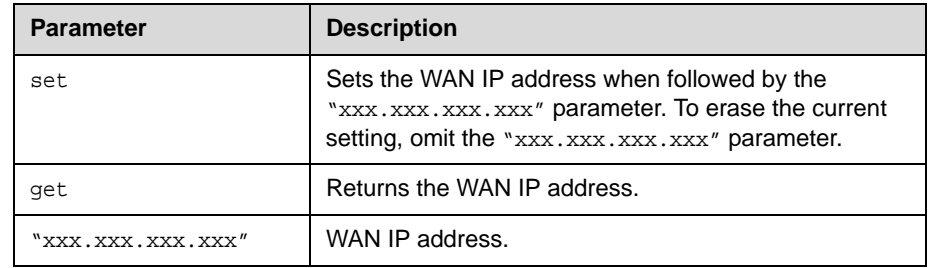

#### **Feedback Examples**

wanipaddress set 192.168.1.122 returns wanipaddress 192.168.1.122

#### **Comments**

The **NAT Configuration** option on the same page must be set to **Auto**, **Manual**, or **UPnP** for this option to be available.

### **webport**

Sets or gets the port to use when accessing the system using the web interface.

#### **Syntax**

webport get webport set "port"

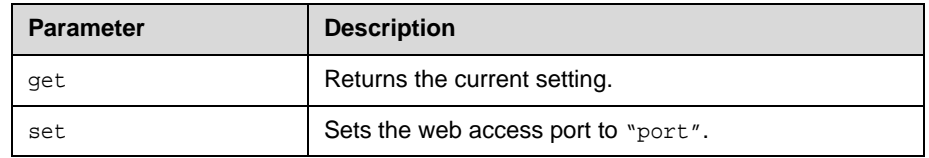

#### **Feedback Examples**

webport set 80 returns webaccessport 80 restart system for changes to take effect. restart now? <y,n>

#### **Comments**

If you change this from the default (port 80), you will need to include the port number with the IP address when you use the web interface to access the system. This makes unauthorized access more difficult. After making a change, you are prompted to restart the system.

### **whoami**

Displays the same initial banner information as when the RS-232/Telnet session was started with the system.

#### **Syntax**

whoami

#### **Feedback Examples**

Hi, my name is : mine Here is what I know about myself: Model: VSX 7000 Serial Number: 82024102408DAK Software Version: Release 7.0 - 19Jul2004 16:16 Build Information: cknoll on ausgto03.austin.polycom.com FPGA Revision: 4.3.0 Main Processor: BSP15 v0.0 ~ Core/Mem Clks 405/135 [3:4 0:3] Time In Last Call: 0:00:00 Total Time In Calls: 58:17:10 Total Calls: 81 SNTP Time Service: auto insync ntp1.polycom.com Local Time is: Tue, 20 Jul 2004 17:16:41 -0500 Network Interface: ISDN\_QUAD\_BRI IP Video Number: 216.54.150.47 ISDN Video Number: 1. MP Enabled: g H323 Enabled: True FTP Enabled: True HTTP Enabled: True SNMP Enabled: True NIC Slot 1 SW Ver: 6.03 NIC Slot 1 Boot Ver: 0.02

# Room Design and Layout

*Reprinted from the Basics of Audio and Visual Systems Design: Revised Edition, Chapter 12, "Videoconferencing" written by Scott Sharer, CTS, and Jim Smith, CVE, CTS, copyright 2003, with permission of InfoComm International®*  [www.infocomm.org](http://www.infocomm.org)

For clarity of discussion, we have divided this section into the following sub-sections:

- **•** Room construction, including wall construction, windows and window treatments, ceilings and HVAC;
- **•** Interior design and finishes;
- **•** Furniture design, including placement and layout;
- **•** Room acoustics and acoustic treatment; and
- **•** Room lighting.

The initial layout and construction of the space affects all the elements that are discussed in other sections of this book [*Basics of Audio and Visual Systems Design*], including acoustic characteristics and performance, general and ambient light control, and overall comfort.

### **Room Requirements**

We begin with general room requirements. The total floor space required for VC is much greater than we have become used to for general local presentation and meeting. In architectural terms it is not uncommon to find a rule-of-thumb applied that allows for up to 15 square feet of floor space per participant in a traditional presentation or meeting room. If there is a front-of-room presenter position at a podium, and if there is some use of in-room technology (projection devices, whiteboards, etc.), then this figure may increase to as much as 20 square feet of floor space per participant, but rarely any more than that.

It is here that we have our first conflict. In videoconferencing we have to consider not only the issues related to local viewing and hearing but also the issues of being seen and heard by people at the far-end of the connection. This means that we must consider sight lines and angles of participant interaction that go beyond traditional presentation environments. As a rule we should allow not less than 30 square feet and generally not more than 45 square feet of floor space per participant in a videoconference space. Though two to three times what we are used to allowing, this amount ensures that local participants will see one another and the display of local and remote electronic images. It also ensures that participants at the far-end will see and hear everyone arriving at their location via the connection, and that all will see and hear at a level of quality that does not detract and, in the best deployment, even enhances the communications.

Having determined the required size of the space, we can move on to the actual renovation or construction of the space itself. Again the requirements here are generally less forgiving than those applied in local-only meeting spaces. In the most basic sense this is because, by sheer definition, at least some of the participants in a conference-based meeting are not actually in the room. As such, we cannot count on the typical human mechanisms (the human ears and brain and our ability to locate sound in three-dimensional space) to manage any acoustic anomalies.

If we are, for example, in a room that is adjacent to a double-door entry to the building, then knowing this we can take the inevitable doorway noise into account as we filter the sounds we hear both inside the meeting room and coming from that adjacent entryway. Within our own physical and local environment we have the ability to isolate local unwanted noise from local "sound of interest" (voices of other people, etc.), and place the unwanted noise in an inferior position in our conscious thought pattern. We are able to do this because we know where the noise is coming from and (usually) what is causing it. We may be annoyed by the noise, but we generally are able to ignore it. As soon as we add conferencing to the meeting equation, however, we add the element of electronic pickup and reproduction of all sounds. For the people at the far-end, the unwanted noise is much more difficult (if not impossible) to ignore. They do not have the ability to isolate it in three-dimensional space (the microphones eliminate the spatial reference) and they often do not know what is making the noise. The brain of the far-end participant will devote more and more conscious observation and thought energy to trying to work out these elements, in an attempt to isolate and finally "ignore" the unwanted sound. We have already stated that they cannot do this, however, due to the electronic separation between the locations. Thus they are left with an impossible task that takes up more and more thought energy, eroding the perceived quality of the spoken communication over time. Frustration and exasperation quickly set in, and the communication flow quickly falls apart.

This, then, is one reason we must pay even greater attention to the acoustic and visual issues for any presentation space that will be connected via conference to another. Minor, seemingly insignificant anomalies we often ignore in the local environment become significant impediments to smooth communication
with people at the far-end of any connection. In short, we must always ask ourselves, "What does this look like and sound like to the people at the farend?"

In order to guarantee that the final conference environment will have a solid foundation, we begin with the construction of the walls, floors and ceilings for videoconference spaces.

#### **Walls**

Conference room walls should be built from slab to slab. That is, there should be no gaps from the concrete of one floor to the concrete of the next floor. Resilient, gypsum board mountings should be used to close any gaps. The thickness of the gypsum board should be 5/8" or more (one layer of 5/8" and one layer of 1/2" bonded together would be ideal) on the inside of the room, with 1/2" thick (or as required by local building codes) appropriate for the outside of the walls. There should always be a difference in thickness between the materials used on the inner versus the outer walls. That difference in thickness subdues mechanical coupling (vibration) between the two layers. A good overall wall thickness is 6". It is recommended that "offset stud" construction be used, typically a 6" header and footer with 3.5" verticals attached in an alternating pattern one toward the outside of the footer, the next toward the inside and so on.

Fiberglass dense batting or mineral rock wool, 4" to 6" thick (the equivalent of R-11 to R-13) should be placed in the wall space. The thickness of the batting is not critical. The critical aspect is that it must be loosely placed in the wall space, not compacted to fit. The resultant wall will have excellent acoustic isolation from the outside world. More significant acoustic isolation can be achieved by placing an additional barrier layer within the wall space. Typically this barrier will be made of a dense polymer material, about 1/8" thick, and the improvement regarding loss of sound transmitted through the wall will be roughly a factor of 10. These materials are available from a variety of manufacturers.

#### **Windows**

Windows usually present the equivalent of an acoustic nightmare (as well as altering the way a camera renders colors and brightness). They not only transmit room sound, but also allow unwanted outside noise to intrude on the conference space. In the event that windows cannot be avoided, it becomes essential that window treatment of some sort be used. This treatment should match the interior look and feel of the space, while providing a high level of sound and light block. Typically a heavyweight drape (24 ounces or more) of heavy fullness (not less than 6" fullness on not less than 8" centers per fold) is preferred. In all cases, the use of sheer draperies or standard vertical or horizontal blinds should be avoided, due to their inherent inefficiency in blocking sound and light, and the fine lines they create within the camera field of view.

#### **Ceiling Tiles**

These should be high-quality acoustic tiles, ideally 1"- thick compressed densecore fiberglass. An added benefit of this kind of ceiling tile is that it works well with the indirect lighting as specified elsewhere in this section. To reduce any extraneous noise from leaving or entering the room via the ceiling space, the ceiling tiles can be blanketed completely from the plenum side, with a minimum of 6"- thick unfaced dense fiberglass batting or mineral rock wool, (the equivalent of R-15 to R-19). Here again, a barrier layer will improve the performance, but all local building codes must be followed for allowable materials in the various aspects of room acoustic modifications. To make entry and exit from the ceiling space easier, the blanket and barrier do not need to rest on the ceiling tiles, but may be suspended above it.

#### **Air Conditioning**

It is critical that all air-handling equipment (blowers, heat exchangers, solenoid valves, etc.) be located outside the physical meeting room space. This will prevent the noise burden associated with such equipment from affecting the participants of any meetings held in the room. Location of air-handling equipment within the ceiling space of a conference room often renders that room unusable for video or audio-only conferencing.

The air vents should be of open construction to eliminate "wind noise" while the system is running. These vents normally are specified as "low-velocity" diffusers. The number of air vents within the room should be sufficient to maintain a consistent temperature throughout the space. All HVAC ducts and diffusers should be oversized for the general application in the space, with minimum 2' diameter insulated flexible ducts and matching 2' noise dampening diffusers generally best. All ducts should be installed with gradual bends and curves rather than rigid 90-degree corners. This will minimize "thunder" sounds as the initial air pushes through the ductwork and into the room.

There should be a thermostat to control this specific room system independently of the rest of the building, and that control should be located within the room.

*Important*: Allow an additional 5,000 BTU of cooling capacity for a standard "roll-about" singlemonitor VC system with extended in-room peripherals (PC, document camera, scan converter, etc.) and a minimum of 10,000 BTU for a dual display multimedia presentation system with large screen displays. For the comfort of the participants, the room must accommodate these heat loads, plus the heat load of a room full of people, with minimal temperature rise.

# **Interior Design and Finishes**

Wall colors within the field of view of the camera have a significant impact on the far-end perception of the room video quality. Certain colors are better suited to video rooms than others. The electronics and software of the videoconferencing system "builds" the images at the far-end from a gray/blue reference image. When there is a minimal difference between the room background and the reference image color, the codec has an easier time turning the image into numbers, with the result that the far-end will see a much higher quality video presentation. In general, light gray with just a touch of blue seems to work best. For rooms that have marginal lighting, slightly darker colors are quite useful.

In keeping with these color recommendations, the acoustic panels (discussed elsewhere in this section) should be ordered in light colors such as silver-gray, quartz or champagne for panels within the camera field of view. For aesthetics, however, panels may be alternated in color along the wall.

#### **Furniture**

As we have noted, VC rooms should be slightly on the large side for the typical number of attendees. The placement of furniture should present a natural rapport with the videoconference system, but shouldn't preclude the local interaction of conference participants. Doorways used for access to the space usually should be within the view of one of the camera presets to prevent the perception from the far-end that people could come into their meeting unseen. Doorways should not, however, be in constant, direct view of the camera system, as this may cause unwanted distractions and movement of people in the picture field.

Any tables within the conference environment should have a light top surface. Glossy tops should be avoided, as should strong colors or any bold wood grain. If glossy or saturated color surfaces are unavoidable, then proper lighting can help reduce (but not necessarily eliminate) their ill effects. The best table surface color is a flat satin finish, in neutral gray. In cases where the worst possible surfaces are present, the proper surface color effect can be achieved by using a table covering, put in place only when the room is being used for videoconferencing. This will, however, create problems related to the use of access ports in the tables or movement of end-user items across the surface.

### **Acoustics**

Additional general elements related to the interior finish details for the space include acoustics. In terms of ambient noise level, the acoustic design goal for any conference- enabled room is at least NC-30 (NoiseCriteria-30). This level of specification dictates a very quiet space (somewhere around 40-dBCSPL

ambient noise level). A room built to the description found elsewhere in this section will usually fall between NC-30 and NC-35. The actual NC value is not critical; what is important is that the room be built with the intent and care required to achieve the low noise rating. Typically in architectural design, a site evaluation and analysis are required to certify the noise performance of a given space. The quieter the room, the easier it is to hear others in the same room as well as be heard by others who are participating via conference connection to a far-end location (or locations).

Almost every conference room of medium to large size (larger than  $12'x15'$ ) requires some level of acoustic treatment to provide good speech-rendering to other conference sites. The quality differences lie in the areas of intelligibility and consistency of loudness as presented to the far-end. While the people at the far-end may hear the sounds coming to them, it may be hard for them clearly to distinguish all of the vowels, consonants, inflections and nuances of actual human speech communication. (We all know that it is not simply what you say but how you say it—i.e., the inflections and intonations—that makes the difference in perceived meaning in human communications.)

Good audio practice dictates that the treated surfaces be composed of at least two nonparallel walls. And, as the VCS hardware is a potential source of distracting fan noises, the walls to be treated should include the wall immediately behind the VCS hardware, whenever this hardware is within the conference room proper. To help prevent meeting audio from leaking into adjoining hallways or offices, the walls along those areas also should be treated.

Approximately 50 percent of the wall area needs be covered with acoustic panels. The type recommended is 1" thick compressed, dense-core fiberglass, fabric-covered, or equivalent, with a SABIN (sound absorption index) value of 0.9 average. This specification is sometimes referred to as NRC (noise reduction coefficient). If reduction of sound passing through is required, then an additional barrier layer is laminated to the dense-core material, usually 3/8" thick fiber compression board. The barrier layer is placed against the existing wall material, then the acoustic absorption panels are placed on the interior-room side of that. The barrier panels will have a SABIN of 0.9, but will have an additional specification of an STC (sound transmission coefficient) of 20. STC is a measure of the amount of reduction in loudness of sound passing through the material. Having an STC rating of 20 means there is a factor of 10 reduction in the amount of sound passing through that material. A high-quality conference room wall usually has an STC of 60 or more — that is, less than 1/1,000 of the sound in the room leaks through the wall.

# **Room Lighting**

The brightness of the lighting in a videoconference room plays an important role in determining the far-end view of the meeting. When there are low to moderate amounts of light—20fc to 35fc (footcandles), typical office lighting—the distance range of "in focus" objects (depth-of-field) usually is

only 2' or 3' from nearest in-focus to furthest in-focus. With bright light (70fc or more) the range of in-focus objects can more than double. Participants at the far-end will see more people in sharp focus, and the codec will have an easier time encoding the image.

Bright standard direct fluorescent lighting has the undesirable side effect of being harsh for the local participants. In addition, the direct down lighting casts significant "drop shadows." The result is undue stress among participants.

The best plan for videoconferencing is to use indirect lighting for 80 to 85 percent of the light, and evenly distributed direct lighting for the remaining 15 to 20 percent. The indirect light will help minimize shadows on the faces of the participants, and make the room more comfortable for viewing the far-end on the TV monitor. The direct light can be used to create backlight separation between foreground and background objects or surfaces.

There should be not less than 55fc and ideally as much as 75fc of light (770lux) on the faces of the participants in the facial field as viewed by the camera in the conference space. The light should be completely even across the field of measure or view, and of one consistent color temperature.

To best meet these requirements, indirect fluorescent lighting most often is recommended. This type of lighting works by using the upper walls and ceiling as diffuse reflectors for the light. The usual recommended color temperature for these is 3,000 to 3,800 degrees Kelvin. If there is a significant quantity of outdoor light entering the room, the lamps should be more than 5,500 degrees Kelvin.

#### **Light Fixtures**

The light fixtures generally recommended for indirect lighting are available from a number of manufacturers. They typically are three-tube, 8" oval indirect up-lights, though they may take the form of chandelier-style pendant lights, wall sconces, cove lights or flushmounted specialized troughs. Many manufacturers work closely with contractors and lighting designers to ensure that the correct light levels and shadow-free zones are designed into the room, especially when used for videoconferencing. Lamps for these fixtures are available in a variety of specified color temperatures from numerous manufacturers, including Sylvania, General Electric and Osram/Phillips. Indirect fixtures are available in a number of different designs or "looks," and can be purchased in configurations that will complement and not detract from the interior design of the space.

Lighting layout recommendations and determination of the number of fixtures needed are handled either by the architectural design firm or by submitting a complete floor plan, including reflected ceiling, walls and furniture placement, to fixture vendors. The vendors will analyze the plans and return a finished lighting layout to the customer, detailing the number of fixtures, placement and required wiring.

It is important to remember that the use of traditional meeting room downcans—even those that have color-corrected light sources—for any lighting in the field of view that may include human faces is to be avoided at all costs. These will result in extremely uneven fields of light, or pools, and heavy, unnatural shadows on the faces of the participants.

#### **Room Preparation Conclusion**

When we follow the above guidelines we dramatically improve the odds for success in the final deployment of live bi-directional conference-based human communications. An added benefit is that this approach dramatically enhances the effectiveness of the room as it operates for more traditional meetings and presentations. The environment is more comfortable and flexible, and less dependent on specialized electronics for "fixing" deficiencies in the environment.

### **Audio Elements**

Once the space is prepared, we can focus on integration of the various audiovisual tools within the environment: audio, video and control.

#### **Audio Input**

The primary input device for the audio portion of any conference system is the microphone. Elsewhere in this book [*Basics of Audio and Visual Systems Design*] we have discussed how these devices operate within a given acoustic environment. We turn now to a short discussion of how these elements operate within a conference environment, where such factors as "three-to-one" rules and "critical distance" often are pushed to the limit or violated entirely.

When sound travels in a room, it follows "the inverse square law." This means that the sound level heard at a microphone drops by a factor of four every time the distance doubles. Another important consideration in room audio design is the concept of "critical distance," or the distance at which the loudness of the room background noise plus reverberation is less than one tenth of the loudness of voices getting to a particular microphone. (This definition is the result of research conducted by Don and Carolyn Davis. that is referenced in the chapter "Designing for Intelligibility" in the Handbook for Sound Engineers.<sup>1</sup>)

<sup>1</sup> Davis, Don and Carolyn. "Designing for Intelligibility" in Handbook for Sound Engineers: The New Audio Cyclopedia, ed. Glen Ballou (Indianapolis: Howard Sams & Co., 1991), 1279-1297.

As an example, we will work with a room having an ambient noise level of approximately 60dBA-SPL. A person speaking in a normal voice is 72dBA-SPL at about 2' distance. At 4' the loudness drops to approximately 66dBA-SPL. This already is farther than the critical distance criteria allow, given the ambient noise level. At 8' distance, a normal speaking voice is approximately 60dBA-SPL. Now the voice energy and the room background noise are about equal. For "send" audio systems in a room to work correctly, therefore, the room noise level would have to be below 40-45dBA-SPL at the microphones at all times. This gives us some measure by which we can begin to plan the microphone array within a space, including selection based on pickup pattern, sensitivity, noise rejection and signal-to-noise in relation to the ambient noise floor or level within the space. The good news is that a room designed and built as described in this section will provide an acoustic space where almost any properly configured and installed audio system can operate with very good results.

Perhaps the most difficult issue for any room designer or system planner is actual microphone placement within the space. Given the fact that many people view conference table space as sacred (to be used for papers, laptops, coffee cups and other end-user items), there often is a great deal of pressure to place the local microphones on the ceiling instead of on the table surface. But this approach must be taken with great caution. We have already seen the dramatic impact of changes in the distance between people (their mouths) and the microphone. Ceiling systems generally place microphones farther away from the participants' mouths, not closer; critical distance calculations may eliminate ceiling placement from consideration for this reason alone. In addition, the ceiling surface generally is one of the noisiest areas of the room. Proximity to HVAC ducts and vents, attachment of tiles and runners to building members that are prone to vibration and shaking, and proximity to noise from other spaces migrating through the plenum make this area one of the least desirable for placement of microphones. This doesn't, however, keep people from looking at this broad open surface as the best place for microphones, to "get them off the table."

If ceiling placement is chosen, the system planner must select the components with great care from a manufacturer that specializes in this type of audio voice reinforcement. The manufacturer must be skilled in live audio and capable of installing the components (that is, being both able and willing to locate microphones at precisely measured distances from speakers, and locating those speakers at precisely measured intervals from each other and from the walls) to extremely tight tolerances. The system provider must fully inform the endusers of the potential downside effects of this approach. In any event, simply mounting a standard tabletop microphone on the ceiling tiles or implementing this solution in an ambient noise environment of 45dBA-SPL or greater will all but guarantee costly failure. No amount of post-microphone processing will fix the problems.

#### **Audio Output**

For conference communication we do not really care about producing the thundering roar of jet aircraft engines, or other sounds reproduced on TV or in the movies. We are interested in reproducing the human voice. The tone, intonation, pitch and level of people speaking from the far-end should sound as much as possible like the sound they would make if they were speaking in the room. Given what has been covered in other sections of this book [*Basics of Audio and Visual Systems Design*], we will touch base here on a couple of simple, basic elements of the speaker technology we deploy in the conference room. These basics fall into three subcategories: direction, power and range/frequency response.

#### **Direction**

As human beings, we feel most comfortable when the voice we hear appears to come from the same direction as the image of the person speaking. This means that reliance on ceiling speakers alone is not an ideal practice when the system is used for videoconferencing. In many small and medium-sized systems, front-firing speakers alone can provide proper direction and adequate coverage. Larger rooms (greater than 12'x15') probably need both front-firing and side or top-fill speakers in order to maintain proper coverage at nominal power levels.

In planning systems for larger rooms, we need to take advantage of the HAAS effect. Basically stated, this is the human brain's interpretation of sound direction when the same sound arrives at the ear from two or more directions within a certain time period. We attribute the direction of the sound to the direction from which the sound is first perceived, even if it is mixed with that same sound arriving from a completely different direction, as long as the two (or more) instances of the sound are within about 30ms of one another. Since sound travels faster electronically than it travels through the open air we may need to add audio delay to the side firing or ceiling speaker arrays in order to keep the primary perceived point source as the front of room/front-firing speakers.

#### **Power**

Power is a function of loudspeaker efficiency and total available system power. Most speakers operate in a power range that is broader than the range in which they operate without distortion. For the purpose of conference communication, we are interested in sound that has little or no distortion. Sound that is reproduced accurately (with no distortion) will most accurately represent the voice of the people from the far-end (our primary goal). Accurate reproduction also will aid the echo-cancellation circuitry in the system, minimizing the amount of echo that the system sends back to the people at the far-end, and thereby increasing perceived ease of intelligibility and understanding. Remember that any distortions present in the playback audio system—whether harmonic, amplitude (gain compression) or temporal (time

delays)—will be recognized by the echo canceller as "new audio information," and it will send those distortions to the far-end, perhaps wreaking havoc on the system audio quality. In short, speaker power should be matched to overall audio subsystem power. The speakers should provide adequate coverage and be able to present approximately 80 to 85dBA-SPL (continuous) at the local site with the system operating at nominal power utilization, and have a peak reserve of 15 to 20dB before distortion.

#### **Range/Frequency Response**

The human ear is able to hear sounds in a very wide range of frequencies (as low as 70Hz and as high as 12,000Hz). The human voice is able to produce sounds in a narrower range (100Hz to 8,000Hz). Most spoken communication occurs, however, in a range that is only 150Hz to about 6,000Hz. This means that we need to select speakers that operate with ideal performance in a fairly narrow range for human voice (as opposed to speakers used for music, that may have ranges of 20Hz to 20,000Hz). We must also be alert to the crossover characteristics of the speakers we select. Many coaxial and paraxial speakers have their crossover within the middle audio frequencies, thereby inducing potential distortion within the spoken frequency range and creating anomalies within the system that hinder voice communication.

### **Video Elements**

As a general rule, any display used in a videoconferencing environment should be sized for the number of attendees, the physical distances involved and the type of material presented onscreen. The screen size should allow for clear and easy viewing at the various distances experienced within the room. A measure of required screen size that often is applied to projection technology is: no closer than 1.5 times the diagonal measure and no farther than 7 times that measure. Nobody should have to sit closer than 2 times the screen diagonal measure, nor farther than 8 times that measure.

Direct viewed tube-type displays (monitors) almost always are sharpest and brightest in a videoconferencing environment. "Retro-projector cabinet" displays (which look like largescreen TVs) are next in sharpness and brightness, and "front-screen" projectors come in last. Glare and uncontrolled ambient room lighting adversely affect the quality of the image most with front-screen projectors and least with direct view tubes. A very limited number of frontscreen projection systems have sufficient brightness and contrast to be useful in a properly lit videoconference room.

#### **Video Projection for Use in Videoconference**

Many installations make use of video projection devices. The most important thing to remember in the planning of video projection for a videoconference space is that front projection is vastly inferior to rear projection. Front projection systems are less expensive and easier to implement, but the conflicting interest between the camera and the projection display makes this form of display a very poor choice. Front projection setups operate best when the lighting in the room is dimmed or doused. When this is done, the videoconference cameras can no longer operate, since they require even, bright, color-corrected light. A direct conflict between these two technologies is clear. In the event that a rear projection room cannot be set aside, retro-projection units can be purchased from a number of manufacturers. These units normally are available in sizes ranging from 40" to 72" diagonal measure. To display high-quality video while maintaining optimum lighting for interactive video meetings will require a projector of the "light-valve" or DLP™ class.

Regardless of the exact type of projector selected and the exact nature of "front versus rear," there are certain essential rules for projector placement. The goal in projection is to get the image beam to aim directly into the audience's eyes. In Western cultures the average distance from the floor to a seated person's eye is 4'. That distance becomes the target for the direct beam of the projector. Again keep in mind that front projection should be avoided except in the most extreme cases. If it is employed at all it must be used with an extremely bright projector (2,500 lumens or greater for any space smaller than 25'x40').

#### **Cameras**

There usually is a "main" or "local people" camera positioned on top center of the display, so that it can "see" the participants and anything necessary at the sides of the room, using pan and tilt features. If individual presentations may be made from the side or "front of audience" area of the room, an additional camera should be located at the back of the room, also mounted to allow a view of the presenters when necessary. Some cameras contain an active camera pointing system that also can be used effectively, given proper care in the mounting of the camera assembly. The area immediately surrounding the camera assembly needs to be acoustically "dead" to ensure that the voice tracking and pointing algorithms work correctly. This is another reason to pay close attention to the acoustic environment and acoustic treatment of any space intended for use with this type of camera system.

If local presentation is blended with VC for any events, we must consider the needs of the presenter who will not be "facing" the local image or inbound image displays used by the main body of the local audience. One or two monitors (and a camera) should be mounted at the back of the "audience-end" of the room, with the horizontal centerline at approximately 5' from the floor for ease of presentation interaction between the presenter and the group(s) at the farend(s). Remember that, with the exception of PC-based information that is not in a standard composite narrowband video format, any information we

wish to "show" or "view" must be translated to video, most often with some sort of camera mechanism. Document cameras, 35mm slide-to-video units, video scanners and scan conversion devices all are designed to take one format of source material and convert it to a standard video signal that can be digitized, shipped to the far-end(s), and converted back to composite video for display. Which devices are selected and how they are used depends entirely on the needs and goals of the end-users of the system(s) and the format of their source materials.

## **Room Control Elements**

To give all participants the easiest use of the room for any and all presentation or conference purposes, a fully integrated room controller is recommended. It is important that one controller operate all devices in the room so that only one user interface needs to be learned by those managing the facility. The common controller also makes it much easier to expand and enhance room capabilities over time by adding or upgrading equipment. A proper room controller can operate and coordinate the use of lighting, curtains, displays, audio devices, VCRs and slide projectors, as well as all the conferencing equipment, including any network-related control needed. In lieu of a complete control system, a limited functionality controller can be located at the presentation interface panel to control the switching and routing of the computer graphics and configure the overhead camera video paths.

It is strongly advised that at least 20 percent of the time spent developing a videoconferencing room be devoted to this important sub-system, as it will complete the integration of the conference and presentation environment.

And remember that simpler is always better. People do not pay for technology. They pay for the benefits that technology can bring. The doorway to those benefits is a simple, straightforward and intuitive user control.

# Commands that Prompt Restart

<span id="page-336-0"></span>The following commands return a prompt to restart the Polycom HDXsystem. callpreference h320|h323|both configdisplay monitor1 vga|s\_video defaultgateway set dhcp off|client|server dns set enablesnmp hostname set ipaddress set lanport reboot yes subnetmask set webport set winsresolution yes|no winsserver set The restart prompt is restart system for changes to take effect. restart now? <y,n> Typing n cancels the restart. Typing y returns restarting in 3 seconds... and the system reboots.

# **C**

# Status Messages

# **Status Display**

<span id="page-338-1"></span>The call status can be displayed in a number of ways. The getcallstate (deprecated) [command on page 4-100](#page-167-0) returns a table listing the status, speed, and dialed number of current calls.

To display real-time status on individual B channels (incoming or outgoing calls), either register the API session with the callstate command on [page 4-30](#page-97-0), or start an outbound call with the dial [command on page 4-55](#page-122-0). These two commands will cause the system to re-direct the B channel status messages to the session which has issued one of these two commands. For example, if the RS-232 device issues a dial or listen command, then call status is directed to the RS-232 port; if a later session on a Telnet port issues a dial or listen command, then call status is also directed to that Telnet port.

# **B Channel Status Message Example**

The following output example is for B channel status messages, where:

<span id="page-338-0"></span>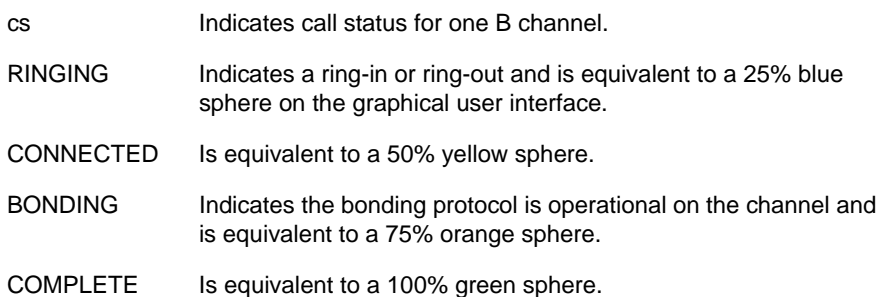

```
Example:
->dial man 384 5551212 ISDN
Dialing manual
Dialing 5551212 384 none ISDN
cs: call[0] chan[0] dialstr[95551212] state[RINGING]
cs: call[0] chan[0] dialstr[95551212] state[CONNECTED]
cs: call[0] chan[0] dialstr[95551212] state[BONDING]
cs: call[0] chan[0] dialstr[95551212] state[COMPLETE]
cs: call[0] chan[1] dialstr[95551212] state[RINGING]
cs: call[0] chan[1] dialstr[95551212] state[CONNECTED]
cs: call[0] chan[2] dialstr[95551212] state[RINGING]
cs: call[0] chan[3] dialstr[95551212] state[RINGING]
cs: call[0] chan[2] dialstr[95551212] state[CONNECTED]
cs: call[0] chan[3] dialstr[95551212] state[CONNECTED]
cs: call[0] chan[4] dialstr[95551212] state[RINGING]
cs: call[0] chan[5] dialstr[95551212] state[RINGING]
cs: call[0] chan[4] dialstr[95551212] state[CONNECTED]
cs: call[0] chan[5] dialstr[95551212] state[CONNECTED]
cs: call[0] chan[1] dialstr[95551212] state[BONDING]
cs: call[0] chan[2] dialstr[95551212] state[BONDING]
cs: call[0] chan[3] dialstr[95551212] state[BONDING]
cs: call[0] chan[4] dialstr[95551212] state[BONDING]
cs: call[0] chan[5] dialstr[95551212] state[BONDING]
cs: call[0] chan[0] dialstr[95551212] state[COMPLETE]
cs: call[0] chan[1] dialstr[95551212] state[COMPLETE]
cs: call[0] chan[2] dialstr[95551212] state[COMPLETE]
cs: call[0] chan[3] dialstr[95551212] state[COMPLETE]
cs: call[0] chan[4] dialstr[95551212] state[COMPLETE]
cs: call[0] chan[5] dialstr[95551212] state[COMPLETE]
active: call[0] speed[384]
\rightarrow->hangup video 0
hanging up video call
cleared: call[0] line[1] bchan[0] cause[16] dialstring[95551212]
cleared: call[0] line[2] bchan[0] cause[16] dialstring[95551212]
cleared: call[0] line[0] bchan[0] cause[16] dialstring[95551212]
cleared: call[0] line[1] bchan[1] cause[16] dialstring[95551212]
cleared: call[0] line[2] bchan[1] cause[16] dialstring[]
cleared: call[0] line[0] bchan[1] cause[16] dialstring[95551212]
ended call[0]
```

```
-> listen video
listen video registered
->
->listen video ringing // there is an incoming call, auto answer is on
->cs: call[0] chan[0] dialstr[8005551212] state[RINGING]
cs: call[0] chan[0] dialstr[8005551212] state[CONNECTED]
cs: call[0] chan[0] dialstr[8005551212] state[BONDING]
cs: call[0] chan[0] dialstr[8005551212] state[COMPLETE]
cs: call[0] chan[1] dialstr[8005551212] state[RINGING]
cs: call[0] chan[1] dialstr[8005551212] state[CONNECTED]
cs: call[0] chan[2] dialstr[8005551212] state[RINGING]
cs: call[0] chan[3] dialstr[8005551212] state[RINGING]
cs: call[0] chan[2] dialstr[8005551212] state[CONNECTED]
cs: call[0] chan[3] dialstr[8005551212] state[CONNECTED]
cs: call[0] chan[6] dialstr[8005551212] state[RINGING]
cs: call[0] chan[6] dialstr[8005551212] state[CONNECTED]
cs: call[0] chan[4] dialstr[8005551212] state[RINGING]
cs: call[0] chan[5] dialstr[8005551212] state[RINGING]
cs: call[0] chan[4] dialstr[8005551212] state[CONNECTED]
cs: call[0] chan[5] dialstr[8005551212] state[CONNECTED]
cs: call[0] chan[7] dialstr[8005551212] state[RINGING]
cs: call[0] chan[7] dialstr[8005551212] state[CONNECTED]
cs: call[0] chan[1] dialstr[8005551212] state[BONDING]
cs: call[0] chan[2] dialstr[8005551212] state[BONDING]
cs: call[0] chan[3] dialstr[8005551212] state[BONDING]
cs: call[0] chan[6] dialstr[8005551212] state[BONDING]
cs: call[0] chan[4] dialstr[8005551212] state[BONDING]
cs: call[0] chan[5] dialstr[8005551212] state[BONDING]
cs: call[0] chan[7] dialstr[8005551212] state[BONDING]
cs: call[0] chan[0] dialstr[8005551212] state[COMPLETE]
cs: call[0] chan[1] dialstr[8005551212] state[COMPLETE]
cs: call[0] chan[2] dialstr[8005551212] state[COMPLETE]
cs: call[0] chan[3] dialstr[8005551212] state[COMPLETE]
cs: call[0] chan[6] dialstr[8005551212] state[COMPLETE]
cs: call[0] chan[4] dialstr[8005551212] state[COMPLETE]
cs: call[0] chan[5] dialstr[8005551212] state[COMPLETE]
cs: call[0] chan[7] dialstr[8005551212] state[COMPLETE]
active: call[0] speed[512]
```
**D**

# **Specifications**

# **Inputs/Outputs**

# **Audio Specifications**

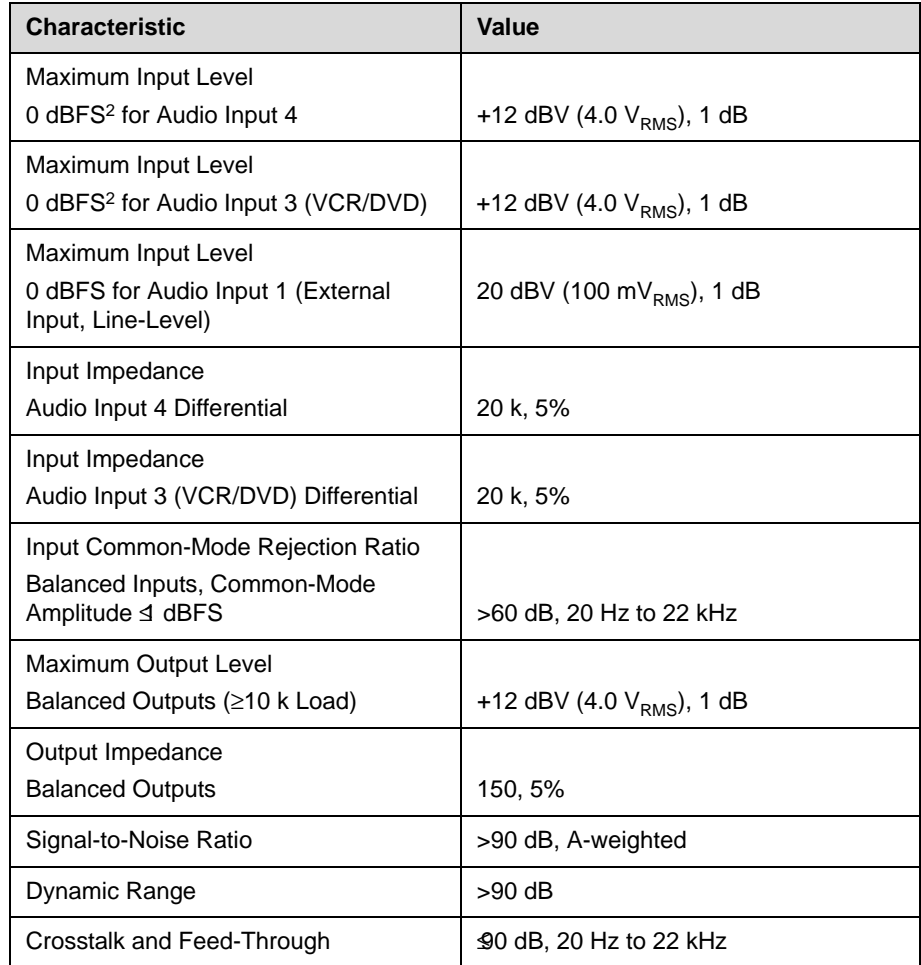

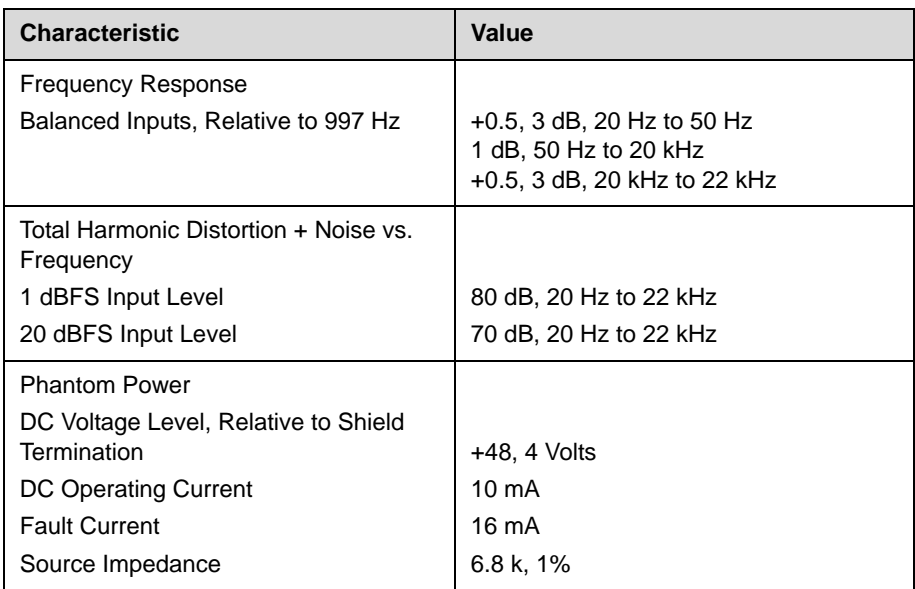

# **DTMF Dialing**

The HDX 9000 series systems generate the following tip/ring signal levels:

- **•** Low-frequency tone: 10.2 dBV, -8.0 dBm when AC termination of the line is 600 Ohms
- **•** High-frequency tone: -8.2 dBV, -6.0 dBm when AC termination of the line is 600 Ohms
- **•** The system seizes the line and waits 1.5 seconds. The number is then dialed with a 80 ms tone period followed by a 80 ms silence period for each digit.

## **Remote Control**

This section provides information about the IR signals for Polycom HDX systems.

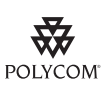

<span id="page-345-0"></span>This information is provided for reference only. Polycom claims no responsibility or liability for programmed third-party remote control devices.

#### **Notes**

- Wake  $up 2.6$ ms on  $2.6$ ms off
- **•** 0 –559us (22 pulses@38KHz) on 845us (33 pulses@38KHz) off
- **•** 1 845us (33 pulses@38KHz) on 1192us (46 pulses@38KHz) off
- **•** EOM 559us (22 pulses@38KHz) on
- **•** System Code consists of a User ID field (upper nibble) and the Polycom Vender Code (lower nibble) with value 0x5. The default User ID value is 0x3, so the default System Code value is 00110101 or 0x35
- **•** Parity is a 2-bit field consisting of a "parity" bit (b1) and a "toggle" bit (b0). Parity is even.
- **•** Inter-burst timing is 2200 pulse times @38.062KHz or 57.8ms
- **•** 38.062KHz signal is at 1/3 duty cycle to LED
- **•** Multi-bit fields are transmitted most significant bit first
- **•** Bits are labeled b0..bn, where b0 is the least significant bit

Protocol is: <Wake up> + <System Code> + <Key Code> + <Parity> + <EOM>

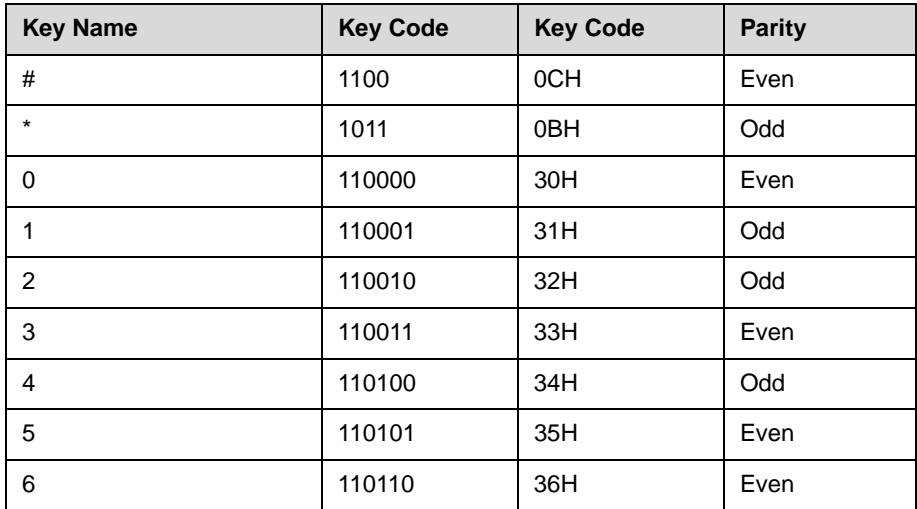

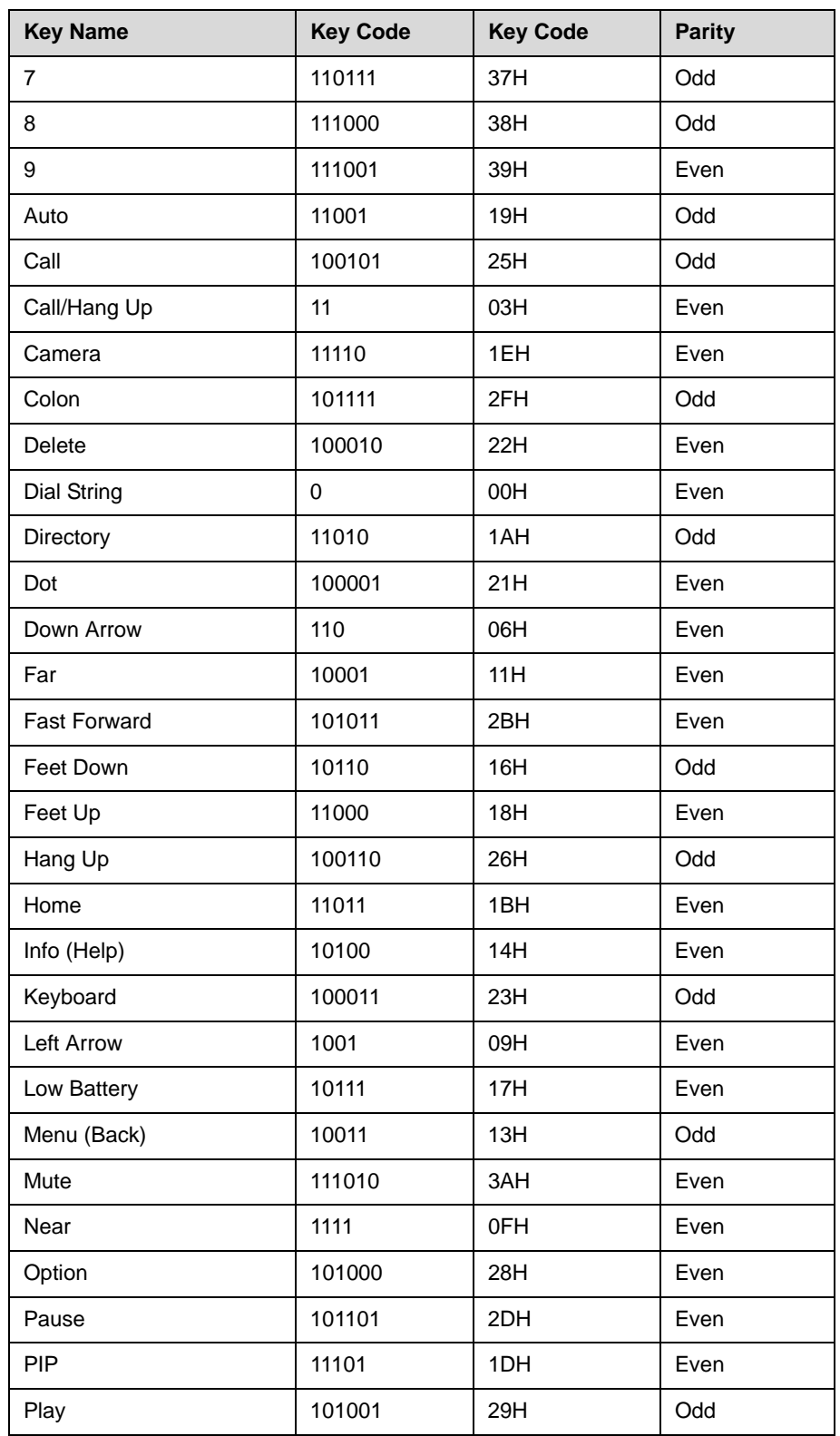

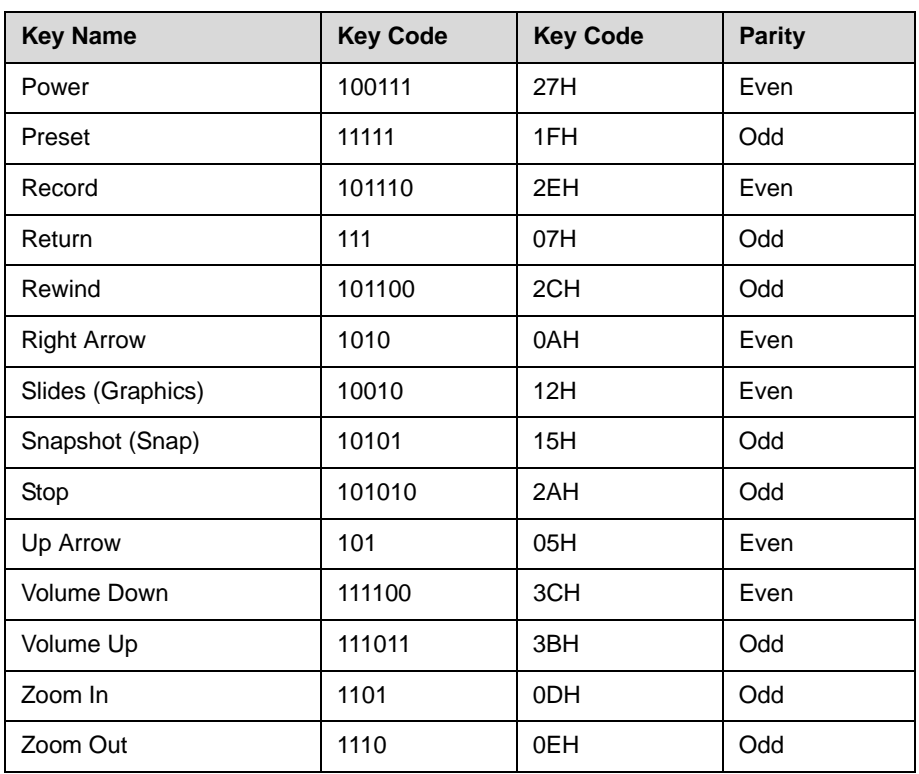

# **RS-232 Serial Interface**

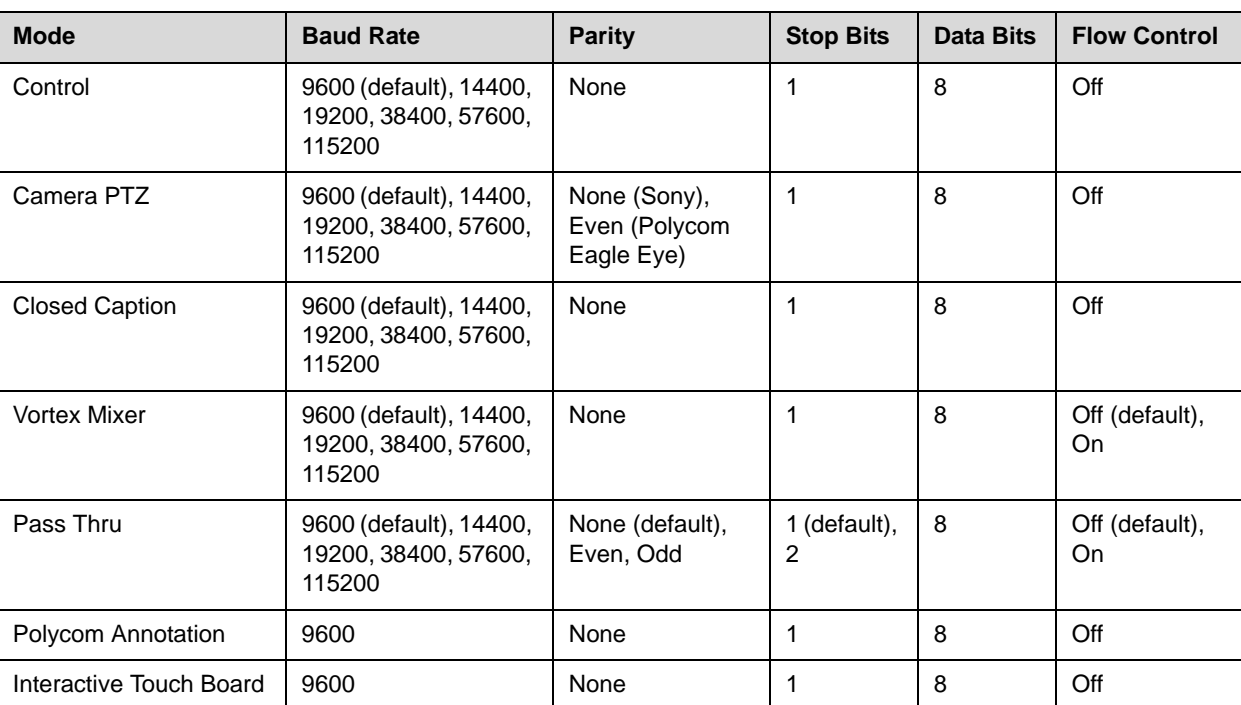

The RS-232 serial port is implemented by an FPGA-based UART that supports the following values.

# **Resolution vs. Call Quality**

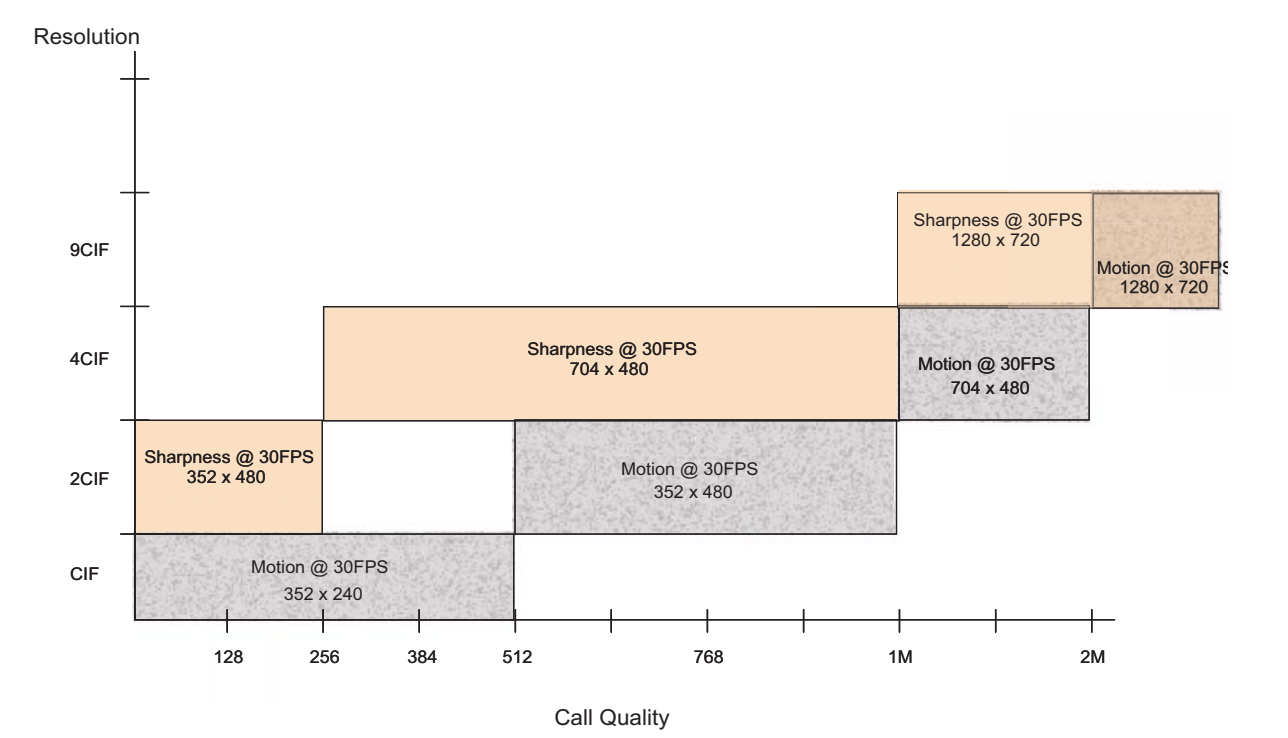

# Index

#### **Symbols**

! command [4-3](#page-70-0)

#### **A**

abk command [4-4](#page-71-0) account number command for requiring [4-196](#page-263-0) command for setting [4-208](#page-275-0) command for validating [4-244](#page-311-0) adapters audio [2-34](#page-55-0) BNC to S-Video [2-11](#page-32-0) HDCI PowerCam Plus [2-21](#page-42-0) HDCI Sony VISCA [2-23](#page-44-0) HDCI VISCA [2-22](#page-43-0) microphone [2-30](#page-51-0) null modem [2-41](#page-62-0) V.35/RS-449/RS-530 [2-4](#page-25-0) addressdisplayedingab command [4-6](#page-73-0) adminpassword command [4-7](#page-74-0) advnetstats command [4-8](#page-75-0) alertusertone command [4-9](#page-76-0) alertvideotone command [4-10](#page-77-0) all register command [4-11](#page-78-0) all unregister command [4-12](#page-79-0) allowabkchanges command [4-13](#page-80-0) allowcamerapresetssetup command [4-14](#page-81-0) allowdialing command [4-14](#page-81-1) allowmixedcalls command [4-15](#page-82-0) allowusersetup command [4-16](#page-83-0) answer command [4-17](#page-84-0)

#### API

session command [4-207](#page-274-0) using over LAN [3-3](#page-66-0) using over RS-232 [3-1](#page-64-0) area code command for BRI [4-18](#page-85-0) command for gateway [4-91](#page-158-0) command for ISDN [4-131](#page-198-0) command for system [4-225](#page-292-0) areacode command [4-18](#page-85-0) attenuator, subwoofer volume [2-38](#page-59-0) audio cable [2-34](#page-55-0)**,** [2-35](#page-56-0) connector, balanced [2-37](#page-58-0) integration [1-11](#page-20-0) audio mode, command for H.331 calls [4-112](#page-179-0) auto answer, command for multipoint [4-154](#page-221-0) auto mode, command for multipoint display [4-155](#page-222-0) autoanswer command [4-19](#page-86-0)

#### **B**

B channel status messages [C-1](#page-338-0) backlightcompensation command [4-20](#page-87-0) basicmode command [4-21](#page-88-0) baud rate, command to set RS-232 port [4-198](#page-265-0) BNC adapter [2-11](#page-32-0) BNC to S-Video cable [2-10](#page-31-0) BRI cable [2-2](#page-23-0) briallenable command [4-23](#page-90-0) brienable commands [4-22](#page-89-0) broadcaster setting [4-38](#page-105-0) broadcasting, V.35 command [4-237](#page-304-0) button command [4-24](#page-91-0)

#### **C**

cables analog telephone [2-3](#page-24-0) audio [2-34](#page-55-0)**,** [2-35](#page-56-0) BNC monitor [2-14](#page-35-0) BNC to S-Video [2-10](#page-31-0) BRI [2-2](#page-23-0) CAT 5e LAN [2-1](#page-22-0) composite video [2-19](#page-40-0) DVI [2-13](#page-34-0)**,** [2-14](#page-35-0) DVI Monitor [2-15](#page-36-0) DVI to VGA [2-12](#page-33-0) HDCI [2-16](#page-37-0)**,** [2-17](#page-38-0)**,** [2-21](#page-42-0)**,** [2-22](#page-43-0)**,** [2-23](#page-44-0) HDMI monitor [2-13](#page-34-0) ISDN [2-2](#page-23-0) microphone [2-29](#page-50-0)**,** [2-30](#page-51-0)**,** [2-31](#page-52-0) POTS [2-3](#page-24-0) PowerCam break-out [2-25](#page-46-0) PowerCam control [2-26](#page-47-0)**,** [2-28](#page-49-0) PowerCam Plus primary [2-20](#page-41-0) PowerCam primary [2-24](#page-45-0) PRI [2-2](#page-23-0) RS-232 [2-39](#page-60-0) RS-366 [2-6](#page-27-0)**,** [2-7](#page-28-0)**,** [2-8](#page-29-0) RS-449 [2-7](#page-28-0) RS-530 [2-8](#page-29-0) S-Video [2-9](#page-30-0) V.35 [2-5](#page-26-0)**,** [2-6](#page-27-0) VCR/DVD composite [2-18](#page-39-0) VISCA [2-26](#page-47-0) Vortex [2-36](#page-57-0) call quality, command for access [4-120](#page-187-0) call speed command for Internet [4-145](#page-212-0) command for ISDN [4-146](#page-213-0) international calls, maximum speed [4-144](#page-211-0) maximum command [4-144](#page-211-0) call status, displaying [C-1](#page-338-1) calldetailreport command [4-27](#page-94-0) callencryption command [4-28](#page-95-0) callinfo command [4-29](#page-96-0) callstate command [4-30](#page-97-1) callstats command [4-31](#page-98-0) camera command [4-32](#page-99-0) camera presets, command to allow [4-14](#page-81-2) cameradirection command [4-35](#page-102-0) camerainput command [4-36](#page-103-0) cameras, connecting PowerCam as main camera [1-6](#page-15-0) PowerCam as secondary camera [1-7](#page-16-0)**,** [1-8](#page-17-0) PowerCam Plus as main camera [1-9](#page-18-0) PTZ camera [1-10](#page-19-0)

chaircontrol command [4-37](#page-104-0) city, command for GMS [4-101](#page-168-0) cmdecho command [4-40](#page-107-0) colorbar command [4-39](#page-106-0) composite video cable [2-19](#page-40-0) configchange command [4-41](#page-108-0) configdisplay command [4-42](#page-109-0) configpresentation command [4-43](#page-110-0) confirmdiradd command [4-45](#page-112-0) confirmdirdel command [4-46](#page-113-0) connectors balanced audio [2-37](#page-58-0) subwoofer [2-38](#page-59-0) contact, command for GMS [4-102](#page-169-0)**,** [4-105](#page-172-0) contentauto command [4-47](#page-114-0) conventions, syntax [4-2](#page-69-0) country code command for gateway [4-92](#page-159-0) command for ISDN [4-132](#page-199-0) command for system [4-226](#page-293-0) country command [4-48](#page-115-0) country, command for GMS [4-106](#page-173-0) Crestron systems [2-41](#page-62-1)**,** [3-3](#page-66-1) cts command [4-49](#page-116-0)

#### **D**

date and time, command to display [4-142](#page-209-0) daylightsavings command [4-50](#page-117-0) dcd command [4-51](#page-118-0) dcdfilter command [4-52](#page-119-0) defaultgateway command [4-53](#page-120-0) dhcp command [4-54](#page-121-0) dial command [4-55](#page-122-1) dialchannels command [4-57](#page-124-0) dialing command for allowing [4-14](#page-81-1) command for RS-366 [4-201](#page-268-0) dialing prefix command for PRI international [4-182](#page-249-0) command for V.35 [4-241](#page-308-0) dialing speed command for IP [4-127](#page-194-0) command for ISDN [4-134](#page-201-0) dialing tones, generating [4-97](#page-164-0) dialingdisplay command [4-58](#page-125-0) diffservaudio command [4-59](#page-126-0) diffservfecc command [4-59](#page-126-1) diffservvideo command [4-59](#page-126-2)

dir command [4-60](#page-127-0) directory command for allowing changes [4-13](#page-80-0) command for confirming additions [4-45](#page-112-0) command for confirming deletions [4-46](#page-113-0) directory command [4-61](#page-128-0) discussion mode, command for multipoint display [4-155](#page-222-1) display command [4-62](#page-129-0) displayglobaladdresses command [4-63](#page-130-0) displaygraphics command [4-64](#page-131-0) displayipext command [4-65](#page-132-0) displayipisdninfo command [4-66](#page-133-0) displayparams command [4-67](#page-134-0) dns command [4-68](#page-135-0) do not disturb setting for multipoint calls [4-154](#page-221-0) for point-to-point calls [4-19](#page-86-1) dsr command [4-69](#page-136-0) dsranswer command [4-70](#page-137-0) DTMF dialing tones, generating [4-97](#page-164-0) dtr command [4-71](#page-138-0) dual stream setting, command for H.331 calls [4-113](#page-180-0) dualmonitor command [4-72](#page-139-0) DVI cable [2-12](#page-33-0) dynamicbandwidth command [4-73](#page-140-0)

#### **E**

e164ext command [4-74](#page-141-0) echo command [4-75](#page-142-0) echocanceller [4-76](#page-143-0) echocancellerred command [4-77](#page-144-0) echocancellerwhite command [4-78](#page-145-0) Edgewater NAT/firewall traversal [4-79](#page-146-0) email contact, command for GMS [4-102](#page-169-0) enablefirewalltraversal command [4-79](#page-146-0) enablersvp command [4-80](#page-147-0) enablesnmp command [4-81](#page-148-0) encryption command [4-82](#page-149-0) exit command [4-83](#page-150-0) extension, command for gateway [4-93](#page-160-0)

#### **F**

farcontrolnearcamera command [4-84](#page-151-0) farnametimedisplay command [4-85](#page-152-0) fax, command for GMS [4-103](#page-170-0) firewall traversal,NAT traversal [4-79](#page-146-0)

flash command [4-86](#page-153-0) frame rate, command for H.331 calls [4-114](#page-181-0) fullscreen mode, command for multipoint display [4-155](#page-222-2)

#### **G**

gabk command [4-87](#page-154-0) gabpassword command [4-88](#page-155-0) gabserverip command [4-89](#page-156-0) gatekeeper, command for mode [4-234](#page-301-0) gatekeeperip command [4-90](#page-157-0) gateway, command for default [4-53](#page-120-0) gatewayareacode command [4-91](#page-158-0) gatewaycountrycode command [4-92](#page-159-0) gatewayext command [4-93](#page-160-0) gatewaynumber command [4-94](#page-161-0) gatewaynumbertype command [4-95](#page-162-0) GDS command for display [4-63](#page-130-0) command for server [4-89](#page-156-0) password [4-88](#page-155-1) gendial command [4-96](#page-163-0) gendialtonepots command [4-97](#page-164-1) generatetone command [4-98](#page-165-0) get screen command [4-99](#page-166-0) getcallstate command [4-100](#page-167-1) global directory displaying address in [4-6](#page-73-1) maximum call speed [4-144](#page-211-0)**,** [4-145](#page-212-0)**,** [4-146](#page-213-0) returning entries [4-87](#page-154-1) GMS command for email [4-102](#page-169-0) command for support number [4-108](#page-175-0) gmscity command [4-101](#page-168-0) gmscontactemail command [4-102](#page-169-0) gmscontactfax command [4-103](#page-170-0) gmscontactnumber command [4-104](#page-171-0) gmscontactperson command [4-105](#page-172-0) gmscountry command [4-106](#page-173-0) gmsstate command [4-107](#page-174-0) gmstechsupport command [4-108](#page-175-0) gmsurl command [4-109](#page-176-0)

#### **H**

H.460 firewall traversal [4-79](#page-146-0) h239enable command [4-110](#page-177-0) h323name command [4-111](#page-178-0) h331audiomode command [4-112](#page-179-0) h331dualstream command [4-113](#page-180-0) h331framerate command [4-114](#page-181-0) h331videoformat command [4-115](#page-182-0) h331videoprotocol command [4-116](#page-183-0) hangup command [4-117](#page-184-0) HDCI analog camera cable [2-16](#page-37-0) HDCI camera break-out cable [2-17](#page-38-0) HDCI PowerCam Plus adapter [2-21](#page-42-0)**,** [2-22](#page-43-0)**,** [2-23](#page-44-0) help command [4-118](#page-185-0) history command [4-119](#page-186-0) history list [4-3](#page-70-1) home screen IP and ISDN information display [4-128](#page-195-0) homecallquality command [4-120](#page-187-0) homemultipoint command [4-121](#page-188-0) homerecentcalls command [4-122](#page-189-0) homesystem command [4-123](#page-190-0) homesystemname command [4-124](#page-191-0) hostname command [4-125](#page-192-0)

#### **I**

icons, command for displaying [4-64](#page-131-0) InstantDesigner, recommendation [1-11](#page-20-1) inverted signal command for CTS [4-49](#page-116-0) command for DCD [4-51](#page-118-0) command for DSR [4-69](#page-136-0) command for DTR [4-71](#page-138-0) command for RT [4-202](#page-269-0) command for RTS [4-203](#page-270-0) command for ST [4-219](#page-286-0) IP command for line state changes [4-140](#page-207-0) IP dialing speed [4-127](#page-194-0) IP information display on home screen [4-128](#page-195-0) ipaddress command [4-126](#page-193-0) ipdialspeed command [4-127](#page-194-0) ipisdninfo command [4-128](#page-195-0) ipprecaudio command [4-129](#page-196-0) ipprecfecc command [4-129](#page-196-1) ipprecvideo command [4-129](#page-196-2) ipstat command [4-130](#page-197-0) IR codes [D-4](#page-345-0) ISDN cable [2-2](#page-23-0) ISDN command for line state changes [4-140](#page-207-0) ISDN dialing speed [4-134](#page-201-0) ISDN information display on home screen [4-128](#page-195-0) isdnareacode command [4-131](#page-198-0) isdncountrycode command [4-132](#page-199-0)

isdndialingprefix command [4-133](#page-200-0) isdndialspeed command [4-134](#page-201-0) isdnnum command [4-135](#page-202-0) isdnswitch command [4-136](#page-203-0)

#### **K**

keypadaudioconf command [4-137](#page-204-0)

#### **L**

LAN CAT 5e cable [2-1](#page-22-0) language command [4-138](#page-205-0) lanport command [4-139](#page-206-0) linestate command [4-140](#page-207-0) listen command [4-141](#page-208-0) localdatetime command [4-142](#page-209-0)

#### **M**

marqueedisplaytext command [4-143](#page-210-0) maxgabinternationalcallspeed command [4-144](#page-211-0) maxgabinternetcallspeed command [4-145](#page-212-0) maxgabisdncallspeed command [4-146](#page-213-0) maxtimeincall command [4-147](#page-214-0) mcupassword command [4-148](#page-215-0) meetingpassword command [4-149](#page-216-0) monitor command for split-screen [4-72](#page-139-0) content presentation [4-43](#page-110-0) monitor1 command [4-150](#page-217-0) monitor1screensaveroutput command [4-151](#page-218-0)**,**  [4-153](#page-220-0) monitor2 command [4-152](#page-219-0) mpautoanswer command [4-154](#page-221-0) mpmode command [4-155](#page-222-0) mtumode command [4-156](#page-223-0) mtusize command [4-157](#page-224-0) multipoint button, command for access [4-121](#page-188-0) multipoint display mode, command for setting [4-155](#page-222-0) mute command [4-158](#page-225-0) muteautoanswer command [4-159](#page-226-0)

#### **N**

natconfig command [4-160](#page-227-0) nath323compatible command [4-161](#page-228-0) nearloop command [4-162](#page-229-0) netstats command [4-163](#page-230-0) nonotify command [4-164](#page-231-0)

notifications, line state changes [4-140](#page-207-0) notify command [4-165](#page-232-0) ntpmode command [4-168](#page-235-0) ntpserver command [4-169](#page-236-0) null modem adapter [2-41](#page-62-0) numdigitsdid command [4-170](#page-237-0) numdigitsext command [4-171](#page-238-0)

#### **P**

password command for administrator [4-7](#page-74-0) command for chair control [4-37](#page-104-1) command for GDS [4-88](#page-155-0) command for meeting [4-149](#page-216-0) remote access [4-236](#page-303-0) room [4-236](#page-303-0) PathNavigator, command for multipoint calls [4-235](#page-302-0) pause command [4-172](#page-239-0) People+Content, H.239 command [4-110](#page-177-1) phone call, command to answer [4-17](#page-84-1) phone command [4-173](#page-240-0) phone flash command [4-86](#page-153-0) phone number command for GMS contact [4-104](#page-171-0) command for GMS technical support [4-224](#page-291-0) command for room [4-197](#page-264-0) command for system [4-227](#page-294-0) pip command [4-174](#page-241-0) popupinfo command [4-175](#page-242-0) port settings command for fixed [4-233](#page-300-0) command for LAN [4-139](#page-206-0) command for TCP [4-223](#page-290-0) command for UDP [4-231](#page-298-0) command for VSX Web [4-253](#page-320-0) POTS cable [2-3](#page-24-0) POTS line, generating DTMF dialing tones [4-97](#page-164-0) PowerCam break-out cable [2-25](#page-46-0) connecting as main camera [1-6](#page-15-0) connecting as secondary camera [1-7](#page-16-0)**,** [1-8](#page-17-0) control cable [2-26](#page-47-0)**,** [2-28](#page-49-0) primary cable [2-24](#page-45-0) PowerCam Plus connecting as main camera [1-9](#page-18-0) primary cable [2-20](#page-41-0) PowerCam Plus HDCI adapter [2-21](#page-42-0)**,** [2-22](#page-43-0)**,** [2-23](#page-44-0) presentation mode, command for multipoint display [4-155](#page-222-3)

preset command [4-176](#page-243-0) PRI cable [2-2](#page-23-0) PRI channel information [4-178](#page-245-0) PRI port assignments [2-2](#page-23-1) pricallbycall command [4-177](#page-244-0) prichannel command [4-178](#page-245-1) pricsu command [4-180](#page-247-0) pridialchannels command [4-181](#page-248-0) priintlprefix command [4-182](#page-249-0) prilinebuildout command [4-183](#page-250-0) prilinesignal command [4-184](#page-251-0) prinumberingplan command [4-185](#page-252-0) prioutsideline command [4-186](#page-253-0) priswitch command [4-187](#page-254-0) PTZ cameras, connecting [1-10](#page-19-0)

#### **R**

reboot command [4-188](#page-255-0) recent calls button, command for access [4-122](#page-189-0) recentcalls command [4-189](#page-256-0) registerall command [4-190](#page-257-0) registerthissystem command [4-191](#page-258-0) remote control IR codes [D-4](#page-345-0) remotecontrol command [4-192](#page-259-0) remotemonenable command [4-194](#page-261-0) repeat command [4-195](#page-262-0) requireacctnumtodial command [4-196](#page-263-0) restarting, commands that require [B-1](#page-336-0) room design [A-1](#page-322-0) room layout examples [1-1](#page-10-0)**–**[1-3](#page-12-0) roomphonenumber command [4-197](#page-264-0) RS-232 cable [2-39](#page-60-0) interface configuring [3-2](#page-65-0) starting an API session [3-2](#page-65-1) rs232 baud command [4-198](#page-265-0) rs232 mode command [4-199](#page-266-0) rs232monitor command [4-200](#page-267-0) RS-366 cable [2-6](#page-27-0)**,** [2-7](#page-28-0)**,** [2-8](#page-29-0) rs366dialing command [4-201](#page-268-0) RS-449 cable [2-7](#page-28-0) RS-530 cable [2-8](#page-29-0) RSVP, command to enable [4-80](#page-147-0) rt command [4-202](#page-269-0) rts command [4-203](#page-270-0)

#### **S**

screen command [4-204](#page-271-0) screen saver setting [4-151](#page-218-0)**,** [4-153](#page-220-0) screencontrol command [4-205](#page-272-0) serialnum command [4-206](#page-273-0) server command for DNS [4-68](#page-135-0) command for GDS [4-89](#page-156-0) command for NTP [4-169](#page-236-0) session command [4-207](#page-274-0) setaccountnumber command [4-208](#page-275-0) showpopup command [4-209](#page-276-0) sleep command [4-210](#page-277-0) sleeptime command [4-211](#page-278-0) SNMP, command for enabling [4-81](#page-148-0) snmpadmin command [4-212](#page-279-0) snmpcommunity command [4-213](#page-280-0) snmpconsoleip command [4-214](#page-281-0) snmplocation command [4-215](#page-282-0) snmpsystemdescription command [4-216](#page-283-0) soundeffectsvolume command [4-217](#page-284-0) speaker test, command for [4-98](#page-165-0) spidnum command [4-218](#page-285-0) st command [4-219](#page-286-0) statistics command for advanced network [4-8](#page-75-0) command for IP [4-130](#page-197-0) command for network [4-163](#page-230-0) status messages, B channel [C-1](#page-338-0) status notifications, command for registering [4-221](#page-288-0) STD code, command for ISDN [4-131](#page-198-0) subnetmask command [4-220](#page-287-0) subwoofer volume attenuator [2-38](#page-59-0) S-Video adapter [2-11](#page-32-0) cable [2-9](#page-30-0)**,** [2-10](#page-31-0) syntax command for help [4-118](#page-185-1) conventions [4-2](#page-69-0) sysinfo command [4-221](#page-288-0) system button, command for access [4-123](#page-190-0) systemname command [4-222](#page-289-0)

#### **T**

tcpports command [4-223](#page-290-0) technical support, command for GMS [4-108](#page-175-0) techsupport command [4-224](#page-291-0)

teleareacode command [4-225](#page-292-0) telecountrycode command [4-226](#page-293-0) telenumber command [4-227](#page-294-0) Telnet session [3-3](#page-66-2) telnetmonitor command [4-228](#page-295-0) time in call, command [4-147](#page-214-0) timediffgmt command [4-229](#page-296-0) tones, command for testing [4-98](#page-165-0) typeofservice command [4-230](#page-297-0)

#### **U**

udpports command [4-231](#page-298-0) unregisterall command [4-232](#page-299-0) URL, command for GMS [4-109](#page-176-0) usefixedports command [4-233](#page-300-0) usegatekeeper command [4-234](#page-301-0) usepathnavigator command [4-235](#page-302-0) user settings, command for access [4-16](#page-83-0) useroompassword command [4-236](#page-303-0)

#### **V**

V.35 cable [2-5](#page-26-0)**,** [2-6](#page-27-0) V.35/RS-449/RS-530 adapter [2-4](#page-25-0) v35broadcastmode command [4-237](#page-304-0) v35dialingprotocol command [4-238](#page-305-0) v35num command [4-239](#page-306-0) v35portsused command [4-240](#page-307-0) v35prefix command [4-241](#page-308-0) v35profile command [4-242](#page-309-0) v35suffix command [4-243](#page-310-0) validateacctnum command [4-244](#page-311-0) vcbutton command [4-245](#page-312-0) VCR/DVD composite cable [2-18](#page-39-0) vcrrecordsource command [4-246](#page-313-0) version command [4-247](#page-314-0) VGA cable [2-12](#page-33-0) video call, command to answer [4-17](#page-84-1) video integration [1-4](#page-13-0) video protocol, command for H.331 calls [4-116](#page-183-0) VISCA cable [2-26](#page-47-0) volume command [4-248](#page-315-0) Vortex cable [2-36](#page-57-0) connecting [1-11](#page-20-2) vortex command [4-249](#page-316-0)

#### **W**

waitfor command [4-250](#page-317-0) wanipaddress command [4-252](#page-319-0) webport command [4-253](#page-320-0) whoami command [4-254](#page-321-0)